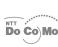

# .

Mova SO213is User Guide

#### NTT DoCoMo 800MHz Digital Mobile Phone

Thank you for your purchase of the new "Mova SO213iS" mobile phone.

Before using the Mova SO213iS, please read "Safety Precautions" carefully.

Read this manual carefully before or when you use the Mova SO213iS. Always refer to the manual when you need information on using the Mova. The information helps you to use the Mova properly and more effectively.

The Mova SO213iS is a useful partner in daily life. Use it correctly and it will serve you as a highly reliable tool for a long time.

#### **Before Using the Mova**

- The Mova establishes communication with radio waves. It is impossible to use the Mova in locations without radio waves, with weak radio waves and outside the service area; inside a tunnel, building, underground, etc. The Mova may be disconnected on occasions when being in areas with strong radio waves, even if you see the antenna icon, which indicates full reception of the radio waves in the display, and when on upper floors of tall apartments and buildings without obstructions around.
- Use discretion and mind your manners when using the Mova in public areas, crowded or quiet place to keep from bothering others
- Note that your calls are at risk of being intercepted by the third party because of its op-eration on radio waves. However, the digital system automatically scrambles all calls through a private call feature. Therefore, even if the third party successfully intercepts your call, they will hear just the noise.
- Since the Mova establishes communications on radio frequency energy converting voice into digital signals, it may not be restored accurately under the adverse radio wave condition and the voice received in the call may differ slightly from the actual one
- Always keep the information you have saved to the Mova in a separate note. Under no condition will DoCoMo be held liable for any damaged or lost data saved to the Mova.
- The user hereby agrees that the user shall be solely responsible for the result of the use of SSL. Neither DoCoMo nor the certifiers as listed herein make any representation and warranty as for the security in the use of SSL. In the event that the user shall sustain dam age or loss due to the use of SSL, neither DoCoMo nor the certifiers shall be responsible for any such damage or loss Certifiers: VeriSign Japan K.K.

Betrusted Japan Co., Ltd.

The Mova is exclusively for use in Japan.

Please read this manual carefully prior to us ing the Mova. For details on the battery and the adapter (including charger), refer to their respective user's manuals provided with them. If you have any further questions, please contact us at any of the numbers below.

For inquiries (in English)

From ordinary phones 00 0120 - 005 - 250 (toll-free)

※ Can be called from DoCoMo mobile phones and PHSs.

For inquiries (in Japanese only) From DoCoMo mobile phones or PHSs

(No prefix) 151 (toll-free)

※ Cannot be called from ordinary phones From ordinary phones

0120 - 800 - 000 (toll-free)

※ Can be called from DoCoMo mobile phones and PHSs.

Check the number you call and dial it correctly. Please note that "Mova SO213iS" is called 'Mova" in this "Mova SO213iS User Guide'

### Contents

**Before Using the Mova** 

Call

Phonebook

Manner Mode

Ringer and Display

**Operation Restrictions** 

Clock and Schedule

i-mode

Mail Service

Network Services

Other Functions

**Entering Text** 

Appendix

**Troubleshooting** 

Index

For your convenience to search for each chapter, use the same colored and same positioned index at the side (P.2) of the manual.

### How To Use This Manual

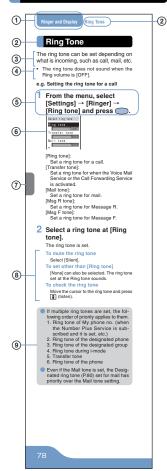

- ① Chapter title
- ② Each section title, function name, etc.
- ③ Outline and objectives of this function
- 4 Additional notes and restrictions of this function
- ⑤ The operation procedure is described in bold letters. Perform this procedure according to the step number on the left.
- 6 Example of display information
- ⑦ Index at the side by which you can search each chapter in the Contents colored and positioned same
- (8) If there are multiple options available, they are described here.
- (9) Useful and additional information and points of caution are described here.
  - The illustrations of the Mova display on this manual are different from the actual display in tinge of color and character style. They are based on the [Type1] of the Color taste (P.88). Additionally, some parts of the keys are deformed or omitted in the illustrations.

## It's amazing because it's i-mode

By subscribing to i-mode, the following services become available

i-mode is a paid service that requires a subscription

### Site Connection Service

An online service that allows you to use the services provided by IP (information service providers) with simple key operations. For example, you can check bank balances, reserve various kind of tickets, download ring tones, etc. on the display of the Mova.

play of the Mova.
(The contents of the service vary by bank. Some services may require a separate subscription.)

#### i-mode Mail

A service that allows to exchange mail with the mobile phone alone. Mail exchange is available not only between imode subscriber mobile phones, but also with e-mail over the Internet.

#### Internet Connection

Direct input of site address takes you to the Internet site you wish to view. (Note that web sites other than those compatible with i-mode may not be displayed correctly.)

### SSL Compatible

You can access an SSL-enabled site without any extra operation. SSL (encryption technology) assures that services with strict security requirements such as home banking service are available without worry (P.120).

#### **Ultra Compact Mobile Phone**

### premini

"premini" is a newly coined word based on the concept of premier and mini.

on the concept of premier and mini. The premini-S is the new series of premini on the theme of "Soft", "Sophisticated" and "Sport". The roundish gentle form and keys and adhering even to details produce refined texture. The "blue-light key" that a key light beautifully illuminates in blue when a key is pressed is used.

#### Convenient Features of Simple Operation

#### Phonebook

Up to 700 phone numbers can be saved to the Phonebook. 3 phone numbers (up to 700) and 3 mail addresses (up to 2,100) per name can be saved.

#### **EV-Link**

Mail can easily be sent to a recipient saved to the record. You can also place a call easily to the sender of the received mail.

### Prediction Conversion Entry "POBox"

"POBox" (Predictive Operation Based On eXample) displays a list of recommended words predicted from the entered characters. You can quickly enter text with fewer key operations by selecting the text from the list. "POBox" has a learning function so you can enter characters more smoothly by frequently using this function.

### Versatile Features for Mail

### Mail Management Using Folders

Received and sent mail can be sorted and saved to 12 folders, respectively.

P.17

### Transmission Ranking

Up to 20 people to whom you frequently send mail are saved to the record automatically. When composing a mail, you can select the mail address from the recorded list.

### Mail List

Up to 5 mail lists of up to 10 addresses can be saved to send mail at the same time.

P 174

#### **Lineup of Network Services**

### Network Services You can use several network services.

You can use several network services

- Voice Mail Service (paid)
- · Call Waiting Service (paid)
- Call Forwarding Service (toll-free) (You need to sign up for the above 3 services.)
  - Caller ID Display Request Service (toll-free)

### Parts and Functions

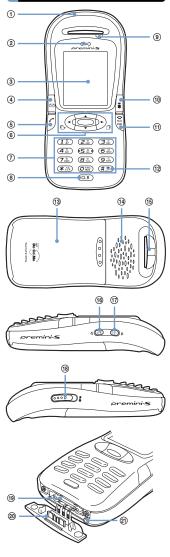

#### Mova SO213iS

 $\begin{array}{ll} \mbox{Dimensions: } 43 \times 92 \times 22 \mbox{ mm } (\mbox{W} \times \mbox{H} \times \mbox{D}) \\ \mbox{Weight: } \mbox{About 67 g (a battery attached)} \end{array}$ 

\* The earphone mic is not available.

#### 1 Antenna (invisible built-in antenna)

To use under better conditions, do not place the antenna close to metal objects or cover it with your hands.

#### 2 Earpiece

The caller's voice is heard from here.

#### ③ Display

Shows information such as the entered phone number and functions (P.9).

#### . ④ ☑ Mail Key

Press in the stand-by display to show the Mail menu (P.150).

Press for over a second in the stand-by display for the Check new message (P.142, 153). Press to select an item displayed in the guidance area (P.8).

### ⑤ Call Key

Press to place or receive a call.

6 Four-way Key and Enter Key Use to show the menu, redial record, received record and Phonebook, and to select menu

### items, etc. (P.8).

7 Keypad

#### Enter phone numbers or text.

**® CLR Clear Key** Press to cancel the current operation and return to the previous display or delete the entered text (P.227).

 Incoming/Charge/Power Saver Indicator Flashes when receiving a call/mail. It keeps flashing when there is a missed call or new mail/unread message. Lights in red while charging the battery (P.31). Flashes in green when in the Power saver mode (P.204).

#### ⊕ i-mode Key

Press in the stand-by display to show the imode menu (P.119).

Press to select an item displayed in the guidance area (P.8).

 Power/End/Hold Key
Press to power the Mova ON/OFF (P.35).
Press to hang up or return to the stand-by display. Press while receiving a call to put it

#### on hold (P.44).

12 # # #/Driving Mode Key Press to reverse the text display order while entering text or enter a line feed. Press for over a second in the stand-by display to set

#### the Driving mode (P.56). (13 Rear Cover (P.30)

#### Speaker

Sounds the ring tone, etc. from here.

#### 15 Strap Attachment

### Attach the strap here.

16 ⋌€ Memo Key Press for over a second in the stand-by display to set the Record message (P.58).

Press during a call to set the Voice memo (P.203). Scroll down the next display.

manner Key
Press for over a second in the stand-by display to set the Manner mode (P.72). Press during a call to set the Whisper mode (P.44).

Scroll up the previous display.

#### <sup>®</sup> Lock Key

Slide while in the stand-by display to lock the keypad (P.100).

#### If unlocked, the sound effect is heard (P.79).

(9) External Connection Terminal The terminal to connect the AC or DC adapter (P.32, 33).

### 20 Terminal Cover

Do not pull the terminal cover forcibly.

21 Microphone Picks up the sound of your voice. Do not cover the microphone with your hands, etc.

### **How to Use**

To utilize the Mova's function, operate the Mail key, the Four-way key (Up/Down/Left/Right key), Enter key and the i-mode key.

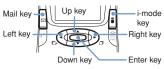

### Four-way Key and Enter Key

| Key       | Symbol   | Description                                                                                                    |
|-----------|----------|----------------------------------------------------------------------------------------------------|
| Enter key |          | Set a selected item. Press in the stand-by display to show the menu display.                                                             |
| Up key    |          | Move the cursor upward. Press in the stand-by display to show the Phonebook.                                                             |
| Down key  | <b>V</b> | Move the cursor downward. Press in the stand-<br>by display to show the<br>Phonebook.                                                    |
| Left key  | •        | Move the cursor to the left<br>or return to the previous<br>display. Press in the stand-<br>by display to show the re-<br>ceived record. |
| Right key |          | Move the cursor to the right or go to the next display. Press in the standby display to show the redial record.                          |

### Guidance Area

| Display                     | Operation |
|-----------------------------|-----------|
| Display                     | Operation |
| mail ∢ mejnu ⊁i-mode        | Press ₪.  |
| mail • megu •i-mode         | Press .   |
| mail • 👜 • i-mode           | Press 🔻 . |
| mail <b>(</b> nejnu ≯i-mode | Press .   |
| mail ∢ menu•-mode           | Press .   |
| mail (menu) i-mode          | Press .   |
| mail • menu • i-mode        | Press .   |

### Display

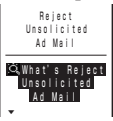

- ★ Lights within the service area Flashes during a call when the Battery saver is [ON] (P.205)
- ② Radio wave condition
- 图外 Out of the service area self Self mode is [ON] (P.219)
- 3 Lights when i-mode communication is enabled Flashes during i-mode in stand-by (P.125)
  - During i-mode connection
  - During i-mode communication
  - i-mode lock is [ON] (P.139)
    While an SSL site is displayed (P.120)
  - ✓ Unread mail (P.154)
- The Mova is full of received mail

  New mail/message at the i-mode
  - center
- The i-mode center is full

  Record message is [ON] (there are non-played back record messages) (P.58)
  - Record message is [ON] (there is no non-played back record message) (P.58)
  - 7 1/2/3

Number of record messages (P.58)

- A car adapter is being connected (P.50)
- Secret mode is [Display ON] (P.68)
- ① Vibrator is [ON] (P.75)
  ② Phone volume is [OFF] (P.82)
- Phone volume is [OFF] (P.82)
   Manner mode is [ON] (♥ is pink) (P.72)
  - Silent mode is [ON] (P.72)
  - original manner mode is [ON] (♥ is blue) (P.72)
    - Driving mode is set (P.56)
  - <sup>™</sup> Unread Message R (P.140)
- The Mova is full of Message R

  Unread Message F (P.140)
- ⑤ □ Unread Message F (P.140)
  □ The Mova is full of Message F
  - Appears when the Call billing is [ON] and the total call cost exceeds the limit (P.211)
  - Message at the Voice Mail Service Center (P.186)
- The SO213iS display is manufactured based on the leading edge technologies, which may cause some pixels

unlit or lit constantly to appear on the display. This is not a malfunction.

### **Safety Precautions**

- For safe and proper use of the Mova, please read the "Safety Precautions" prior to use. Keep the User Guide in a safe place for future reference.
- ALWAYS observe the safety precautions since they intend to prevent personal injury or property damage.
- The following symbols indicate the different levels of injury or damage that may result if the guidelines are not observed and the Mova is used improperly.

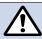

### **DANGER**

Failure to observe these guidelines may immediately result in death or serious injury.

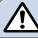

### WARNING

Failure to observe these guidelines may result in death or serious injury.

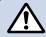

### **CAUTION**

Failure to observe these guidelines may result in injury and property damage.

### ■ The following symbols indicate specific directions.

| Don't             | Don't<br>Indicates prohibited<br>actions.                        |
|-------------------|------------------------------------------------------------------|
| No<br>Disassembly | No Disassembly Indicates not to disassemble.                     |
| No<br>liquids     | No liquids<br>Indicates not to use<br>where it could get<br>wet. |
| No wet hands      | No wet hands<br>Indicates not to<br>handle with wet<br>hands.    |

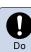

### Do

Indicates compulsory actions in accordance with instructions.

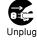

### Unplug

Indicates to remove the power plug from the outlet.

# "Safety Precautions" are described in the following categories:

| egories.                    |    |
|-----------------------------|----|
| Handlings Precautions       |    |
| (in common)                 | 12 |
| The Mova                    | 14 |
| Battery                     | 16 |
| Adapter (including charger) | 19 |
| Near Electronic Medical     |    |
| Equipment                   | 21 |

### Handlings Precautions (in common

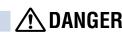

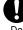

Use the battery and adapter (including charger) specified for the Mova by DoCoMo.

The use of products that are not specified may cause the Mova and the battery to leak, overheat, explode, ignite fire or malfunction.

Battery: SO010, AC Adapter: SO004, DC Adapter: SO001, Car Adapter: SO002, Battery Holder: SO001

\*\*Contact DoCoMo service counter (DoCoMo shop) for information on other compatible products.

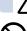

### WARNING

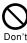

Do not place the Mova, battery or adapter (including charger) inside cooking appliance, such as a microwave oven or high-pressure containers.

Doing so may cause the battery to leak, overheat, explode or catch fire or the Mova and adapter (including charger) to overheat, smoke, catch fire or damage the circuit parts.

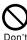

Do not allow the charge and external connection terminals to come in contact with conducting foreign substances (a piece of metal, pencil lead, etc.). Never allow these objects to get into the Mova, battery or adapter.

Doing so may cause fire or malfunction due to short circuits.

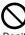

Do not subject the Mova, battery or adapter to excessive force or throw it.

Oon't Doing so may cause the battery to leak, overheat, explode or catch fire or cause the equip-

ment to malfunction or catch fire.

Do not use the Mova in a place where a fire or explosion could occur, such as gas sta-

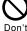

The use of the Mova in a place where flammable gases such as propane or gasoline, or dust exist may cause explosion or fire.

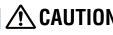

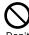

Do not keep in a place that is very humid, dusty or subject to high temperature. Doing so may cause malfunc-

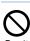

tion.

Do not place on an unstable

or inclined platform.

Doing so may cause the equipment to fall and cause injury or malfunction.

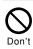

Do not use or leave the Mova, battery or adapter in a place subject to high temperature, such as under direct sunlight or in a car on an extremely hot day.

not ay.

Doing so may cause the battery to leak, overheat, explode or catch fire. The phone may become deformed or damaged as a result. Also, part of the case may heat up and cause burns.

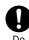

Keep the Mova, battery and adapter out of the reach of babies and infants.

Failure to do so may cause accidental swallowing or injury.

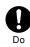

If children use the Mova, parents or guardians should give them the proper instructions for use. Make sure that they use the Mova as instructed. Failure to do so cause injury.

### The Mova

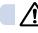

### ackslashWARNING

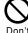

### Do not use the Mova while driving a vehicle.

Doing so may interfere safe driving and cause accident. Stop the vehicle to park in a safe place before using the Mova or

use the Driving mode. By revision of the Road Traffic Law, using the mobile phone while driving is a penal regulation from November 1, 2004.

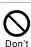

Do not put the Mova in your breast pocket or inside pocket if you are wearing any electronic medical equipment.

If the Mova is used close to electronic medical equipment, it may cause malfunction due to exposure to radio waves.

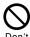

Do not touch the glass fragment, if the display part of the Mova should damage.

Although the display part is hardly spattering glass making, touching some unfortunately spattered glass edge may cause injury.

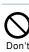

Do not use or leave the battery in a place with high temperature such as close to fire or heater.

Doing so may cause accidents, such as overheating or igniting fire, or malfunction.

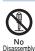

Do not disassemble or modify the Mova.

Doing so may cause accident such as fire, injury or electric shock or malfunction.

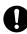

Do

Power OFF the Mova in a place where the use is prohibited such as in airplane or hospital.

such as in airplane or hospital. The Mova may affect electronic equipment and electronic medical equipment. If the Mova set the automatic power-ON function, cancel the setting before powering OFF the Mova. Follow the instructions of each medical facility for the use of mobile phones on their premises.

In addition, prohibited acts such as using a mobile phone in an aircraft may be punished according to law.

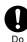

If you have a weak heart, set the vibrator and ring volume carefully.

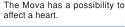

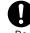

Dο

Power OFF the Mova near electronic equipment operating on high precision control or weak signals.

Failure to do so may interfere with the operation of electronic equipment.

The following are some electronic equipment that you should be careful of:

Hearing aids, implantable cardiac pacemaker, implantable cardioverter defibrillator, other electronic medical equipment, fire detector, automatic door and other automatically controlled equipment.

If you use an implantable cardiac pacemaker, implantable cardioverter defibrillator or other electronic medi-cal equipment, check with the relevant medical electronic equipment manufacturer or vendor whether the operation can be affected by radio waves.

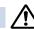

### **CAUTION**

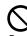

Do not swing the Mova around by holding the strap.

The Mova may hit you or others or the strap gets cut away from the Mova. It may cause accident such as injury, or damage to the Mova or other property.

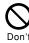

Do not place your ear too close to the speaker while the ring tone sounds or the melody is played back.

Doing so may cause difficulty in hearing.

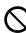

Do not place magnetic cards between the Mova.

Magnetic data on bankcards, credit cards, telephone cards, floppy disks, etc. may be erased. Also, always check the Mova before using to make sure a pin or other metal is not stuck in the speaker as it may cause injury.

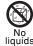

Do not get the Mova wet.

If liquids such as water or pet urine get into the Mova, it may cause overheating, electric shock or malfunction. Be careful where and how you use the Mova.

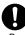

In rare cases, using the Mova may interfere with the operation of electronic equipment in some types of vehicle.

If there is any interference, do not use the Mova when driving for safety reasons.

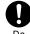

If you hear thunder while using the Mova outdoors, power OFF immediately and take shelter in a safe place.

Failure to do so may cause injury or electric shock from the lightning.

### **Battery**

Check the type by the label on the battery.

| Display | Туре                |
|---------|---------------------|
| Li-ion  | Lithium ion Battery |

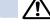

### <u>i\</u> Danger

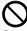

Do not throw the battery into fire.

Don't

Doing so may cause the battery to leak, overheat, explode or catch fire.

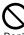

Do not stick a nail into the battery, hit it with a hammer or step on it.

Don'

Doing so may cause the battery to leak, overheat, explode or catch fire.

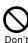

Do not forcibly connect the battery to the Mova. Also make sure to connect the battery in the correct direction.

Doing so may cause the battery to leak, overheat, explode or catch fire.

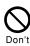

Do not use or leave the battery in a place with high temperature such as close to fire or heater.

Doing so may cause the battery to leak, overheat, explode or catch fire.

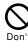

Do not connect the battery terminal to metal objects such as wires. Also, do not carry or keep the battery together with metal objects such as a necklace.

Doing so may cause the battery to leak, overheat, explode or catch fire.

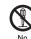

Do not disassemble or modify the battery and do not directly solder it to the Mova. Doing so may cause the battery to leak, overheat, explode or

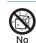

liquids

Do not get the battery wet.

catch fire.

If liquids such as water or pet urine get into the battery, it may cause overheating, electric suck or malfunction. Be careful where and how you use the Mova.

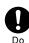

If the battery fluid gets into your eyes, do not rub, rinse with clean running water and get medical treatment immediately.

Failure to do so may cause blindness.

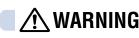

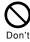

Do not use or leave the battery in a place subject to high temperature such as under direct sunlight or in a car on an extremely hot day.

Doing so may cause the battery to leak, overheat and decrease the battery performance and life.

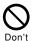

If you notice anything unusual about the battery such as an unusual odor, overheating, discoloration or deformation during operation, charging or storage, immediately remove the battery from the Mova and do not use the battery.

Failure to do so may cause the battery to leak, overheat, explode or catch fire.

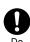

Stop charging if the Mova is not charged within the specified charging time.

Failure to do so may cause the battery to leak, overheat, explode or catch fire.

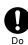

If the battery leaks or emits an unusual odor, immediately stop using Mova and move it away from fire.

The leaking liquid may ignite fire, catch fire or explode.

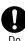

If the battery fluid gets on your skin or clothes, immediately stop using the battery and rinse with clean running water.

Failure to do so may cause injury on your skin.

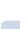

### $\underline{\wedge}$ caution

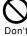

Do not dispose of the battery together with other garbage.

The battery may become the source of fire or environmental destruction. Affix a tape on the terminal of a used battery to insulate and take it to DoCoMo service counter (DoCoMo shop) or follow the instructions of the local authorities that collect and dispose of the battery.

### dapter (including charger

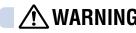

shock.

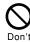

Do not use the adapter (including charger) if the cord of the adapter or the power cord is damaged.

Doing so may cause electric shock, overheating or fire.

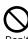

Do not use the AC adapter in a very humid or steamy place such as in a bathroom. Doing so may cause electric

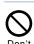

Do not short-circuit the charge terminal of the charger while the power plug is connected to the power outlet or cigarette lighter socket. Do not touch the charge terminal with your hands, fingers or any part of your body. Doing so may cause fire, malfunction, electric shock or injury.

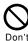

The DC adapter and car adapter are for use in vehicles with a negative ground. Never use them in vehicles with a positive ground.

Doing so may cause fire.

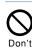

Place the charger on a stable platform while charging. Do not cover or wrap the charger with

a cloth or bedding. Doing so may heat up and cause fire or malfunction.

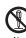

Do not disassemble or modify the adapter.

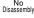

Doing so may cause electric shock, fire or malfunction.

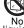

Do not get the adapter (including charger) wet. If liquids such as water or pet

liquids

urine get into the adapter (including charger), it may cause overheating, electric shock or malfunction. Be careful where and how you use the Mova.

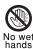

Do not touch the cord of the adapter (including charger) or the power outlet with wet hands.

Doing so may cause electric shock.

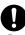

Use the adapter only on the specified power supply and voltage.

Failure to do so may cause fire or malfunction. Additionally, using it in other countries causes the Adapter to malfunction. AC adapter:

AC 100V (must be plugged in the household wall outlet of 100V) DC adapter:

DC 12V/24V (exclusively used for vehicles with a negative ground)

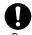

Do not touch the Mova and adapter (including charger) if you hear thunder.

Failure to do so may cause injury or electric shock from the lightning.

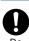

When you connect the AC adapter to the power outlet, make sure that it does not come in contact with metal objects such as metal strap and insert it firmly.

Failure to do so may cause electric shock, short circuit or fire.

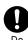

If the fuse of the DC adapter or car adapter is blown, replace it with the specified fuse.

The use of an incorrect fuse may cause fire or malfunction. See the user's manual supplied with the adapter for the specified fuse.

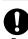

Clean dust from the plug. Failure to do so may cause fire.

Do

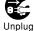

Remove the power plug from the power outlet when not used for a long period of time. Failure to do so may cause electric shock, fire or malfunction.

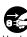

If liquid such as water get into the adapter, immediately remove it from the power outlet or cigarette lighter socket. Failure to do so may cause electric shock, smoking or fire.

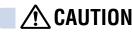

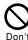

Do not place any heavy objects on the cord of the adapter (including charger) or the power cord.

or the power cord.

Doing so may cause electric shock or fire.

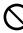

Charge the battery that is not

Don't

wet.
Doing so may cause overheating, fire, or explosion.

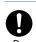

Hold the plug, not the cord of the adapter (including charger) or the power cord, when you remove the adapter (including charger) from the power outlet or cigarette lighter socket.

Pulling the cord may damage it and cause electric shock or fire.

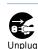

Before cleaning, remove the power plug from the power outlet or cigarette lighter socket.

Failure to do so may cause electric shock.

### Near Electronic Medical Equipment

■ The following instructions observe the guidelines of the Electromagnetic Compatibility Conference, Japan to protect electronic medical equipment from radio waves from mobile phones.

### **♠** WARNING

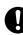

Do

If you use an implantable cardiac pacemaker or implantable cardioverter defibrillator, keep a mobile phone (0.8W transmission output) more than 22 cm away from the implant at all times. Similarly, keep a car phone and shoulder phone (2.0W transmission output) more than 30 cm away from the implant.

The radio waves from the Mova may affect the operation of implantable cardiac pacemaker or implantable cardioverter defibrillator.

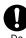

Power OFF the Mova in crowded places such as rush-hour trains. There may be a person with an implantable cardiac pacemaker or implantable cardioverter defibrillator near you.

The radio waves from the Mova may affect the operation of implantable cardiac pacemaker or implantable cardioverter defibrillator.

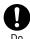

If you need to use electronic medical equipment other than implantable cardiac pacemaker or implantable cardioverter defibrillator at home or outside medical facilities, check with the relevant medical electronic equipment manufacturer or vendor whether the operation may be affected by radio waves.

The radio waves from the Mova may affect the operation of implantable cardiac pacemaker or implantable cardioverter defibrillator.

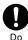

Please observe the following guidelines in medical facilities.

טט

- Do not take the Mova into the operating rooms, ICU (Intensive Care Unit) or CCU (Coronary Care Unit).
- Power OFF the Mova inside hospital
- Power OFF the Mova in the lobby and other places if there are any electronic medial equipment operating in the vicinity.
- Follow the instructions of each medical facility when they specify areas forbidding to use and carrying a mobile phone.
- If the Mova set the automatic power-ON function, cancel the setting before powering OFF the Mova.

### Handling Precautions

### **◆** Common Precautions

#### Do not expose to water.

The Mova, battery and adapter (including charger) are not waterproof. Do not use them in a humid place such as bathroom or in the rain. If you carry the Mova on your body, perspiration may corrode the internal parts of the Mova and cause maffunction. Note that if a trouble is diagnosed as exposure to water or other liquid, repairs of the Mova may not be covered by the Warranty or it may not be possible to repair such phones.

In that exposit if the Mova gon he consisted.

In that case, if the Mova can be repaired, you must pay for the repairs.

#### Do not leave the Mova in a place where it may be subject to excessive force.

 Do not put the Mova in a bag full of items or sit down with the Mova in your hip pocket. This may damage the LOD screen and internal circuit board and cause the Mova to malfunction. The Warranty will not apply in such a case.

#### Clean the Mova with a dry soft cloth.

- The color liquid crystal display of the Mova has a special coating on it for better visibility. Do not use unnecessary force to wipe the display when you are cleaning it with a dry cloth. The display and its coating may be damaged. Handle the display with care and use a dry soft cloth (such as used for cleaning eyeglasses) to clean it. If the display is left with water drops or stains, stains may become permanent or the display coating may be peeled off.
- Do not use alcohol, thinner, benzene or cleaning detergent, etc. to clean the Mova.
   These chemicals may erase the printing on the Mova or cause discoloration.

### Clean the terminals occasionally with

- a dry cotton swab.
   Soiled terminals may cause poor connection and loss of power. If the terminals are dirty, use a dry cloth or cotton swab to wipe them clean.
- Do not leave the Mova near the air conditioning vent.
  - Extreme temperature changes may produce condensation and corrode the internal parts of the Mova, causing it to malfunction.
- Make sure to see the user's manual supplied with the battery and adapter (including charger).

### **♦** Mova Precautions

- Do not use the Mova in extremely hot or cold places.
  - Use the Mova within a temperature range of 5°C to 35°C and a humidity range of 45% to 85%.
- Using the Mova near ordinary phone, television or radio may cause interference in these electric appliances. Make sure to move far away from them when using the Mova.

- Always keep the information saved to the Mova in a separate note.
  - Under no condition will DoCoMo be held liable for any damaged or lost data saved to the Mova.
- Do not sit down with the Mova in the hip pocket of your trousers or skirt. Also, do not keep the Mova in a place where it may be subject to excessive force such as at the bottom of a bag.
  - Failure to do so may cause malfunction to the Mova.

    The Mova may get warmer while us-
  - The Mova may get warmer while using and charging, however, it is not malfunction. You can keep using.

### **♦** Battery Precautions

- Charge the battery in an environment with the proper ambient temperature (5°C to 35°C).
- Make sure to charge the battery before you use the Mova for the first time or when you have not been using it for a long period of time.
- The operating time of the battery varies depending on the operating environment and the secular degradation of the battery.
- The battery is a consumable accessory.
  - The operating time of the Mova varies depending on the operating conditions and other factor even when it is fully charged. When the length of time you can use the phone (operating time) on a charged battery becomes unusually short, it is time to replace the battery. Purchase the battery specified in this manual.
- Do not dispose of the expended battery together with other garbage.
  - The battery may become the source of fire or environmental destruction. Affix a tape on the terminal of a used battery to insulate and take it to DoCoMo service counter (DoCoMo shop) or follow the instructions of the local authorities that collect and dispose of the battery.

### Adapter (including charger) Precautions

- Do not charge in the following places.
  - Places where the ambient temperature is lower than 5°C or higher than 35°C.
  - Places that are very humid, dusty or exposed to strong vibrations.
  - Near ordinary phone, TV or radio.
- The adapter (including charger) could become warm while charging. This condition is not abnormal and you can continue charging the battery.
- When you charge the battery using the DC adapter or car adapter, keep the car engine running.
  - Charging the battery with the engine turned off may drain your car battery.
- When you use the power outlet with a mechanism to prevent the plug from being removed, follow the instructions on the outlet's user's manual.

### **Package Contents**

Mova SO213iS (a rear cover and a warranty card included)

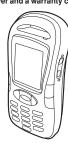

### User Guide (this manual)

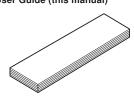

### Battery (SO010) (w/user's manual)

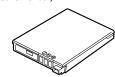

### AC Adapter (SO004) (w/user's manual)

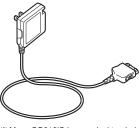

- Mova SO213iS has no desktop holder.
- For optional units, see P.263.

### **Selecting Functions**

The Mova allows you to select and execute various functions from the menu. The function can be brought up also by entering the assigned number. Press (menu) to show the menu display as below.

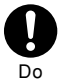

#### MySelection

Up to 20 menu items of i-mode, mail, etc. can be selected. Setting often-used menu items makes selecting an item quick and easy.

#### Phone

Used to access functions mainly related to placing and receiving a call such as the Phonebook, Call record and Record message.

#### Tool

Used to access tools such as the Schedule, Memo and Calculator.

Settings
Used to set items such as Ringer, Dis-

play, Manner and Security.

### Menu Display

Throughout this manual the operations for selecting a menu item are described as follows:

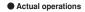

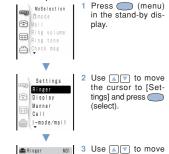

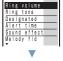

the cursor to [Ringer] and press (select).

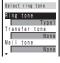

4 Use a to move the cursor to [Ring tone] and press (select).

- The notation example in this manual
- 1 From the menu, select [Settings] → [Ringer] → [Ring tone] and press ...
  - Unavailable menu items are displayed in gray.

### Menu Number

The menu items can be easily accessed by entering the menu numbers. For the menu number, see Menu List (P.260).

- e.g. Selecting the Memo with the menu number "21"
- 1 Press (menu) in the stand-by display.

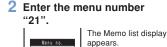

### Submenu

A submenu is a menu that plays an auxiliary role for each menu item. Whenever a submenu is available, [option] appears in the guidance area. Press 

otion to display a list of available submenus.

 The contents of submenu vary depending on the functions and displays. For details, see the description of operation for the individual option.

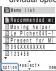

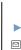

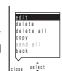

# Before Using the Mova

| Attaching/Removing Battery | 30 |
|----------------------------|----|
| Charging the Mova          | 31 |
| Battery Level              | 34 |
| Power ON/OFF               | 35 |
| Initial Setting            | 35 |
| Date and Time              | 36 |
| Send Own Number            | 37 |
| Own Number                 | 38 |

### Attaching/Removing Battery

Make sure that the Mova is powered OFF when replacing the battery.

- The terminal on the Mova may be damaged if you attach the battery forcibly.
- Holding too hard or attaching/removing the battery in a manner other than described below may damage the rear cover.
- Attaching
- 1 Slide the rear cover in the direction of the arrow.

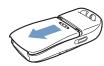

2 Align the terminals on the Mova and the battery with the warning label facing up and set in the direction of the arrow.

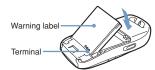

3 Slide a rear cover in the direction of an arrow in accordance with the slot of the Mova when about 2 mm is opened.

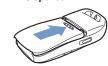

- Removing
- Slide the rear cover in the direction of the arrow.

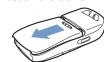

2 Hold the battery by the tab and lift in the direction of the arrow to remove.

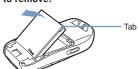

### About Battery

To make full use of the Mova, use the specified battery.

#### Battery life

The battery is a consumable part. The life of any rechargeable battery decreases each time it is recharged.

When the duration of operation becomes less than half in comparison with a new battery, the life of the battery can be considered over. (The average life of a battery is about 1 year. However, depending on the frequency of use, the life may become shorter.)

Return all spent batteries to NTT DoCoMo or a dealer, or a recycling shop to protect the environment.

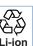

### Charging the Mova

At the time of purchase, the battery is not fully charged. Make sure to fully charge the battery with the specified charger before using the Mova.

### About Charging

- When connecting the Mova to the AC adapter, DC adapter, car adapter or battery holder, make sure to attach the battery to the Mova. The battery cannot be charged unless it is attached to the Mova.
- If the charge indicator of the Mova flashes in red, remove and attach the battery again (P.30). If it continues to flash in red, the battery may be defective. Stop charging immediately and contact DoCoMo service counter (DoCoMo shop).

#### ● Estimated charging time/up-time

|                                      | р                 |
|--------------------------------------|-------------------|
| Charging time (AC adapter)           | About 105 minutes |
| Continuous call (communication) time | About 110 minutes |
| Continuous stand-by time             | About 310 hours   |

- The charging time is for when the battery is empty and the Mova is powered OFF. When charging with the Mova powered ON, the charging time becomes longer. It may take time to complete the charging when the Power saver (P.204) is [OFF].
- The continuous call time listed above refers to a condition with the maximum power send and Battery saver [OFF]. The continuous stand-by time refers to a condition moving in areas where it has normal reception. Note that the call (communication) time and stand-by time can be reduced to about half the time shown above depending on the condition of the battery charge, function settings such as the Power saver in stand-by, ambient temperature and the radio wave condition (out of the service area or in areas with weak radio wave strength). Also, imode communication reduces the call (communication) time and stand-by time from the guidelines given above. Composing mail also reduces the call (communication) time and stand-by time, even without making a call or performing i-mode communication.

### Charging with AC Adapter

Make sure to see the user's manual of AC Adapter SO004.

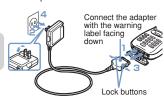

- 1 Open the terminal cover at the bottom of the Mova and attach the connector of the AC adapter to the terminal with the warning label facing down.
- 2 Lift the power plug of the AC adapter and plug it into an AC 100 V outlet.

When the charging starts, the red charge indicator is turned on. The indicator is turned off when it is completed.

### If you charge the Mova with the Mova powered ON

The battery level icon flashes, and the tone notifying the start of the charging sounds. When the charging completes, the icon lights, and the tone notifying the end of the charging sounds.

 The tones mentioned above can be set to mute (P.79).

### If you charge the Mova with the Power saver ON

The charge/power saver indicator that has been lighting in red turns to flash in green at the interval of about 5 seconds. This is not the malfunction of the battery.

### If you charge the Mova while the missed call indicator is flashing

The charge/incoming indicator that has been lighting in red turns to flash in the designated color at the interval of about 5 seconds. This is not the malfunction of the battery.

- When the battery level is 0, the indicator may not be turned on immediately at the start of charging. But the charging has started.
- 3 When the charging is completed, hold down the lock buttons and remove the connector from the Mova.
  - \* Close the terminal cover.
- 4 Remove the power plug of the AC adapter from the outlet.
  - \* When not using the AC adapter for a long period of time, remove the power plug from the outlet.

### **Charging with DC Adapter**

The DC adapter is a DC 12V/24V adapter that enables to charge the Mova by the cigarette lighter socket of a vehicle.

Make sure to see the user's manual of DC Adapter SO001.

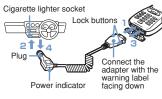

- Open the terminal cover at the bottom of the Mova and attach the connector of the DC adapter to the terminal with the warning label facing down.
- Insert the DC adapter into the cigarette lighter socket.

When charging starts, the green power indicator of the DC adapter and the red charge indicator of the Mova light. The charge indicator turns off as the

### charging completes. If you charge the Mova with the Mova powered ON

The battery level icon flashes, and the tone notifying the start of the charging sounds. As the charging completes, the icon lights, and the tone notifying the end of the charging sounds.

 The tones mentioned above can be set to mute (P.79).

### If you charge the Mova with the Power saver ON

The charge/power saver indicator that has been lighting in red turns to flash in green at the interval of about 5 seconds. This is not the malfunction of the battery.

### If you charge the Mova while the missed call indicator is flashing

The charge/incoming indicator that has been lighting in red turns to flash in the designated color at the interval of about 5 seconds. This is not the malfunction of the battery.

- \*When the battery level is 0, the indicator may not be turned on immediately at the start of charging. But the charging has started.
- 3 When the charging is completed, hold down the lock buttons and remove the connector from the Mova.
  - \*Close the terminal cover.
- 4 Remove the plug of the DC adapter from the cigarette lighter socket.

- The DC adapter is designed exclusively for use on vehicles with a negative ground. Do not use the adapter in a positively grounded vehicle.
- There are some vehicle models that cannot use the DC adapter. If the plug does not match, please purchase an optional conversion socket.
- When using the DC adapter, be sure to keep the engine running. Otherwise, the car battery may be worn down.
- The fuse (1.0 A) of the DC adapter is a consumable part. When you replace it, purchase an equivalent fuse (1.0 A) at neighborhood automobile parts stores.

### Battery Level

The estimated battery level is indicated in the display.

- · Use this level only estimated.
- The confirmation beep does not sound when the Keypad sound is [OFF] (P.75).

# From the menu, select [Settings] → [Call] → [Batt level] and press .

The current battery level is displayed by bars in the display for about 3 seconds. The confirmation beep sounds according to the remaining battery level

| ing to the remaining battery level. |       |                                           |
|-------------------------------------|-------|-------------------------------------------|
| Display                             | Веер  | Charge Level                              |
| 7/                                  | three | Sufficiently charged.                     |
|                                     | two   | Slightly low.                             |
|                                     | one   | Very low.<br>It is recommended to charge. |
|                                     | -     | No battery power re-<br>maining. Charge.  |

 Checking the battery level during a call results in the call being muted while the confirmation beep sounds.

### Time to Charge

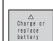

When the battery level becomes 0, the display appears as the illustration on the left shown and the warning tone sounds. About 15 seconds later, the warning tone sounds again and the Mova powers OFF.

 When charging becomes necessary during a call, the warning sound is heard from the earpiece and the Mova automatically powers OFF after about 15 seconds.

## Power ON/OFF

## Powering ON

When the Mova is powered ON, the display and keypad backlights are turned on.

1 Press refor over a second.

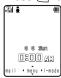

The Mova is powered ON and the Wake-up image (animation) is displayed. After a while, the stand-by display appears.

## Powering OFF

1 Press r for over 2 seconds.

The Mova is powered OFF after the Power OFF image (animation) appears. If this is done during a call, the Mova is powered OFF after the call is disconnected.

## Initial Setting

The Initial setting can be used to make basic settings such as Change code, Date/time and Send own number. See the respective pages for details on the settings.

ltems you can set Change code (P.94) Date/time (P.36) Ring tone (P.78) Stand-by (P.84) Send own no. (P.37) Edit my data (P.38)

1 From the menu, select [Settings] → [Initial] and press ...

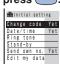

2 Select each item and set it up.

If settings are reset or there are any incomplete initial settings, the message "Format incompleted. Format?" appears in the display when the Mova is powered ON. The display of step 1 appears when selecting [Yes] and you can set items for the Initial setting.

## **Date and Time**

Set the date and time of the Mova.

- The date and time can be set even during a call.
- 1 From the menu, select [Tool] → [Clock] → [Date/time] and press .

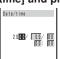

# 2 Enter the year, date and time.

From 2000/Jan/01 to 2099/Dec/31 From 00:00 to 23:59 (in 24-hour format)

### If the Call billing is [ON]

Enter the Security code then enter the year, month, date and time.

## 3 Press 📳 (cmplt).

The date and time are set.

- If the keypad is used for entry, the setting is completed when the 2nd digit of the minute is entered. (If the minute will be 1 digit, attach "0" before the digit.)
- The date and time you have set retains after changing a battery. However, removing a battery/attaching a burned battery for a long period of time may cause resetting them to "2000/00/00/00:00".
- Functions such as Schedule, Alarm and Auto power on/off are not available unless the date and time are set. In addition, no date and time are saved for redial records, received records, etc.

## **Send Own Number**

When placing a call or sending Short Mail, your phone number (caller ID) can be shown in the display of the recipient's phone you are calling.

- The Send own number is only available when the recipient's phone is equipped with the caller ID display feature.
- Your caller ID is important information. Decide very carefully whether to change the setting.

2 Enter the Security code.

From the menu, select

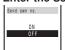

 The Security code is set to "0000" at the time of purchase.

3 Select [ON]/[OFF] and press

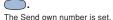

 When hearing the guidance asking whether to send the caller ID, call again after setting the Send own number to [ON].

## **Own Number**

Your Mova's phone number can be checked. You can also save your name, mail address, etc.

If your Own number is saved as Secret, data other than Mova's phone number, mail address and My phone no. are not displayed. To display all data, set the Secret mode to [Display ON] (P.68).

## Press (menu) and press On.

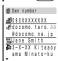

Mova's phone number appears at [ ]. If data other than the phone number are saved, those data also appear.

#### To call your home or office

Move the cursor to the phone number and press .

### To send a mail to your home or office

Move the cursor to the mail address and press (mail).

### Saving Your Personal Data

Your personal data such as your name, postal address and e-mail address can be saved and displayed at any time.

## Press (edit) in the Own number display.

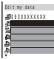

## Enter Mova's mail address at [₊∰].

Up to 50 half-width alphanumeric characters

## Enter your name at [Mail].

Up to 10 full-width or 20 half-width characters

#### Enter your home postal address at [🟝]. Up to 64 full-width or 128 half-width char-

5 Enter your home phone

acters

## number at [ ].

Up to 24 digits

### 6 Enter your home mail address at [4].

Up to 50 half-width alphanumeric characters

Enter your office name at

Up to 64 full-width or 128 half-width characters

### Enter your office postal address at [41].

Up to 64 full-width or 128 half-width characters

9 Enter your office phone number at [4].

Up to 24 digits 10 Enter your office mail address at [41].

Up to 50 half-width alphanumeric characters

- 11 Enter your birthday at [].
- 12 Select ON/OFF at [ \$\mathbb{L}\$ ] to save as Secret.
- 13 Press 📳 (cmplt).

Your personal data is saved.

To change back to the default From the submenu in the Own number display, select [delete all] → [Yes].

- Mova's phone number appears at [#] and set My phone no. (P.194) by such as the Number Plus Service appears at [1] and [1]. These numbers can-
- not be edited or deleted. At the time of purchase, your mail address is not set to appear. To check your mail address, pres **(i-mode)** and select [i Menu] → [English] →[Options] → [Mail Settings] → [Confirm Mail Address]. Change your mail address in the Own number display if your mail address changes.

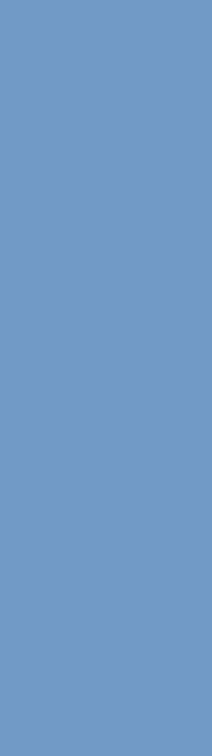

# Call

| Whisper Mode 44                                |
|------------------------------------------------|
| Holding a Call 44                              |
| Putting a Call on Hold 44                      |
| International Call (WORLD CALL) 45             |
| Short Dial/Malicious Caller Block 46           |
| Pause 48                                       |
| Calling a Pager* 49                            |
| Hands-free Mode 50                             |
| Rejecting No Caller ID 51                      |
| Accepting/Rejecting by Phone Numbers/Groups 52 |
| Redial/Received Record 54                      |
| Missed Call 55                                 |
| Driving Mode 56                                |
| Record Message 58                              |
| * The paging service provided by NTT DoCoMo is |

## Placing/Receiving Calls

### Placing a Call

Check the radio wave condition and enter a phone number.

 To call under better conditions, do not cover the antenna with your hands.

### 1 Enter a phone number.

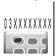

- You can enter a phone number of up to 24 digits.
- Remember to include the area code, even for a local call.

#### When you press the wrong number

Press (CLR). Press (CLR) for less than a second to delete the entered digits one by one from the right. Press (CLR) for over a second to delete all digits.

### When you prefix 186/184

Enter a phone number, press (call) and select a call menu.

- If the number you dialed proves to be more than 24 digits including the prefix, the call menu does not appear.
- Prefixing 186 notifies the recipient of your phone number. Prefixing 184 does not notify the recipient of your phone number

## 2 Press 🕜 .

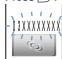

A ringing sound is heard when the call is connected.

# When you hear beep sound at the other end

The line is busy. Press (a) to hang up and call again after a while.

#### When an audio guidance is given

Follow the guidance and call again after a while.

## 3 Press r to hang up.

The call can also be placed by performing step 2 before step 1. If you press the wrong number, press <a> □</a>, then wait a few seconds and call again.

To delete the text message

When the text message shown below appears, the line is very busy. Call again after a while. Press CLR for over a second to delete the message.

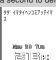

## Receiving a Cal

The Mova notifies you of a call being received by the indicator flash, ring tone, vibrator, etc.

The operation of the Mova when receiving a call varies depending on the current settings for the Vibrator, Manner mode, etc.

### When receiving a call, press \( \bigcup \) to answer it.

A phone number appears in the display when the caller sends it.

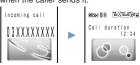

#### When the caller's information is saved to the Phonebook

If saved to the Phonebook, the name and phone number of the caller are displayed (P.62).

#### When the caller's phone number is not displayed

The reason appears when the caller's phone number is not displayed.

'User unset" :

Call from a person who intentionally does not notify the caller's phone number.

"Payphone"

Call placed from a payphone, etc.

"Not support":

Call that cannot notify the caller's phone number.

### To control the Phone volume

Control the volume by using while receiving. The set volume is kept even after the call.

The Phone volume can also be controlled while in stand-by (P.82). The volume is set as controlled last.

## Press to hang up.

- The call can also be received by pressing (all) (Any Key Answer).
- You may hear beeps (ring tone during a call) while talking on the Mova. If "1450" is set with the Voice Mail Service, the Call Forwarding Service or the Call Waiting Service subscribed, the beeps (the ring tone during a call) sound and the following operations are available when there is another incom
  - ing call during a call: <Contents of subscription>
  - Voice Mail Service:
  - Forward a call to the Voice Mail Service Center (P.182). Call Forwarding Service:
- Forward a call to a forwarding phone number (P.189).
  - Call Waiting Service:
    - Put the first call on hold and answer the second call (P.187).

## **Whisper Mode**

The recipient can hear your voice at normal volume level even when you speak in a low voice.

## Press (7)-) during a call.

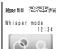

The Whisper mode can also be set by selecting [Whisper mode] from the submenu during a call.

### To cancel the Whisper mode

Press (マナー) again.

· When you finish a call, the Whisper mode is canceled automatically.

## Holding a Call

The call can be put on hold during a call so that your voice cannot be heard by the other end.

- Even when a call is put on hold, the caller is charged for the call.
- The Holding is not available during the Three-Way Calling Service.

### Press (option) during a call, select [Holding] and press \_\_\_\_.

Both you and the recipient hear the melody "Hamabe no uta".

To cancel the Holding

Press 🖂 (call).

## **Putting a Call on Hold**

When unable to answer a call immediately, the call can be put on hold.

#### Even when the call is put on hold, the caller is charged for the call.

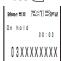

Press receiving a call. The beeps sound and the call is put on hold. While the call is put on hold, the beeps sound about every 30 seconds.

- The guidance is played back to the caller informing that you are currently unable to answer the call.
- If you press a while the call is put on hold, the call on hold is disconnected.
- · If the Phone volume is [OFF], the beeps do not sound.

### When ready to answer the call, press 🕜 .

· You can answer also by the Any key answer function (P.43).

The On hold is canceled and you can talk.

## International Call (WORLD CALL)

WORLD CALL is the international call service that allows you to use from DoCoMo mobile phones.

#### How to place an international call

009130 + 010 + Country code + Area code + Phone number

- You can save the above procedure to the Phonebook of the Mova.
- If an area code begins with "0", omit the "0" when dialing (except when calling ordinary phones, etc. in Italy).
- You cannot prefix "186" or "184" to a phone number for the international call.
- You can place calls to about 220 countries and regions in the world.
- Charges for this service are billed together with the monthly charges for your mobile phone.
   No application fees or monthly basic charges
- are required (application is required).

  You can check the approximate duration and cost of the most recent international call on your mobile phone when using WORLD CALL.
  - For details on operation, see P.208.
    Some of the price plans are not available.

## OChange in the dial procedure for the international call

Since mobile communications such as mobile phones are beyond the scope of the "MYLINE" service, the "MYLINE" service cannot be used also for WORLD CALL. With the introduction of the "MYLINE" service, however, the dial procedure for the international call on mobile phones has been changed. Note that the old dial procedure (excluding "010" from the above dial procedure) is not available.

This is an optional service (free) that requires a subscription.

#### For information on WORLD CALL:

For inquiries (in English)

From ordinary phones

00 0120 - 005 - 250 (toll-free)

\*\* Can be called from DoCoMo mobile phones and PHSs.

## For inquiries (in Japanese only) From DoCoMo mobile phones or PHSs

(No prefix) 151 (toll-free)

\* Cannot be called from ordinary phones.

From ordinary phones

0120 - 800 - 000 (toll-free)

Can be called from DoCoMo mobile phones
 and PHSs

Check the number you call and dial it correctly.

- \* To use international call service companies other than DoCoMo, contact them directly.
- \*\* WORLD CALL is provided as the standard service for users who subscribe to the mobile phone service after May 23, 2002. However, the application is required of users who previously refused this service on subscription, but now wish to use.

## Short Dial/Malicious Caller Block

#### **Short Dial**

Up to 20 phone numbers (max. 11 digits) can be saved to the DoCoMo network.

#### Malicious Caller Block

Up to 19 ordinary phone numbers can be saved to the DoCoMo network from which you wish to block calls (such as malicious caller's numbers).

- You can use either the Short Dial or Malicious Caller Block. The default setting is the Short Dial. Make sure to take notes of the saved numbers because they are not saved to the Mova.
  - You cannot save any numbers while "图外" or "self" appears in the display.
- On your itemized billing report (optional), the phone numbers are printed even for the calls by the Short Dial.

# aving Short Dial

## Enter Om 🗱 + 2-digit

#### Short Dial number + phone number and press 🕜. · For 2-digit Short Dial number, enter a

Short Dial number between 00 and 19. If you enter "00", save "9999" and press , the Malicious Caller Block is enabled and all Short Dial numbers saved for 00 to 19 are deleted.

The short beeps sound while the Short Dial is being saved. When the beeps sound, the saving is completed.

## 2 Press 🖙 .

· If a is not pressed, the call is connected to the saved phone number.

### **Using Short Dial**

## Enter \* + 2-digit Short Dial number and press ?...

The phone number saved to the Short Dial is not displayed.

### **Malicious Caller Block**

#### Starting Malicious Caller Block

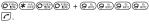

When the beeps sound, the saving is completed.

### To change back to the Short Dial

The Malicious Caller Block is canceled by saving an available phone number other than 9999 for 0 ₹00 (such as your home phone number). The phone number saved is available as the Short Dial number \*00\*.

### Saving numbers to reject

©® ★ ⊕ + 01 to 19 + the ordinary phone number from which to block a call .

When the beeps sound, the saving is completed.

- If you overwrite a phone number with a new one, the old phone number is deleted.
- This function is not available for FOMA if you subscribe to the Dual Network Service.
- For the Malicious Caller Block, only "ordinary phone numbers" can be saved and "mobile phone numbers" cannot.

## **Pause**

For making ticket reservations, playing back recorded messages from your home answering machine, etc., touchtones (up to 24 digits) can be sent.

- e.g. Sending the touch-tone "1234#"
- Place a call.
- 2 Press "1234#".
  - Press (call), select [Send all] and press .

The touch-tone ("1234#" in this case) is sent.

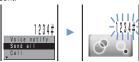

After all touch-tones are sent, the calling display appears.

- Saving touch-tones as phone numbers to the Phonebook beforehand is convenient. In this case, enter "P (pause)" between a phone number and touchtones (P.62).
- Depending on the phone number you dialed, touch-tone is sent just after performing step 2. In this case, step 3 is unnecessary.

## Calling a Pager\*

Messages can be sent from the Mova to a pager.

 If you send a message during the pager guidance playback, you can skip the guidance.

### **Sending Numeric Messages**

Numeric messages can be sent from the Mova to a pager.

- Note that you may not be able to send messages correctly to pagers other than the DoCoMo's.
- 1 Call a pager.

The guidance is played back and the beeps sound.

- 2 Enter numeric messages.
- 3 Press #. twice.
- 4 Press when you hear the guidance informing you that the message is going to be sent.

## Sending Text Messages

Messages can be sent from the Mova to a pager that has a display.

- Save text messages you wish to send to the Memo beforehand (P.216).
- Check the recipient's pager type before sending messages. The text type and number that the pager can receive vary depending on its type.
- 1 Call a pager.

The guidance is played back and the beeps sound.

- 2 From the menu, select [Tool]
  → [Memo] and press ...
- 3 Select a memo and press 
  ☑ (option).

The submenu appears.

4 Select [send all] → [Yes] and press ...

The contents of the memo are sent. After the sending, the calling display reappears.

- 5 Press when you hear the guidance informing you that the message is going to be sent.
  - Full-width characters cannot be sent to the DoCoMo QUICKCAST "02-DO" service.

<sup>\*</sup>The paging service provided by NTT DoCoMo is called QUICKCAST as of January 2001.

## **Hands-free Mode**

You can use the Car Adapter (optional) to talk on the Mova without using your hand (hands-free) while driving a vehicle by attaching it to the Mova. For details, see the user's manual of the Car Adapter (optional).

- To use the Mova hands-free in a vehicle, the optional Car Holder, Hands-Free Microphone, Power Cable, Hands-Free Remote Control and Antenna for Hands-Free Operation are required in addition to the optional Car Adapter.
- Trom the menu, select
  [Settings] → [Call] →
  [Hands-free] and press

The Hands-free display appears.

# 2 Select [ON]/[OFF] and press

The Hands-free mode is set.

- This function is available only by using the Car Adapter.
- If you connect car adapters other than the Car Adapter SO002, "H" may not be displayed correctly.

## Rejecting No Caller ID

When receiving a call without the caller's phone number displayed, the reason for not displayed is shown. You can decide whether to accept a call based on the reason.

| Non-display reason | Description                                                                                                    |
|--------------------|----------------------------------------------------------------------------------------------------|
| User unset         | When a call is received from<br>a person who intentionally<br>does not notify the caller's<br>phone number.                                                                                                    |
| Payphone           | When a call is received from a payphone, etc.                                                                                                    |
| Not support        | When a call that cannot no-<br>tify the caller's phone num-<br>ber, such as calling from<br>overseas or through the call<br>forwarding services, is<br>received. (However, the<br>caller's phone number may<br>be provided depending on<br>the telephone company for-<br>warding the call.) |

- The Short Mail and i-mode mail can be received regardless of this function.
- When you set the Denied no ID to [ON] and receive a call with no caller ID, the message "Missed call" appears without connecting. The call is saved to the received record.
- 1 From the menu, select [Settings] → [Security] → [Denied no ID] and press

The Security code screen appears.

2 Enter the Security code.

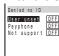

3 Select ON/OFF by each non-display reason and press ...

The Denied no ID is set.

# Accepting/Rejecting by Phone Numbers/Groups

You can set to accept/reject calls only from designated phone numbers. Save the phone number of the caller to be accepted/rejected beforehand. Up to 20 phone numbers can be saved for either to accept or to reject (Number). The Mova can also be set to accept/reject calls only from designated groups in the Phonebook. Up to 3 groups can be saved for either to accept or to reject (Group).

(Group). This function is valid only when a caller sends the phone number. It is recommended to set the Caller ID Display Request Service (P.196) and the Denied no ID (P.51) together with this function.

- The Short Mail and i-mode mail can be received regardless of this function.
- When the Accept calls is [ON] and receiving a call from other than the designated phone numbers/groups, the message "Missed call" appears without connecting. The call is saved to the received record.
- When the Reject calls is [ON] and receiving a call from a designated phone number/group, the message "Missed call" appears without connecting. The call is saved to the received record.
- You cannot set a phone number to ON to both accept and reject at the same time. This is same as for a group.
- When you designate a caller to accept/reject by both the phone number and the group, the designation by the phone number has priority.

- e.g. Accepting calls only from designated phone numbers
- 1 From the menu, select [Settings] → [Security] → [Accept calls] and press

The Security code screen appears.

#### To set the Reject calls

From the menu, select [Settings] → [Security] → [Reject calls].

2 Enter the Security code.

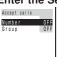

3 Select [Number] and press

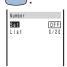

#### To designate a group

Select [Group] then select a group name from the List.

4 Select ON/OFF at [Set].

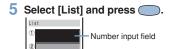

6 Enter a phone number in a number input field.

### To delete a phone number/group

Move the cursor to the number or group input field. From the submenu, select [delete] → [Yes]. To delete all numbers/groups, select [delete all] → [Yes].

7 Press (cmplt).

The List is saved.

8 Press (cmplt).

The Accept calls from designated phone numbers is set.

## Redial/Received Record

Once received/called numbers, the callers'/recipients' names, incoming/outgoing times and dates are saved to the record.

#### Redial record

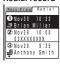

Once called numbers are saved up to 30 to the redial record. If the same number has been called repeatedly, the latest call remains.

#### Dial Frequency record

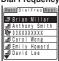

Saving redialed numbers up to 30 in descending order of frequency.

#### Received record

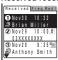

Once received calls are saved up to 30 to the received record.
You can check a ring time of a missed call.

The following icons show you incoming status of missed calls.

■ No record message
■ Some record message

## 1 Press **(**(**□**<sub>+</sub>) / **▶**(**□**).

Names/phone numbers in the record appears.

The record display can be switched with  $( \cite{\chi_{+}}) / \cite{(\chi_{+})}.$ 

#### To display a phone number

If there are any entries in the Phonebook, their names and phone types appear instead of phone numbers. Pressing (#.) switches the display between names and numbers temporarily.

#### To place a call

Move the cursor to the record and press

To check a ring time of a missed call Move the cursor to the missed call in the record. From the submenu, select [ring-

ing time].The ring time cannot be checked as for a missed call with a record message.

#### To send a mail

If the phone number and the mail address is saved to the Phonebook, the mail can be sent by EV-link (P.217).

 If a caller uses a Dial-in phone number, the number displayed in the received record may appear different from the caller's Dial-in number.

### Deleting Redial/Received Record

The records remain even after powering OFF the Mova once. If you do not wish others to see them, delete them.

From the record display, select a record and press (option).

The submenu appears.

### 2 Select [delete] → [Yes] and press \_\_\_\_.

The selected record is deleted.

### To delete all records

From the submenu, select [delete all], enter the Security code and select [Yes].

If you delete the redial record, the dial frequency record is deleted as well.

## Missed Call

If a call is not answered, the message "Missed call X" appears in the standby display. The received record shows the date, time and caller (P.54).

Missed call 1 auf Oewan Riff:R

#### To delete the message "Missed call"

sage "Missed call".

Press (CLR) for over a second. Turning off the power can also delete the mes-

## **Driving Mode**

The Driving mode (answering message function while driving) is an automated answering service that supports safe driving. When the Driving mode is set, the guidance informs the caller that you are unable to answer because you are driving, then the call is disconnected.

- The Driving mode can only be set or canceled in stand-by (it can be set even when "图外" appears in the display).
- The call can be placed normally even while the Driving mode is set.
- The Driving mode cannot be used during data and fax communications.
- If the Caller ID Display Request Service is [ON] and you receive a "User unset" call, the caller ID request guidance is played back (the Driving mode guidance is not played back).

### 1 Press (#. for over a second.

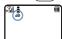

The Driving mode is set and "appears.

#### To cancel the Driving mode

Press (#.#) for over a second in the standby display. The Driving mode is canceled and "\( \alpha \)" disappears.

#### If the mode is set

The ring tone does not sound when there is an incoming call. The message "Missed call X" appears in the display and the call is saved to the received record (P.54).

The guidance informs the caller that you are unable to answer because you are driving, then the call is disconnected. If the Mova is powered OFF, or "曼外" appears, the guidance is not played back but the same guidance as provided when "曼外" appears is played back.

#### ● If Voice Mail Service is also set

The call is forwarded to the Voice Mail Service Center without connecting. The message "Missed call X" appears in the display and the call is saved to the received record (P.54).

The guidance informs the caller that the call is connected to the Voice Mail Service Center because you are driving and are unable to answer. Then, the call is forwarded automatically to the Voice Mail Service Center.

When the ring tone duration of Voice Mail Service is set to 0 second, the message "Missed call X" does not appear in the standby display and the call is not saved to the received record. The guidance which informs the call is connected to the Voice Mail Service Center plays instead of the guidance of Driving mode.

#### ● If Call Forwarding Service is also set

The call is forwarded to a designated phone number without connecting. The message "Missed call X" appears in the display and the call is saved to the received record (P.54).

can is saved to the received receion (F-34). The guidance is played back (or not) depending on the setting made by "1429". If the forwarding guidance is "ON", the guidance informs the caller that the call is forwarded to another phone number because you are driving and unable to answer. If the forwarding guidance is "OFF", the guidance is not played back.

#### While the i-mode communication with Voice Mail/Call Forwarding Service setting to "1450"

The guidance to be played back varies depending on the settings of the Call during i-mode (P.134).

|  | Call during i-mode settings | Guidance messages                                                                                                    |
|--|-----------------------------|----------------------------------------------------------------------------------------------------|
|  | Voice mail                  | Following the guidance informing that packet communication is in progress, the guidance informs the call is connected to the Voice Mail Service Center because you are driving.               |
|  | Forward<br>w/ msg           | Following the guidance informing that packet communication is in progress, the guidance informs the caller that the call is forwarded to the forwarding phone number because you are driving. |
|  | Forward<br>w/o msg          | The guidance is not played back (the Driving mode guidance is not also played back).                                                                                                    |
|  | Notification                | Only the Driving mode guidance is played back (the Voice Mail Service and the Call Forwarding Service are not activated even if they are set to ON).                                          |
|  | Answer                      | Only the Driving mode guidance is played back (the Voice Mail Service and the Call Forwarding Service are not activated even if they are set to ON).                                          |

The settings above are invalid if "1451", "1452" or "1459" (P.185, 192) is set when subscribing to the Voice Mail Service or the Call Forwarding Service.

## • If keypad is locked remotely during

Driving mode set
When the number of missed calls from the authorized number reaches the specified value (P.98), the guidance informs the caller that the Keypad lock is set instead of that you are driving.

- When the Manner mode is also set, the Driving mode has priority.
- To set the Driving mode, press (#.₱). Do not set the Driving mode by "14151 (ON)" or "14150 (OFF)" since it is not effective when the Mova is powered ON but effective only when the Mova is powered OFF or out of the service area. If the Driving mode is set by "14151 (ON)", cancel the mode by "14150 (OFF)".
- While the Driving mode is set, the following tones do not sound:
  - Phone tone Mail/Message tone
  - Clock alarm tone
  - Schedule alarm tone
  - Battery alarm Wake-up tone
    - Starting charge tone
    - Completed charge tone

## **Record Message**

When the Record message is set, the Mova can play back an answering message and record a caller's message when you are unable to answer.

- When 3 messages are recorded, the Record message no longer operates. Delete unnecessary messages.
  - While the Driving mode is set, the Record message does not operate.
     Record Message and Voice Mail Service The Record Message and the Voice Mail

| Service are different in the following items: |                                       |                                       |  |  |  |
|-----------------------------------------------|---------------------------------------|---------------------------------------|--|--|--|
| Item                                          | Record<br>Message                     | Voice Mail<br>Service                 |  |  |  |
| Max. no. of messages                          | 3 messages                            | 20 messages                           |  |  |  |
| Max. record-<br>ing time                      | About 20 seconds                      | About 3 minutes                       |  |  |  |
| Max. hold-<br>ing time                        | Unlimited                             | 72 hours                              |  |  |  |
| Holding place                                 | The Mova                              | Voice Mail<br>Service Center          |  |  |  |
| Location for<br>playback                      | Inside or outside of the service area | Inside the service area only          |  |  |  |
| Location for recording                        | Inside the service area only          | Inside or outside of the service area |  |  |  |
| Condition<br>for record-<br>ing               | The Mova<br>is powered<br>ON          | The Mova is powered ON or OFF         |  |  |  |

### 1 Press (XE) for over a second.

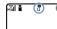

The Record message is set and " " appears.

#### To cancel the Record message

Press (XE) for over a second. The Record message is canceled and " " disappears.

### If Receiving a Call

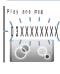

After the Mova rings for the set duration and the indicator flashes, the answering message is played back for the caller. The guidance and the caller's voice are heard from the earpiece.

## To talk to the caller

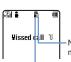

Press ... After the caller's message is recorded, the stand-by display reappears.

 Number of record messages

There is a record message that has not been played back

### **Record Message Setting**

1 Press (xt), select [Set msg] and press (...).

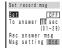

- 2 Select ON/OFF at [Set].
- 3 Enter the time until the Record message starts playing at [To answer].

From 01 to 29 seconds

4 Record an answering

message at [Rec answer msg].
Your voice is picked up by the microphone and recorded. In 10 seconds, it automatically

stops and the Msg setting is set to [Orig].

If an answering message has been already recorded

The newly recorded message records over the previous one.

To play back the answering message

Select [Msg setting], move the cursor to [Original msg] and press (play).

To set the answering message back

to the Standard message

Select [Msg setting] then select [Standard msg].

5 Press (cmplt).

The Record message is set.

To give the Record message priority while setting the Voice Mail Service, the Call Forwarding Service and Record message at the same time, set the answering time of the Record message shorter than the ring tone durations of the Voice Mail Service and the Call Forwarding Service. In addition, if 3 messages are recorded by the function, the Voice Mail Service and the Call Forwarding Service start up.

## Quick Record Message

The Record message can be set temporarily by hand while receiving a call even if the Record message is [OFF].

- If 3 record messages are saved, the Quick record message does not operate. Delete unnecessary messages.
- The maximum number of messages, the maximum recording time, the Message setting of the Quick record message are same as those of the Record message.
- 1 Press (x€) while receiving a call.

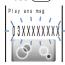

The answering message automatically starts and the Mova starts recording the caller's message. The guidance and the caller's voice are heard from the ear-

piece.

## **Playing Back**

e.g. Playing back a record message

1 Press (xt), select [Play msg] and press (...).

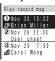

To play back a voice memo Select [Play memo].

2 Select a record message and press (play).

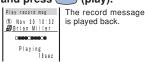

To stop the playback on the way

Press (stop).

To play back the next record message
Press (skip) during the playback.

To delete the record message during the playback

Press (delete) during the playback and select [Yes].

### Deleting

Up to 3 record messages and 2 voice memos can be recorded. Delete the unnecessary message or memo.

e.g. Deleting a record message

1 Press (x=), select [Play msg] and press (...).

To delete a voice memo

Select [Play memo].

2 Select a record message and press 

(option).

The submenu appears.

3 Select [delete] → [Yes] and press ...

The selected record message is deleted.

#### To delete all record messages

From the submenu, select [delete all]  $\rightarrow$  [Yes]. When all record messages are deleted, the number of record messages in the stand-by display disappears.

# Phonebook

| Saving to Phonebook           | 62 |
|-------------------------------|----|
| Editing Phonebook             | 64 |
| Editing Group Name            | 65 |
| Deleting Phonebook            | 66 |
| Searching Phonebook           | 66 |
| Phonebook Displaying Method   | 67 |
| Memory Status                 | 67 |
| Secret Mode                   | 68 |
| Placing a Call from Phonebook | 69 |
| 2-touch Dial                  | 60 |

#### Saving

## Saving to Phonebook

Up to 700 entries can be saved to the Phonebook

- Up to 3 each of phone numbers and mail addresses per name can be entered. Up to 700 phone numbers and up to 2,100 mail addresses can be saved to the Phonebook.
- If one of those, "name"/"phone number"/
  "mail address", is entered, (mplt) appears and it becomes registrable.

Press v then press

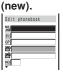

## Enter a name at [뛡].

Up to 10 full-width or 20 half-width characters

### Check whether the reading is correct at [ ]].

When a name is entered at [III], its reading is automatically saved.

#### To correct the reading

Select [33] and enter the reading within 18 half-width characters.

## 4 Select a group at [GP].

Group "I" is automatically entered.

### 5 Enter phone numbers at [m]. Up to 3 phone numbers, 24 digits per

number

- To enter "-" (hyphen), press (x = 0) once. To enter "P" (pause), press (x = 0) twice. If an asterisk "(x = 0)" or sharp (#) is included in the middle of a phone number, the Mova cannot place a call to the number. (If these symbols are attached to the end of the number, the call can be placed.)
- If "P" is included in the middle of a phone
- number, the digits up to "P" are sent. If "184" or "186" is prefixed and the phone number is selected as an imode mail address, the mail cannot be sent correctly.

## Select a phone type at [ ].

When a phone number is entered at [27], the phone type is automatically set to I Public].

### Enter a memory number at [NO].

From 000 to 699

- The least number available is automatically entered.
- Use the memory number when you place a call by the 2-touch dial.

## 8 Enter a mail address at [₽].

Up to 3 mail addresses, 50 half-width

 alphanumeric characters per address
 When sending a mail to an i-mode compatible mobile phone, you need to specify the mail address before the @ only.

## 9 Select a mail type at [₫].

When a mail address is entered at [♣], the mail type is automatically set to [▶ Public].

## 10 Enter a Secret code at [25].

If the recipient has already saved a Secret code, that designated Secret code (P.165) must be entered in your Phonebook. When sending a mail, it is used.

- If you save a mail address as "phone number + Secret code@docomo.ne.jp" to the Phonebook, you cannot send a mail or reply to this address. To avoid this, change the mail address to "phone number@docomo.ne.jp" then save a Secret code.
- A Secret code is masked by " \* \* \* \* \*.".
   Only when the Secret mode is set to [Display ON], the number is displayed.

## 11 Enter an address at [4].

Up to 64 full-width or 128 half-width characters

# 12 Select ON/OFF at [ ] to save as Secret.

To display the entry saved as Secret
Set the Secret mode to [Display ON]
(P.68).

## 13Press 📳 (cmplt).

The entered data are saved to the Phonebook.

 Always keep the data in a separate note.

The saved data may be lost as a result of malfunction, repair, change of the Mova or other handlings. Although the data of the Phonebook is kept for about 3 weeks after the battery is removed or run out, the data may be lost after the period.

Under no condition will DoCoMo be held liable for any damaged or lost data saved to the Phonebook, etc.

The following data can be copied to a new mobile phone at the DoCoMo service counter (DoCoMo shop) when you change the model: "the first phone number", "Katakana and Kanji names", "Group setting", "the first mail address", "bookmarks" and "Secret". Note that some data of the Mova may not be copied depending on the specifications of the newer model.

### Saving from Redial/Received Record

A phone number saved to the record can be directly added to the Phonebook.

- e.g. Saving the received record as a new entry
- Press (((□)) and select a received record.

To sav3e a number from the redial record

Press ▶(☐) and move the cursor to the redial record.

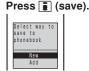

Select [New] and press \_\_\_\_\_.

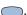

When [Add] is selected Select the name to add.

- Save each item and press (cmplt).
  - Follow the same steps as in the Saving to Phonebook (P.62, step 2 to 13). The entered data is saved to the Phonebook.

## **Editing Phonebook**

The data saved to the Phonebook can be edited.

- From the Phonebook, select a name and press
- Press (edit).

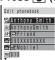

- 3 Edit each item and press 📳 (cmplt).
  - Follow the same steps as in the Saving to Phonebook (P.62, step 2 to 13). The edited data is saved to the Phonebook.

## **Editing Group Name**

Up to 10 groups can be saved to the Phonebook.

1 Press ☑ (option) in the Phonebook.

The submenu appears.

2 Select [group name] and press ...

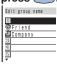

#### Ta diamless evers essentiale

To display group numbers

When saved, group icons are displayed instead of group numbers. Press (#.@) to switch the display temporarily between group icons and group numbers.

3 Select a group and press .

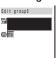

4 Enter a group name at [幅].

Up to 10 full-width or 20 half-width characters

- In the display other than the Edit group display, the group name appears only up to 7 full-width/14 half-width characters.
- 5 Select a group icon at [ ].
- 6 Press (cmplt).
  The Group name is set.

## **Deleting Phonebook**

You can delete Phonebook entries by 2 methods.

#### e.g. Deleting an entry

Display the Phonebook.

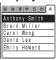

#### To delete all

From the submenu, select [delete all], enter the Security code and select [Yes].

### (option).

The submenu appears.

### 3 Select [delete]→[Yes] and press .

The selected name is deleted.

## **Searching Phonebook**

You can search the Phonebook by [Name], [Memory no.], etc.

### Press (option) in the Phonebook.

The submenu appears.

Select [search] and press \_\_\_\_\_.

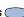

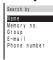

#### [Name]:

Up to 18 half-width characters

Enter part of the saved reading (from the first letter) at [33].

#### [Memory no.]:

Enter 3 digits from "000" to "699".

plays the Phonebook entry in the memory number format.

### [Group]:

Select a group.

#### [E-mail]:

Up to 50 half-width alphanumeric characters

Enter part of a mail address.

#### [Phone number]:

Up to 24 digits

Enter part of a phone number.

## 3 Select a search method and enter an item.

The searching result appears.

#### To place a call

Select a phone number and press .

## **Phonebook Displaying Method**

You can select the Phonebook display format from 3 types. Set the format as you wish.

# 1 Press ☑ (option) in the Phonebook.

The submenu appears.

## 2 Select [display] and press

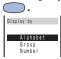

[Alphabet]:

Alphabetj:
Display in Japanese alphabetical reading format.

[Group]:

Display in group format.

[Number]:

Display in memory number format.

# 3 Select a display format and press .

The Phonebook is displayed in the selected format.

The pages can be switched between tabs by the keypad when displayed in Japanese alphabetical format. For example, to go to the tab "lat", press (a.g.) key marked with the letter "lat". However, it is impossible to go to the tab "A"/"FTC" with the keypad.

## **Memory Status**

The number of entries saved to the Phonebook, the number of entries still available and saved as Secret can be checked.

# 1 Press ☑ (option) in the Phonebook.

The submenu appears.

### 

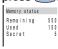

[Remaining]:

Display the number of entries available. [Used]:

Display the number of entries saved (including entries as Secret).

[Secret]:

Display the number of entries saved as Secret (displayed only when the Secret mode is set to [Display ON]).

## Secret Mode

The Phonebook, Own number and Schedule saved as Secret are not displayed unless the Secret mode is set to [Display ON]. Make sure to save the Phonebook, Own number and Schedule as Secret if you do not wish others to see them.

- Even if the Secret mode is set to [Display ON], it is changed to [Display OFF] when you power OFF the Mova.
- From the menu, select [Settings] → [Security] → [Secret mode] and press
  .

The Security code screen appears.

- 2 Enter the Security code. The Secret mode display appears.
- 3 Select [Display ON]/

ON], "&" appears.

[Display OFF] and press
.
The Secret mode is set.

When the Secret mode is set to [Display

When the Secret mode is set to [Display ON], a phone number, name, and phone type appear in the Redial/Received record, and a name appears in the sent/received mail even if entry is saved as Secret in the Phonebook. Even if the Secret mode is changed to [Display OFF] later, the record and received/sent mail remain in appearing (P54, 159).

## Placing a Call from Phonebook

1 From the Phonebook, select a name and press \_\_\_\_.

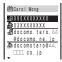

- 2 Select a phone number and press (call).
- 3 Select a call menu and press ...

The call is connected in accordance with the selected menu.

## 2-touch Dial

The call can be placed easily to a phone number saved to the memory number 000 to 009. It is useful to save often-used phone numbers to the memory numbers 000 to 009.

- When the Secret mode is set to [Display OFF], the 2-touch dial cannot be used to place a call to a phone number saved as Secret.
- e.g. Placing a call to a phone number saved to the memory number 001
- 1 Enter the memory number.

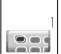

Enter the last 1 digit of the memory number (0 to 9).

2 Press 7.

The call is connected to the number saved to the memory number 001.

 The call can be placed to phone numbers saved to memory numbers 010 to 099 by entering the last 2 digits (10 to 99).

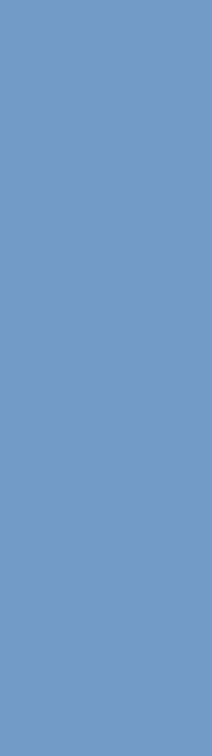

## **Manner Mode**

| Manner Mode         | 72 |
|---------------------|----|
| Manner Mode Setting | 74 |
| Vibrator            | 75 |
| Keypad Sound        | 75 |

## **Manner Mode**

All sounds of the phone can be muted to avoid disturbing others by the Manner mode.

There are 3 types. They can be set at the Manner mode setting (P.74).

#### 1 Press 🖅 for over a second.

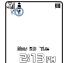

The Manner mode is set and the icon for the current Manner mode appears.

| ¥ | Manner (♡ is pink)   |  |
|---|----------------------|--|
| 黨 | Silent               |  |
| 8 | Original (🌣 is blue) |  |

#### To cancel the Manner mode

Press (7) for over a second. The Manner mode is canceled and the icon disappears.

If you press (7) during a call, the Whisper mode is set/canceled (P.44).

#### Functions of each mode

#### Vibrator (P.75)

| ¥ | Type1                                       |
|---|---------------------------------------------|
| 黨 | OFF                                         |
| Ą | OFF<br>Setting range: [OFF/Type1/<br>Type2] |

#### Ph

| 10 | one volume (P.82) * |                                                       |  |
|----|---------------------|-------------------------------------------------------|--|
|    | ¥                   | OFF                                                   |  |
|    | <b>X</b>            | OFF                                                   |  |
|    | Ą                   | StepDown Setting range: [OFF/1 to 5/ StepDown/StepUp] |  |

※ Each mode of the sound effect volume is same as that of the Phone volume.

#### Mail volume (P.82) \*

| volume (1.02) |                                  |  |
|---------------|----------------------------------|--|
| ¥             | OFF                              |  |
| *             | OFF                              |  |
| Ą             | 3<br>Setting range: [OFF/1 to 5] |  |

% The ring volume of the Message R/F is same as that of the Mail volume.

#### Alarm volume (P.104, 112)

| <br> |                                  |  |
|------|----------------------------------|--|
| ¥    | OFF                              |  |
| Ж    | OFF                              |  |
| Ą    | 3<br>Setting range: [OFF/1 to 5] |  |

#### Keypad sound (P.75)

| , | , para () |                                  |  |
|---|-----------|----------------------------------|--|
|   | 얨         | OFF                              |  |
|   | <b>X</b>  | OFF                              |  |
|   | Ą         | 1<br>Setting range: [OFF/1 to 2] |  |

#### Battery alarm (P.34) \*

| <br>itery alarin (F.54) |                               |  |
|-------------------------|-------------------------------|--|
| Ą                       | OFF                           |  |
| Ж                       | OFF                           |  |
| Ą                       | ON<br>Setting range: [ON/OFF] |  |

 The battery alarm sounds during a call regardless of the setting. The Mova vibrates even when the battery alarm is [OFF]. (The Silent mode during a call is the exception.)

#### Record message (P.58)

| <br>cord message (1.50) |                                |
|-------------------------|--------------------------------|
| ¥                       | -*                             |
| 黨                       | _*                             |
| Ą                       | OFF<br>Setting range: [ON/OFF] |

The settings for Record message do not change even if the Manner mode or Silent mode is set.

#### Whisper mode (P.44)

| ••• |   |                                |
|-----|---|--------------------------------|
|     | ¥ | ON                             |
|     | 黨 | OFF                            |
|     | Ą | OFF<br>Setting range: [ON/OFF] |

## **Manner Mode Setting**

The Manner mode can be selected from 3 types.

1 From the menu, select [Settings] → [Manner] → [Manner mode] and press

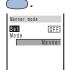

- 2 Select ON/OFF at [Set].
- 3 Select a mode type at [Mode].
- 4 Press (cmplt).
  The type of the mode is changed.

## Original Manner Mode

The operations of the Original manner can be customized. For the items you can set, see "Functions of each mode" (P.73).

- The Original manner cannot be saved during a call or while the Manner mode is set.
- The Record message setting does not change even if you set the Record message to [OFF] in the Original manner while the Record message is set.

e.g. Setting the battery alarm

1 From the menu, select [Settings] → [Manner] → [Orig manner] and press

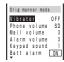

- 2 Select ON/OFF at [Batt alarm].
- 3 Press (cmplt).
  The Original manner is changed.

## Vibrator

The vibration can be set to notify you of receiving a call or mail/message.

- The Vibrator cannot be set while the Manner mode is set.
- 1 From the menu, select [Settings] → [Ringer] → [Vibrator] and press —

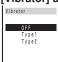

[OFF]:

Do not set the vibrator.

[Type1]:

Set short intermittent vibration. [Type2]:

Set long intermittent vibration.

To check the vibration

Move the cursor to the type and press (confm).

2 Select a vibration type and press .
The Vibrator is set and "\" appears.

## Keypad Sound

The keypad volume can be set when a key on the Mova is pressed (Keypad sound).

- The keypad volume cannot be set while the Manner mode is set.
- 1 From the menu, select [Settings] → [Ringer] → [Keypad sound] and press

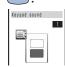

2 Use to control the volume and press (ok).

Select from [OFF] and [1] to [2].

 Every time you press, the keypad sound is heard at the selected volume level.

To set the volume to [OFF]

Press further at the level 1.

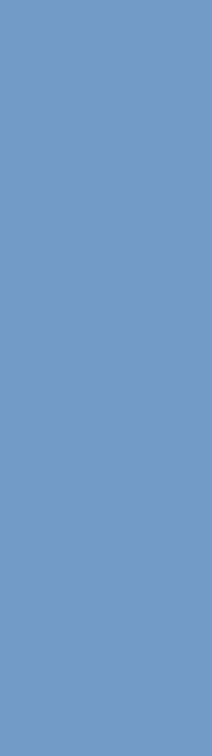

# Ringer and Display

| ning rone                | 70 |
|--------------------------|----|
| Sound Effect             | 79 |
| Designated Ring Tone     | 80 |
| Preset Melodies          | 81 |
| Earpiece Volume Control  | 81 |
| Ring Tone Volume Control | 82 |
| Alert Duration           | 83 |
| Stand-by Display         | 84 |
| Animation                | 85 |
| Call Picture             | 86 |
| Display Light            | 87 |
| LCD Color Taste          | 88 |
| Font Size                | 88 |
| Indicator                | 89 |
| Set Language             | 92 |

## **Ring Tone**

The ring tone can be set depending on what is incoming, such as call, mail, etc.

The ring tone does not sound when the Ring volume is [OFF].

e.g. Setting the ring tone for a call

#### From the menu, select [Settings] → [Ringer] ·

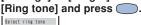

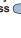

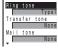

[Ring tone]:

Set a ring tone for a call.

[Transfer tone]:

Set a ring tone for when the Voice Mail Service or the Call Forwarding Service is activated.

[Mail tone]:

Set a ring tone for mail.

[Msg R tone]:

Set a ring tone for Message R. [Msg F tone]:

Set a ring tone for Message F. 2 Select a ring tone at [Ring

## tonel.

The ring tone is set.

To mute the ring tone

Select [Silent].

To set other than [Ring tone]

[None] can also be selected. The ring tone set at the Ring tone sounds.

#### To check the ring tone

Move the cursor to the ring tone and press [ (listen).

- If multiple ring tones are set, the following order of priority applies to them.
  - Ring tone of My phone no. (when the Number Plus Service is subscribed and it is set, etc.)
  - 2. Ring tone of the designated phone
  - 3. Ring tone of the designated group
  - 4. Ring tone during i-mode
  - 5. Transfer tone6. Ring tone of the phone
- Even if the Mail tone is set, the Designated ring tone (P.80) set for mail has priority over the Mail tone setting.

## **Sound Effect**

You can set the sound effect when the Mova is powered ON, a mail is sent, etc. The type and volume of the sound effect can be set.

- The volume cannot be controlled while the Manner mode is set.
- e.g. Setting a sound effect when sending mail
  - From the menu, select [Settings] → [Ringer] → [Sound effect] and press .

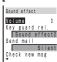

[Key guard rel.]:

Set a sound effect when releasing the

Key guard. [Send mail]:

Set a sound effect when sending mails. [Check new msg]:

Set a sound effect when checking new messages/mails.

[Wake-up]:

Set a sound effect when powering ON the Mova.

[Starting charge]: Set a sound effect when the charging

starts. [Completed charge]: Set a sound effect when the charging

[1] to [5].

is completed.

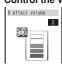

Control the volume at [Volume]. Select from [OFF] and

#### Select a sound effect at [Send mail].

The sound effect for sending mails is set.

To mute the sound effect

Select [Silent].

To check the sound effect

Move the cursor to the sound effect and press (listen).

- The sound effect is not heard during a call, communication and when [Phone volume] for the Manner mode is set to [OFF] (P.73).
- The sound effect set for [Wake-up], [Starting charge] and [Completed charge] is not heard while the Driving mode is set (P.56).
- The keypad sound is heard while the Key guard is set and the sound effect cannot be changed.

## **Designated Ring Tone**

You can set the Mova to emit an exclusive ring tone for calls/mails from the designated phone numbers or groups. This function is valid only when the

callers send their phone numbers.

e.g. Setting the Designated ring tone for a call From the menu, select

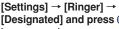

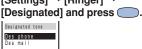

#### Select [Des phone] and press (

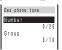

To set the Designated ring tone for a mail

Select [Des mail].

#### Select [Number] and press

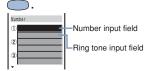

To designate a group

Select [Group] then select a ring tone for each group.

#### 4 Enter a phone number in a number input field.

#### To delete a phone number/group

Move the cursor to the number/group input field. From the submenu, select [delete] → [Yes]. To delete all numbers/groups, from the submenu, select [delete all]/[reset all] Yes].

#### 5 Select a ring tone at the ring tone input field.

To set no ring tone Select [None].

To mute a ring tone

Select [Silent].

To check the ring tone

Move the cursor to the ring tone and press (listen).

#### Press (cmplt).

The Designated ring tone is set.

#### Preset Melodies/ Earpiece Volume

- When you designate a ring tone by both the phone number/mail address and the group, the designation by the phone number/mail address has priority.
- When My phone no. of the Number Plus Service receives a call, regardless of the designated ring tone settings, the ring tone that has been set for My phone no. (P.195) sounds.
- When you receive a call/mail from the one saved to a designated group as Secret, the regular ring tone sounds. To enable the Designated ring tone for the designated group, set the Secret mode to [Display ON] (P.68).
- When you receive a call/mail while the Keypad lock is [ON], the regular ring tone sounds.

#### Preset Melodies

| Melody name      | Composer                         |
|------------------|----------------------------------|
| Born Slippy Nuxx | HYDE KARL /<br>SMITH RICK (GB 2) |
| RingDaRap        | _                                |
| Jupiter          | HOLST GUSTAV                     |
| White Surf       | _                                |
| Who's There?     | _                                |
| Spital Hall S    | _                                |
| Here You Go!     | _                                |
| Second Step      | _                                |
| Choir            | _                                |
| Violin           | _                                |

\*License No.: T-0490079

## **Earpiece Volume Control**

The caller's voice volume (earpiece volume) can be controlled from level 1 (smallest) to level 5 (largest).

- The earpiece volume can be controlled during a call. The volume is set as controlled last.
- 1 From the menu, select [Settings] → [Ringer] → [Volume] and press

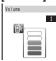

2 Use to control the volume and press (ok).

The earpiece volume is set.

To control the earpiece volume during a call

Use v to control the volume during a call and press (ok). The set volume is kept even after finishing the call.

## **Ring Tone Volume Control**

Depending on what is incoming (a call, mail, etc.), the ring volume can be controlled between 8 levels: OFF (silent), level 1 (smallest) to level 5 (largest), StepUp (the sound becomes gradually larger about every 6 seconds) and StepDown (the sound becomes gradually smaller about every 6 seconds).

- The StepUp and StepDown tones are only available for the Phone volume.
- The ring volume cannot be controlled while the Manner mode is set.
- The Phone volume can be controlled while receiving a call (P.43). The volume is set as controlled last.

#### e.g. Controlling the Phone volume

From the menu, select [Settings] → [Ringer] → [Ring volume] and press

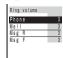

## Select [Phone] and press

Phone volume

### 3 Use To control the volume and press (ok).

Every time you press , the ring tone sounds for about 2 seconds at the selected volume level (it sounds at level 5 for [StepDown] and at level 1 for [StepUp]).

The ring tone volume is set.

#### To set the volume to [OFF]

Press v at level 1. When the Phone vol-

#### ume is OFF], "§" appears. To set the volume to [StepDown]/ [StepUp]

Press 

at level 5 to set the volume to [StepDown] and further from that state to set to [StepUp].

## **Alert Duration**

The alert duration of the ring tone when mail or message is received can be set.

- e.g. Setting the alert duration of the Mail tone
- From the menu, select [Settings] → [Ringer] → [Alert time] and press \_\_\_\_\_.

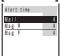

Select [Mail] and press \_\_\_\_\_.

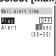

3 Select ON/OFF at [Play].

[ON]:

Play a certain cycle of the ring tone. The alert duration cannot be set.

· As for a downloaded melody that its certain part is given by the site, the only designated melody part is played once.

(OFF1: Play the ring tone according to the duration set at [Alert].

Enter the ring tone duration at [Alert].

From 00 to 30 seconds

Press (cmplt).

The alert duration of the Mail tone is set.

When the alert duration is set to 0 second, the ring tone does not sound upon reception of mail and message. The indicator and vibrator do not operate either.

## Stand-by Display

An image can be set for the stand-by display.

- The image exceeding 128 imes 128 dots in size may not be displayed correctly.
  - From the menu, select [Settings] → [Display] [Stand-by] and press (

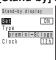

- 2 Select ON/OFF at [Set].
- 3 Select an image at [Type]. To display the Schedule calendar

Select [Calendar].

To check the image Move the cursor to the image and press (viewer).

4 Select a clock type at [Clock].

[OFF]:

Display no clock.

[12h]:

Display in 12-hour format.

[24h]: Display in 24-hour format.

[ANLG]: Display an analog clock.

The stand-by display is set.

5 Press (cmplt).

Even if the clock is set to [ANLG], the clock display becomes digital if the "Missed call" or "New mail" appears in the stand-by display. To reset the display, check the missed call, display the mail or press CLR for over a second.

## **Animation**

An image can be set to appear when powering ON/OFF or placing/receiving a call. This image can be selected from the preset images or graphics downloaded from i-mode, etc.

- The image exceeding 100 imes 50 dots in size may not be displayed correctly.
- e.g. Setting an image appearing when the Mova is powered ON

#### From the menu, select [Settings] → [Display] [Anime] and press —. Anime setting Wake-up oremin

nding

Power off
premini-S(logo Se

premini-S(imag

[Wake-up]: Set an image when powering ON.

[Power off]: Set an image when powering OFF. [Sending]:

Set an image when placing a call. [Receiving]:

Set an image when receiving a call. [Mail receiving]: Set an image when receiving mails.

[Mail sending]: Set an image when sending mails.

[Check new msg]: Set an image when checking mails.

#### Select a type of image at [Wake-up].

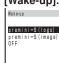

[premini-S(logo)]/[premini-S(image)]: Display an image.

[OFF]:

Display no image.

The Wake-up image is set.

To select other than [Wake-up] or [Power offl

The display for selecting an image appears. Select an image.

To check the image

Move the cursor to the image and press (viewer).

## Call Picture

You can change the image which appears while placing/receiving a call to/from the designated phone number and groups to a downloaded image. This function is valid only when the callers sent their phone numbers.

- The image exceeding 120 × 100 dots in size may not be displayed correctly.
- 1 From the menu, select [Settings] → [Display] → [Call picture] and press

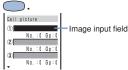

2 Select an image input field and press ☑ (option).

To delete an image

Move the cursor to the image input field. From the submenu, select [delete] → [Yes]. To delete all images, from the submenu, select [delete all] → [Yes].

- 3 Select [add picture] and press ...
- 4 Select an image and press

To check the image

Move the cursor to the image and press (viewer).

5 Select the image input field and press .....

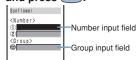

#### To delete a phone number/group

Move the cursor to the number/group input field. From the submenu, select [delete]  $\rightarrow$  [Yes]. To delete all numbers/ groups, from the submenu, select [delete all]  $\rightarrow$  [Yes].

6 Enter a phone number in a number input field.

To designate a group

Enter a group name in the group input field.

7 Press (cmplt).
The Call picture is set.

- When you designate a call picture by both the phone number and the group, the designation by the phone number has priority.
- When you place a call to/receive a call from the one saved to a designated group as Secret, the regular image appears. To enable the Call picture for the designated group, set the Secret mode to [Display ON] (P.68).
- When you receive a call while the Keypad lock is [ON], the regular image appears.

## Display Light

The brightness of the display backlight and for the charging can be set.

From the menu, select [Settings] → [Display] [Displaylight] and press (

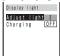

[Adjust light]:

Set the display brightness.

[Charging]:

Set whether to turn on the display and keypad backlights when a DC/car adapter is connected to the external connection terminal.

Adjust the brightness at [Adjust light].

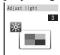

The brightness can be adjusted from level 1 (darkest) to level 4 (brightest).

To change back to the default brightness

Press (reset).

3 Select ON/OFF at [Charging].

The backlight is set.

#### LCD Color Taste

You can select a design, color and icon of the menu display from 5 types.

- Depending on the selected LCD color taste, the characters in some sites could hardly view.
- 1 From the menu, select [Settings] → [Display] → [Color taste] and press

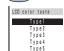

When the cursor is moved to a type, the display changes in the highlighted type.

2 Select a type and press

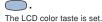

#### Font Size

The font size can separately be set for the Phonebook, call records and mails. Set a font size as you wish to display characters larger or display more information in one display.

- e.g. Setting the Phonebook font size
- 1 From the menu, select [Settings] → [Display] → [Font size] and press

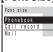

[Phonebook]:

Select the Phonebook font size from [Largest font] and [Large font].

[Call record]:

Select the call record font size from [Largest font] and [Large font].

[Mail]:

Select the font size for the main body in the mail content display and the text input display from [Largest font], [Large font], [Small font] and [Smallest font].

2 Select a font size at [Phonebook].

The Phonebook font size is changed.

## Indicator

#### **Color Taste**

Depending on what is incoming (a call, mail, etc.), the indicator color can be selected from 8 types: [CL 1] to [CL 7] and [ALL] (the 7 colors light in turn).

From the menu, select [Settings] → [Display] → [Indicator] → [Color taste] and press

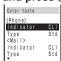

2 Select a color at [Indicator].

When the cursor is moved to a color, the indicator flashes in the highlighted color.

Select a flashing type at [Type].

When the cursor is moved to a type, the indicator flashes in the highlighted type.

 The Designated indicator (P.90) has priority over those for the Phone set at the Color taste.

#### **Call Indicator**

The indicator lights in 7 colors during a call.

From the menu, select [Settings] → [Display] [Indicator] → [Call light] and press \_\_\_\_\_.

The Call light display appears.

Select [ON]/[OFF] and press

The indicator during a call is set.

 When you charge the battery during a call with Call light setting [ON], the charge indicator does not light.

## **Designated Indicator**

You can change the indicator colors which flash while receiving a call from the designated phone numbers and groups. This function is valid only when the callers send their phone numbers.

1 From the menu, select [Settings] → [Display] → [Indicator] → [Designated] and press ...

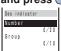

## 2 Select [Number] and press

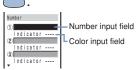

#### To designate a group

Select [Group] then select a color for each group.

## 3 Enter a phone number in a number input field.

To delete a phone number/group

Move the cursor to the number/group input field. From the submenu, select [delete] → [Yes]. To delete all numbers/groups, from the submenu, select [delete all]/[reset all] → [Yes].

# 4 Select a color at the color input field.

When the cursor is moved to a color, the indicator flashes in the highlighted color.

To set no color

Select [None].

5 Press (cmplt).

The Designated indicator is set.

When you designate an indicator color by both the phone number and the group, the designation by the phone

- number has priority.

  The flashing pattern becomes same as that selected at <Phone> of Color taste (P.89).
- When you receive a call from the one saved to a designated group as Secret, the regular indicator flashes. To enable the Designated indicator for the designated group, set the Secret mode to [Display ON] (P.68).
- When you receive a call while the Keypad lock is [ON], the regular indicator flashes.

#### Missed Call Indicator

The indicator can be set to flash for about 5 seconds to notify you of a missed call or new mail/unread message. The indicator is turned off after a missed call is checked or mail/message is displayed.

From the menu, select [Settings] → [Display] → [Indicator] → [Missed call] and press \_\_\_\_\_.

The Missed call display appears.

2 Select [ON]/[OFF] and press

The Missed call is set.

- The indicator color for a missed call is set at the Color taste (P.89).
- The indicator color flashes in the following order of priority when there are mix of missed calls and new mail/unread messages.
  - 1. Incoming call
    - 2. Incoming mail
    - 3. Incoming Message R

4. Incoming Message F When there is a number of the same level in priority, the indicator of the latest incoming has priority.

## Set Language

Menus, messages and other displays can be set in either Japanese or English.

From the menu, select [設定] → [画面設定] → [Bilingual] and press (

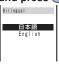

[日本語]:

Set the display language to Japanese. [English]:

Set the display language to English. When the display language is set to En-

glish Select [Settings] → [Display] → [Set lan-

guage]. Select [English] and press

The display language is set to English.

# Operation Restrictions

| Security Code   | 94 |
|-----------------|----|
| Phonebook Lock  | 96 |
| Keydial Lock    | 97 |
| Record Display  | 97 |
| Keypad Lock     | 98 |
| Mail Security 1 | 00 |
|                 |    |

## **Security Code**

Some of the Mova's useful functions require the security code input. There are 3 security codes: the Security code for various functions, the network security code used for the service you subscribe to and the i-mode password.

Note that you are required to bring the Mova and official identification (such as driver's license) to the DoCoMo service counter (DoCoMo shop) to verify your identity if you forget one of the security codes.

#### Security code

This is the Security code used for the functions listed below.

It is set to "0000" at the time of purchase. This number can be changed as you wish. Make sure to take a note of your Security code and keep it in a safe place.

· The Security code is not changed back to the default even if you reset the Mova.

| Deleting all data for various functions               | P.66,<br>etc. |
|-------------------------------------------------------|---------------|
| Setting the Denied no ID ON/OFF                       | P.51          |
| Setting the Accept/Reject calls ON/OFF                | P.52          |
| Resetting                                             | P.220         |
| Changing the Security code                            | P.95          |
| Setting the Reconnect ON/OFF                          | P.207         |
| Setting/Resetting the Host                            | P.136         |
| Setting the i-mode lock ON/OFF                        | P.139         |
| Setting the Mail security ON/OFF                      | P.100         |
| Setting SSL certificate valid/invalid                 | P.138         |
| Resetting the Total calls                             | P.208         |
| Deleting all schedules before the selected date       | P.110         |
| Setting the Secret mode ON/OFF                        | P.68          |
| Setting the Send own number ON/<br>OFF                | P.37          |
| Setting the Phonebook lock ON/<br>OFF                 | P.96          |
| Setting the Keypad lock ON/OFF                        | P.98          |
| Setting the Remote keypad lock ON/OFF                 | P.99          |
| Setting the Record display ON/OFF                     | P.97          |
| Setting the Keydial lock ON/OFF                       | P.97          |
| Setting the Call billing ON/OFF and deleting its icon | P.210         |
| Setting the date and time while                       | P.36          |

the Call billing is ON

#### Network security code

This code is determined when you subscribe to the Voice Mail Service, the Call Forwarding Service, etc. It is required to access the DoCoMo e-site.

\* This network security code cannot be changed by the user from the Mova or other phones.

#### i-mode password

The i-mode password is used for saving/ deleting My Menu and subscribing to/ unsubscribing from the message service or the paid i-mode services.

It is set to "0000" when subscribing to i-mode. This password can be changed as you wish (P.126).

\*There may be other passwords for the i-mode used by IP (information service providers).

#### From the menu, select [Settings] → [Security] → [Change code] and press

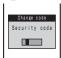

#### 2 Enter the current Security code.

The Security code is set to "0000" at the time of purchase.

When you enter the wrong Security code

The message "Invalid security code" appears. Select [Change code] again and enter the correct Security code.

#### 3 Enter the new Security code, select [Yes] and press \_\_\_\_.

The Security code is changed.

## Phonebook Lock

The use of all functions can be restricted regarding the Phonebook, such as displaying, saving, editing and searching. In this case, the 2-touch dial and EV-link are also restricted, and you cannot place a call by the received record. To cancel the Phonebook lock temporarily, enter the Security code.

To set the Phonebook lock to [ON], it is

- necessary to delete the redial records.
  They can be deleted during the setting procedure.

  1 Press (option) in the
  - Phonebook.
    The submenu appears.
- 2 Select [phonebook lock] and press ...

The Security code screen appears.

- 3 Enter the Security code.
  The Phonebook lock display appears.
- 4 Select [ON]/[OFF] and press

The Phonebook lock is set.

#### When there is data in the redial record

The message confirming that the redial record is deleted appears. Select [Yes] to delete the redial record and set the Phonebook lock.

 If you receive a call while the Phonebook lock is [ON], the caller's name does not

appear.

## **Keydial Lock**

The keypad can be locked to restrict dialing. Short Mail cannot also be sent. To cancel the Keydial lock temporarily, enter the Security code.

- To set the Keydial lock to [ON], it is necessary to delete the redial records. They can be deleted during the setting procedure.
  - Only the following calls can be placed while the Keydial lock is set to [ON].
    - Call emergency numbers (110, 119, 118) Call from the Phonebook (including the 2-touch dial) or the redial records saved after the Keydial lock is set
- From the menu, select [Settings] → [Security] → [Keydial lock] and press

The Security code screen appears.

Enter the Security code. The Keydial lock display appears.

3 Select [ON]/[OFF] and press  $\bigcirc$ .

The Keydial lock is set.

When there is data in the redial record

The message confirming that the redial record is deleted appears. Select [Yes] to delete the redial record and set the Keydial lock.

#### **Record Display**

The Redial, Dial Frequency and Received records can be set not to be displayed. To cancel the setting temporarily, enter the Security code.

Press ▶ (□) then press ☑ (option).

The submenu appears.

Select [record display] and press \_\_\_\_.

The Security code screen appears.

- Enter the Security code. The Record display appears.

Select [ON]/[OFF] and press  $\bigcirc$ .

The Record display is set.

- Data is saved to the Redial or Received record even when the Record display is [OFF].
- The record message can be played back even when the Record display is [OFF].

## **Keypad Lock**

The Keypad lock secures the Mova from an unauthorized use.

- Only the following operations are available while the Keypad lock is set.
  - Answer a call, put the Mova on hold, control the ring volume and play back the answering message for the Record message
  - Hang up a call, control the earpiece volume and switch to the Whisper mode
  - Call emergency numbers (110, 119, 118)
  - Power ON/OFF
  - Stop the Clock or Schedule alarm
  - Stop the Mail/Message tone - Delete the message "Missed call"/ "New
  - mail" or the Call billing icon - Set/release the Key guard

#### From the menu, select [Settings] → [Security] → [Kevpad lock] and press

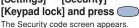

## Enter the Security code.

The message "Keypad is locked" appears in the stand-by display.

#### To cancel the Keypad lock

Enter the Security code while the Keypad lock is set.

- The Mova is powered OFF after 5 unsuccessful attempts to cancel the Keypad lock.
- If you receive a call while the Keypad lock is set, the caller's name and phone number do not appear. The regular ring tone, indicator and call picture operate regardless of the Designated ring tone, the Designated indicator and the Call picture. If you receive a mail, the regular ring tone sounds.
- When the message "Missed call" or "New mail" appears in the display, the message "Keypad is locked" does not appear even if the Keypad lock is set. Press (CLR) for over a second to delete the message "Missed call" or "New mail".

## **Locking Keypad Remotely**

The keypad of the Mova can be locked not at hand but remotely from other phones. When a call previously specified as a Registered number is placed within the specified monitoring duration and number of times, the guidance informs you that the Keypad lock is set.

From the menu, select [Settings] → [Security] → [Remote lock] and press (

The Security code screen appears.

#### Enter the Security code.

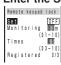

- 3 Select ON/OFF at [Set].
- 4 Enter the duration that counts the number of received calls at [Monitoring]. From 01 to 10 minutes
- 5 Enter the number of calls at [Times].

From 03 to 10 times

#### Select [Registered] and press .

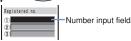

#### To delete a saved phone number

Move the cursor to the number input field. From the submenu, select [delete] -[Yes]. To delete all numbers, from the submenu, select [delete all] → [Yes].

7 In a number input field, enter a phone number which is being permitted the remote lock.

Up to 3 phone numbers (as for payphones, only 1)

Press (cmplt).

The phone number for remote operation is saved.

Press (cmplt).

The Remote keypad lock is set.

- In the following cases, the counting of missed calls does not start even if the Mova is called from the saved phone number.
  - During a call
    - During i-mode (the Call during i-mode
    - is set to other than [Answer])
  - While the Self mode is set
  - When the ring time is set to 0 second in the Voice Mail Service or the Call Forwarding Service
  - When placing a call with no caller ID
  - When a call is received by the Mova, or automatically put through to the Record message (If the counting already started, the counting times will be reset.)
- If 2 numbers are saved to [Registered] and a call is received from one number to start counting and then a call is received from the other number, counting of the first number is enabled and the second one is ignored.
- Even if a call is placed while the keypad is locked remotely, the guidance is not played back to the caller informing that the keypad is locked.

## **Mail Security**

The lists of received and sent mail can be set not to be displayed. To cancel the Mail security temporarily, enter the Security code.

From the menu, select [Settings] → [i-mode/mail] → [Mail secur] and press

The Security code screen appears.

Enter the Security code.

The Mail security display appears. 3 Select [ON]/[OFF] and press

The Mail security is set.

## **Key Guard**

While carrying around the Mova powering ON, the keypad can be locked to prevent from being pressed accidentally.

- Only the following operations are available while the Key guard is set.
- Answer a call ( ), put the Mova on hold and control the ring volume
  - Stop the Clock or Schedule alarm

  - Terminate the i-mode stand-by - Stop the Mail/Message tone or cancel receiving mail/message
- Even if the Key guard is set, the guard is temporarily canceled during a call, while a call is put on hold or during data/fax communication.
- Slide the lock key •••• (P.7) in the stand-by display.

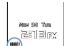

The keypad sound is heard, the key guard is set and "##F" appears.

#### To release the Key guard

Slide es again.

The tone set at the Sound effect (P.79) is heard and the icon disappears.

- If the Power saver starts up while the Key guard is set, the Power saver can be canceled by pressing <a>\_</a>.
- The sound effect may not be heard while the other tone is sounding.

# Clock and Schedule

| Auto Power ON  | 102 |
|----------------|-----|
| Auto Power OFF | 103 |
| Alarm          | 104 |
| Schodulo       | 106 |

#### **Auto Power ON**

The Mova can be powered ON automatically at the set hour. You can also power the Mova ON every day at the same hour.

- Set the date and time at the Date/time setting beforehand.
  - The Auto power on and the Auto power off cannot be set at the same hour.
- 1 From the menu, select [Tool] → [Clock] → [Auto pwr on] and press .

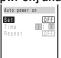

- 2 Select ON/OFF at [Set].
- 3 Enter the hour to be powered on automatically at [Time].

In 24-hour format

4 Select the repeat type at [Repeat].

[Eyd]:

Power the Mova ON every day at the same hour.

[OFF]:

Set no repeat type.

5 Press (cmplt).
The Auto power on is set.

If the Clock alarm or the Schedule alarm and the Auto power on are set at the same hour, the Mova is automatically powered ON and sounds the alarm.

#### **Auto Power OFF**

The Mova can be powered OFF automatically at the set hour. You can also power the Mova OFF every day at the same hour.

- Set the date and time in the Date/time setting beforehand.
- The Clock alarm or the Auto power on and the Auto power off cannot be set at the same hour.
- 1 From the menu, select [Tool] → [Clock] → [Auto pwr off] and press .

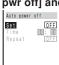

- 2 Select ON/OFF at [Set].
- 3 Enter the hour to be powered off automatically at [Time].

In 24-hour format

4 Select the repeat type at [Repeat].

[Eyd]:

Power the Mova OFF every day at the same hour.

[OFF]:

Set no repeat type.

5 Press (cmplt).

The Auto power off is set.

- If the Schedule alarm and the Auto power off are set at the same hour, the Schedule alarm has priority over the Auto power off.
- When the set hour comes in the state other than standby state, the Mova is powered OFF after the each operation is completed.

## Alarm

The alarm sounds for about 1 minute at the set time. If the Mova is powered OFF at the alarm time, the Mova is automatically powered ON and the alarm sounds.

Up to 5 alarms can be saved.

- Set the date and time at the Date/time setting beforehand.
- The alarm volume cannot be controlled while the Manner mode is set.
- The Schedule alarm has priority over the Clock alarm when both the Clock and Schedule alarms are set at the same hour.
- The Clock alarm and the Auto power off cannot be set at the same hour.
   From the menu, select

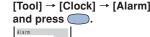

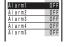

#### To edit an alarm name

Move the cursor to the alarm. From the submenu, select [edit name].

- Up to 8 full-width or 16 half-width characters
   In the display of step 1, the alarm name appears only up to 6 full-width/12 halfwidth characters.
- 2 Select an alarm and press

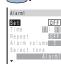

- 3 Select ON/OFF at [Set].
- 4 Enter an alarm time at [Time].
  In 24-hour format
- 5 Select a repeat type at [Repeat].

[OFF]:

Do not repeat the alarm.

[Everyday]:

Repeat every day. [Day of the week]:

Repeat on the same day of the week. Select a day of the week and press (ok).

6 Control the volume at [Alarm volume].

#### 7 Select an alarm tone at [Select tone].

To mute the alarm tone Select [Silent].

#### To check the alarm tone

Move the cursor to the alarm tone and press (listen).

# 8 Select a vibration type at [Vibrator].

OFF]:

Do not set the vibrator.

[Type1]:

Set short intermittent vibration. [Type2]:

#### Set long intermittent vibration.

To check the vibration

Move the cursor to the type and press (confm).

# 9 Select an indicator color at [Indicator].

When the cursor is moved to a color, the indicator flashes in the highlighted color.

## 10 Press 📳 (cmplt).

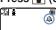

The alarm is set and "a" appears.

If multiple alarms are set at the same hour, the alarm with the lowest number has priority.

## At the Alarm Time

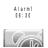

The alarm sounds for about 1 minute with the indicator flashing and the alarm name is displayed. If there are 2 or more over lapping alarms at the same hour, the alarm whose starting time is the fast sounds.

#### To stop the alarm tone

Press any key.

- If the alarm time comes during a call, Alarm1 sounds from the earpiece at the volume set at the Volume. The vibrator does not operate.
- The Clock alarm does not operate while a call is being placed/received, a message recorded, a call put on hold (including a Conference call) or a call put on hold unanswered. The alarm operates when the status changes to during a call or stand-by.
- The alarm does not sound while the Driving mode is set.

### Schedule

The schedule such as an event, place, date, etc. can be saved to the Mova. When a Schedule alarm is set, the Mova sounds the alarm at the scheduled time.

Up to 100 schedules can be saved.

- Set the date and time at the Date/time setting beforehand.
- If "event" is entered, (cmplt) appears and it becomes registrable.
- 1 From the menu, select [Tool] → [Schedule] and press ...
- 2 Select a date and press (new).

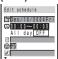

The selected date is automatically entered.

#### To change the date

Select [ and change the date. Enter from Jan/01/2000 to Dec/31/2099.

3 Enter a starting and ending times at [ ].

In 24-hour format

To set the schedule period to all day

Select [ON] at [All day]. When it is set to all day, the time and the alarm cannot be set.

- 4 Enter an event at [ ].
  - Up to 32 full-width or 64 half-width characters
- 5 Select an icon at [@].

acters

- 6 Enter a place at [at].

  Up to 32 full-width or 64 half-width char-
- 7 Enter a phone number at [ ].
  Up to 24 digits
- 8 Select ON/OFF at [4] to set an alarm.

When you select [OFF]
Go to step 10.

9 Enter an alarm time at [Min.before].

From 00 to 99 minutes

#### Schedule

## 10 Select a repeat type at [3].

[OFF]:

Do not repeat the schedule. Go to step

[Day]:

Repeat every day.

[Week]:

Repeat on the same day of the week. [Month]:

Repeat every month on the same day.
[Year]:
Repeat every year on the same day of

# the same month. 11 Enter a repeat count at

[Count].

From 01 to 99 or limitless

To set limitless ([★\*])

Press at [01] or press at [99].

# 12 Select ON/OFF for holiday at [Holiday].

CONIL.

[ON]: A holiday is repeated.

[OFF]:

A holiday is not repeated, but it is counted as one repetition.

## 13 Select ON/OFF at [ 🖟 ] to save as Secret.

## To display the data saved as Secret

Set the Secret mode to [Display ON] (P.68).

## 14 Press (cmplt).

The schedule is saved.

The schedule dates are highlighted on the calendar.

- If the Schedule alarm and the Clock alarm or the Auto power on/off are set at the same hour, the Schedule alarm has priority.
- If the schedule set for the 31st is set to the [Month] repeat type, the schedule is set for the last day of the month for months with less than 31 days. This is the same when the schedule set for the 29th of February in a leap year is set to the [Year] repeat type.
- If you set a repeat count beyond December 31, 2099, [To Dec/31/2099] is displayed as the last day of the repeat when you display the schedule.

#### At the Schedule Alarm Time

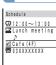

The alarm sounds for about 30 seconds with the indicator flashing and the schedule data is displayed.

If there are 2 or more overlapping schedule with the same starting time of the alarm, the number of schedules is shown as "XX" on the upper right of the display.

#### To stop the alarm tone

Press any key.

#### To call a saved phone number

Stop the alarm tone and press .

- If the Manner mode is set at the alarm time, the alarm volume follows the setting in the Manner mode.
- If the alarm time comes during a call, the tone Alarm1 sounds from the earpiece at the volume set at the Volume. The vibrator does not operate.
- The Schedule alarm does not operate while a call is being placed/received, a message recorded, a call put on hold (including a Conference call) or a call put on hold unanswered. The alarm operates when the status changes to during a call or stand-by.
- The alarm does not sound while the Driving mode is set.
- The Schedule alarm does not operate while the Mova is powered OFF
- The schedule saved as Secret is displayed with "X" except the time. When the Secret mode is set to [Display ON], the data saved as Secret is also displayed.

### **Schedule Displaying Method**

Set the display format of the schedule list. There are 2 types of the display format for the Schedule. Set the display as you wish.

Press (option) in the calendar. The submenu appears.

## Select [display] and press \_\_\_\_\_.

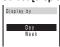

[Day]:

Display by day. [Week]:

Display by week (Monday to Sunday).

## Select a display format and press (

The schedule list is displayed in the selected format.

## **Displaying Schedule**

The saved schedule can be checked on the calendar.

## 1 Select [Tool] → [Schedule] and press ...

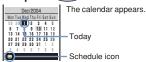

 Press (\*\*) to display the calendar of the next month or press (\*\*) to display the previous month.

## To display the calendar designating a date

From the submenu, select [select day] and enter the date. If you press (today) in the Select day display, today's calendar appears.

## 2 Select a date and press .

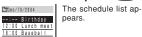

## 3 Select a schedule and press ...

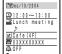

The details of the schedule appear.

To edit the saved schedule
Press (edit).

## Memory Status

The number of saved schedules, the number of schedules still available and saved as Secret can be checked.

## 1 Press ☑ (option) in the calender.

The submenu appears.

## 2 Select [memory status] and press ...

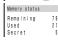

[Remaining]:

Display the number of schedules available.
[Used]:

Display the number of saved schedules (including schedules as Secret). [Secret]:

Display the number of schedules saved as Secret (displayed only when the Secret mode is set to [Display ON]).

## **Deleting Schedule**

You can delete schedules by the following 4 methods.

#### delete

Delete a schedule. The schedule set to be repeated is deleted including the repeats.

#### delete day

Delete all schedules for the selected date. The schedule set to be repeated cannot be deleted.

## del up to ysd

Delete all schedules before the selected date. The schedule set to be repeated on and after the selected date cannot be deleted.

#### delete all

Delete all saved schedules.

#### e.g. Deleting a schedule

From the menu, select [Tool] → [Schedule] and press \_\_\_\_.

#### To delete all

From the submenu, select [delete all], enter the Security code and select [Yes].

#### To delete all before the selected date

Move the cursor to the date. From the submenu, select [del up to ysd], enter the Security code and select [Yes].

### Select a date and press

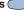

The schedule list is displayed.

#### To delete all for a selected date

From the submenu, select [delete day] → [Yes].

## 3 Select a schedule and press [ (option).

The submenu appears.

## 4 Select [delete] → [Yes] and press \_\_\_\_.

The selected schedule is deleted.

## Setting/Releasing Holiday

A designated date/day of the week can be set/canceled as a holiday.

#### For today

A designated date can be set/canceled as a holiday. Up to 100 dates can be set. Day of the week

A designated day of the week can be set/ canceled as a holiday.

#### Rel up to ysd Cancel all holiday settings before the se-

lected date. Release all Cancel all holiday settings.

## e.g. Setting/canceling as a holiday

From the menu, select [Tool] → [Schedule] and press \_\_\_\_.

#### To cancel all

From the submenu, select [set holiday]

#### → [Release all] → [Yes]. To cancel all before the selected date

Move the cursor to the date. From the submenu, select [set holiday] → [Rel up to ysd] → [Yes].

#### To set/cancel by a day of the week

From the submenu, select [set holiday] → [Day of the week], select a day of the week and press 📳 (cmplt).

## Select a date and press ⊠ (option).

The submenu appears.

## Select [set holiday] and

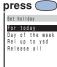

## 4 Select [For today] → [Yes] and press \_\_\_\_\_.

The selected date is set as a holiday.

Even if a holiday set at the Day of the week is canceled, a holiday set at the For today remains.

## Schedule Alarm

The Schedule alarm sounds for about 30 seconds at the set time.

 The alarm volume cannot be controlled while the Manner mode is set.

## 1 Press (option) in the calendar.

The submenu appears.

## 2 Select [set alarm] and press ...

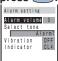

## 3 Control the volume at [Alarm volume].

### 4 Select an alarm tone at [Select tone].

To mute the alarm tone

Select [Silent].

#### To check the alarm tone

Move the cursor to the alarm tone and press (listen).

## 5 Select the vibration type at [Vibration].

[OFF]:

Do not set the vibrator.

[Type1]:

Set short intermittent vibration.

[Type2]:

Set long intermittent vibration.

#### To check the vibration

Move the cursor to the type and press (confm).

## 6 Select an indicator color at [Indicator].

When the cursor is moved to a color, the indicator flashes in the highlighted color.

## 7 Press (cmplt).

The Schedule alarm operations are set.

## i-mode

| i-mode   | ie a  | hien  | service  | that | ro- |
|----------|-------|-------|----------|------|-----|
| 1-IIIOUE | 13 a  | paiu  | SCI VICE | unat | 16- |
| auires a | a sul | oscri | ption.   |      |     |

| i-mode Menu11                   | 9 |
|---------------------------------|---|
| Displaying Sites 12             | 0 |
| Using Sites 12                  | 2 |
| My Menu 12                      | 5 |
| Changing the i-mode Password 12 | 6 |
| Internet Sites 12               | 7 |
| Bookmark 12                     | 8 |
| Screen Memo 13                  | 0 |
| Saving Graphics 13              | 2 |
| Downloading i-melody 13         | 2 |
| Phone To/Mail To/Web To 13      | 3 |
| i-mode Setting 13               | 4 |
| i-mode Lock 13                  | 9 |
| Receiving Message 14            | 0 |
| Checking New Message 14         | 2 |
| Displaying Message 14           | 2 |

## What is i-mode?

i-mode allows you to use the i-mode compatible mobile phone to access various online services such as the site (program) connection, Internet connection and i-mode mail.

#### Site (program) Connection

Simple key operations from the Mova allow you to use various online sites and services offered by IP (information service providers).

#### Internet Connection

The i-mode compatible mobile phone can be connected to the Internet and used to browse i-mode compatible sites.

#### i-mode Mail

i-mode wall
i-mode subscribers can exchange mail
with the i-mode compatible mobile phone
as well as e-mail over the Internet.

### Service Structure

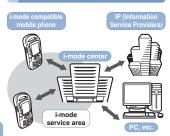

#### To subscribe contact the following:

#### For inquiries (in English)

From ordinary phones

0120 - 005 - 250 (toll-free)

\*Can be called from DoCoMo mobile phones and PHSs.

#### For inquiries (in Japanese only)

From DoCoMo mobile phones or PHSs

(No prefix) 151 (toll-free)

\* Cannot be called from ordinary phones.

From ordinary phones

00 0120 - 800 - 000 (toll-free)

\*\* Can be called from DoCoMo mobile phones and PHSs.

Check the number you call and dial it correctly.

- i-mode is charged according to the amount of information (number of packets) that is sent or received. This manual does not cover information regarding charges. For information on charges, please see the "i-mode User's Manual" that you receive when you subscribe to the i-mode.
- The display may be changed depending on changes made to the service contents. Please see the latest "i-mode User's Manual".

## Site Connection

Simple key operations allow you to connect to sites and use various online services provided by IP (information service providers).

i Menu appears first when connected to the i-mode center.

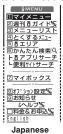

③Menu List ②Options 日本語 English

Eligiis

IMENU

What's New!!

Menu List

\*\* The displays shown are images for explanatory purpose. The display may vary depending on the settings.

## Displaying Sites (P.120)

マイメニュー (My Menu)
Saving frequently viewed sites allows you to access the site directly (P.125).

Paid sites are automatically saved and a total of 45 sites can be saved.

#### 週間 i ガイド (What's New!!)

Update the latest site information such as new or recommended sites every weekday, from Monday to Friday.

#### メニューリスト (Menu List)

Present all available sites by category/region.

#### とくするメニュー (Campaigns)

Present listings of attractive campaigns, giveaways, discount coupon and other information. The listings are updated every week (provided by D2 Communications).

#### i エリア (i Area)

Local information such as town guides of the current location can be obtained easily.

#### i アプリサーチ (i-αppli Search)

Present free i-appli sites, i-appli game programs, etc. according to the purpose of usi-ng i-appli.

(The Mova does not correspond to the i-

(The Mova does not correspond to the iαppli.)

#### 便利サイトサーチ (Useful Site Search)

Present the menu of sites according to the purpose of use.

#### マイボックス (My Box)

Once you subscribe to shops or sites that provide online services beforehand, you can easily access the site.

#### オプション設定 (Options)

Perform i-mode mail settings and change the i-mode password. お知らせ&ヘルプ (Information & Help)

#### Present notices from DoCoMo and describe the help on i-mode usage and rules.

料金& お申込 (Charges & Subscription) Check and payment of a charge, change of the contents of the contract, and the subscription of various services can be carried out.

#### English

i Menu can be changed to English.

- There are some sites which are charged for usage (paid i-mode sites).
- Some services provided by IP (information service providers) require a separate subscription for its usage.
- Even if the i-mode icon is flashing, there is no charge for packet communications unless the Mova is connected to the i-mode center.
- When subscribing to the Dual Network Service, the display of i Menu may partly vary.

#### Other Features

#### SSL Communications

The i-mode compatible mobile phone can access SSL compatible sites (SSL pages) without any special procedures. SSL stands for Secure Sockets Layer, which is a data communication system that secures user privacy by means of authentication/encryption technology. The SSL page encrypts data so that eavesdropping, tampering, impersonation or forgery can be prevented and a user's private information, such as a credit card number and postal address, can be sent/received safely (P.120).

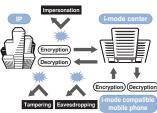

#### . . .

impersonation: An attempt by the third party to act as a representative of a site and obtain the personal data illegally.

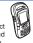

#### Message Services

Message Services are the services that information (message) is automatically delivered to the i-mode compatible mobile phone. There are 2 message types: Message R (Request) and Message F (Free) (P.140).

- Receiving a message (P.140)
  - Setting to Receive Message F (P.141) If you subscribed to i-mode at the same time when you newly contracted to the Mova service after October 1, 2004, the default setting for the Message [F] setting is [受信する](Receive). Please understand that it is necessary to change the Message [F] setting to [受信しない](Not receive) if you do not wish to receive Message F.
    - ※ For customers in a case other than those mentioned above, the default settling is [受信しない](Not receive), and set to [受信する](Receive) to receive Message F.

- Messages sent to you when the Mova is in the following statuses are held at the i-mode center.
  - During a call
  - When the Mova is powered OFF
  - When the Mova is outside the i-mode service area
  - While the i-mode lock is set
  - While the Self mode is set
  - When messages saved to the Mova have reached the limit of 20 messages only with protected/unread messages
- The maximum number of messages held, and the holding time at the i-mode center are as follows. When their maximum number is exceeded, the messages are deleted from the oldest.

| messages are deleted from the oldest. |                         |                   |  |  |  |  |
|---------------------------------------|-------------------------|-------------------|--|--|--|--|
|                                       | Max. number of messages | Max. holding time |  |  |  |  |
| Message R                             | 50                      | 72 hours          |  |  |  |  |
| Message F                             | 20                      | 72 hours          |  |  |  |  |

 The messages held at the i-mode center can be received by the Check new message (P.142).

#### i-melody

The latest or favorite melodies can be downloaded from a site to the i-mode compatible mobile phone. These melodies can be used as the ring tone (P.132).

#### • i-anime

Animation graphics can be downloaded from a site to the i-mode compatible mobile phone. These graphics can be displayed as the stand-by or receiving display on the Mova (P.132).

## i-mode Password

The "i-mode password" is required to subscribe to i-mode paid sites, save links to My Menu, or change i-mode mail settings. The i-mode password is set to "0000" when subscribing to i-mode. The code can be changed to the unique 4-digit number (P.126).

Make sure to keep the i-mode password confidential.

## Internet Connection

By entering the addresses (URL) of Internet sites, you can connect to the Internet and display the i-mode compatible sites.

- Displaying internet sites (P.127)
  - Internet sites that are not compatible with i-mode may not be displayed correctly. i-mode compatible sites are those created with i-mode compatible tags (P.127).
    - The display may differ from what is seen on a PC display.
  - Internet sites with URLs that are longer than 256 characters cannot be displayed.

## **Useful Functions**

#### i-navi Link (P.223)

- You can display sites or send/receive imode mail on the display of i-mode compatible car navigation system by connecting the Mova to it.
- Many useful functions of the Mova can be applied to a car navigation system. For example, you can search for a restaurant from an i-mode site (program with location information), and set the restaurant as the destination for the car navigation system. The place where you are now can be also informed to others by mail.

#### Connecting to "PlayStation" (P.223)

 The Mova can be connected to the "PlayStation", and data can be obtained, exchanged, etc. on i-mode compatible "PlayStation" software.

#### Important information about using i-mode

- The data on sites (programs) or Internet sites is generally protected by the copyright laws. Part or all of the data such as documents and graphics obtained to the Mova from these sites (programs) or Internet sites cannot be sold or redistributed, whether they are changed or not, without consent of the copyright holders except for personal use.
- The Mova may not reproduce the maximum number of colors depending on the downloaded file format.
- The saved data may be lost as a result of malfunction, repair or other handling. Although the data saved to the Mova such as mail, messages, screen memos and bookmarks is kept for about 3 weeks even after the battery is removed, the data may be lost after the period. It is recommended that you always keep the saved data and the important data in a separate note. Under no condition will DoCoMo be held liable for any damaged or lost data saved to the Mova. If you use a PC (Windows Me, Windows 2000 Professional or Windows XP), you can transfer the data such as mail and bookmarks to the PC by the specialized data link software. The specialized data link software (toll-free) (P.264) can be downloaded from the URL below:

http://www.SonyEricsson.co.jp/so213is/ SOdatalink/

## Before Using i-mode

The setting is required only if you did not subscribe to i-mode at the time of purchasing the Mova.

- If you do not subscribe to i-mode and set the i connection to [ON], it returns to [OFF] when you try to use i-mode.
- 1 From the menu, select [Settings] → [i-mode/mail] → [i connection] and press ...

When the message "i-mode is available" appears

The setting is not necessary.

2 Press (alter), select [Yes] and press .

# The i connection is set. i-mode Menu

i-mode is unavailable

1 Press (i-mode).

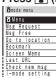

\* The display shown on the left is an image.

#### .

i Menu Connect the Mova to the i-mode center (P.120).

#### Msa Reauest

Display the list of Message R received (P.142).

#### Msg Free

Display the list of Message F received (P.142).

#### Go to location

Connect the Mova to the Internet (P.127).

#### Bookmark

Display favorite sites and Internet sites (P.128).

#### Screen Memo

Display sites saved to the Mova (P.130).

#### Last UR

Reconnect to the site or Internet site most recently displayed (P.121).

#### Check new msg

Check whether the i-mode center holds mail, Message R and Message F (P.142, 153).

#### i-mode setting

Set the i-mode settings on the Mova (P.134, etc.).

## **Displaying Sites**

Various sites offered by IP (information service providers) can be displayed (the subscription is necessary for some sites).

1 From the i-mode menu, select [i Menu]→[メニューリスト] (Menu List) and press ○

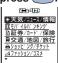

2 Select a site and press \_\_\_\_.
The Mova is connected to the site.

The message "Your terminal ID is requested. Send?" appears depending on the connected sites. The mobile phone information is sent when [Yes] is selected.

The mobile phone information (model and serial number) is sent to IP (information service providers) via the Internet. There is a possibility that this information could be appropriated by the third party.

### SSL Site

An SSL site encrypts data so that private information can be sent/received safely without eavesdropping or tampering.

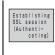

The message on the left appears when connecting to an SSL site. "appears when displaying an SSL site.

## To display the certificate while displaying an SSL site

From the submenu, select [certificates].

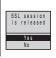

The message on the left appears when moving from an SSL site to a non-SSL site. "• disappears when displaying a non-SSL site."

- The confirmation message may appear when the connected site may not be secure. Select [Yes] to connect to the SSL site, or select [No] to cancel connecting to the SSL site.
- If there are any problems such as an invalid certificate of the server, the SSL site may not be displayed.

## **Last URL**

The Last URL shows the URL of the site that was displayed most recently on the Mova during the previous i-mode connection. Using the Last URL allows you to quickly access to the site.

- The Last URL cannot be saved for some site pages.
- 1 From the i-mode menu, select [Last URL] and press .

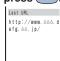

To delete the Last URL

From the submenu, select [delete] → [Yes].

The Mova is connected to the site dis-

2 Press (cnct).

played most recently.

## **Using Sites**

### Links and Items

When using a site, you may display a linked site, enter texts (textbox) or select an item from multiple options (radio button and check box).

#### Link

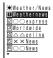

The page is displayed by selecting the link.

#### Textbox

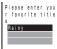

Select a textbox and enter some characters.

- The mode and number of characters you can use depend on the textbox.
- The i-mode password is masked by "XXXX".

#### Radio button

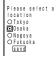

Select an item. "○" changes to "⊙".

#### Check box

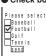

Select multiple items. "□" changes to "☑".

#### To cancel the selection

Move the cursor to the selected check box and press ...

## Displaying Previous/Next Page

The Mova records 1 to 10 site pages displayed most recently in its memory. Site pages recorded in the memory are cleared when you return to the standby display. When left or right arrows are displayed in the guidance area, the previous or next page can be displayed by

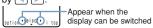

- Indicates that the previous page is recorded. Press to return to the previous page.
- Indicates that the next page is recorded. Press to proceed to the next page.

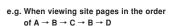

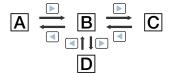

Assuming that you view site pages in the order of  $A \to B \to C$  and go to a new site page D after going back to B as shown in the illustration above, the history for  $B \to C$  is cleared and starts afresh for  $B \to D$  at the time you go to a new site page D.

### Reloading

The page, which is displayed incorrectly or updated frequently, can be reloaded so that the latest data is displayed.

1 While displaying a site, press ☑ (option).

The submenu appears.

2 Select [reload] and press

The site display is updated.

## Individual Display of Graphics

When a graphic is not downloaded successfully or the Set image display (P.137) is [OFF], the graphic can be displayed being specified separately.

The following icons show the status of the graphic.

The graphic is not yet downloaded.
 The graphic was not downloaded successfully.

There is no graphic, or when it cannot be displayed because it is invalid.

While displaying a site, press ☑ (option).
The submenu appears.

2 Select [indiv display] → a graphic and press .

The selected graphic is displayed.

## Displaying URL

The URL of the site can be displayed. Up to 256 characters (including http://) can be displayed.

1 While displaying a site, press (option). The submenu appears.

rne submenu appears

## **Word Translate**

If the characters on a site are not displayed correctly, the character code is changed and the page can be reloaded.

1 While displaying a site, press ☑ (option).

The submenu appears.

2 Select [word translate] and press ...

The character code is changed and the page is reloaded. Repeat until the characters are displayed correctly.

 The original display returns when repeating [word translate] 3 times.

The page may not be displayed correctly even if the character code is changed. Changing the character code when the page is correctly displayed may result in the page being displayed incorrectly.

## **Displaying Time**

1 While displaying a site, press 
☐ (option).

The submenu appears.

2 Select [clock] and press .

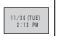

The time appears.

## Terminating i-mode

1 Press a during i-mode, select [Yes] and press ...

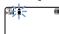

i-mode is closed and the Mova remains in imode stand-by. "a" flashes.

2 Press 🔁.

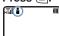

i-mode is terminated and "at changes from flashing to lighting.

## My Menu

If you save the often-used sites to My Menu, you can access them easily from the next time. Up to 45 sites can be saved to My Menu.

- Only i-mode sites can be saved to My Menu. To save Internet sites, use the Bookmark.
- 1 Display a site, select [マイメニュー登録] (Save My Menu) and press \_\_\_\_.
  - The location of [マイメニュー登録] (Save My Menu) and the menu structure may vary depending on each site.
- 2 Enter the i-mode password at [ i モードパスワード] (i-mode Password).

The password is masked by " $\times \times \times$ ".

3 Select [決定] (OK) and press \_\_\_\_.

The site is saved to My Menu.

 The site is saved automatically to My Menu when you subscribe to a paid site.

## Changing the i-mode Password

The "i-mode password" is required when saving/deleting My Menu, subscribing to and unsubscribing from the message service or paid i-mode sites, and changing i-mode mail settings. At the time of purchase, the i-mode password is set to "0000". Change it to your own i-mode password.

Make sure to keep the i-mode password confidential.

- Visit the DoCoMo service counter (DoCoMo shop) with official identification (such as driver's license) if you forget the i-mode password. Once the identity is verified, the i-mode password is reset to "0000".
- 1 From the i-mode menu, select [i Menu] → [English] → [Options] → [Change i-mode Password] and press

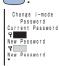

2 Enter the current i-mode password at [Current Password].

The password is masked by " $\times \times \times$ ".

- 3 Enter a new password at [New Password].
- 4 Enter the new password at [New Password (Confirmation)].

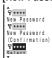

5 Select [Select] and press

The i-mode password is changed.

## **Internet Sites**

i-mode compatible Internet site can be displayed from i-mode compatible mobile phone.

- Sites that are not compatible with i-mode may not be displayed correctly.
  - 1 From the i-mode menu, select [Go to location] → [URL address] and press
    .

The URL address display appears.

- When the URL has been entered before, the URL entered previously is displayed.
  - The beginning of the URL "http://" is entered beforehand.

## 2 Press (edit) and enter the URL.

Up to 256 half-width characters

3 Press (cnct).

The Mova is connected to the entered URL site.

 Operations while displaying Internet sites are the same as while displaying the i-mode sites.

### **URL List**

Up to 50 URLs of the sites once entered and displayed can be saved to the URL list. The sites can be directly accessed from the URL list.

- If a total of 50 URLs is saved to the URL list, the URL is overwritten from the oldest.
- 1 From the i-mode menu, select [Go to location] → [URL list] and press

The URL list display appears.

To delete a URL list

Move the cursor to the URL list. From the submenu, select [delete] → [Yes]. To delete all URL lists, from the submenu, select [delete all], enter the Security code and select [Yes].

- 2 Select a URL list and press
- 3 Press (cnct).

  The Mova is connected to the site of the URL list.

## **Bookmark**

Up to 50 URLs of the sites you display frequently can be saved to the Bookmark. The sites can be directly accessed from the Bookmark.

 Both i-mode sites and Internet sites can be saved as bookmarks.

## Saving to Bookmark

- The URL of up to 256 half-width characters can be saved as the bookmark.
- 1 While displaying a site, press 

  (option).

The submenu appears.

2 Select [add bookmark] → a folder and press \_\_\_\_.

The bookmark is saved to the selected folder.

### Displaying from Bookmark

The site can be displayed using the Bookmark.

- 2 Select a bookmark and press (cnct).

The Mova is connected to the site of the selected bookmark.

#### To check the URL

Move the cursor to the bookmark and press (confm).

To display other site while displaying a site

From the submenu, select [bookmark] → a folder → a bookmark.

#### To change a title

Move the cursor to the bookmark. From the submenu, select [edit title].

Up to 12 full-width or 24 half-width characters

 In the display other than the Edit title display, the title appears only up to 8 full-width/16 half-width characters.

## **Bookmark Folder**

The bookmarks can be moved to a different folder.

1 From the i-mode menu, select [Bookmark] → a folder and press \_\_\_\_.

To change a folder name

Move the cursor to the folder. From the submenu, select [edit folder].
Up to 6 full-width or 12 half-width characters

2 Select a bookmark and press 
☐ (option).

The submenu appears.

3 Select [move] → a destination folder and press ...

The selected bookmark is moved to the destination folder.

## Deleting Bookmark

You can delete bookmarks by the following 3 methods.

- e.g. Deleting a bookmark
- 1 From the i-mode menu, select [Bookmark] and press \_\_\_\_.

To delete all

From the submenu, select [delete all], enter the Security code and select [Yes].

2 Select a folder and press

#### To delete all in the folder

From the submenu, select [dlt in folder], enter the Security code and select [Yes].

3 Select a bookmark and press ☑ (option).

The submenu appears.

4 Select [delete] → [Yes] and press ...

The selected bookmark is deleted.

## **Screen Memo**

Up to 20 to 40 of favorite sites can be saved to the Screen Memo. The saved screen memo can be easily displayed.

- The number of the screen memos that can be saved varies depending on the size of saved screen memos.
- The text or setting you entered on the site is not saved to the Screen Memo.

## Saving Screen Memo

The submenu appears.

## 2 Select [add scr memo] and press \_\_\_\_.

The screen memo is saved.

When the space is insufficient to save the screen memo

The message confirming whether to overwrite the screen memo appears. If you select [Yes], the unprotected screen memo is overwritten from the oldest (if the size of the newly saved memo is large, multiple old screen memos are overwritten). If you select [No], the saving is canceled.

### **Displaying Screen Memo**

The saved screen memo can be displayed.

The following icons show the status of the screen memo.

Normal screen memo

# 1 From the i-mode menu, select [Screen Memo] and press ...

#### To check the URL

Move the cursor to the screen memo. From the submenu, select [URL].

#### To change a title

Move the cursor to the Screen memo. From the submenu, select [edit title]. Up to 12 full-width or 24 half-width characters

 In the display other than the Edit title display, the title appears only up to 7 full-width/14 half-width characters.

## 2 Select a screen memo and press .

The screen memo is displayed.

## **Protecting Screen Memo**

The screen memos can be protected from being overwritten.

- 1 From the i-mode menu, select [Screen Memo] and press ...
- 2 Select a screen memo and press ☑ (option).

The submenu appears.

## To cancel the protection

Move the cursor to the protected screen memo and press ☒ (option).

The screen memo is protected and "\\_" changes to "\\_".

## Deleting Screen Memo

You can delete screen memos by the following 2 methods.

e.g. Deleting a screen memo

1 From the i-mode menu, select [Screen Memo] and press ...

To delete all

From the submenu, select [delete all], enter the Security code and select [Yes].

2 Select a screen memo and press 

(option).

The submenu appears.

3 Select [delete] → [Yes] and press .

The selected screen memo is deleted.

## Saving Graphics

Up to 30 favorite graphics can be obtained from sites, screen memos, messages or mail and saved (i-anime compatible).

you can set the obtained graphics for the stand-by display and as a call picture, etc.

e.g. Saving a graphic displayed in a site

The submenu appears.

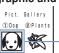

A border appears around the selected graphic

The graphic is saved to the Graphic folder.

#### If the Graphic folder is full

The Save to display appears. To overwrite, select unnecessary data.

 Depending on the size of the graphic, the whole graphic may not be displayed when set for the stand-by display, etc.

## Downloading i-melody

Downloading from sites, up to 30 melodies can be saved (harmonized ringing melody compatible, 40 chords).

- Some downloaded melodies may not be played back correctly.
- 1 While displaying a site, select an i-melody and press ...

The display confirming whether to download appears.

2 Select [Yes] and press .

The i-melody is down-

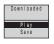

The i-melody is downloaded.

To check the i-melody before saving Select [Play].

To cancel the saving

Press (cancel).

3 Select [Save] → the destination to save to and press ...

The downloaded melody is saved to the melody folder.

### Phone To/Mail To/Web To

When the information is highlighted on the site, message, mail main body, etc., it can be used to place a call, send mail or connect to a site.

 Some sites, mail, messages, etc. may not allow you to select the displayed phone number/mail address/URL and the function may not be used.

## Phone To

If the currently displayed screen contains any phone number, a phone call can be placed directly from that screen.

1 Select a phone number in the display and press \_\_\_\_.

The call menu appears.

2 Select a call menu and press .

The call is connected to the selected phone number.

#### Mail To

If the currently displayed screen contains any mail address, mail can be sent directly from that screen.

1 Select a mail address in the display and press .

The Edit mail display appears.

In the textbox for address (T<sub>o</sub>), the mail address is entered beforehand.

- Compose a mail and send it.
  - Follow the same steps as in the Composing i-mode Mail (P.151, step 3 to 5).

### Web To

If the currently displayed screen contains any URL, the site can be accessed directly from that screen.

1 Select a link (URL) in the display and press .

The Mova is connected to the linked site.

## i-mode Setting

### Receiving during i-mode

When there is a call during i-mode communication, you can set to keep using i-mode whether with saving the call to the received record or not.

- The guidance is played back while the Driving mode is set and the setting other than [Forward w/o msg] is set.
- The busy tone is heard regardless of the Call during i-mode settings if there is an incoming call to My phone no. of the Number Plus during i-mode or i-mode standby (\*\* is flashing).

### ● To record incoming call during i-mode

Setting the Network Services (P.185, 188, 192) and the Call during i-mode.

If you set the 1450 to the Network Services

They notify your Mova of some incoming call, and depending on the settings, they operate as follows:

| The Call during i-mode | Operation when receiving a call                                                                                                    |  |
|------------------------|----------------------------------------------------------------------------------------------------|--|
| Answer★                | When there is a call, the operations listed are available. Answer The call can be answered normally. After finishing the call, the previous display reappears. On hold The call is put on hold. To Voice mail The call is forwarded to the Voice Mail Service Center. To Forward number The call is torwarded to the phone number designated at 1421 (forwarding start). To Record msg The call is answered with the Quick record message. |  |
| Notification★          | The call is disconnected. The guidance is informed the caller that you cannot answer the phone currently.                                                                                                    |  |
| Voice mail             | The call is forwarded to the Voice Mail Service Center.                                                                                                    |  |
| Forward<br>w/ msg      | The call is forwarded to the phone number designated at 1421 (forwarding start) after the guidance informs the caller that the call is forwarded.                                                                                                    |  |
| Forward<br>w/o msg     | The call is forwarded to the phone number designated at 1421 (forwarding start) without a guidance.                                                                                                    |  |

The Voice Mail Service, the Call Forwarding Service and the Call Waiting Service are optional services that require additional subscription. Network service setting is not available without subscribing to any of these services. And only the operations with \*\*can be selected.

#### Not to record incoming call during imode

This setting does not notify incoming calls to the Mova, so it is set just in the network service (P.185, 188, 192). With this setting, the Call during i-mode settings made on the Mova will be invalid.

### If set with the number 1451

Forward to the Voice Mail Service Center without an incoming call notified to the Mova.

 Valid only when subscribing to the Voice Mail Service

#### If set with the number 1452

Forward to the phone number designated at 1421 (forwarding start). Whether there is a forwarding guidance is set at 1429.

 Valid only when subscribing to the Call Forwarding Service

If set with the number 1459

Disconnect an incoming call without notified to the Mova. The caller hears the busy tone.

 Valid when subscribing to any of the Voice Mail Service, Call Forwarding Service or Call Waiting Service

# 1 From the menu, select [Settings] → [i-mode/mail] → [Call dur i] and press ...

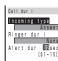

- 2 Select a response type during i-mode at [Incoming type].
- 3 Select a ring tone during imode at [Ringer dur i].

#### To designate no ring tone

Select [None]. The ring tone set at the Ring tone sounds.

To mute the ring tone

Select [Silent].

To check the ring tone

Move the cursor to the ring tone and press (listen).

## 4 Enter the ring tone duration at [Alert dur].

From 01 to 15 seconds

5 Press (cmplt).

The incoming response during i-mode is set.

If the Incoming type is set to [Answer], the Alert duration becomes invalid.

## **Host Selection**

\*\* The Host setting does not require changes when using the i-mode service of DoCoMo.

The host address on the Mova can be switched for easier connection to various providers (ISP). To use the ISP connection communication, you must subscribe to the packet communication service. When you use the ISP connection communication, you are charged for packet communications.

- \* If you are signed up for i-mode, you do not need to subscribe to the packet communication service.
- To use the ISP connection communication, you must subscribe separately to a provider. Contact each provider for details about the services (site connection, Internet connection, mail function, etc.) and the sign-up method.
- Some of the services offered by a provider may require additional information charges, etc.
- In some cases, the provider of a site you are actually viewing may be notified of your phone number and location.
- You cannot perform the Host selection during i-mode stand-by ("\( \frac{1}{2}\)" is flashing).

The Security code screen appears.

#### me cocamy code concern appearer

To change back to the default host From the Host display, select [Reset hosts], enter the Security code and select [Yes].

### 2 Enter the Security code.

The Host selection display appears.

## 3 Select [User defined] and

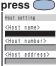

[Host name]:

Up to 8 full-width or 16 half-width characters

Enter a name.

[Host number]: Up to 11 digits

Enter a number.

[Host address]:

Up to 30 half-width characters Enter an address.

- 4 Enter each item.
- 5 Press (cmplt).

The entered host is saved.

6 Select the host and press

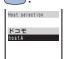

The host is changed.

#### To edit the host setting

Move the cursor to the host and press (edit).

- The host number of [ I\*□ ±] (DoCoMo) varies depending on the subscription area. The areas are "DoCoMo Hokkaido", "DoCoMo Tohoku", "DoCoMo", "DoCoMo Tokai", "DoCoMo Hokuriku", "DoCoMo Kansai", "DoCoMo Chugoku", "DoCoMo Shikoku" and "DoCoMo Kyushu".
- The host number of [ ドコモ] (DoCoMo) is fixed and cannot be changed.

### Image Display

You can set whether to display graphic data when displaying sites, screen memos or messages.

- Some graphics may not be displayed correctly even when the Set image display is [ON].
- 1 From the i-mode menu, select [i-mode setting] → [Internet setting] → [Image disp] and press ...

The Set image display appears.

## 2 Select [ON]/[OFF] and press

The Image display is set.

When the Image display is set to [OFF], "P" appears instead of graphic.

- Even if the Set image is [OFF], a graphic can be displayed manually (P.124).
- If the Set image is set to [OFF], the image sent by i-shot cannot be displayed either.

### **Timeout Period**

The duration before disconnecting the Mova automatically can be set when you cannot send or receive data due to heavy traffic at the i-mode center.

The Set timeout display appears.

[60 seconds]:
Disconnect automatically when unable to send/receive data for 60 seconds.

[90 seconds]:
Disconnect automatically when unable to send/receive data for 90 seconds.

[Unlimited]:

Unlimited J:

Do not set the timeout period (however, the connection can be disconnected due to the radio wave condition or other reasons)

2 Select a timeout period and press \_\_\_\_.

The Set timeout is set.

#### SSL List

Set to validate/invalidate the certificate that is required to connect to an SSL site.

You cannot connect to a site by invalid SSL certificate.

1 From the menu, select [Settings] → [i-mode/mail] → [SSL list] and press

The SSL list display appears.

To check the certificate

Select a certificate.

2 Select an SSL certificate and press (set).

The Security code screen appears.

3 Enter the Security code.

The Valid/Invalid display appears.

4 Select [Valid]/[Invalid] and press .

The SSL list is set.
When the SSL is set to [Invalid], "\$\sqrt{S}L" changes to "\sqrt{S}L".

## Automatic Distinction of Character Codes

You can set to identify the character code automatically while displaying a site.

- Even when the Auto distinct is [ON], some sites may not be displayed correctly.
- 1 From the i-mode menu, select [i-mode setting] → [Internet setting] → [Auto dstinct] and press ...

The Wrd auto dstinct display appears.

2 Select [ON]/[OFF] and press
.

# i-mode Lock

All i-mode functions (i-mode menu, Mail menu) can be disabled.

- The i-mode lock cannot be set during i-mode stand-by ("\( \frac{a}{a} \)" is flashing).
- Received mail or message is saved at the i-mode center while i-mode lock is set.
- 1 From the menu, select [Settings] → [i-mode/mail] → [i-mode lock] and press ...

The Security code screen appears.

- 2 Enter the Security code.
  The i-mode lock display appears.
- 3 Select [ON]/[OFF] and press

The i-mode lock is set.

When the i-mode lock is set to [ON], the i-mode is turned on, and "a" changes to

## **Receiving Message**

When a message is received, the contents of the message is automatically displayed. Up to 20 Message R (request) and Message F (free) each can be saved.

#### Message R

Receive automatically if you subscribe to a site that provides message services.

#### Message F

Receive free of packet charge.

 When a total of 20 received messages is saved and a new message is received, the unprotected message is overwritten from the oldest.

## 1 When receiving a message

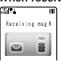

### When receiving is completed

The indicator flashes, the ring tone sounds and the number of received messages is displayed.

The contents of the message appears automatically after about 5 seconds. The display before receiving reappears after about 15 seconds when no operations are made.

" R" or "F" appears in the stand-by display.

- Messages can be set not to be automatically displayed (P.141).
- Messages that are automatically displayed are saved as unread.

Messages or mails are held at the i-mode center when "F<sub>x</sub>" appears (sometimes "F<sub>x</sub>" do not appear even when they are held at the i-mode center).

## Message Free

To receive Message F, it is necessary to perform the Message [F] setting beforehand.

- 1 From the i-mode menu, select [i Menu] → [オプショ ン設定] (Options) → [メッ セージ F 設定] (Message F Setting) and press \_\_\_\_\_. The Message F setting display appears.
  - 2 Select [受信する] (Receive) and press ...
- 3 Enter the i-mode password at [i モードパスワード] (i-mode Password).

The password is masked by " $\times \times \times$ ".

4 Select [決定] (OK) and press \_\_\_\_.

The Mova is set to receive Message F.

## Auto-display

The contents of the message can be automatically displayed when it is received. You can also select which message should be displayed first when receiving both Message R and Message F at the same time.

1 From the i-mode menu, select [i-mode setting] → [Mail/Msg] → [Auto-display] and press ...

The Auto-display appears.

[Prefer Request]:

Display automatically Message R first when receiving Message R and Message F at the same time.

[Request only]:

Display automatically Message R only. [Prefer Free]:

Display automatically Message F first when receiving Message R and Message F at the same time.

[Free only]:

Display automatically Message F only. [No display]:

Do not display automatically.

2 Select the display method and press .

The Auto-display is set.

## **Checking New Message**

New messages held at the i-mode center while the Mova is powered OFF or out of the service area can be checked.

 Depending on the radio wave condition, you may not be able to check new messages.

## 1 Press ☑ (mail) for over a second.

The Mova is connected to the i-mode center, and an inquiry result is displayed. The ring tone sounds if there is any new message held.

### To display messages

Select [Msg R] or [Msg F].

You can select items to check (P.173).

## Displaying Message

# 1 From the i-mode menu, select [Msg Request]/[Msg Free] and press ...

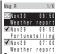

- The figures at the right end of the title line show the order of the message at the cursor/the total number of messages.
- The following icons show the status of the message.

□ Unread message
□ Unread message with melody attachment
□ Read message with melody attachment
□ Protected message
□ Protected message with melody
□ Protected message with melody

# 2 Select a message and

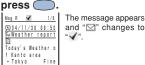

## To display the previous or next message

Select [back / [next] at the end of main body. Alternatively, press \*\* to display the previous message or \*\* to display the next message.

## **Protecting Message**

Message R or Message F can be protected from being overwritten.

- Unread messages cannot be protected.
- e.g. Protecting Message R
- 1 From the i-mode menu, select [Msg Request] and press ...
  - To Protect Message F

From the i-mode menu, select [Msq Free].

2 Select a message and press ⊠ (option).

The submenu appears.

changes to "A"

To cancel the protection

Move the cursor to the protected message and press (option).

The message is protected and "✓"

3 Select [protect on/off] → [Yes] and press .

## **Deleting Message**

You can delete messages by the following 3 methods.

#### e.g. Deleting a Message R

1 From the i-mode menu, select [Msg Request] and press ...

#### To delete Message F

From the i-mode menu, select [Msg Free].

To delete all

From the submenu, select [delete all], enter the Security code and select [Yes].

To delete all read messages
From the submenu, select [dlt read msg],
enter the Security code and select [Yes].

2 Select a message and press 

(option).

The submenu appears.

## **Mail Service**

| quires a subscription.              |
|-------------------------------------|
| What is i-mode Mail? 146            |
| Mail Menu 150                       |
| Composing i-mode Mail 151           |
| Saving Mail 152                     |
| Attaching Melody 152                |
| Attaching Graphic 153               |
| Checking New Message 153            |
| Receiving i-mode Mail 154           |
| Replying to Mail 155                |
| Forwarding Mail 155                 |
| Saving a Sender to Phonebook 156    |
| Saving Melody 156                   |
| Displaying Attached Graphic 157     |
| Displaying Mail in Inbox/Outbox 158 |
| Mail Center 164                     |
| Mail Setting 171                    |
| Composing Short Mail 178            |
| Receiving Short Mail 179            |

\* i-mode is a paid service that re-

## What is i-mode Mail?

When subscribing to the i-mode service, mail can be exchanged with i-mode compatible mobile phones as well as e-mail over the Internet.

The mail address when subscribing to i-mode is as follows.

#### If you are a new subscriber to the imode service

The portion of your mail address before the @ mark is a random combination of alphanumeric characters and symbols. Check your mail address after subscribing to the i-mode service.

(e.g.) abc1234~789xyz@docomo.ne.jp

### <Checking your mail address>

[i Menu]→[English]→[Options]→ [Mail Settings]→ [Confirm Mail Address]

 Users of i-mode compatible mobile phones need to enter only the mail address portion before the @ mark to exchange mail.

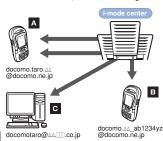

#### The destination setting method

A → B : docomo.∆∆\_ab1234yz

B → A : docomo.taro.ΔΔ

A → C : docomotaro@△△.□□.co.jp
C → A : docomo.taro.△△@docomo.ne.jp

- Sending i-mode mail (P.151)
- · Receiving i-mode mail (P.154)

### Changing mail address

The portion of your mail address before the @ mark can be changed as you wish (P.164).

#### Registering Secret code

The 4-digit Secret code can be saved in addition to the phone number when the address is set to "phone number@docomo.ne.jp". As mail without this Secret code attached is not received, you can prevent receiving unwanted mail (P.165).

#### Resetting mail address

The mail address can be set to "phone number@docomo.ne.jp" (P.165).

#### Confirming mail address

The current mail address can be checked (P.164).

#### Rejecting specified mails

If you perform the settings by the methods described on the pages shown below, you can restrict accepting mails.

- 1 Receiving mail from selected domains (P.166)
- Receiving/rejecting selected mail (P.167)
   Receiving/rejecting only i-mode mail (P.168)
- Rejecting mass i-mode mail senders (P.167)
- ⑤ Rejecting unsolicited ad mail (P.168)
- © Rejecting unsolicited ad mail (P.169)

#### Confirming settings

You can check the current mail settings such as mail rejection setting (P.169).

#### Receiving divided mail

Suspending mail

Up to 2,000 full-width characters can be received according to the setting (up to 250 full-width characters can be sent) (P.169).

#### When you do not wish to use the mail function provided by the i-mode center, you can disable it (P.170).

The Number of Characters

#### \_

| Sending      |                       |                       |
|--------------|-----------------------|-----------------------|
| Item         | Full-width characters | Half-width characters |
| Subject      | 15 characters         | 30 characters         |
| Mail address | -                     | 50 characters         |
| Main body    | 250 characters        | 500 characters        |

#### • • • • •

| • | Receiving    |                       |                       |
|---|--------------|-----------------------|-----------------------|
|   | Item         | Full-width characters | Half-width characters |
| ľ | Subject      | 15 characters         | 30 characters         |
| ſ | Mail address | -                     | 50 characters         |
| ſ | Main body    | 2,000 characters*     | 4,000 characters*     |

\*According to settings

- If the main body of the mail exceeds the maximum number of characters allowed, a slash (/) or double slash (//) is added after the last character and the extra characters are automatically deleted.
- If the mail subject exceeds the maximum number of characters allowed, the extra characters are deleted.
- Half-width katakana and pictographs can only be used for mail exchanged between i-mode compatible mobile phones. These characters may not be displayed correctly on other mobile phones and PCs.
- You cannot send or receive mail with a file attachment. In this case, the i-mode center automatically deletes an attached file and delivers only the main body of the mail. The message "添付ファイル削除" (Attached File Deleted) is added at the beginning of received mail (The message "添付ファイル削除" is included in the number of characters that can be received).

#### If Unable to Receive

The i-mode center delivers mail to the i-mode compatible mobile phone immediately after receiving it. However, mail sent to you when the Mova is in the following statuses is held at the i-mode center.

- During a call
- When the Mova is powered OFF
- When the Mova is outside the i-mode service area
  - While the i-mode lock is set
  - While the Self mode is set
  - When mail saved to the Mova has reached the limit of 200 mail only with protected/ unread mail
    - The maximum number of mails held, and the holding time at the i-mode center are as follows.

| Max. mail held | Max. holding time |
|----------------|-------------------|
| 50 mails       | 720 hours         |

- After the maximum holding time, mail is deleted automatically.
- If the i-mode center already holds the maximum number of mails, the i-mode center returns the mail to the sender with an error message. In this case, " ■ appears on the i-mode mobile phone's display.
- The mail held at the i-mode center can be received by the Check new message (P.153). When new mail is delivered, other mails and messages being held can also be downloaded.
- As soon as the i-mode center delivers mail to the i-mode compatible mobile phone, it is deleted from the i-mode center. The received mail is saved to the i-mode compatible mobile phone (P.154).
- Mail of extremely large data size may be rejected at the i-mode center.

#### Other Features

#### Melody mail

A melody downloaded from a site can be sent or received by attaching to mail.

- Sending (P.152)
- Receiving (P.156)

## Graphics mail If you insert an add

If you insert an address (URL) of a site containing a graphic to the mail, the recipient can obtain and display the graphic directly.

- Sending (P.153)
- Displaying (P.157)

#### Mail broadcast

The same mail can be sent to up to 10 addresses at the same time (P.151, 174).

 The transmission charge is required for each mail you broadcast.

### Receiving i-shot mail

The still image recorded by a DoCoMo mobile phone with a camera can be received by i-mode compatible mobile phones as mail with the URL of the image.

The i-mode subscription is required for receiving i-shot mail.

#### Receiving i-motion mail

If i-motion mail is received with i-mode non-compatible mobile phones, mail with URL of the graphic converted into a sequence of still images is received.

The i-mode subscription is required for receiving i-motion mail.

- i-motion mail cannot be sent with the Mova.
- i-motion mail is the service that send the moving image recorded by FOMA (i-motion mail compatible mobile phones) and the image downloaded from a site.

### Sending Short Mail

You can send the Short Mail even if you do not subscribe to i-mode service (P.178).

Receiving Short Mail
 You can receive the Short Mail as i-mode
 mail only by subscribing to the i-mode ser vice (P.179).

## Mail Menu

## Press (mail).

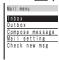

#### Inhox

Display, reply to or forward received mail (P.155, 158, etc.). Outbox

#### Display, forward or edit sent mail (P.155,

158, etc.). Compose message Compose and send new mail (P.151).

Mail setting Change i-mode mail settings or the font size for the main body on the Mova (P.88,

## 171, etc.). Check new msg

Obtain mail, Message R and Message F held at the i-mode center (P.153).

If you press [ (mail) when there is any unread mail, the folder list display of received mails appears. In this case, press <a> to display the Mail menu.</a>

## Composing i-mode Mail

Compose and send the i-mode mail. Up to 100 sent mails can be saved.

- Mail may not be displayed correctly on the recipient's phone depending on the radio wave condition.
- 1 From the Mail menu, select [Compose message] and press ...

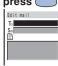

#### To Use the Mall list

From the submenu, select [mail list] → a mail list. Press (each) in the Select mail list display to select a member.

## 2 Enter an address at [To].

 A mail address can be selected from the Phonebook/transmission ranking (Trans ranking) and entered manually.

## To add an address

From the submenu, select [add receiver]. Up to 10 addresses can be entered.

#### To delete an address

Move the cursor to the address. From the submenu, select [del receiver] → [Yes].

3 Enter the subject at [5th].
Up to 15 full-width or 30 half-width characters

Enter the main body at [ ].
Up to 250 full-width or 500 half-width char-

acters

Press (send).
The mail is sent.

- When a total of 100 sent mail is saved to the Mova and new mail is composed, the unprotected mail is overwritten from
- the oldest.

  When you sent i-mode mail to more than one recipient, the transmission charge is required for each address you sent mail to. The mail address of each re-
- cipient is not sent to the other recipients.

  If a phone number is entered as an address, the display confirming how to send the mail appears. For sending the mail as the Short Mail, see P.178.
- When a mail is sent to multiple addresses, the addresses successfully sent are saved as sent mails, and the addresses unsuccessfully sent are saved as unsent mails.
- Even if the mail is sent successfully, you may receive a message such as "Transmission failed" depending on the radio wave condition.

## Saving Mail

When you do not wish to send composed mail immediately, it can be saved.

## Press (option) in the Edit mail display.

The submenu appears.

## 2 Select [save] and press

The mail is saved as unsent mail to [Outbox].

#### To edit a saved mail

From the Mail menu, select [Outbox] → a mail. From the submenu, select [edit].

To send a saved mail

From the Mail menu, select [Outbox] → a

# mail and press (send). Attaching Melody

You can attach only one melody to imode mail, including a melody downloaded by i-mode.

- Unattachable melodies and melodies the size of which exceeds 500 bytes including the mail main body cannot be attached. Unattachable melodies are those set by the IP (information service providers) or others not to be attached.
- It may not be possible to send/receive Melody mail correctly to/from mobile phones other than SO213i and SO213iS.

Press 
 (option) in the Edit mail display.

The submenu appears.

2 Select [attach melody] and press \_\_\_\_.

## 3 Select a melody and press

To check the melody

Move the cursor to the melody and press (listen).

## 4 Select [Yes] and press .

The melody is attached and "" appears.

#### To delete a melody

From the submenu, select [delete melody] → [Yes].

## 5 Compose a mail and send it.

- Follow the same steps as in the Composing i-mode Mail (P.151, step 2 to 5).
  - The number of characters you can enter in [
     ] varies depending on the data size of the attached melody.

## **Attaching Graphic**

The URL of graphic contained in site/ Internet homepage/Screen memo can be attached to the main body of mail and sent as the Graphics mail.

e.g. Sending a graphic in a site

1 While displaying a site, press 

(option).

The submenu appears.

2 Select [graphics mail] and press .

Select a graphic and press

.
A border appears around the selected

graphic.

4 Compose a mail and send it.

The URL of the graphic is entered in the main body.

• Follow the same steps as in the Composing i-mode Mail (P.151, step 2 to 5).

Only GIF format graphics can be sent as the Graphics mail. To display as the Graphics mail on the Mova, the graphics must be in the format beginning with

'http://" and ending with ".gif

## **Checking New Message**

New mail held at the i-mode center while the Mova is powered OFF or out of the service area can be checked.

- Depending on the radio wave condition, you may not be able to check new mail.
- 1 Press ☑ (mail) for over a second.

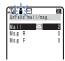

The Mova is connected to the i-mode center, and an inquiry result is displayed. The ring tone sounds if there is any new i-mode mail held.

To display mails

Select [Mail].

You can select items to check (P.173).

## Receiving i-mode Mail

When mails for you are sent to the imode center, Your Mova automatically receives them.

Up to 200 received mails can be saved.

 When a total of 200 received mail is saved and new mail is received, the unprotected read mail is overwritten from the oldest.

## 1 When receiving mail

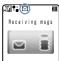

"⊠" (unread mail) appears.

## 2 When receiving is completed

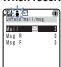

Indicator flashes, the ring tone sounds and the number of unread mails stored in Mova is displayed.

displayed. The display before receiving reappears after about 5 seconds.

- When returning to the stand-by display, the message "New mail" appears. To display the new mail, press (mail).
- Some mail or message is held at the imode center when "F\( \begin{align\*}{c} \) appears (sometimes "F\( \begin{align\*}{c} \) " does not appear even when
  mail is held at the i-mode center).

  If the maximum number of mails is held
  at the i-mode center, "F\( \begin{align\*}{c} \) appears
  (P.9). In this case, perform the Check
  new message after checking contents
  of the unread mail, delete unnecessary
  received mail, and cancel protection
  of the received mail.
- The i-mode subscription is required to receive mail from the i-shot service.
- If the Set image is set to [OFF], the image sent by i-shot cannot be displayed.
- The image sent by i-shot is not displayed automatically even if the Image data is [ON].
- The received i-shot image display size may vary depending on the recipient's device.
- The image cannot be displayed when ishot mail received by an i-mode compatible mobile phone is forwarded to an i-mode non-compatible mobile phone.
- Note that the charge for downloading the image may vary depending on the size of the image, radio wave condition, etc.

## Replying to Mail

You can send received mail replies.

- You cannot reply to mail address exceeding 50 half-width characters or when "x" (reply disabled mail such as iMS) is displayed.
- If mail is sent from "photo-server@docomocamera.ne.jp", the reply does not reach the sender.

# 1 From the received mail list, select a mail and press

The received mail address as the destination, "Re: subject of the received mail" as the subject and "> main body of the received mail" as the main body are entered already.

- When the subject including "Re:" exceeds 15 full-width/30 half-width characters, the extra characters are automatically deleted.
- Whether ">main body of the received mail" is contained in the reply mail or not depends on the settings for the Quote msg (P.175) and Attach > (P.176).

When a melody is attached to the received mail

## ply mail. Compose a mail and send it.

Follow the same steps as in the Composing i-mode Mail (P.151, step 3 to 5).
 The reply mail is sent and "F<sub>m</sub>" changes to "a".

The melody cannot be quoted in your re-

## Forwarding Mail

Mails can be forwarded.

 If you forward the mail that has been sent by i-shot and has some image attached, the image may not be viewed on the recipient's display.

#### e.g. Forwarding a received mail

1 From the received mail list, select a mail and press 
☑ (option).

The submenu appears.

## 2 Select [forward] and press

"Fw: subject of the received mail" as the subject and "main body of the received mail" as the main body are entered already.

- When the subject including "Fw:" exceeds 15 full-width/30 half-width characters, the extra characters are automatically deleted.
- 3 Compose a mail and send it.
  - Follow the same steps as in the Composing i-mode Mail (P.151, step 2 to 5). The mail is forwarded.

## Saving a Sender to Phonebook

A mail address of a received mail sender ( $F_{rm}$ ) or sent mail recipient ( $T_0$ ) can be saved to the Phonebook.

- e.g. Saving a sender of received mail to the Phonebook as a new entry
- From the received mail list, select a mail and press
   (option).

The submenu appears.

If you select [Add]

Select the name to add from the Phonebook.

- 3 Save each item and press (cmplt).
  - Follow the same steps as in the Saving to Phonebook (P.62, step 2 to 13).
    The entered data is saved to the Phonebook.

## **Saving Melody**

Up to 30 melodies attached to received mail or messages can be saved.

- The melody sent from an i-mode compatible mobile phone other than SO213i and SO213iS may not be played back correctly.
- e.g. Saving the melody attached to a received mail
- 1 From the received mail list, select a mail and press☑ (option).

The submenu appears.

The melody is saved.

To check the melody title Select [confirm melody].

To listen to the melody

Select [play melody].

## **Displaying Attached Graphic**

A graphic attached to a received Graphics mail can be displayed. Up to 6 Graphics mails and 10 Kbytes per mail can be saved.

- If a URL included in the received mail is linked to a JPEG format, you cannot display the graphic as Graphics mail. In this case, you can use the Web To function to display the JPEG image by selecting the target URL.
- The URL starting with "https://" cannot be displayed as Graphics mail.
- If the number of saved Graphics mail has reached the limit, obtaining a graphic from another Graphics mail causes the oldest unprotected Graphics mail to return to the original status and you can display its graphic only through the URL.

### From the received mail list, select a Graphics mail and press .

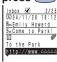

## Select the URL and press

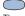

The graphic attached to the mail is displayed.

#### To display the URL of the graphic

From the submenu, select [graphics URL]. If there is more than one graphic, display all graphics through the URL.

#### To save the graphic

From the submenu, select [save graphics] then select a graphic.

#### To protect the graphic

From the submenu, select [protect on/off] → [Yes].

Up to 5 graphics can be protected.

Only GIF format graphics can be saved as the Graphics mail. To display as the Graphics mail on the Mova, the graphics must be in the format beginning with "http://" and ending with '

## Displaying Mail in Inbox/Outbox

The saved sent or received mail can be displayed any time.

# From the Mail menu, select [Outbox] or [Inbox] and press ...

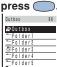

 The figures at the right end of the title line show the total number of mails received/sent.

 The following icons show the status of the folder.

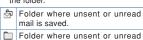

## mail is not saved. To display all mail in a list

From the submenu, select [display all].

## Select a folder and press \_\_\_\_.

The mail list appears.

#### Sent mail

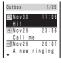

- The figures at the right end of the title line show the order of the mail at the cursor/ the total number of mails in the folder.
- The following icons show the status of the mail.

| of the man. |                                            |  |
|-------------|--------------------------------------------|--|
| 0           | Unsent mail                                |  |
|             | Sent mail                                  |  |
| S           | Sent Short Mail                            |  |
| 8           | Protected sent mail                        |  |
| os          | Protected sent Short Mail                  |  |
| @           | Unsent mail with melody attachment         |  |
|             | Sent mail with melody attachment           |  |
| 鄙           | Protected sent mail with melody attachment |  |
| ©?          | Unsent mail that contains invalid data     |  |
| 2           | Sent mail that contains invalid data       |  |
|             | Protected sent mail that contains          |  |

invalid data

#### Received mail

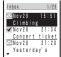

The figures at the right end of the title line show the order of the mail at the cursor/ the total number of mails in the folder.

The following icons show the status of the mail.

Unread mail

Read mail P Protected received mail

Unread mail with melody attachment

10 Read mail with melody attachment

Protected received mail with 9 melody attachment Õ Mail with a graphic attachment

ø Protected mail with a graphic attachment Unread mail that contains invalid

data 1 Read mail that contains invalid data Protected received mail that con-

## tains invalid data

To display mail information Move the cursor to the mail. From the submenu, select [mail info].

#### To display mail address

ď

A?

Press (# 32) to switch the display temporarily between the date and time and the mail address. When a mail address and a name are saved to the Phonebook, the name is displayed instead of the mail address.

#### 3 Select a mail and p

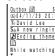

| ane | a press                     |
|-----|-----------------------------|
|     | Inbox 🌌 5/25                |
|     | Q04/11/28 21:20             |
|     | F <sub>m</sub> Emily Howard |
|     | S <sub>th</sub> Yesterday's |
|     | ▶Theme of ABC               |
|     | The story you ha            |

#### Sent mail

#### Received mail

- The right end of the title line shows the
- order/the total number in the folder. The name of the sender (Firm) or recipient (To) appears on the Mova if the mail address or the phone number is saved to the Phonebook along with the name.
  - The following icons show the details of mail

Replied mail ůŤ.

Reply disabled mail

**(E)** Mail received or sent date/time

Sender mail address E

To Recipient mail address S<sub>ab</sub> Subject

Main body of the mail

#### To display the previous or next mail

Select [back] / [next] at the end of main body. Alternative, press (\* ) to display the previous mail or (# 19) to display the next mail.

## Mail Folder

Mails can be moved to a different folder.

#### e.g. Moving a received mail

1 From the Mail menu, select [Inbox] → a folder and press .

#### To change a folder name

Move the cursor to the folder. From the submenu, select [edit folder].

Up to 6 full-width or 12 half-width characters

(option).
The submenu appears.

2 Select a mail and press

3 Select [move] → a destination folder and press ...

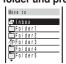

The selected mail is moved to the different folder.

The folder name of [Inbox] and [Outbox] cannot be changed.

## **Protecting Mail**

Mails can be protected from being overwritten accidentally. Up to 150 received mails and 50 sent mails can be protected.

- Unread or unsent mail cannot be protected.
- e.g. Protecting a received mail
- 1 From the received mail list, select a mail and press 

  ☐ (option).

The submenu appears.

### To cancel the protection

Move the cursor to the protected mail and press (option).

## **Deleting Mail**

You can delete the received mails by 4 methods, and sent mails by 3 methods.

- e.g. Deleting a received mail
- 1 From the Mail menu, select [Inbox] and press .

#### To delete all

From the submenu, select [delete all], enter the Security code and select [Yes].

#### To delete all read mail

From the submenu, select [dlt read msg], enter the Security code and select [Yes].

2 Select a folder and press

### To delete all read mail in the folder

From the submenu, select [dlt read msg], enter the Security code and select [Yes].

#### To delete all in the folder

From the submenu, select [dlt in folder], enter the Security code and select [Yes].

3 Select a mail and press ☐ (option).

The submenu appears.

4 Select [delete]→ [Yes] and select ...

The mail is deleted.

## **Memory Status**

The number of saved mails can be checked by folder.

- e.g. Checking the number of received mails
- From the Mail menu, select [Inbox] and press (
- (option).

The submenu appears.

Select [memory status] and

| ı | ) ess (       |     |                           |
|---|---------------|-----|---------------------------|
|   | Memory status |     | The number of received    |
|   | Folder        | All | mails saved to the se-    |
|   | □ 11          | 12  | lected folder and the to- |
|   | ¥ 12<br>⊠ 2   | 51  | tal number of received    |
|   | Ttl 25        | 6.6 | mails are displayed.      |

#### Received mail

| i i coci v cu i i u ii |                                   |  |
|------------------------|-----------------------------------|--|
|                        | Number of unread received mail    |  |
| 4                      | Number of read received mail      |  |
| Ø                      | Number of protected received mail |  |

#### Sent mail

| 0 | Number of unsent mail         |
|---|-------------------------------|
|   | Number of sent mail           |
| 8 | Number of protected sent mail |

### **Searching Mail**

Mails can be searched by certain text of subjects and main bodies.

e.g. Searching a received mail

Press (option) in the received mail list.

The submenu appears.

To search all received mails Display all received mails (P.158), press (option) and go to step 2.

Select [search] and press \_\_\_\_\_.

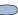

- When you have searched before, the text preciously searched appears.
- Press (edit) and enter the text.

Up to 16 full-width or 32 half-width characters

4 Press (ok).

A list of mail which has the matching text

. When you search without entering any text, all mail is listed in the search re-

#### To delete all searched mail

From the submenu, select [delete result], enter the Security code and select [Yes].

## Sorting Mail

Mails in a folder can be sorted temporarily.

#### e.g. Sorting received mails

## Press (option) in the received mail list.

The submenu appears.

## Select [sort] → a sorting order and press

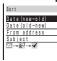

#### Received mail

[Date(new→old)]:

Sort from newest to oldest received date.

[Date(old→new)]:

Sort from oldest to newest received date.

[From address]: Sort by the sender's name in Japanese

alphabetical order. [Subject]:

Sort by the subject in Japanese alphabetical order.

Sort in order of unread, protected and read mail. Mail of the same type are sorted from newest to oldest.

#### Sent mail

[Date(new→old)]:

Sort from newest to oldest sent/saved date.

[Date(old→new)]:

Sort from oldest to newest sent/saved date

[To address]: Sort by the recipient's name in Japa-

nese alphabetical order. [Subject]:

Sort by the subject in Japanese alphabetical order. 

Sort in order of unsent, protected and sent mail. Mail of the same type are sorted from newest to oldest.

The mail is listed in the selected order.

## **Mail Center**

For details on the functions and operations, see the "i-mode User's Manual".

The Mova can perform and check imode mail settings.

1 From the i-mode menu, select [i Menu] → [English] → [Options] → [Mail settings] and press \_\_\_\_.

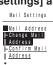

## 2 Set each item.

- Even if some function items have been set, you still receive the mails which had been kept at the i-mode center before the items were set.
- Once the setting is completed, all mails sent to your previous mail address and from the rejected senders are no longer delivered. The error message informing invalid address errors returns to the rejected sender.
- Depending on the setting items, you may not receive the error message informing that the mail you have sent failed in delivery.

## Changing Mail Address

Your i-mode mail address can be changed.

- Enter 3 to 30 alphanumeric half-width characters including an underscore (\_), period (.) and hyphen (-). Start with an alphabetic character.
- Some providers may not send/receive mail if "." is subsequently used or used at the end of the address.
- 1 From the Mail Settings display, select [Change Mail Address] and press ...

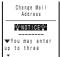

## **Confirming Mail Address**

Your mail address can be checked.

## **Registering Secret Code**

When using a phone number mail address, you can reject a mail sent without a Secret code and return the message informing invalid address errors to the sender. In this way, you can prevent receiving unwanted mails. When sending a mail, its Secret code is hidden, therefore the recipient cannot know it.

- When a mail address is set to other than "phone number@docomo.ne.jp", you cannot save the Secret code. Reset the address (P.165).
- 1 From the Mail Settings display, select [Other Settings] under "Mail Address" → [Register a Secret Code] and press

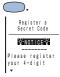

- Since the Secret code is hidden when sending a mail, the recipient cannot directly reply to the mail.
- To delete the saved Secret code, reset the address.

## Resetting Mail Address

Your mail address can be changed to "phone number@docomo.ne.jp".

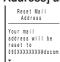

 Note that once you reset your mail address, the mail address previously used may not be used.

## Receiving Mail from Selected Domains

Only mails from some specified companies of au, Vodafone, TU-KA or DDI Pocket can be received.

You can also receive mails sent from specified domains or addresses other than from the above companies.

- All mail from i-mode, i-shot, charge notice service, e-billing and M-stage Visual Net is received.
- Receive mail from selected domains, Receive/Reject selected mail and Receive/ Reject only i-mode mail cannot be set at the same time.
   The domain refers to the underlined part of
- the below, after the @, in the mail address.
- 1 From the Mail Settings display, select [Reject/ Receive Mail Settings] → [Receive Mail from Selected Domains] and press ...

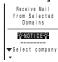

- Addresses and domains cannot be set in Japanese.
- If a domain such as "docomo.ne.jp" or "ezweb.ne.jp" is specified, spam mails that look as though they were sent from a mobile phone or PHS may be received.
- When domains are specified, only mails of the specified domains are received.
- If you subscribe to some mail information distribution services, the mail from these services is also rejected when this function is set. Specify mail addresses and domains accordingly.
- When using i-mode sites, the confirmations for usage, content, etc. are sometimes performed through mails. Specify the domains and mail addresses of these sites to use their services.

## Receiving/Rejecting Selected Mail

Mails from specified addresses can be received/rejected.

- Receive mail from selected domains, Receive/Reject selected mail and Receive/ Reject only i-mode mail cannot be set at the same time.

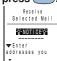

- Between i-mode compatible mobile phones, enter only the mail address before the @.
- Addresses cannot be set in Japanese.
- Only a domain itself cannot be set.
- If you subscribe to some mail information distribution services, the mail from these services is also rejected when this function is set. Specify mail addresses and domains accordingly.
- When using i-mode sites, the confirmations for usage, content, etc. are sometimes performed through mails.
   Specify the mail addresses of these sites to use their services.

## Rejecting Mass i-mode Mail Senders

If one i-mode compatible mobile phone sends more than 200 mails in a single day, all mail from the 200th can be rejected for the day when the 200 mails are delivered to the receivers who have set this function.

- By default, it is set to [Reject]. When rejecting mail from mass mail senders, no additional setting is required.

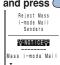

## Receiving/Rejecting Only i-mode Mail

You can reject mails only sent over the Internet or mails only from i-mode compatible mobile phones.

- Receive mail from selected domains, Receive/Reject selected mail and Receive/Reject only i-mode mail cannot be set at the same time.
- 1 From the Mail Settings display, select [Reject/ Receive Mail Settings] → [Receive only i-mode mail] and press ...

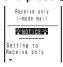

- If [Receive only i-mode mail] is set, the mails from NTT DoCoMo's charge notice service, e-billing and M-stage Visual Net cannot be received.
- Even if [Reject only i-mode mail] is set, the mails from "Friend Mail 12" of the "i-mode Mail Plus" service is received.

### Rejecting Unsolicited Ad Mail

Mails sent for advertisement without a receiver's consent can be rejected. (Those senders are obliged to indicate "未承諾広告※" (unsolicited mail)(6 full-width characters) at the front of a mail subject by law.)

- By default, it is set to [Reject]. When rejecting unsolicited mails, no additional setting is required.

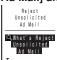

## Rejecting All Short Mail

You can set/cancel rejecting the Short Mail.

1 From the Mail Settings display, select [Other Settings] under "Receiving Mail" → [Reject All Short Mail] and press ...

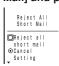

 As soon as the setting is completed, the Short Mail can no longer be received and senders will hear an announcement; "Mail service is not in use; therefore, transmission cannot be completed."

## Confirming Settings

The current mail settings can be checked.

1 From the Mail Settings display, select [Confirm Settings] and press \_\_\_\_\_.

## Receiving Divided Mail

If the main body of a received mail exceeds 250 full-width/500 half-width characters, the mail is divided into 250 full-width character blocks and received as multiple mail. Up to 2,000 full-width characters (8 mail blocks) can be set.

- You can send up to 250 full-width characters per mail.
- If you do not have sufficient space available for your account at the i-mode center for all parts of a divided mail, no parts is saved and the error message is returned to the sender.

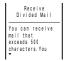

## Suspending Mai

When not using the mail function, all mail functions can be suspended. When the mail function is suspended, a sender receives an error message informing invalid address errors.

- Any mail that the i-mode center received before the mail function is suspended is held at the i-mode center (for 720 hours from reception). Receive the mails by the Check new message (P.153).
- While the mail function is suspended, the i-mode center does not hold new received mail.
- Note that if you send mail or check new message while suspending the mail function, to perform the communications with the i-mode center, the packet transmission is charged.
- Note that once the mail function is suspended, the mail address used previously may not be used when you restart the mail function.

# 1 From the Mail Settings display, select [Suspend Mail] and press .

```
Suspend Mail
Sending and
receiving mail
will be
suspended.
```

- As for the Rejecting mail settings, it remains as it was even after restarting the mail function.
- After suspending mail functions, the mail address after restarting the mail function is reset to "phone number@ docomo.ne.jp".

## **Mail Setting**

## Signature

When saved beforehand, your signature can be attached at the end of the main body of mail.

 The number of signature characters is counted as the number of main body characters. The signature cannot be attached when the total number of characters exceeds 250 full-width/500 half-width characters.

## **Editing Signature**

The signature attached to mail can be created and saved.

1 From the Mail menu, select [Mail setting] → [Edit sign] and press ...

If you have saved a signature, it is displayed.

Press (edit) and enter a signature.

Up to 40 full-width or 80 half-width characters

3 Press (cmplt).
The signature is saved.

■ A line feed "↓ " is automatically in-

serted between the main body of mail and a signature. The line feed "🎺" is counted as 1 full-width character.

## Attaching Signature Automatically

The saved signature can be automatically attached to the main body when you compose a mail.

1 From the Mail menu, select [Mail setting] → [Signature] and press .

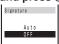

2 Select [Auto]/[OFF] and press ...

The Signature is set.

 Even when the Signature is set to [OFF], you can attach the signature manually.
 From the submenu of the Edit mail display, select [add signature].

## Sorting with Requirement

You can save requirements for sorting mails so that they can be automatically assigned to 12 folders. Up to 30 sorting requirements each can be saved.

- When several sorting requirements are applied to a mail, the sorting requirement with the smallest number has priority.
- e.g. Setting the sorting requirement for received mail
  - 1 From the Mail menu, select [Mail setting] → [Sort inbox] and press .

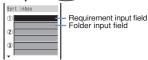

## To set the sorting requirement for sent mail

From the Mail menu, select [Mail setting]
→ [Sort outbox].

#### To delete a sorting requirement

Move the cursor to the input field. From the submenu, select [delete] → [Yes]. To delete all sorting requirements, from the submenu, select [delete all], enter the Security code and select [Yes].

#### To cancel the setting

From the submenu, select [cancel].

2 Select the sorting requirement at the requirement input field.

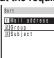

#### [Mail address]:

Enter the mail address from the Phonebook or manually.

#### [Group]:

Select a group.

#### [Subject]:

Up to 15 full-width or 30 half-width characters

Enter part of the subject.

## 3 Select a folder at the folder input field.

#### To specify no folder

Mail is sorted to [Inbox] or [Outbox].

## 4 Press (cmplt).

The sorting requirement is saved.

- Unsent mail and unsuccessfully sent mail are saved to [Outbox] regardless of the sorting requirement.
- For sent mail with multiple To (T<sub>o</sub>), the address of To (T<sub>o</sub>) indicated at the top is determined as the sorting requirement.
- Received/sent mails are not automatically sorted before setting sorting requirements.

## **Inquiry Setting**

You can set whether to receive mail, Message R and Message F when making inquiries to the i-mode center.

e.g. Saving the Inquiry setting for mail

1 From the Mail menu, select [Mail setting] → [Inquiry] and press .

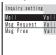

[Mail]:

Set whether to receive mail.

[Msq Request]:

Set whether to receive Message R. [Msg Free]:

Set whether to receive Message F.

2 Select Valid/Invalid at [Mail]. The Inquiry setting is saved.

## Setting Mailing Lis

If several mail addresses are saved to a mail list, the i-mode mail can be sent to addresses on the list all at once. Up to 5 mail lists can be saved. Up to

Up to 5 mail lists can be saved. Up to 10 mail addresses can be saved to each mail list.

1 From the Mail menu, select [Mail setting] → [Mail list] → a mail list and press \_\_\_\_.

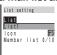

## 2 Enter a list name at [List].

Up to 10 full-width or 20 half-width characters

- The same name cannot be saved to multiple mail lists.
- In the display other than the List name display, the list name appears only up to 7 full-width/14 half-width characters.

### To change back to the default name

Press CLR for over a second in the List name display and press (ok).

## 3 Select an icon at [Icon].

## 4 Select [Member list] and

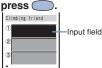

#### To delete a saved member list

Move the cursor to the input field. From the submenu, select [delete]→[Yes]. To delete all members, from the submenu, select [delete all], enter the Security code and select [Yes].

## 5 Enter one or more addresses in the input fields.

6 Press 📳 (cmplt).

The member list is set.

## 7 Press 📳 (cmplt).

The mail list is set.

#### To delete a saved mail list

Mova the cursor to the mail list in the Mail list display. From the submenu, select [delete] —[Yes]. To delete all mail lists, from the submenu, select [delete all], enter the Security code and select [Yes].

- Even if you change the contents of the Phonebook after saving a member to the mail list, the saved contents on the mail list do not change.
- When you sent an i-mode mail to more than one recipient using the mail list, the transmission charge is required for each address you sent mail to.

## **Quoting Message**

The main body of received mail can be inserted automatically in your reply.

1 From the Mail menu, select [Mail setting] → [Quote msg] and press ...

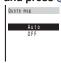

2 Select [Auto]/[OFF] and press \_\_\_\_.

The Quote message is set.

 Even when the Quote message is set to [OFF], the main body of received mail can be quoted manually. To quote manually, from the submenu of the Edit mail display, select [quote].

## Attaching ">" to Quoted Message

When the main body of received mail is quoted in your reply, ">" can be inserted automatically at the beginning of the main body.

1 From the Mail menu, select [Mail setting] → [Attach>] and press ...

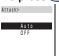

2 Select [Auto]/[OFF] and press ...

The Attach> is set.

## Melody Auto-play

The attached melody can be set to play back automatically when receiving or displaying mail or message.

- e.g. Playing back a melody automatically when receiving
- 1 From the Mail menu, select [Mail setting] → [Auto play] and press ...

The Auto play display appears. [Incoming]:

Set whether to play back a melody automatically when receiving mail/message.

[Opening]:

Set whether to play back a melody automatically when displaying mail/message.

2 Select [Incoming] and press

The Incoming display appears.

3 Select [ON]/[OFF] and press

The Auto play when receiving is set.

While the Manner mode is set, [Incoming] is played back at the volume level of [Mail volume] and [Opening] at the volume level of [Phone volume] in the Manner mode setting (P.73). Auto play does not sound if the volume is set to [OFF].

## Setting Image Data

The graphic data can be automatically downloaded when displaying Graphics mail.

- The image sent by i-shot cannot be displayed automatically even if the Image data is set to [ON].
  - 1 From the Mail menu, select [Mail setting] → [Image data] and press \_\_\_\_.

The Image data display appears.

2 Select [ON]/[OFF] and press

The Image data is set.

 Even if the Image data is set to [OFF], the graphic can be displayed by selecting a URL that has graphics.

### **Disabling Attached Melody**

The melody attached to received mail/message can be set to be invalid.

1 From the Mail menu, select [Mail setting] → [Data paste] and press \_\_\_\_.

The Data paste display appears.

2 Select [Valid]/[Invalid] and press \_\_\_\_.

The Data paste is set.

When the Data paste is set to [Invalid], a melody appears converted to characters.

## Composing Short Mail

Regardless of whether you subscribe to i-mode, you can send a text message to an i-mode compatible mobile phone or a mobile phone that uses Short Mail Service.

- Sending Short Mail requires dial call charges.
- If you send a Short Mail with the blank body, it may not be sent. Even if it is not sent, the dial call charge is required.
- The contents of mail sent may not be displayed correctly on the recipient's phone depending on the radio wave condition.
- Some characters or symbols may look different on the recipient's display.
  - Line feeds (إل), pictographs (excluding ♥ and ⑥), half-width characters 、 and 。, and half-width symbols (excluding !,?,-,&,(,),¥,/,\*,\*, ★ and #) are
  - treated as spaces. - Half-width Japanese small letters (such as  $\psi$ ,  $\psi$ ,  $\beth$  and  $\beth$ ) are converted into regular size characters.
  - Half-width alphabet lowercase letters are converted into the uppercase letters.
- Short Mail cannot be sent to several recipients at a time.

# 1 From the Mail menu, select [Compose message] and press .

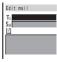

- 2 Enter a phone number at [To].
- 3 Enter the main body at [🖹].
  - Up to 50 characters
    In the Input text display, up to 250 full-width/500 half-width characters can be entered. The Short Mail can send up to 50 characters regardless of full-
- width or half-width.

  4 Press (send).

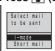

5 Select [Short mail] and press ...

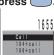

# 6 Select a call menu and press ...

The Short Mail is sent in accordance with the selected menu.

- A maximum of 50 characters can be sent to a mobile phone that does not support the kanji characters of the Short Mail Service (203, 204, 205 and 153 series). If kanji, hiragana or full-width characters are sent to these phones, the message is not displayed correctly on the recipient's phone.
- When you connect to the Short Mail Center, the guidance is skipped. This is not an error as your phone automatically sends the message.
- The recipient's mobile phone displays your phone number if you send the message with the caller ID. The reason of no caller ID (宇海風設定" (User unset) or "公衆電話" (Payphone)) is displayed on the phone that supports the kanji characters of the Short Mail Service if you send the message without the caller ID.

### Receiving Short Mail

Short Mail can also be received as imode mail. Up to 50 characters can be received regardless of full-width or half-width.

1 From the Mail menu, select [Inbox] → a folder → a mail and press ...

| Inbox | 1/25 | 04/11/30 11:54 | M MS | 5a090XXXXXXXX (99 | -|>>-N) | A NEW CELL PHONE

• The sender phone number is displayed in the Subject field if the sender sends it (if the number matches any number saved to the Phonebook, the name is displayed). If the sender selects not to send the number, the reason of no caller ID (字语風說定" (User unset) or "公衆電話" (Payphone)) is displayed in the Subject field.

if: "iMS" (i-mode mail service)
5th: "090XXXXXXXX (ショートメール)"

Phone number of the Short Mail sender (or reason for not sending phone number)

 See the "i-mode User's Manual" for details.

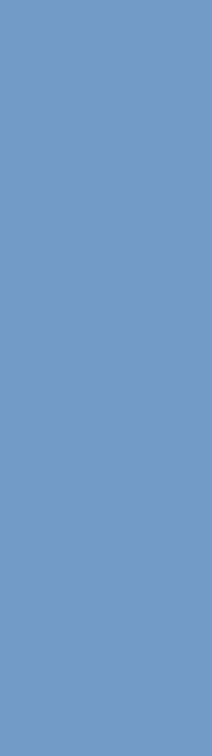

### **Network Services**

The DoCoMo Network Service requires subscriptions.

For inquiries (in English)

From ordinary phones

0120 - 005 - 250 (toll-free)

Can be called from DoCoMo mobile phones and PHSs.

For inquiries (in Japanese only)

From DoCoMo mobile phones or PHSs (No prefix) 151 (toll-free)

\* Cannot be called from ordinary phones.

From ordinary phones

0120 - 800 - 000 (toll-free)

\*\*Can be called from DoCoMo mobile phones

and PHSs.

Check the number you call and dial it correctly.

You can apply for "Voice Mail Service", "Call Waiting Service", "Call Forwarding Service" "Nuisance Call Blocking Service", "Three way Calling Service" and "WORLD CALL"at DoCoMo e-site.

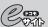

#### i-mode:

i Menu ▶ 料金&お申込 (Charge & Subscription) ▶ ドコモeサイト(DoCoMo e-site)

No charge for packet

#### PCs etc.:

http://www.nttdocomo.co.jp

オンライン手続き/照会サービス(Online applications/inquiry service) ▶ ドコモeサイト (DoCoMo e-site)

Or

http://www.esite.nttdocomo.co.jp/

- ※ You need your "network security code" that you specified at the time of application to use e-site via i-mode.
- ※ Packet communication is free of charge for using i-mode. Note that certain services may charge packet communication fees.
- You need a "user ID" and "password" to access e-site via your PC.
- If you do not have or you forget the "network security code", "user ID" and "password", please contact above DoCoMo service center.
- ※ You can not use this service depending on the contents of subscription.
- \* There may be cases where the site may not be available due to system maintenance, etc.
- available due to system maintenance, etc.

  \*\* Some of the price plans are not available.

| Voice Mail Service (Paid)                   | 182 |
|---------------------------------------------|-----|
| Call Waiting Service (Paid)                 | 187 |
| Call Forwarding Service (Free)              | 189 |
| Number Plus Service (Paid)                  | 194 |
| Caller ID Display Request<br>Service (Free) | 196 |
| Three-Way Calling Service (Paid)            | 198 |

For details, see the network service user's

The answering service to take messages for you

### Voice Mail Service (Paid)

This is an optional service (paid) that requires a subscription.

To subscribe contact the following:

For inquiries (in English)

From ordinary phones

00 0120 - 005 - 250 (toll-free)

\* Can be called from DoCoMo mobile phones and PHSs.

For inquiries (in Japanese only)
From DoCoMo mobile phones or PHSs

(No prefix) 151 (toll-free)

Cannot be called from ordinary phones.
 From ordinary phones

0120 - 800 - 000 (toll-free)

\*\* Can be called from DoCoMo mobile phones and PHSs.
Check the number you call and dial it correctly.

The Voice Mail Service can be applied for at DoCoMo e-site.

- i-mode (No charge for packet) i Menu ▶ 料金&お申込 (Charge & Subscription) ▶ ドコモeサイト(DoCoMo e-site)
- PCs etc.

http://www.nttdocomo.co.jp オンライン手続き/照会サービス (Online applications/inquiry service) ト ドコモeサイト(DoCoMo e-site) or http://www.esite.nttdocomo.co.jp/

- Convenient Features of the Voice
  - Mail Service

    The Voice Mail Service takes messages when you cannot answer a call due to the radio wave condition or when the Mova is powered OFF.
  - The Voice Mail Service answers a call with an answering message.
  - The Voice Mail message can be checked anywhere in Japan.
- Oup to 20 messages (3 minutes per message) can be recorded.
- Voice Mail messages are kept for 72 hours.
   There is also an answer phone feature that informs the caller that you cannot answer a
- call without recording the caller's message.

  If you receive a call when the Voice Mail Service is activated, the transfer tone (P.78) sounds for about 10 seconds. The ring tone duration can be changed (P.184). You can answer the call while the transfer tone sounds. If you do not answer the call within that time, the call is connected to the Voice Mail Service Center. The message "Missed call" appears in the display and the call is saved to the received record.

#### Voice Mail Service

- The call can be connected to the Voice Mail Service Center easily by using the incoming menu. You can also connect an incoming call to the Voice Mail Service Center during a call (P.185).
- When the Call Forwarding Service (P.189) is activated, the Voice Mail Service is automatically deactivated.
- The Voice Mail Service can be operated from ordinary touch tone phones and payphones, using the 4-digit network security code you selected when subscribing to the Voice Mail Service.
- A convenient function to record messages in the Voice Mail Service Press (#.®) to skip the answering message to record a message while playing back the answering massage. The recording starts immediately.
  - If the Caller ID Display Request Service (P.196) setting is "ON" and receive a "User unset" call, the caller ID request guidance is played back (the Voice Mail Service cannot be used in this case).
  - You cannot use the service inquiry function of the Voice Mail Service after a call you received on My phone no. However, the function becomes available again when you place a call with the original phone number.

#### Basic Flow

#### Step 1

Record the answering message.

#### Step 2

Activate the service.

### Step 3

The caller leaves a message. Step 4

Play back the Voice Mail message.

#### Main Operations

#### Play back new messages

"1417"→

→ Main Menu→"1"

Play back saved messages

"1416"→C→Main Menu→"1"

Change services

Change the answering message or services

"1416"→**┌**)→Main Menu→"92"

Start the service

"1411"→C→©

"1410"→▶ → €

an pager\* "1418"→[͡ਟ]→Set→[͡͡͡<

Set the ring tone duration "1419"→[]→Set→[]

Save, check or change the answering message for Message Box (optional)

"1416"→ → Main Menu → "5" → Set → 🔁

### Charge for the Service

Monthly Charge +

Call Charge to Play Back Messages, etc.

#### O Call charge

| © Call Charge                                                |              |
|--------------------------------------------------------------|--------------|
| Start or stop the service                                    |              |
| Turn on or off functions during a call                       | Free         |
| Set the ring tone duration                                   |              |
| Initial setting                                              |              |
| Play back saved messages                                     |              |
| Change the answering message and the contents of services    | Paid         |
| Call pager*                                                  |              |
| Save, check or change the answering message for Message Box  |              |
| Play back new messages<br>When not recorded<br>When recorded | Free<br>Paid |
| Operate from ordinal phone/payphone                          | Paid*1       |
| Record a Voice Mail message by a caller                      | Paid*2       |

riccord a voice wan message by a caner

<sup>%1</sup> Charged to the mobile phone %2 Paid by caller

# Using the Service during a Call/i-mode

Set the following in advance before a call.

- The settings for during i-mode (P.134) can also be made beforehand on the Mova.
- Set this function from the Mova. Remote operations cannot be used from ordinary phones, payphones or other mobile phones.
- The manual connection operation by dialing 1450 cannot be used during emergency calls (110 for police, 119 for ambulance and fire, 118 for maritime rescue), 117 (time) and 14XX (such as Voice Mail Service operations).

To connect a call manually

"1450"→

 The Call Waiting Service (P.187) subscribers can receive this call

scribers can receive this call.

To connect a call automatically

"1451"→*[* 

To not to connect a call

"1459"→┌

The caller hears a busy tone.

Manually connect a call to the Voice Mail Service Center if the Voice Mail Service is not activated or activated by dialing 1450.

The beeps notify you that there is an incoming call during a call.

# 1 Press ☑ (option) while receiving a call, select [FW to voice mail] and press

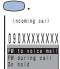

The call is forwarded to the Voice Mail Service Center.

- For this function, the service that was set last is used.
- This function operates only when there is another incoming call during a call. For incoming calls that are not during a call (when the Mova is out of the service area, you cannot answer the phone, the Mova is powered OFF, etc.), the service operates according to the settings of the Voice Mail Service (1411: start/1410: stop).
- \* The paging service provided by NTT DoCoMo is called QUICKCAST as of January 2001.

#### Notifying Message at the Service Center

If there are any messages held at the Voice Mail Service Center when placing or receiving a call," 

" appears in the stand-by display.

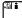

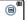

- Depending on the radio wave condition, text information notifying you of a message being recorded may be displayed instead of " T. Press (I.B) for over a second to delete the message.
- " appears until you delete or save the messages.

#### Checking Messages at the Service Center

From the menu, select [Settings] → [Service] → [Check NW inf] and press

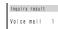

When new messages are held at the Voice Mail Service Center, " appears in the stand-by display.

- Depending on the radio wave condition, you may not be able to check the messages.
- The displayed number is the number that the guidance announces when playing back new Voice Mail messages (1417). Already saved Voice Mail messages are not included.
- Messages saved after the inquiry may not be confirmed with this function.

### Checking the Number of Messages

The number of Voice Mail messages held at the Voice Mail Service Center can be checked. If " o " does not appear in the display, perform the [Check NW inf] first.

1 From the menu, select [Settings] → [Service] → [Store result] and press

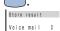

The number of Voice Mail messages held appears. The service to answer an incoming call during a call

### Call Waiting Service (Paid)

This is an optional service (paid) that requires a subscription.

To subscribe contact the following:

For inquiries (in English)

From ordinary phones

00 0120 - 005 - 250 (toll-free)

Can be called from DoCoMo mobile phones and PHSs.

For inquiries (in Japanese only)
From DoCoMo mobile phones or PHSs

(No prefix) 151 (toll-free)

\*\* Cannot be called from ordinary phones.

From ordinary phones

© 0120 - 800 - 000 (toll-free)

\*\*Can be called from DoCoMo mobile phones

and PHSs.

Check the number you call and dial it correctly.

The Call Waiting Service can be applied for at DoCoMo e-site.

- i-mode (No charge for packet) i Menu ▶ 料金&お申込 (Charge & Subscription) ▶ ドコモeサイト(DoCoMo e-site)
- PCs etc. http://www.nttdocomo.co.jp

オンライン手続き/照会サービス (Online applications/inquiry service) ▶ ドコモeサイト(DoCoMo e-site) or http://www.esite.nttdocomo.co.jp/

The beeps sound during a call when there is another incoming call. You can answer an incoming call by putting the current call on hold.

# Holding the First Call Answer the Second

1 Press 7.

Manus の 足の目的な Conference call 00:30 The first call is put on hold and the second call can be answered. When a call is put on hold, the message "Conference call" appears.

# 2 When you end the call, press 7.

This resumes the conversation with the first caller.

 The first and second calls can be switched by pressing .

#### Finishing the First Call Answer the Second

Press 🖘.

The first call is disconnected, and the ring tone notifying the second call sounds.

Press .

You can talk with the second caller.

#### **Ending a Call on Hold**

### Press ☐ (option), select [End holding] and press

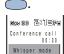

End holding

The call on hold is disconnected.

### Setting the Service ON/OFF

The Call Waiting Service "ON"/"OFF" can be set in advance of a call.

To set the service to ON

"1450"→[~]

· When receiving a call, the guidance informs you that the subscribed service can be used and it is set to ON.

To set the service to OFF

"1459"→[7]

- · The Call Waiting Service is unavailable. The caller hears a busy tone.
- If the Caller ID Display Request Service (P.196) setting is "ON" and receive a "User unset" call, the caller ID request guidance is played back (the Call Waiting Service cannot be used in this case).
- The Call Waiting Service is not available in the following cases:
  - When calling the emergency numbers (110, 119, 118), time (117) or the Directory Assistance (104)
    - During data communication
    - While dialing or waiting for the recipient to pick up your call
  - When the call is connected to the Voice Mail Service Center
  - When the call is forwarded to the designated number
- The caller is charged for the call even when the call is put on hold.

The service to make sure you get that call

### Call Forwarding Service (Free)

This is an optional service (free) that requires a subscription.

To subscribe contact the following:

For inquiries (in English)

From ordinary phones

00 0120 - 005 - 250 (toll-free)

Can be called from DoCoMo mobile phones and PHSs.

For inquiries (in Japanese only)
From DoCoMo mobile phones or PHSs

(No prefix) 151 (toll-free)

# Cannot be called from ordinary phones.

From ordinary phones

0120 - 800 - 000 (toll-free)
 Can be called from DoCoMo mobile phones and PHSs.

Check the number you call and dial it correctly.

The Call Forwarding Service can be applied for at DoCoMo e-site.

- i-mode (No charge for packet) i Menu ▶ 料金&お申込 (Charge & Subscription) ▶ ドコモeサイト(DoCoMo e-site)
- PCs etc.

PCs etc. http://www.nttdocomo.co.jp オンライン手続き/照会サービス (Online applications/inquiry service) ▶ ドコモeサイト(DoCoMo e-site) or http://www.esite.nttdocomo.co.jp/

- Convenient Features of the Call
  - Forwarding Service

    The Call Forwarding Service forwards a call automatically when the Mova is outside the service area or powered OFF.
  - The Call Forwarding Service is available within any service area nationwide.
- O You can save up to 5 numbers to which calls can be forwarded.
- This service forwards incoming calls on the Mova to your office, home, etc.
- If you receive a call when the Call Forwarding Service is activated, the transfer tone (P.78) sounds for about 7 seconds. The ring tone duration can be changed (P.190). You can answer the call while the transfer tone sounds. If you do not answer the call within that time, the call is forwarded to a forwarding number. The message "Missed call" appears in the display and the call is saved to the received record.
- The call can be forwarded easily by the incoming menu. You can also forward an incoming call during a call (P.192).

- O When the Voice Mail Service (P.182) is activated, the Call Forwarding Service is automatically deactivated.
- O The Call Forwarding Service can be operated from ordinary touch tone phones and payphones, using the 4-digit network security code you selected when subscribing to the Call Forwarding Service.
  - If the Caller ID Display Request Service (P.196) setting is "ON" and receive a "User unset" call, the caller ID request guidance is played back (the Call Forwarding Service cannot be used in this case).
  - You cannot receive calls using Collect Call (charges paid by the receiver of the call) when the Call Forwarding Service is activated.
  - Some of the price plans are not available.

#### **Basic Flow**

#### Step 1

Save the forwarding number.

#### Step 2

Designate the forwarding number, and activate the Call Forwarding Service.

#### Step 3

Receive a call on the Mova.

#### Step 4

If you do not answer the call, it is automatically forwarded to the forwarding number.

#### Step 5

The caller is connected to the forwarding number.

### Main Operations

#### Save a forwarding number

"1429"→┌─→Main Menu→"3"→Designate List Number→Save Forwarding Number →(#.<u>#</u>)→(<u>#</u>.#)→

#### Start the service

"1421"→

Designate List Number If it is a second call and the first call is being forwarded at the same time, or if the forwarding number is busy, to connect to the Voice Mail Service, select "1421" (This service is available only to subscribers to both the "Call Forwarding Service" and the "Voice Mail Service".)

#### Stop the service "1420"→**፫**→臺

#### Set the ring tone duration

"1429"→♂→Main Menu→"1"→Ringer Time Setting→

#### Set the forwarding guidance ON/OFF

"1429"→C→Main Menu→"2"→Set→G "1429"→C → Main Menu → "4" → Confirm → 🔄

#### Check settings

#### Charge for the Service

Monthly Charge: Free + Call Charge

#### ○ Call Charge

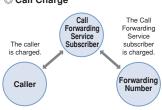

- \*\* When a call is forwarded, the charge for the call from the area where the mobile phone is subscribed to the forwarding number are paid by the Call Forwarding Service subscriber.
- \*\* The charges for saving forwarding number, starting/stopping the service, setting the ring tone duration and setting the forwarding guidance on/off are free.
  - 3-digit numbers (110, etc.) and toll-free numbers cannot be saved as the forwarding number.
  - The forwarding guidance is set when the Call Forwarding Service is activated with 1421. Press 1429 to deactivate the settings. The guidance informs that the call is being forwarded.
  - If the forwarding guidance is [OFF], the caller hears only ringing sound when the forwarding number is busy, outside the service area, powered OFF or in the Driving mode.
  - If the Mova is outside the service area or powered OFF, the call is automatically forwarded without the ring tone. Please be aware that even in this case, the charge from the Mova to the forwarding number is paid by the Call Forwarding Service subscriber.
  - If the forwarding number refuses to accept your call, NTT DoCoMo may cancel the forwarding number if we consider it necessary.
  - Note that you may confuse the caller if you choose a PBX, pager\* or fax as the forwarding number.
  - Forwarding a call to pager Simply add a " \* " before the pager number when setting (or changing) the forwarding number, and the Call Forwarding Service recognizes that it is a pager number. When a pager is set as the forwarding number and activate the service, the guidance informs that their call is being forwarded to pager.
- \* The paging service provided by NTT DoCoMo is called QUICKCAST as of January 2001.

# Using the Service during a Call/i-mode

Set the following in advance of a call.

- The settings during i-mode (P.134) can be made beforehand on the Mova.
- Set this function from your Mova. Remote operations cannot be used from ordinary phones, payphones or other mobile phones.
- The manual forwarding operation by dialing 1450 cannot be used during emergency calls (110 for police, 119 for ambulance and fire, 118 for maritime rescue), 117 (time) and 14XX (such as Call Forwarding Service operations).

To forward to a forwarding number manually "1450"→[]

The Call Waiting Service (P.187) subscribers can receive this call.

To forward to a forwarding number automatically "1452"→

To not to forward to a forwarding number

during a call

"1459"→

• The caller hears a busy tone.

Manually forward a call if the Call Forwarding Service is not activated or activated by dialing 1450.

The beeps notify you that there is an incoming call during a call.

1 Press ☑ (option) while a ring tone sounds during a call, select [FW during call] and press ☑.

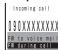

The call is forwarded to the forwarding number.

- For this function, the service that was set last is used.
- This function only operates when there is another incoming call during a call. For incoming calls that are not during a call (when the Mova is outside the service area, you cannot answer the phone, the Mova is powered OFF, etc.), the service operates according to the settings of the Call Forwarding Service (1421: start/1420: stop).
- If the Call Forwarding Service is deactivated with 1420, the call is forwarded to the forwarding number list "1". If nothing is saved for the forwarding number list "1", the caller hears the guidance and the call is disconnected.

# Setting Divert Message You can set whether to play back the

forwarding guidance when forwarding a call while the ring tone sounds or during a call.

• It is recommended to notify the caller that

- It is recommended to notify the caller that the call is being forwarded to another number with the forwarding guidance set in the Call Forwarding Service.
- This function is valid only when you manually forward a call while receiving a call or during a call.
- 1 From the menu, select [Settings] → [Service] → [Divert msg] and press
  .

The Divert msg display appears.

2 Select [ON]/[OFF] and press

The Divert message is set.

The service allows you to use several phone numbers with one phone

### Number Plus Service (Paid)

## This is an optional service (paid) that requires a subscription.

To subscribe contact the following:

For inquiries (in English)

From ordinary phones

00 0120 - 005 - 250 (toll-free)

 Can be called from DoCoMo mobile phones and PHSs.

For inquiries (in Japanese only)
From DoCoMo mobile phones or PHSs

(No prefix) 151 (toll-free)

Cannot be called from ordinary phones.
 From ordinary phones

0120 - 800 - 000 (toll-free)

\*\* Can be called from DoCoMo mobile phones and PHSs.
Check the number you call and dial it correctly.

You can assign additional phone numbers to the Mova to separate your business line and private line, or to automatically receive faxes on your PC using fax communication software.

- \*\* This service was originally available for only fax and data communications. However, it can now also be used for a normal receiving phone line. By using the DoCoMo data communication equipment such as "Mobile Card Triplex N" and fax communication software, a fax can be automatically received when receiving call to the number for fax communication. For more details, see the user's manual of each optional device.
- To use this function, it is necessary to subscribe to the Number Plus Service and set
- My phone no.

  Nou cannot use the service inquiry function of the Voice Mail Service after a call you received on My phone no. However, the function becomes available again when you place a call with the original phone number. Also, (Check NW inf) in MySelection (P.202) is deleted. Please add it
- again after the service inquiry function resumes.

  If the Send own number is [ON], only your original phone number appears on the recipient's phone. My phone no. cannot be displayed.
- When subscribing to the Voice Mail Service, the Call Waiting Service or the Call Forwarding Service, these services are available only for the original phone number.
- © Even if the Driving mode is set, a call can be received when the Mova is connected to device such as PC and the automatic receiving is set. The guidance for the Driving mode is not played back when receiving a call by My phone no.
- The toll-free number cannot be assigned to My phone no.
- You cannot subscribe to the Number Plus Service and Access Number Service at the same time.

#### **Number Plus Service**

- © Even if the Caller ID Display Request Service is activated, when you receive a call without the caller ID to My phone no., it is connected normally without playing back the guidance.
- Fax and data communications (excluding Short Mail) are not available from mobile phones in areas of Ogasawara mura, Tokyo; Kita-Daito mura and Minami-Daito mura, Okinawa.
- Note that the subscribed phone number may be changed when subscribing to the service.
  - If you receive a call to My phone no., the caller's phone number is saved to the received record, but which number to call (original or My phone no.) is not recorded. If a call is placed with the Send own number set to [ON], the recipient is informed of your original phone number.

#### My Phone Number

The receiving display and the individually-set ring tone inform you that which number (original or My phone no.) of your Mova is receiving a call.

1 From the menu, select [Settings] → [Call]→ [My phone no.] and press

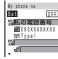

- 2 Select ON/OFF at [Set].
- 3 Enter a name at [M].
  Up to 8 full-width or 16 half-width characters
- 4 Enter a phone number at [1].
  Up to 24 digits
  - 5 Select a ring tone at [].

To designate no ring tone

Select [None]. The ring tone set at the Ring tone sounds.

To mute the ring tone Select [Silent].

To check the ring tone

Move the cursor to the ring tone and press (listen).

6 Press (cmplt).

The receive-only phone number (My phone no.) is set.

When you set the My phone no. to [ON], the image that has been set at the Call picture does not appear. The caller ID request guidance automatically answers the call

### Caller ID Display Request Service (Free)

This service requests a "Number Notification" by the guidance and automatically disconnects the call, if a caller is not notifying the caller ID. The Mova can be used safely by preventing unwanted calls from unknown callers.

- There is no need to subscribe to the Caller ID Display Request Service. There are no monthly charges or set up fees.
- Note that this service is activated only when the reason for not displaying a caller ID is "User unset" (the caller's phone is set not to send the caller ID). (Calls from "Payphone" and "Not support" are not included.)
- The caller is charged for a call when the guidance is played back.

(The recipient of the call pays for the call charges if the number of the receiver is a free number.)

#### Basic Flow

The Caller ID Display Request Service can be activated or deactivated only from the Mova. This setting cannot be made from another phone remotely. <This operation is free of charge.>

#### Step 1 "148"→ <a>[7]</a>

Step 2

The guidance informs whether the current setting is "ON" or "OFF".

#### Step 3

Press either "1" (Start service) or "0" (Stop service).

#### Step 4

After changing the setting, the guidance is played back to inform whether the current setting is "ON" or "OFF".

 If you select the same setting as before, the guidance informs that the same setting is kept.

#### Step 5

Press 🔁.

 After activating the service, the guidance is played back to request to notify the caller ID for the callers without it.

- When this service and the Denied no ID are set at the same time, this service has priority.
- Relationship between services when the Caller ID Display Request Service setting is "ON"

|  | Service                              | How incoming call is processed if caller ID is not presented                                                                                         |
|--|--------------------------------------|----------------------------------------------------------------------------------------------------|
|  | Voice Mail<br>Service                | Play back the caller ID request guidance (the caller cannot leave a message).                                                                        |
|  | Call<br>Forwarding<br>Service        | Play back the caller ID request guidance (incoming call is not forwarded to the forwarding number).                                                  |
|  | Call Waiting<br>Service              | Play back the caller ID request guidance.                                                                                                    |
|  | Driving mode                         | Play back the caller ID request guidance (the Driving mode guidance is not played back).                                                             |
|  | Toll-Free<br>Number<br>Service       | Play back the caller ID request guidance (the subscriber of the Toll-Free Number Service is charged for the call).                                   |
|  | Nuisance<br>Call Blocking<br>Service | Play back the nuisance<br>call block guidance when<br>receiving calls from the<br>phone numbers saved to<br>the Nuisance Call Block-<br>ing Service. |
|  | Number<br>Plus Service               | Do not play back the caller ID request guidance to calls to My phone no.                                                                             |

The service to allow three parties to talk on one line

### Three-Way Calling Service (Paid)

This is an optional service (paid) that requires a subscription.

To subscribe contact the following:

For inquiries (in English)
From ordinary phones

0120 - 005 - 250 (toll-free)

\* Can be called from DoCoMo mobile phones and PHSs.

From Do CoMo mobile phones or Ph

From DoCoMo mobile phones or PHSs (No prefix) 151 (toll-free)

\* Cannot be called from ordinary phones.

From ordinary phones

# Can be called from DoCoMo mobile phones

and PHSs.
Check the number you call and dial it correctly.

By subscribing to the Three-Way Calling Service you can call another recipient during a call and have three parties talk on one line.

- The caller is charged for the call, even when the call is put on hold.
- The Three-Way Calling Service is not available in the following cases:
  - When calling to a 3-digit phone number such as 104, 106, 110, 113, 115, 118, 119, an international number and Quick Number (you cannot even place a call to these numbers for a conference call)
  - When the call is connected to the Voice
     Mail Service Center
- When the call is forwarded to the designated number
- While a ring tone sounds during a call
  Some of the price plans are not available.

### Conference Call

- Calling C while talking to B by a conference call on one line
- Dial the phone number of C during a call with B and press <a>¬</a>.

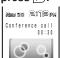

When the call is connected, the call with B is put on hold and B hears the beeps. You can talk with C. Press again to resume the call with B.

If C does not answer the call

Press and press .
The call with B is resumed.

2 Press ☑ (option), select [Conference] and press ☑

Three parties can now talk at the same time on the line.

If you press during the conference call, you can return to the switched call. Repeat step 2 to return to the conference call.

#### Adding the incoming caller C during a call with B

By subscribing to the Call Waiting Service (P.187), you can make a conference call adding the third party on the line.

Note that when you establish a conference call from the Call Waiting Service, the switched call is not available.

# 1 Press when the ring tone sounds during the call with B.

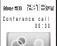

Put the call with B on hold and answer the call from C.

# 2 Press ☑ (option), select [Conference] and press

Three parties can now talk at the same time on the line.

#### Ending a Call During Switched Call

# 1 Press while switching the call.

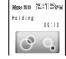

The call is disconnected.
The indicator flashes,
and the ring tone sounds
to notify you of the call
put on hold.

#### To disconnect the call put on hold

From the submenu, select [End holding].

### 2 Press C.

You can resume the call with the party put on hold.

You can also enter the call by pressing any key.

#### Example of a conference call

You are represented by **(A)**. The **→** indicates the basic flow.

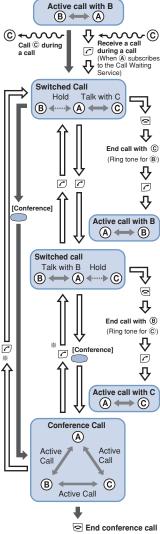

\*You cannot return to the switched call if you establish a conference call from the Call Waiting Service.

# Other Functions

| Voice Memo                  | 203 |
|-----------------------------|-----|
| Power Saver                 | 204 |
| Battery Saver               | 205 |
| Fringe Area Alarm           | 206 |
| Noise Reduction             | 206 |
| Call Reconnection           | 207 |
| Call Duration and Cost      | 208 |
| Call Billing                | 210 |
| Call Duration Alert         | 211 |
| Voice Notification          | 212 |
| Automatic Volume Control    | 213 |
| Calculator                  | 213 |
| Managing Graphics/Melodies  | 214 |
| Using Memo                  | 216 |
| EV-Link                     | 217 |
| Data/Fax Communication      | 218 |
| Self Mode                   | 219 |
| Support Menu                | 219 |
| Reset                       | 220 |
| i-navi Link                 | 223 |
| Connecting to "PlayStation" | 223 |
| Services Available          | 224 |

MySelection ...... 202

### MySelection

Saving often-used menu items to MySelection makes it easy to select them.

Up to 20 menu items can be added to MySelection.

### Adding to MySelection

e.g. Adding the Memo

1 From the menu, select [MySelection] and press

#### To delete the added menu

Move the cursor to the menu item. From the submenu, select [delete] → [Yes].

To change back to the default MySelection From the submenu, select [reset] → [Yes].

2 Press 📳 (add).

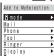

3 Select [Tool] → [Memo] → [Yes] and press .

The Memo is added to MySelection.

### Sorting Menus

- 1 From the menu, select [MySelection] and press
- 2 Press 
  ☐ (option).

The submenu appears.

3 Select [reorder] → a menu item.

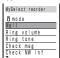

The color of the cursor is changed when selecting a menu item.

4 Select the destination and press .

The order of the menus items is sorted.

### **Voice Memo**

Your own voice in stand-by and the recipient's voice during a call can be recorded.

Up to 2 voice memos of about 20 seconds each can be recorded.

If another voice memo is added to the existing 2 voice memos, the older one is overwritten.

### Recording Your Voice

1 Press (XE), select [Rec memo] and press (D).

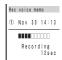

The recording starts.
The beep sounds about
5 seconds before the
recording ends.

To stop the recording on the way Press (stop).

### Recording Recipient's Voice

1 Press (x=) during a call.

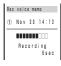

The recording starts. The beep sounds about 5 seconds before the recording ends.

#### To stop the recording on the way

Press (stop).

- If there is an incoming call or mail, or the alarm sounds while recording a voice memo, the Mova stops recording as saves the voice memo in the middle of recording and starts the necessary operation accordingly.
- To play/delete a voice memo, see P.60.

### **Power Saver**

The display is automatically turned off to save battery power when no operations are made for a certain period of time. You can set the time before turning off the display, whether to display the clock when the display is turned off and whether to flash the power saver indicator (P.7).

- e.g. Saving power of the display in standby
- 1 From the menu, select [Settings] → [Display] → [Power saver] and press
  ...

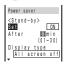

[Stand-by]:

Set power saving of the display other than during a call (in stand-by, i-mode). [Calling]:

Set power saving of the display during a call.

[Common Setting]:

Set whether to flash the power saver green indicator during the Power saver mode and when the Display type is [All screen off].

- 2 Select ON/OFF at [Set] under <Stand-by>.
- 3 Enter the time period before turning off at [After].

From 1 to 30 minutes

### 4 Select a display type at [Display type].

[All screen off]:

Display nothing on the screen. [Partial clock]:

Display the digital clock.

#### To check the partial clock display

Move the cursor to [Partial clock] and press (viewer).

- 5 Select ON/OFF at [Indicator] under <Common Setting>.
- 6 Press 📳 (cmplt).

The Power saver in stand-by is set.

- If there is an incoming call, mail, etc. or the alarm sounds during the Power saver mode, the Power saver is canceled
- It may take time to complete the charging, when the Power saver is [OFF].
- Even when [Indicator] is set to [ON], the power saver indicator does not flash when the missed call indicator is flashing.

### If the partial clock appears

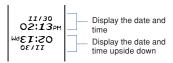

### **Battery Saver**

The battery power during a call can be saved.

1 From the menu, select [Settings] → [Call] → [Batt saver] and press .

The Battery saver display appears.

2 Select [ON]/[OFF] and press

The Battery saver is set.

- When the Battery saver is [ON], the recipient may not hear your voice clearly at the beginning and the end of the talk.
- When the Battery saver is [ON], the continuous call time is increased compared to the time with the Battery saver [OFF].
- When the Battery saver is [ON] and it becomes active during a call, "x" flashes in the display.
- The Battery saver is temporarily canceled during data/fax communication.

### Fringe Area Alarm

You can set the Mova to inform you with alarm of the possibility of call being disconnected due to the radio wave condition.

1 From the menu, select [Settings] → [Call] → [Fringe alarm] and press .

The Fringe alarm display appears.

Select [ON]/[OFF] and press

The Fringe alarm is set.

 If the radio wave strength becomes weak suddenly, the call may be disconnected with no alarm.

### Noise Reduction

The Mova has the noise suppression function (Noise reduction) that enables you to suppress background noise during a call at both ends and consequently improves the clearness of voice you send to the recipient (Send) and you hear from the earpiece (Receive).

1 From the menu, select [Settings] → [Call] → [Noise redct] and press .

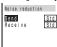

2 Select a noise reduction level at [Send].

[Std]:

Control your voice so that the recipient can hear it clearly.

[High]:

Control your voice so that the recipient can hear it more clearly.

3 Select a noise reduction level at [Receive].

10+41

Control the recipient's voice so that you can hear it more clearly.

[Low]:

Control the recipient's voice so that you can hear it clearly.

The Noise reduction is set.

### **Call Reconnection**

This function automatically reconnects the call interrupted due to the radio wave condition, such as in a tunnel or between buildings, immediately after the radio wave condition is recovered.

- 1 From the menu, select
  [Settings] → [Service] →
  [Reconnect] and press

  The Security code screen appears.
  - The Security code screen appears.

Enter the Security code.
The Reconnect display appears.

- 3 Select ON/OFF at [Set].
- 4 Select a type of the alarm tone at [Alarm].

[High]:

Sound the high alarm tone during reconnection.

[Low]

Sound the low alarm tone during reconnection.

[OFF]:

Do not sound the alarm tone during reconnection.

5 Press (cmplt).

The Reconnect is set.

- The recipient does not hear any sound while the radio wave is interrupted.
  - The time required for reconnection depends on the usage and radio wave conditions. The average reconnection time is about 10 seconds.
  - The caller is charged for the time spent for reconnection (maximum 10 seconds).

### **Call Duration and Cost**

The call duration and cost can be checked.

 The call duration and cost displayed are estimated value and not accurate.

# 1 From the menu, select [Settings] → [Call data] and press ...

The Call data display appears.

[Last call]:

Display the call duration and cost for the last call.

[Total calls]:

Display the total call duration and cost from the last reset to the present time. [Last info]:

Display the latest total call duration and cost which had been reset.

# 2 Select an item and press

#### Resetting

The total call duration and cost can be reset. The count starts from 0 after the reset.

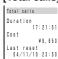

# 2 Press (reset) and enter the Security code.

The total call duration and cost are reset and the reset date/time are updated.

- The Mova can display call duration up to 17 hours, 59 minutes and 59 seconds, and call cost up to ¥999,999,999.
  - The last call information is reset when you power OFF the Mova.
- The Mova can display total call duration up to 999 hours, 59 minutes and 59 seconds, and total call cost up to ¥999,999,999.
- The total call duration and cost are not reset even when you power OFF the Mova.

- "\(\forall \times \times \t lowing call charges. Charges for the following types of calls are not included in the displayed total charge. Therefore, the actual charge may be different from the value displayed on the Mova.
  - International calls provided by carriers other than DoCoMo (If you are using DoCoMo WORLD CALL, the charges for the calls are displayed.)
    - Collect calls
    - Telegrams

  - Calls dropped while in progress When you use the Voice Mail Service from a remote location
  - Calls forwarded to a phone number from the Mova via the Call Forwarding Service ("¥0" appears for call charges in this case.)
- "\(\forall \times \times \t of the following services are provided free of call charge.
  - The Voice Mail Service (P.182)
    - The Call Forwarding Service (P.189)
      - The Access Number Service "1490" and "1491
  - The Caller ID Display Request Service (P.196)
  - The Nuisance Call Blocking Service "144"
  - The English Announcement Service "1458" - Remote Control ON/OFF
- 159 If you have subscribed to the Toll Free Number Service and receive a call to the toll-free number, "¥0" is indicated for the call charges. Nothing is added to the display of the total call cost of the Mova. However, the call is charged based on the charges as the receiving side originates the calls.
- If you make a call to a toll-free num-ber starting with 0120 or NTT Free Dial, " $Y \times X$ " is indicated for the call charge.
- When you use the Directory Assistance (104), the call cost displayed on the screen is actually a service charge for the service and always ¥140. Note that total call cost is also applied in addition to this service charge every time you place a call to the Directory Assistance. Therefore, you are billed for both the pay-per-use basis service charges and call charges for all calls placed for the service in a corresponding month.
- The duration and cost for using i-mode communications are not included. For information on how to check charges for i-mode, see the "i-mode User's Manual" that you receive when you subscribe to the i-mode.
- Some of the price plans are not available.

### **Call Billing**

With an alarm or icon, the Mova can be set to notify you of the total call costs exceeding the limit.

From the menu, select [Settings] → [Call data] -[Call billing] and press . The Security code screen appears.

Enter the Security code.

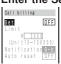

- 3 Select ON/OFF at [Set].
- 4 Enter the value at [Limit]. From ¥10 to ¥100,000 (in ¥10 increments)
- Select a method at [Notification].

[Alarm+Stand-by]

An alarm sounds and a message appears after a call. An icon also appears in the stand-by display.

[Stand-by]

An icon appears in the stand-by display.

- Select ON/OFF at [Auto reset].
  - The total call duration and cost are reset on the first day at 00:00 of every month.
- Press (cmplt).

The Call billing is set.

#### If Total Call Cost Exceeds the Limit

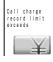

If the Notification is set to [Alarm+Stand-by], the alarm sounds for 30 seconds and a message appears after a

#### To stop the alarm tone Press any key.

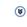

ne so ne 2:13 m The Call billing icon appears in the stand-by display.

#### To set not to display the icon

Press (CLR) for over a second and enter the Security code.

- If the Call billing alarm is active at a Clock or Schedule alarm time, the Clock or Schedule alarm starts.
  - Depending on network traffic, the Call billing icon may not appear immediately after a call.
     The Call billing icon disappears at the

### Call Duration Alert

Auto reset time.

The Mova sounds about every minute during a call to inform you of the calling duration.

- The time alert sounds at the same volume level as set by the Volume.
- 1 From the menu, select [Settings] → [Call data] → [Time alert] and press —...

The Time alert display appears.

2 Select [ON]/[OFF] and press

The Time alert is set.

### **Voice Notification**

The Mova notifies the phone number to the recipient by voice.

The Voice notify is available to notify your Mova's phone number, numbers saved to the Phonebook and received/ dial frequency/redial record by voice. The numbers entered by the keypad during a call can also be notified by voice.

- My phone no. 1 and 2 in the Own number cannot be notified.
- e.g. Notifying your Mova's phone number

### During a call, press (menu) → 🙉.

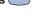

To notify a phone number saved to the Phonebook In the Phonebook, move the cursor to the

phone number, press (call) and select [Voice notify]. To notify a phone number saved to the

received/dial frequency/redial record Move the cursor to the record, press (call) and select [Voice notify].

To notify a phone number entered by the keypad

Enter a phone number and press [ (notify).

### Press (option).

The submenu appears.

### 3 Select [voice notify] and press (

The phone number is notified to the recipient. After the voice notification is completed, the call can be resumed.

#### To cancel the Voice notify

tification.

Press (cancel) during the voice no-

### **Automatic Volume Control**

The earpiece volume can be controlled automatically when the caller's voice cannot be heard clearly due to background noise.

1 From the menu, select [Settings] → [Call] → [Auto volume] and press .

The Auto volume display appears.

Select [ON]/[OFF] and press

The Auto volume is set.

 If background noise changes suddenly, the earpiece volume may fluctuate.

### Calculator

The Mova has a calculator that can perform basic operations (addition, subtraction, multiplication and division) and calculate percentages (%).

 Up to 9 digits can be entered and displayed (excluding a decimal point (.) and minus sign (-)).

e.g. Calculating 64 imes 5

1 From the menu, select [Tool] → [Calculator] and press ...

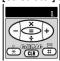

2 Enter numbers and operators to display the result.

Press 6 A A A and # in this order.

| 0~9                 | <b>⊘</b> ∰ to <b>⑤</b> ♣    |
|---------------------|-----------------------------|
| Add (+)             | <b></b>                     |
| Subtract (-)        | <b></b>                     |
| Multiply $(\times)$ | <u> </u>                    |
| Divide (÷)          | ▼                           |
| Decimal (. )        | <b>*</b>                    |
| Percentage (%)      | •                           |
| Calculate (=)       | ## or                       |
| Clear (C)           | CLR                         |
| Clear All (AC)      | Press CLR for over a second |
| Clear (C)           | CLR) Press CLR for ove      |

- If the result of the calculation is 10 digits or more, or if you attempt an illegal calculation (e.g. division by 0), the error code "0E" appears.
- Calculation with negative numbers is possible only when a negative number results from a prior calculation.

### Managing Graphics/Melodies

Graphics downloaded by i-mode are saved to the Graphic folder and can be displayed at any time. Also, melodies downloaded from sites/mail are saved to the Melody folder and can be played back at any time.

### Displaying Graphic

Display graphics in the Graphic folder.

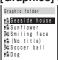

The following icons show the type of the graphic.

- Downloaded graphic
- Protected downloaded graphic

# 2 Select a graphic and press (viewer).

The selected graphic appears.

### Playing Back Melody

Play back melodies in the Melody folder.

1 From the menu, select

[Settings] → [Ringer] → [Melody fld] and press ...

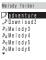

 The following icons show the type of the melody.

|  |                   | ouj.               |
|--|-------------------|--------------------|
|  | _D                | i-melody           |
|  | D <sub>3</sub>    | Protected i-melody |
|  | $P_1 \sim P_{30}$ | No melody entry    |

# 2 Select a melody and press (play).

The selected melody is played back and the indicator flashes.

To play a whole melody that has specified playback range

Move the cursor to the melody. From the submenu, select [play all].

## **Changing Title**

A title of a graphic or melody can be changed.

- The title of the melodies not in the Mova's data cannot be changed.
  - Select a graphic/melody and press 
    (option).

The submenu appears.

- 2 Select [edit title] and press
  - 3 Enter a title.

Graphic

Up to 7 full-width or 14 half-width characters Melody:

Up to 25 full-width or 50 half-width characters In the Melody folder display, the melody title appears only up to 7 full-

width/14 half-width characters. The title is changed.

# Protecting Graphic/Melody

The graphics or melodies can be protected from being overwritten.

1 Select a graphic/melody and press ☑ (option).

The submenu appears.

To cancel the protection

Move the cursor to the protected graphic/ melody and press 
(option).

2 Select [protect on/off] → [Yes] and press ...
The graphic/melody is protected and "♣4" "" ¾ " appears.

# Deleting Graphic/Melody

You can delete graphics or melodies by 2 methods.

e.g. Deleting a graphic

1 From the menu, select [Settings] → [Display] → [Graphics] and press ...

To delete all graphics/melodies

From the submenu, select [delete all], enter the Security code and select [Yes].

2 Select a graphic and press
☑ (option).

The submenu appears.

The graphic is deleted.

 If the graphics and melodies set for each function are deleted, the default settings are restored.

# **Using Memo**

Necessary information can be saved to the Memo. Up to 10 memos can be saved.

- 1 From the menu, select [Tool] → [Memo] and press ...
- Press (new) and enter the memo.

Up to 50 full-width or 100 half-width characters

The memo is saved.

• If a line feed is used when entering a memo, "∮" is displayed in the Memo list display.

### Displaying Memo

The contents of a saved memo can be checked.

1 From the menu, select [Tool] → [Memo] and press

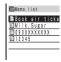

### To copy the saved memo

Move the cursor to the memo. From the submenu, select [copy].

# 2 Select a memo and press

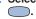

Memo Book air tickets for Okinawa by the end of Novem ber. The contents of the memo appears.

To edit a memo Press (edit).

To delete a memo

From the submenu, select [delete]  $\rightarrow$  [Yes].

To save a phone number in the memo to the Phonebook

From the submenu, select [add phonebook].
Only a phone number up to 24 digits that consists of half-width numbers, "\times", "-" and "P" is allowed to be added to the Phonebook (however, if it starts with "-" or "P" or contains "-" and "P" uninterrupted, it cannot be added to the Phonebook).

# **EV-Link**

EV-link is a function that enables easy cooperation between mail (E-mail) and audio call (Voice). Using this function, you can send reply mail to a redial/received record and place a reply call to mail with simple operation.

## Sending Mail by Using the Record

When the mail address and phone number of a person are saved to the Phonebook, a mail can easily be sent to the person from the redial or received record.

1 Select a record and press 

(option). 

□

The submenu appears.

2 Select [edit mail] → a mail address and press .

The Edit mail display appears.
The selected mail address is entered in "To" field beforehand.

- 3 Compose a mail and send it.
  - Follow the same steps as in the Composing i-mode Mail (P.151, step 3 to 5).

# Placing a Call by Using the Mail

When the mail address and phone number of a person are saved to the Phonebook, a call can easily be placed from mail.

- 1 From the received mail list, select a mail and press ......
- 2 Press 
  ☐ (option).
  - The submenu appears.
- 3 Select [call back] and press
  .
- 4 Select a phone number and press .

The call is connected to the selected phone number.

When there is only 1 phone number

The display for selecting a phone number does not appear. Select the calling method from the call menu (P.42).

### **Data/Fax Communication**

Data/fax communications can be performed from a PC connected to the Mova, by DoCoMo data communication devices such as "Mobile Card Triplex N". For details, see the user's manual of each optional device.

- Existing optional parts "Modem Unit" or "Fax Unit" cannot be used.
- Note that data/fax communications may be interfered with the case you are in an area with weak radio wave strength or you are moving from one place to another.

## Data Communication

To perform the data communication other than packet communication by connecting DoPa compatible optional device, see the user's manual of each optional device for details.

## Fax Communication

Fax communications can be performed by optional DoCoMo data communication devices (it is not necessary to make or change any settings on the Mova for either automatic or manual transmission and reception). However, if you send faxes to or receive them from a G4 fax machine, it is necessary to make the following settings (do not perform for G3 fax machines or PCs). For details, see the user's manual of each optional device.

- As for some models of fax machine, some fix such as changing the setting may become necessary. Contact the manufacturer of your fax machine for more information.
- 1 From the menu, select [Settings] → [Service] → [Fax mode] and press ...
- The Fax mode display appears.

  2 Select [ON]/[OFF] and press

The Fax mode is set.

## **Self Mode**

All functions that require call or communication features, such as placing/receiving calls and sending/receiving mail can set to be invalid.

- Even while the Self mode is set, emergency numbers (110, 119, 118) can be called. The Self mode is canceled after you call an emergency number.
- If there is an incoming call while the Self mode is set, the caller hears a guidance informing that the Mova is outside the service area or the Mova is powered OFF. When using the DoCoMo Voice Mail Service or Call Forwarding Service, these services can be used in the same manner as when the Mova is powered OFF.
- 1 From the menu, select [Settings] → [Call] → [Self mode] and press .

The Self mode display appears.

# 2 Select [ON]/[OFF] and press

The Self mode is set.

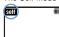

when the Self mode is set to [ON], the Self mode is turned on, and " self" appears.

The Self mode is not canceled even after the Mova is powered OFF.

## Support Menu

Functions to restrict the use of the Mova such as the Keypad lock and i-mode lock can be set from the [Support menu]. For details on the settings, see the respective pages.

- Items you can set i-mode lock (P.139) Mail secur (P.100) Keypad lock (P.98) Keydial lock (P.97) Change code (P.94) Remote lock (P.98) Call billing (P.210)
- 1 From the menu, select [Settings] → [Support menu] and press ......

| <b>⊞</b> Support menu |     |
|-----------------------|-----|
| i-mode lock           | OFF |
| Mail secur            | OFF |
| Keypad lock           |     |
| Keydial lock          | OFF |
| Change code           |     |
| Remote lock           | OFF |
|                       |     |

2 Set each item.

### Reset

The each setting can be changed back to the default.

- From the menu, select [Settings] → [Security] → [Reset] and press \_\_\_\_.
  The Security code screen appears.
- 2 Enter the Security code.
- - Functions to be reset and default settings list

| Menu          |                | Default Setting                                                                                                    |  |
|---------------|----------------|----------------------------------------------------------------------------------------------------|--|
| MySelection   | _              | i-mode<br>Mail<br>Ring volume<br>Ring tone<br>Check msg<br>Check NW inf<br>Bookmark<br>Schedule<br>Alarm<br>Calculator<br>Call data<br>Security |  |
| Phonebook     | display        | Alphabet                                                                                                    |  |
|               | phonebook lock | OFF                                                                                                    |  |
|               | font size      | Large font                                                                                                    |  |
| Call record   | record display | ON                                                                                                    |  |
|               | font size      | Large font                                                                                                    |  |
| Record<br>msg | Set msg        | Set: OFF<br>To answer: 10 sec<br>Msg setting: Std                                                                                               |  |
| Schedule      | display        | Day                                                                                                    |  |
|               | set alarm      | Alarm volume: 3<br>Select tone: Alarm1<br>Vibration: OFF<br>Indicator: CL4                                                                      |  |
| Clock         | Alarm          | Set: OFF<br>Time: 00:00<br>Repeat: OFF<br>Alarm volume: 3<br>Select tone: Alarm1<br>Vibrator: OFF<br>Indicator: CL4                             |  |
|               | Auto pwr on    | Set: OFF<br>Time: 00:00<br>Repeat: OFF                                                                                                    |  |
|               | Auto pwr off   | Set: OFF<br>Time: 00:00<br>Repeat: OFF                                                                                                    |  |
| Ringer        | Ring volume    | 3                                                                                                    |  |
|               | Ring tone      | Ring tone: Type1<br>Transfer tone/Mail<br>tone/Msg R tone/<br>Msg F tone: None                                                                  |  |

| ı       | Menu         | Default Setting                                                                                                    |
|---------|--------------|----------------------------------------------------------------------------------------------------|
| Ringer  | Designated   | Number (Designated):<br>None<br>Group: None                                                                                                    |
|         | Alert time   | Play: OFF<br>Alert: 04 sec                                                                                                    |
|         | Sound effect | Volume: 3<br>Key guard rel.:<br>Sound effect2<br>Send mail/Check<br>new msg/Wake-up:<br>Silent<br>Starting charge/<br>Completed charge:<br>Sound effect1  |
|         | Vibrator     | OFF                                                                                                    |
|         | Keypad sound | 1                                                                                                    |
|         | Volume       | 3                                                                                                    |
| Display | Stand-by     | Set: ON<br>Type: premini-S(logo)<br>Clock: 12h                                                                                                    |
|         | Anime        | Wake-up/Power off:<br>premini-S(logo)<br>Sending/Receiving/<br>Mail receiving/Mail<br>sending/Check new<br>msg: premini-S(image)                          |
|         | Call picture | Add picture: None<br>Number: None<br>Group: None                                                                                                    |
|         | Displaylight | Adjust light: 3<br>Charging: OFF                                                                                                    |
|         | Indicator    | [Color taste]<br>Indicator: CL1<br>Type: Std<br>[Designated]<br>Number: None<br>Group: None<br>[Missed call]<br>ON<br>[Call light]<br>OFF                 |
|         | Power saver  | [Stand-by] Set: ON After: O3 min Display type: All screen off [Calling] Set: ON After: O1 min Display type: All screen off [Common setting] Indicator: ON |
|         | Color taste  | Type1                                                                                                    |
|         | Font size    | Large font                                                                                                    |
|         | Set language | 日本語 (Japanese)                                                                                                    |
| Manner  | Manner mode  | Set: OFF<br>Mode: Manner                                                                                                    |
|         | Orig manner  | Vibrator: OFF<br>Phone volume:<br>StepDown<br>Mail volume: 3<br>Alarm volume: 3<br>Keypad sound: 1<br>Batt alarm: ON<br>Record msg: OFF<br>Whisper: OFF   |

| ı            | Menu         | Default Setting                                                           |
|--------------|--------------|---------------------------------------------------------------------------|
| Call         | Send own no. | OFF                                                                       |
|              | Fringe alarm | OFF                                                                       |
|              | Noise redct  | Std                                                                       |
|              | Batt saver   | OFF                                                                       |
|              | Auto volume  | OFF                                                                       |
|              | Hands-free   | OFF                                                                       |
|              | Self mode    | OFF                                                                       |
| i-mode/mail  | i-mode lock  | OFF                                                                       |
|              | Mail secur   | OFF                                                                       |
|              | Call dur i   | Incoming type:<br>Answer<br>Ringer dur i: None<br>Alert dur: 02 sec       |
| Security     | Keypad lock  | OFF                                                                       |
|              | Remote lock  | Set: OFF<br>Monitoring: 03 m<br>Times: 05                                 |
|              | Keydial lock | OFF                                                                       |
|              | Denied no ID | OFF                                                                       |
|              | Accept calls | Number: OFF<br>Group: OFF                                                 |
|              | Reject calls | Number: OFF<br>Group: OFF                                                 |
|              | Secret mode  | OFF                                                                       |
| Call data    | Last call    | Duration: 0: 0<br>Cost: ¥0                                                |
|              | Call billing | Set: OFF<br>Limit: ¥3,000<br>Notification:<br>Stand-by<br>Auto reset: OFF |
|              | Time alert   | OFF                                                                       |
| Service      | Divert msg   | ON                                                                        |
|              | Reconnect    | Set: OFF<br>Alarm: High                                                   |
|              | Fax mode     | OFF                                                                       |
| JPdictionary | Conversion   | Prediction                                                                |
|              | Com phrases  | Common Phrase<br>List (P.258)                                             |
|              | Reset data   | _                                                                         |
| _            | Driving mode | OFF                                                                       |
| _            | input method | 5-touch                                                                   |
| _            | Clipboard    | No data                                                                   |

## i-navi Link

The i-mode compatible car navigation system enables you to view a site or send/receive i-mode mail via the navigation system when the Mova is connected to it.

The i-mode operation is performed by the car navigation system (i-mode operation from the Mova is disabled).

See the user's manual supplied with the i-mode compatible car navigation system to learn about its operation.

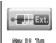

2:13 pt

When the Mova is connected to the i-mode compatible car navigation system, the display on the left appears.

- Note that bookmarks or screen memos saved to the Mova cannot be used.
  - Note that i-mode mail or message received by an i-mode compatible car navigation system not saved to the Mova but to the memory of the car navigation system.

## Connecting to "PlayStation"

The "PlayStation" with the Mova connected enables you to enjoy i-mode compatible "PlayStation" game that obtains or exchanges necessary data through the Mova.

- Some i-mode compatible software may not be able to control all i-mode operations provided with the Mova.
- To use i-mode by connecting the Mova to the "PlayStation", a mobile phone connecting cable (provided by Sony Computer Entertainment, Inc.), the "PlayStation" itself ("PlayStation", "PS one" or "PlayStation 2"), and i-mode compatible "PlayStation" software are required in addition to the Mova.
- For details on the operation of i-mode compatible "PlayStation" software, see the user's manual for individual software.
- Note that i-mode mail or message received by the "PlayStation" is not saved to the Mova but to the memory card of the "PlayStation".

### Services Available

The services available from the Mova are as follows:

Collect Call (fees paid by the receiver of the call)

(no area code) 106

Information on ordinary telephone numbers and DoCoMo mobile phones (paid) (phone numbers of customers who declined to disclose their number information are not available.)

(no area code) 104

Telegram service (paid: telegram fee): 8 a.m. - 10 p.m.

(no area code) 115

Time (paid) (no area code) 117

Weather (paid)

Area code of the area you wish to hear

the weather forecast for + 177

Emergency calls to Police

(no area code) 110
Emergency calls to Fire/Ambulance

(no area code) 119
Emergency calls to Maritime rescue

(no area code) 118

Disaster messaging service (Paid)

(no area code) 171

- When placing Collect Calls through 106, the recipient pays a 90 yen (94.5 yen including tax) handing fee and the call charge. (as of November, 2004)
- When calling the Directory Assistance at 104, you must pay for both the service charge 100 yen (105 yen including tax) and call charge. Note that Operator Services are free to the people with impairment in the vision or upper limbs. For more details, contact 116 (NTT Sales Office) from an ordinary phone. (as of November, 2004)
- dinary phone. (as of November, 2004)

  When you call the Police (110) or Fire/Ambulance (119) from the mobile phone, they cannot locate where you are calling from a mobile phone, then give your present location and mobile phone number, since the Police or Fire/Ambulance may have to get in contact with you. Also, make a point to call in a stationary position to prevent the call from being dropped. Do not power OFF the mobile phone for at least 10 minutes after the emergency call just in case the Police or Fire/Ambulance may have to get in contact with you.
- Note that you may not connect to the local Fire Department or Police Station depending on where you are calling from. In this case, try to call from a payphone or an ordinary phone in the neighborhood.
- If you have an ordinary phone with subscription to the Call Forwarding Service or Voice Warp and you designate your mobile phone number to forward your calls to, the caller may hear a ringing sound even if the mobile phone is busy, outside of the service area or powered OFF depending on the settings for a mobile phone or an ordinary phone.
- Note that 116 (NTT Sales Office), Dial Q2, Message Dial, Credit calls cannot be called from the Mova. (Note that Automatic Credit Calls may be used when calling from ordinary phones to the Mova.)

# **Entering Text**

| About Entering Text 22                  | 26 |
|-----------------------------------------|----|
| 5-touch (Kana) Method 22                | 28 |
| Changing Input Method 23                | 30 |
| Common Phrases 23                       | 31 |
| Symbols/Pictographs 23                  | 31 |
| Editing Common Phrases 23               | 32 |
| Quoting from Phonebook/<br>My Data23    | 32 |
| Saving Often-used Words to Dictionary23 | 33 |
| Using Downloaded Dictionary 23          | 34 |
| Kuten Codes 23                          | 35 |
| Cut/Copy/Paste 23                       | 36 |
| Resetting Learning Data 23              | 38 |
| 2-touch Method 23                       | 38 |

# **About Entering Text**

The overview of the text entry is described here

- Including JIS level 1 and level 2, 6,812 kanji characters are available.
- Some complicated kanji characters are abridged or simplified in part.

### Text input display

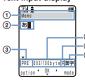

\* The display shown is an image for explana-4 tory purpose. When the 2-to-(5) (6) uch method is selected, the Pr-

> ediction conversion mode can-

- not be used. 1 The name of a function for which char
  - acters are input
- ② Entered characters ③ Conversion mode (Japanese input only) PRE: Prediction conversion

Blank: User conversion

4 Number of bytes of the entered characters/maximum number of bytes that can be entered.

A half-width character is counted as 1 byte and a full-width character as 2 bytes

- In the text input display for the mail main body, the display can be switched to the number of characters ("000文字"). From the submenu, select [text volume].
- ⑤ Input method Blank: 5-touch P. 2-touch 6 Character mode

### Input method

#### 5-touch:

Several characters are assigned to a single key and can be alternately changed each time the key is pressed (P.228, 251).

· 2-touch:

A character can be entered by combining 2 digits in the same way as for sending a message to a pager\* (P.238, 252).

### Conversion mode

Prediction conversion:

When entering characters, a selection of words predicted by the characters ap-pears dynamically in the matching words list. This is a conversion mode that a look-ahead strategy is applied to by the Mova (P.228).

This mode is valid only when selecting the 5-touch method as the input method and kanji/hiragana as the character mode. The conversion mode is automatically changed to the User conversion mode when you change the input method to the 2touch method.

· User conversion:

Enter the entire reading of the word before conversion. This is the conventional conversion mode (P.229).

#### Character mode

The character modes that can be used vary depending on the input method.

 The character modes available vary depending on the contents to be edited.
 You cannot change a mode into any of unavailable character modes.

#### 5-touch

| Charact | er mode      |
|---------|--------------|
| 漢字      | カタカナ         |
| A a     | ABab<br>1234 |
| 記号      | ‡]´ j        |
| ~=      | w 1          |

| [漢字]: | Kanji/Hirag | ana |
|-------|-------------|-----|
| [カナ]: | Full-width  | ka- |

- takana [Aa]: Full-width alphabet
- [ ] 2]: Full-width numeric [記号]: Full-width sym-
- bol [定型]: Common phrase [炒加]: Half-width ka-
- takana [ABab]: Half-width alphabet [1234]: Half-width nu-
- meric [キゴウ]: Half-width symbol [4 学]: Pictograph

#### . . .

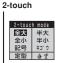

| [全大]:   | Full-width | up- |
|---------|------------|-----|
|         | percase    |     |
| r A dua | F 0 100 1  |     |

- [全小]: Full-width lowercase [記号]: Full-width sym-
- bol [定型]: Common phrase [半大]: Half-width uppercase
- [半小]: Half-width lowercase
- [キゴウ]: Half-width symbol [**小**学]: Pictograph

#### A Deletion atom

Deleting text

Move the cursor to the character and press

- The character at the cursor position is deleted by pressing (CLR) for less than a second. The last character is deleted when the cursor is at the end of a sentence.
- All characters at and after the cursor position are deleted by pressing CLR for over a second. All characters are deleted when the cursor is at the end of a sentence.

### Inserting text

Move the cursor to the position to insert a character and enter the character. The characters after the cursor position are shifted to the right of the inserted character.

# If the matching Kanji word does not appear

If you cannot get the desired conversion, change the block of characters to be converted. Moving the cursor with less the matching words list/conversion target words displayed according to the cursor position.

\* The paging service provided by NTT DoCoMo is called QUICKCAST as of January 2001.

## 5-touch (Kana) Method

### **Prediction Conversion**

- The selected words from the matching words list are displayed with priority over other words next time.
- e.g. Entering "仙台" (せんだい)
- Check the input method, conversion mode and character mode in the text input display.

Check that the 5-touch method, Prediction conversion and kanji/hiragana mode are selected (P.226).

2 Press (3 ) 4 times.

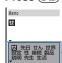

Matching words list

The 1st character "te" is entered and the matching words list is displayed.

#### To return to the previous word

When passing the target word, press (#.♣). It returns to the previous word every time this key is pressed.

3 Press (O) 3 times and press (4 🖺 1 time.

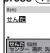

The letters "んた" are entered and the matching words list for "せん た" is displayed.

appears in the match-

### To temporarily change to the User conversion mode

Press [ (alt).

を てたか!

4 Select [仙台] and press 🥌

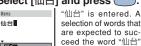

ing words list. 5 Select [閉じる] and press

The matching words list closes and "仙 台" is finalized.

### **User Conversion**

 The word entered by the User conversion mode is automatically saved to the Prediction conversion dictionary and displayed in the matching words list from the next time.

e.g. Entering "仙台" (せんだい)

# 1 Change the conversion mode to [User].

 Follow the same steps as in the Changing Conversion Mode (P.230, step 1 to 2) Check that the 5-touch method, User conversion and kanji/hiragana mode are selected (P.226).

### 2 Enter text.

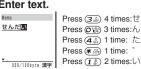

# 3 Press ▼.

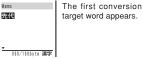

### To finalize this word

Press (ok).

When the target word does not match Go to step 4.

# 4 Press v, select [仙台] and

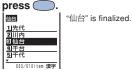

### To cancel the conversion

Press [ (cancel).

## **Changing Conversion Mode**

Select a conversion mode from Prediction conversion and User conversion.

 The Prediction conversion mode is valid only when selecting the 5-touch method as the input method and kanji/hiragana as the character mode. The conversion mode is automatically changed to the User conversion mode when you change the input method to the 2-touch method.

# 1 From the menu, select [Tool] → [JPdictionary] →

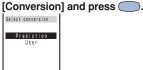

[Prediction]:

Change to the Prediction conversion mode.

[User]:

Change to the User conversion mode.

# 2 Select the conversion mode and press \_\_\_\_.

The selected conversion mode is set.

 When you change the conversion mode in the text input display, from the submenu, select [sel conversion].

# Changing Input Method

Select an input method from 5-touch and 2-touch.

- The conversion mode is automatically changed to the User conversion mode when you change the input method to the 2-touch method.
- 1 Press ☑ (option) in the text input display.

The submenu appears.

2 Select [input method] and press .

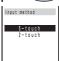

3 Select an input method and press ...

The selected input method is set.

### **Common Phrases**

For common phrases, see P.258.

- The categories of common phrases available vary depending on the contents to be edited. You cannot select categories of phrases unavailable.
- 1 Press (mode) in the text input display, select [定型] and press ...

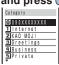

Select a common phrase from the category and press \_\_\_\_.

The selected common phrase is entered.

# Symbols/Pictographs

For symbols, see P.254, and for pictographs, see P.255.

- e.g. Entering multiple full-width symbols all at once
- 1 Press (mode) in the text input display, select [記号] and press ...

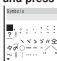

To enter a half-width symbol Select [キゴウ].

To enter pictographs
Select [♣♥].

2 Select a symbol and press (cont).

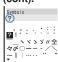

The selected symbols are listed on the top of the text input display. Repeat the same step to select all symbols.

### To cancel the selection

Press CLR. The last symbol listed is can-

To enter only 1 symbol

Move the cursor to the symbol and press (select).

3 Press 
☐ (return).

The selected symbols are entered all at once.

## **Editing Common Phrases**

The common phrases saved at the time of purchase can be edited according to usage and saved as new ones. For common phrases, see P.258.

- e.g. Editing ".co.jp" saved to the category "Internet"
- From the menu, select [Tool]
   → [JPdictionary] → [Com phrases] and press .

The Common phrases display appears.

2 Select [Internet] → [.co.jp] and press ...

To change back to the default common phrases

Move the cursor to the common phrase. From the submenu, select [reset] → [Yes]. To change back all common phrases in a category, select a category, from the submenu, select [reset all] → [Yes]. To change back all common phrases, from the submenu, select [reset all] → [Yes].

To delete a common phrase

Move the cursor to the common phrase. From the submenu, select [delete] → [Yes].

3 Press (edit) and edit the contents.

Up to 64 full-width or 128 half-width characters Editing is completed.

The phone number of the Mova appears in the category 0. Even if you edit the category 0, the phone number of your Mova does not change.

# Quoting from Phonebook/My Data

Entries saved to the Phonebook and the Own number (my data) can be quoted as a text entry in the text input display when you compose mail or input information on a site.

e.g. Quoting from the Phonebook

1 Press (option) in the text input display.

The submenu appears.

2 Select [quoted phone] and press ...

To quote the Own number Select [quoted my data].

Select a name → an item.

The quoted item appears in the text input display.

When the selected item contains more characters than the maximum number of characters that can be entered, the extra characters are deleted.

## Saving Often-used Words to Dictionary

Often-used Kanji words can be saved to the Prediction or User dictionary. Any saved words appear preferentially in the matching words list/the conversion target words when you convert characters.

Prediction dictionary:

Save words that are not found in the matching words list when you use the Prediction conversion. Up to 300 words can be saved.

### User dictionary:

Save words that are not found in the conversion target words when you use the User conversion. Up to 200 words can be saved.

- The words saved to the User dictionary are automatically saved to the Prediction dictionary, but not vice versa.
- If a word is deleted from either of these dictionaries, it is not automatically deleted from the other. It is required to delete words individually from both dictionaries.
   Pictographs included in the Pictographs 2
- (P.255) can be saved to neither the Prediction dictionary nor the User dictionary.

# From the menu, select [Tool] → [JPdictionary] → [Edit predict] and press \_\_\_\_\_.

### To add a word to the User dictionary

Select [Tool]  $\rightarrow$  [JPdictionary]  $\rightarrow$  [Edit user].

#### To delete a saved word

Move the cursor to the word. From the submenu, select [delete] → [Yes]. To delete all words, from the submenu, select [delete all], enter the Security code and select [Yes].

## 2 Press (new).

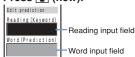

# 3 Enter the reading in the reading input field.

Up to 16 hiragana characters

# 4 Enter the word in the word input field.

Up to 16 full-width or 32 half-width characters

 Up to 300 different words of the same reading can be saved to the Prediction dictionary, and up to 10 to the User dictionary.

## 5 Press (cmplt).

The entered word is saved to the Prediction dictionary.

## **Using Downloaded Dictionary**

Up to 20 dictionaries can be used by downloading them from i-mode.

When enabling a dictionary, a selection of words in that dictionary is displayed in the matching words list.

If there are multiple dictionaries, the sort criteria for them can be changed so that often-used words are initially listed.

- e.g. Enabling [大阪弁辞書] and giving it the highest searching priority
- From the menu, select [Tool]
   → [JPdictionary] →
   [Dictionaries] and press \_\_\_\_\_.

Dictionary folder **流行語辞書** ヨエリア辞書 ョ大阪弁辞書

The downloaded dictionaries are listed.

#### To check the details of a dictionary

Move the cursor to the dictionary. From the submenu, select [information].

To change the name of a dictionary

Move the cursor to the dictionary. From the submenu, select [edit name]. Up to 7 full-width or 14 half-width characters

#### To delete a downloaded dictionary

Move the cursor to the dictionary. From the submenu, select [delete] → [Yes]. To delete all dictionaries, from the submenu, select [delete all], enter the Security code and select [Yes].

2 Select [大阪弁辞書] → [Valid] and press ...

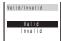

The selected dictionary is enabled and "" (gray) changes to "" (green).

- 3 Press (order), select [大阪弁辞書] and press (
- 4 Use to move it to the top and press (move).

The searching priority is set.

- If many dictionaries are valid, all words may not be displayed in the matching words list.
- The dictionary can be downloaded from "SO@Planet". [i Menu] → [メニューリスト] → [ケータイ電話メーカー] → [SO@Planet]

タイ電話メーカー] → [SO@Planet] (as of November, 2004).

※ Please be aware that the access

Please be aware that the access method is subject to change without notice.

## **Kuten Codes**

Characters can be entered by 4-digit kuten codes assigned to characters, numbers and symbols that are listed in the Kuten code list.

For kuten codes, see P.240.

1 Press ☑ (option) in the text input display.

The submenu appears.

2 Select [input kuten] and press ...

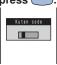

3 Enter the kuten code.

The character corresponding to the entered kuten code is entered.

## Cut/Copy/Paste

The entered characters can be pasted to the other input display by cutting or copying.

The characters cut or copied are saved to the clipboard and pasted when the Paste function is selected. The contents of the clipboard can be pasted as many times as needed.

- The clipboard is a special memory area which cut or copied data is temporarily saved to. The clipboard can hold only one item and it is replaced with new data when copying or cutting next data to it.
- Up to 250 full-width/500 half-width characters can be cut or copied at a time.
- The contents of the clipboard is deleted when the Mova is powered OFF or the Reset is performed.
- A character that cannot be entered to the destination display is replaced with a halfwidth space when pasted. Any extra characters that exceed the maximum allowable number of characters are deleted.

### Cutting

Cut the selected characters and save them to the clipboard (the selected characters are deleted from the source display).

| Function name | Setting option         |
|---------------|------------------------|
| cut           | Cut the selected text. |

### Copying

Copy the selected characters and save them to the clipboard (the selected characters are not deleted from the source display).

|  | not deleted from the source display). |                                                      |  |
|--|---------------------------------------|------------------------------------------------------|--|
|  | Function name                         | Setting option                                       |  |
|  | сору                                  | Copy the selected text                               |  |
|  | attach no. (copy phone number)        | Copy a phone number.                                 |  |
|  | copy (copy item)                      | Copy a phone number mail address, etc. item by item. |  |
|  | copy<br>(copy memo)                   | Copy the contents o memo.                            |  |

#### Pasting

Paste the contents of the cliphoard

| Paste the contents of the clipboard.                       |                                                        |
|------------------------------------------------------------|--------------------------------------------------------|
| Function name                                              | Setting option                                         |
| paste                                                      | Paste a copied or cut data.                            |
| paste no. (paste phone number)                             | Paste a copied or cut phone number.                    |
| Paste add/no.<br>(paste mail ad-<br>dress/phone<br>number) | Paste a copied or cut<br>mail address/phone<br>number. |
| paste (paste item)                                         | Paste a copied or cut data item by item.               |

## Copying/Cutting Text

1 Press 
 (option) in the text input display, and select [copy].

To cut

From the submenu, select [cut].

2 Select the Start point and press .

The first character to be copied is set.

3 Select the End point and press .

The range of characters to be copied is

set and saved to the clipboard.

### Pasting Text

Select the position to paste in the text input display and press 
(option).

The submenu appears.

2 Select [paste] → [Yes] and press ...

The copied/cut text is pasted.

### **Resetting Learning Data**

The Mova's dictionary has a data learning feature. The data leaning feature memorizes the frequency in which individual words are used and give priority to the often-used words when displaying them in the matching words list or conversion target words.

If you reset the learning data, the order of priority resets to the default.

- 1 From the menu, select [Tool]
  → [JPdictionary] → [Reset data] and press \_\_\_\_.
- 2 Select [Yes] and press ...
  The learning data is reset.

# 2-touch Method

When entering text by the 2-touch method, it is required to set the input method beforehand (P.230).

e.g. Entering "毎日" (まいにち)

Enter characters in the text input display.

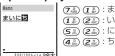

2 Select [毎日] and press .....

 Press v to display the first conversion target word. Press v further to display the conversion target words list.

"毎日" is finalized.

To cancel the conversion

Press (cancel).

# Appendix

| Kuten Code List                              | 240 |
|----------------------------------------------|-----|
| Characters Assigned to Keys (5-touch Method) | 251 |
| Characters Assigned to Keys (2-touch Method) | 252 |
| Special Symbol List                          | 254 |
| Pictograph List                              | 255 |
| Face Mark List                               | 256 |
| Common Phrase List                           | 258 |
| Menu List                                    | 260 |
| Outland and Balatad Favianian                | 000 |

## **Kuten Code List**

In the following Kuten code list, a 4-digit kuten code is expressed by the combination of the row for the first 3 digits and the column for the last digit.

- e.g. When you wish to input "★" (corresponding to kuten code "0190"), locate it in the Kuten code list and determine the kuten code for it from its row ("019") and column ("0").
- \* The display of the Kuten code list may be different from the actual display.

| 区点<br>1~3桁目                                                                      | 0         | 1             | 2                     | 3                 | 4#<br>4     | ī<br>5      | 6                             | 7                    | 8      | 9            |
|----------------------------------------------------------------------------------|-----------|---------------|-----------------------|-------------------|-------------|-------------|-------------------------------|----------------------|--------|--------------|
| 010                                                                              | !         | (2/4-2)       | ò                     | ,                 | '(          | :.          | ÷                             | <u>7</u><br><u>:</u> | ;      | 9 ?          |
| 012                                                                              | 7 - 4     | 7             | 22                    | //<br>~           | 소<br>       | 々<br> <br>] | ×<br>                         | 0                    | Ξ      | <del>-</del> |
| 014                                                                              | (         | / <u>"</u>    | (                     | )                 | Ï           | j           | √<br><br>[<br> <br> <br> <br> | ]                    | {<br>[ | }            |
| 016                                                                              | +         |               | ±                     | ×                 | ÷<br>♀      | =           | <i>≠</i>                      |                      | °      | }<br>≦<br>¥  |
| 018                                                                              | ≥ \$<br>★ | ¢<br>()       | £                     | %<br>©            | 全=[「÷♀#◇△=  | &           | *                             | @                    | §      | ☆            |
| 020                                                                              | <b>→</b>  | > - 8 ↔ 0 ♦ ↓ | % / ( « ± · : a • □ ↑ | ~ ) » × ♂ % ◎ ■ → | <u></u>     | •           | $\nabla$                      | •                    | *      | ∓            |
| 015<br>016<br>017<br>018<br>019<br>020<br>021<br>022<br>023<br>024               | _         | $\supset$     | U                     | Λ                 |             |             | ∈                             | ∋                    | ⊆      | ⊇            |
|                                                                                  |           |               | ۸                     | ٧                 | _           | ⇒           | ⇔                             | $\forall$            | 3      |              |
| 026<br>027                                                                       | 2         | $_{\infty}$   | <br>Å                 | 9<br>∫<br>‰       | Ŋ           | Ξ           | ≒                             | «                    | >>     | √            |
| 026<br>027<br>028<br>029                                                         |           |               | Å                     | %0                | #           | Ь           | Þ                             | †                    | +      | 1            |
|                                                                                  | 4         | 5             | _                     | 7                 | 0           | 0           | 0                             | 1                    | 2      | 3            |
| 031<br>032<br>033<br>034<br>035<br>036<br>037<br>038<br>039<br>040<br>041<br>042 |           | 5             | 6<br>J                | 7<br>A<br>K<br>U  | 8<br>B      | 9<br>C      | D<br>N                        | E                    | F      | G<br>Q       |
| 035                                                                              | H<br>R    | S             | T                     | Û                 | V           | M<br>W      | X                             | Υ                    | Z      |              |
| 037                                                                              | f<br>p    | g             | h<br>r                | i<br>s            | j<br>t      | a<br>k<br>u | I                             | c<br>m<br>w          | n<br>x | е<br>о<br>у  |
| 039                                                                              | Z         | ч<br>あ        | あ                     | C)                | L)          |             |                               |                      | え      | おお           |
| 041                                                                              | おご        | <i>†</i> ۱۱   | が                     | き<br>し            | ぎ           | うくすっねぷ      | うぐずつのへも                       | え<br>け<br>せ          | げぜ     | ここそ          |
| 043                                                                              | ぞ         | さたどび          | ざだな                   | ちに                | ぎじぢぬ        | っっね         | ,<br>O<br>D                   | づは                   | てば     | でぱ           |
| 045<br>046<br>047                                                                | とひぼ       | びぽ            | びま                    | ふみ                | ぶむ          | ぷめ          | ^<br>+                        | べや                   | ペや     | ほゆ           |
| 047<br>048                                                                       | ゆゐ        | よゑ            | よを                    | きしちにふみらん          | ij          | る           | ň                             | Š                    | ゎ      | ゎ            |
|                                                                                  |           | ア             | ア                     |                   | 1           | ġ           | ゥ                             | Ξ.                   | I      | オ            |
| 050<br>051<br>052<br>053<br>054<br>055<br>056<br>057<br>058                      | オゴ        | カサタドビ         | ガザダナピマ                | イキシチニフミラン         | ギジヂヌブムリヴ    | ウクスッネプメル    | ウグズツノヘモレヶ                     | ケセヅハベ                | ゲゼテ    | コソデ          |
| 053<br>054                                                                       | ゾト        | タド            | ダナ                    | チニ                | ヂヌ          | ツネ          | ツノ                            | ツハ                   | テバベ    | パ            |
| 055<br>056                                                                       | ヒボ        | ボ             | マ                     | フミ                | ブム          | ブメ          | トモ                            | t                    | ヤ      | ホュ           |
| 057                                                                              | 그<br>#    | ョ<br>고        | 3<br>7                | フン                | ヴ           | カ           | ケ                             |                      | 7      | ワ            |
| 060                                                                              | K         | A             | B<br>M                | L<br>N            | ΔΞΩ         | E           | Z<br>П                        | H                    | Θ      | ļ<br>T       |
| 061<br>062<br>063                                                                | K<br>Y    | Λ             | X                     | Ψ                 | Ω<br>R      | r           | δ                             | ε                    | ζ      | η            |
| 064<br>065                                                                       | θ         | L<br>T        | κ<br>υ                | λ<br>φ            | β<br>μ<br>χ | ν           | έ                             | 0                    | π      | ρ            |
| 070                                                                              |           | Α             | Б                     | В                 | г           | ДН          | Е                             | Ë                    | Ж      | 3            |
| 071<br>072                                                                       | И         | Й<br>У        | К<br>Ф                | Л<br>X            | Щ           | Ч           | О<br>Ш                        | ПЩ                   | Р<br>Ъ | С            |
| 071<br>072<br>073<br>074<br>075<br>076<br>077                                    | Ь         | Э             | Ю                     | Я                 |             |             |                               |                      |        | а            |
| 075<br>076                                                                       | бк        | В             | M                     | Д                 | e<br>0      | ëп          | ж                             | 3<br>C               | Т      | У            |
| U//                                                                              | ф         | Х             | Ц                     | Ч                 | Ш           | Щ           | Ъ                             | Ы                    | Ь      | Э            |

| 区点<br>1~3桁目                                                 | 0                         | 1                       | 2                         | 3                        | 4#<br>4                                                                                    | ]<br>5           | 6              | 7               | 8                                 | 9                         |
|-------------------------------------------------------------|---------------------------|-------------------------|---------------------------|--------------------------|--------------------------------------------------------------------------------------------|------------------|----------------|-----------------|-----------------------------------|---------------------------|
| 078                                                         | ю                         | Я                       |                           |                          |                                                                                            |                  |                |                 |                                   |                           |
| 080<br>081<br>082<br>083                                    | +<br>+<br>+<br>+          | _<br>+<br>+<br>+        | <u>+</u>                  | F                        | 7 -                                                                                        | 7                | _ <del>_</del> | + -             | F                                 | <b>+ + + +</b>            |
| 130<br>131<br>132<br>133<br>134<br>135<br>136               | 10<br>20<br>X<br>27<br>km | ①<br>①<br>I<br>?"<br>mg | ②<br>12<br>11<br>12<br>kg | ③<br>③<br>□<br>* cc<br>報 | (4)<br>(14)<br>(15)<br>(15)<br>(17)<br>(17)<br>(17)<br>(17)<br>(17)<br>(17)<br>(17)<br>(17 | (5) (6) V 12 (2) | 6 16 VI        | ⑦ ① VII ->-> KK | 8<br>18<br>VIII<br>7-<br>12<br>mm | 9<br>19<br>IX<br>27<br>cm |
| 137<br>138<br>139                                           | ⊕<br>=<br>•               | ⑤                       | Æ<br>∫<br>U               | <b>€</b>                 | (株)<br>Σ                                                                                   | "有)<br>√         | (ft)<br>       | 贴∠              | ti                                |                           |
| 160<br>161<br>162<br>163<br>164                             | 奏梓鮎鞍い                     | 亜茜圧或杏                   | <b>唖穐斡粟</b>               | 娃悪扱袷                     | 阿握宛安                                                                                       | 哀渥姐庵             | 愛旭虻按           | 挨葦飴暗            | 姶芦絢案                              | 逢鰺綾闇                      |
| 164<br>165<br>166<br>167<br>168<br>169<br>170               | 威移井稲引                     | 尉維亥茨欽院                  | 以惟緯域芋淫陰                   | 伊意胃育鰯胤隠                  | 位慰萎郁允蔭韻                                                                                    | 依易衣磯印 吋          | 偉椅謂一咽          | 囲為違壱員           | 夷畏遺溢因                             | 委異医逸姻                     |
| 170<br>171<br>172<br>173                                    | う迂唄云                      | 雨欝運                     | 卯蔚雲                       | 鵜鰻                       | 窺姥                                                                                         | 丑厩               | 右碓浦            | 宇臼瓜             | 鳥渦閏                               | 羽嘘噂                       |
| 173<br>174<br>175<br>176<br>177<br>178                      | え曳衛関権艶                    | 栄詠榎援苑                   | 永鋭厭沿薗                     | 荏泳液円演遠                   | 餌洩疫園炎鉛                                                                                     | 叡瑛益堰焔鴛           | 営盈駅奄煙塩         | 嬰賴悦宴燕           | 影顯謁延猿                             | 映英越怨縁                     |
| 178<br>179                                                  | お<br>凹                    | 央                       | 奥                         | 往                        | 応                                                                                          |                  |                | 於               | 汚                                 | 甥                         |
| 180<br>181<br>182                                           | 強壮か                       | 押黄乙                     | 田岡俺                       | 横沖卸                      | 欧荻恩                                                                                        | 殴億温              | 屋穏             | 翁憶音             | 襖臆                                | 篇桶                        |
| 182<br>183<br>184<br>185<br>186<br>187<br>188<br>189        | 7 仮家禍蝦我介恢                 | 何寡禾課牙会懐                 | 伽科稼嘩画解戒                   | 価暇箇貨臥回拐                  | 佳果花迦芽塊改                                                                                    | 加架苛過蛾壊           | 可歌茄霞賀廻         | 嘉河荷蚊雅快          | 下夏火華俄餓怪                           | 化嫁珂菓峨駕悔                   |
| 190<br>191<br>192<br>193<br>194<br>195<br>196<br>197<br>198 | 蟹 蟹 大                     | 感魁開概蛙撹較掛括椛鴨             | 《晦階涯垣格郭笠活樺栢               | 3械貝碍柿核閣樫渇鞄茅              | \$海凱蓋蛎殼隔橿滑株膏                                                                               | 灰劾街鈎獲革梶葛兜        | 界外該劃確学鰍褐竃      | 皆咳鎧嚇穫岳潟轄蒲       | 絵書骸各覚楽割且釜                         | 芥崖浬廓角額喝鰹鎌                 |
| 200<br>201<br>202<br>203<br>204<br>205<br>206<br>207        | 勘幹款竿諌舘贋                   | 粥勧患歓管貫丸雁                | 口刈巻感汗簡還含頑                 | >苅喚慣漢緩鑑岸顔                | 旦瓦堪憾澗缶間巌願                                                                                  | 乾姦換潅翰閑玩          | 侃完敢環肝関癌        | 冠官柑甘艦陥眼         | 寒寛桓監莞韓岩                           | 刊干棺看観館翫                   |
| 207<br>208<br>209                                           | き基旗                       | 奇既                      | 嬉期                        | 寄棋                       | 岐棄                                                                                         | 企希               | 伎幾             | 危忌              | 喜揮                                | 器机                        |
| 208<br>209<br>210<br>211<br>212                             | 紀鬼                        | 機徽亀                     | 帰規偽                       | ( 毅記儀                    | · 気貴妓                                                                                      | 汽起宜              | 畿<br>軌<br>戯    | 祈輝技             | 季飢擬                               | 稀騎欺                       |

| 区点<br>1~3桁目                                                 | 0                  | 1         | 2                   | 3         | 4#<br>4   | 5        | 6        | 7         | 8        | 9         |
|-------------------------------------------------------------|--------------------|-----------|---------------------|-----------|-----------|----------|----------|-----------|----------|-----------|
| 213<br>214<br>215<br>216<br>217<br>218                      | 犠吉客宮究巨禦            | 疑吃脚弓窮拒角   | 祇喫虐急笈拠亨             | 義桔逆救級挙享   | 蟻橘丘朽糾渠京   | 誼詰久求給虚   | 議砧仇汲旧許   | 掬杵休泣牛距    | 菊黍及灸去鋸   | 鞠却吸球居漁    |
| 219<br>220<br>221<br>222<br>223<br>224<br>225<br>226        | 卿挟蕎業巾芹             | 供叫教郷局錦菌   | · 侠喬橋鏡曲斤衿           | +僑境況響極欣襟  | · 兇峡狂饗玉欽謹 | 競強狭驚桐琴近  | 共彊矯仰粁禁金  | 凶怯胸凝僅禽吟   | 協恐脅尭勤筋銀  | 匡恭興暁均緊    |
| 226                                                         | <                  |           |                     |           |           |          |          |           |          | 九         |
| 226<br>227<br>228<br>229<br>230                             | 俱駒串                | 句具櫛掘      | 区愚釧窟                | 狗虞屑沓      | 玖喰屈靴      | 矩空轡      | 苦偶窪      | 躯寓 熊      | 駆遇隈      | 駈隅 粂      |
| 230<br>231<br>232                                           | 栗郡                 | 繰         | 桑                   | 鍬         | 勲         | 君        | 薫        | 訓         | 群        | 軍         |
|                                                             | け                  | 卦         | 袈                   | 祁         | 係         | 傾        | 刑        | 兄         | 啓        | 圭         |
| 232<br>233<br>234<br>235<br>236<br>237<br>238<br>239        | 珪携繫鶏傑倹             | 型敬罫芸欠倦    | (契景茎迎決健)            | 1.形桂荊鯨潔兼: | 径渓蛍劇穴券    | 恵畦計戟結剣   | 慶稽詣擊血喧   | 意系警激訣圈    | 1憩経軽隙月堅  | - 掲継頚桁件嫌  |
| 240<br>241<br>242<br>243                                    | 建屑鹸絃               | 憲検見元舷     | 懸権謙原言               | 拳牽賢厳諺     | 捲犬軒幻限     | 献遺弦      | 研鍵減      | 硯険源       | 絹顕玄      | 県験現       |
| 243                                                         | ے                  | 7mf       | 2                   | cts       | ZmT       | 乎戸       | 個        | 古井        | 呼        | 固         |
| 244<br>245<br>246<br>247<br>248<br>249                      | 姑糊顧御乞 <sup>1</sup> | 孤袴鼓悟鯉口    | 己股五梧交厚              | 庫胡互檎佼□    | 弧菰伍瑚侯向    | 尸虎午碁候    | 故誇呉語倖    | 枯跨吾誤光     | 湖鈷娯護公    | 狐雇後醐功     |
| 250<br>251<br>252<br>253<br>254<br>255<br>256<br>257        | 効 巧拘江紅航砿号:         | 勾后巷控洪紘荒鋼合 | 喉幸攻浩絞行閤壕            | I坑広昂港綱衡降拷 | 近中見溝耕講項濠  | 好康更甲考貢香豪 | 孔弘杭皇肯購高轟 | 孝恒校硬肱郊鴻麹: | 宏慌梗稿腔酵剛克 | 工抗構糠膏鉱劫刻! |
| 258<br>259<br>260                                           | 告忽                 | 国惚此       | 穀骨頃                 | 酷狛今       | 鵠込凩       | 黒坤       | 獄墾       | 漁婚        | 腰恨       | 甑         |
| 261                                                         | 香さ                 | 昆         | 根                   | 梱         | 混         | 痕        | 紺        | 艮         | 魂        | 7000      |
| 261<br>262<br>263<br>264<br>265<br>266<br>267<br>268<br>269 | 佐詐哉災載堺咋鮭           | 叉鎖塞采際榊搾笹  | 唆裟妻犀剤肴昨匙            | 嵯坐宰砕在咲朔冊  | 左座彩砦材崎柵刷  | 差挫才祭罪埼窄  | 查債採斎財碕策  | 沙催栽細冴鷺索   | 瑳再歲菜坂作錯  | 些砂最済裁阪削桜  |
| 270<br>271<br>272<br>273                                    | 鯖慘讃                | 察捌撒賛      | 一拶錆散酸               | 撮鮫桟餐      | 擦皿燦斬      | 札晒珊暫     | 殺三産残     | 薩傘算       | 雑参纂      | 皐山蚕       |
| 273<br>274                                                  | L                  | 4         | _                   |           |           |          | ١.       | 仕         | 仔        | 伺         |
| 274<br>275<br>276<br>277<br>278<br>279                      | 使子施紙諮字             | 刺屍旨紫資寺    | 司市枝肢賜慈              | 史師止脂雌持    | 嗣志死至飼時    | 四思氏視歯    | 士指獅詞事    | 始支祉詩似     | 姉孜私試侍    | 姿斯糸誌児     |
| 280<br>281<br>282<br>283<br>284<br>285                      | 耳軸湿屡               | 寸次自宍漆蕊紗   | <sup>松滋</sup> 蒔雫疾縞者 | 治辞七質舎     | 时爾汐叱実写事   | 璽鹿執蔀射遮   | 痔式失篠捨蛇   | 磁識嫉偲教習    | 示鴫室柴斜井   | 而竺悉芝煮勺    |
| 286                                                         | 社尺                 | 秒         | 首灼                  | 謝爵        | 車酌        | 悲釈       | 錫        | 邪若        | 借寂       | 勺弱        |

| 区点<br>1~3桁目              | 0   | 1      | 2   | 3                                                                  | 4<br>4 | 司目<br>5 | 6     | 7   | 8     | 9     |
|--------------------------|-----|--------|-----|--------------------------------------------------------------------|--------|---------|-------|-----|-------|-------|
| 287                      | 惹腫  | 主趣     | 取酒  | 守首                                                                 | 手儒     | 朱受      | 殊呪    | 狩寿  | 珠授    | 種樹    |
| 289<br>290               | 綬   | 需宗     | 囚迫  | 収州                                                                 | 周修     | 愁       | 拾     | 洲   | 秀     | 秋     |
| 291                      | 終輯  | 繍调     | 習善  | 臭酬                                                                 | 舟隼     | 蒐醜      | 衆什    | 襲住  | 警充    | 蹴十    |
| 292                      | 従   | 戎      | 柔   | 汁                                                                  | 渋      | 獣       | 縦     | 重   | 銃     | 叔     |
| 294<br>295               | 夙述  | 宿俊     | 淑峻  | 祝春                                                                 | 縮瞬     | 粛竣      | 塾舜    | 熟駿  | 出准    | 術循    |
| 296<br>297               | 旬醇  | 楯順     | 殉処  | 淳初                                                                 | 準所     | 潤暑      | 盾曙    | 純渚  | 巡庶    | 遵緒    |
| 298<br>299               | 署恕  | 書鋤     | 薯除  | 諸傷                                                                 | 諸償     | 助       | 叙     | 女   | 序     | 徐     |
| 300<br>301               | 妾   | 勝      | 匠官  | 升将                                                                 | 召小     | 哨少      | 商尚    | 唱庄  | 當床    | 奨     |
| 302<br>303               | 彰   | 娼承     | 抄   | 招                                                                  | 掌      | 捷       | 昇     | 昌   | 昭     | 廠晶    |
| 304                      | 松照  | 梢症     | 樟省  | 樵硝                                                                 | 沼礁     | 消祥      | 渉称    | 湘章  | 焼笑    | 焦粧    |
| 305<br>306               | 紹詳  | 肖象     | 莒賞  | 蒋酱                                                                 | 蕉鉦     | 衝鍾      | 裳鐘    | 訟   | 証     | 詔上    |
| 307<br>308               | 丈情  | 丞擾     | 乗条  | 冗杖                                                                 | 剰浄     | 城状      | 場畳    | 壌穣  | 嬢恭    | 常譲    |
| 309                      | 酿   | 錠      | 嘱   | 埴                                                                  | 飾燭     | 維       | 贈     | 色   | ,,,,, |       |
| 311                      | 蝕   | 拭辱:    | 植尻  | 殖伸                                                                 | 信      | 侵       | 唇     | 娠   | 触寝    | 食審    |
| 312<br>313<br>314        | 心疹  | 慎真     | 振神  | 新秦                                                                 | 晋紳     | 森臣      | 榛芯    | 浸薪  | 深親    | 申診    |
| 314<br>315               | 身尋  | 辛甚     | 進尽  | 針腎                                                                 | 震訊     | 人迅      | 仁陣    | 刃靭  | 座     | 壬     |
|                          | Ŧ   | P      |     |                                                                    | 10.4   | ~       | Pope. | 100 | hehr  | =000  |
| 315<br>316<br>317        | 須   | 酢      | 図   | 厨                                                                  | 逗      | 吹       | 垂     | 帥   | 笥推    | 諏水    |
| 318                      | 炊瑞  | 睡髄     | 粋崇  | 翠嵩                                                                 | 衰数     | 遂枢      | 酔趨    | 錐雛  | 錘据    | 随杉    |
| 319<br>320               | 椙   | 菅澄     | 頗摺  | 雀寸                                                                 | 裾      |         |       |     |       |       |
|                          | t   | 7 alda | 711 |                                                                    |        | vier    |       |     |       | ak-si |
| 320<br>321               | 勢   | 姓      | 征   | 性                                                                  | 世成     | 瀬政      | 畝整    | 是星  | 凄晴    | 制棲    |
| 322                      | 栖西  | 証      | 清誓  | 牲請                                                                 | 生逝     | 盛醒      | 精青    | 聖静  | 声斉    | 製税    |
| 324<br>325               | 脆籍  | 隻績     | 席脊  | 借責                                                                 | 戚赤     | 斥跡      | 昔蹟    | 析碩  | 石切    | 積拙    |
| 326                      | 接   | 摂      | 折   | 設                                                                  | 窃      | 節       | 説     | 雪   | 絶     | 舌     |
| 327<br>328               | 蝉扇  | 仙撰     | 先栓  | 千梅                                                                 | 占泉     | 宣浅      | 洗     | 尖染  | 川潜    | 戦煎    |
| 330                      | 煽   | 旋繊     | 穿羨  | 箭腺                                                                 | 線舛     | 船       | 薦     | 詮   | 賎     | 践     |
| 329<br>330<br>331<br>332 | 選全  | 遷禅     | 銭繕  | 銑膳                                                                 | 閃糎     | 鮮       | 前     | 善   | 漸     | 然     |
|                          | そ   |        |     |                                                                    |        | 噌       | 塑     | 岨   | 措     | 曾     |
| 332<br>333<br>334<br>335 | 曾织  | 楚      | 狙   | 疏                                                                  | 疎      | 礎       | 祖     | 租   | 粗     | 素     |
| 335                      | 組倉  | 蘇喪     | 訴壮  | 阻奏                                                                 | 遡爽     | 鼠宋      | 僧層    | 創匝  | 双惣    | 叢想    |
| 336<br>337               | 捜漕  | 掃燥     | 挿争  | 掻痩                                                                 | 操相     | 早窓      | 曹糟    | 巣総  | 槍綜    | 槽聡    |
| 336<br>337<br>338<br>339 | 草霜  | 荘騒     | 葬像  | 蒼増                                                                 | 藻僧     | 装       | 走     | 送   | 遭     | 鎗     |
| 340<br>341               | 捉   | 臓束     | 蔵測  | 贈足                                                                 | 造速     | 促俗      | 側属    | 則賊  | 即族    | 息続    |
| 342                      | 卒   | 袖      | 其   | 揃                                                                  | 存      | 孫       | 尊     | 損   | 村     | 遜     |
| 343<br>344               | た他  | 多      | 太   | 汰                                                                  | 詑      | 唾       | 堕     | 妥   | 惰     | 打     |
| 344<br>345               | 柁岱  | 舵带     | 楕待  | 陀怠                                                                 | 駄態     | 騨戴      | 体替    | 堆泰  | 対滞    | 耐胎    |
| 346<br>347               | 腿台  | 苔大     | 袋第  | 貸醍                                                                 | 退題     | 逮鷹      | 隊滝    | 黛瀧  | 鯛卓    | 北代啄   |
| 348                      | 宅   | 托      | 択   | 拓                                                                  | 沢      | 濯       | 琢     | 託   | 鐸     | 濁     |
| 349<br>350               | 諾   | 茸叩     | 風但  | 蛸達                                                                 | 只辰     | 奪       | 脱     | 巽   | 竪     | 辿     |
| 351<br>352<br>353        | 棚担  | 谷探     | 狸旦  | 鱈歎                                                                 | 樽淡     | 誰湛      | 丹炭    | 単短  | 嘆端    | 坦箪    |
| 353<br>354               | 綻暖  | 耽檀     | 胆段  | 蛋男                                                                 | 誕談     | 鍛       | 団     | 壇   | 弾     | 断     |
|                          | 5   | 186    | 10  | 20                                                                 | HA     | p-t-    | 40    | DI. | 74    | TO    |
| 354<br>355               | 智   | 池      | 痴   | 稚                                                                  | 置      | 値致      | 知蜘    | 地遅  | 弛馳    | 恥樂    |
| 356<br>357               | 畜中  | 竹仲     | 筑宙  | 蓄忠                                                                 | 逐抽     | 秩昼      | 窒柱    | 茶注  | 嫡虫    | 着衷    |
| 357<br>358<br>359        | 註   | 耐兆     | 鋳凋  | 駐喋                                                                 | 樗寵     | 瀦       | 猪     | 苧   | 著     | 貯     |
| 360<br>361               | 暢   | 帖朝     | 帳離  | ·<br>·<br>·<br>·<br>·<br>·<br>·<br>·<br>·<br>·<br>·<br>·<br>·<br>· | 弔町     | 張眺      | 彫聴    | 徴脹  | 懲腸    | 挑蝶    |
| 301                      | 195 | 쒸      | 개   | 床                                                                  | шј     | 地       | 報     | 版   | 肠     | 跞     |

| 区点<br>1~3桁目              | 0  | 1     | 2      | 3    | 4桁<br>4  | i目<br>5     | 6    | 7    | 8      | 9    |
|--------------------------|----|-------|--------|------|----------|-------------|------|------|--------|------|
| 362<br>363               | 調  | 諜     | 超      | 跳    | 銚        | 長           | 頂    | 鳥    | 勅      | 捗    |
| 363                      | 直り | 朕     | 沈      | 珍    | 賃        | 鎮           | 陳    |      |        |      |
| 363<br>364               | 槌  | 追     | 鎚      | 痛    | 通        | 塚           | 栂    | 津掴   | 墜槻     | 椎佃   |
| 365<br>366               | 潰嬬 | 柘紬    | 辻爪     | 蔦吊   | 綴約       | 小<br>鍔<br>鶴 | 椿    | 潰    | 坪      | 壷    |
|                          | 7  | ΝЩ    | Ж      | П    | шy       | 田町          |      |      |        |      |
| 366<br>367               | 剃  | 貞     | 呈      | 堤    | 定        | 帝           | 亭底   | 低庭   | 停廷     | 偵弟   |
| 368<br>369               | 悌艇 | 抵訂    | 挺諦     | 提蹄   | 梯逓       | 汀           | 碇    | 禎    | 程      | 締    |
| 270                      | 的  | 邸     | 鄭適     | 釘鏑   | 鼎溺       | 泥板          | 摘    | 擢    | 敵      | 滴迭   |
| 371<br>372<br>373        | 鉄  | 笛典    | 填      | 天    | 展        | 哲店          | 徹添   | 撤纏   | 轍甜     | 达贴   |
|                          | 生  | 顛     | 点      | 伝    | 殿        | 澱           | 田    | 電    |        |      |
| 373<br>374<br>375        | 堵  | 塗     | tιπ    | 居    | 徒        | 화           | 籵    | 渡    | 兎<br>登 | 吐菟   |
| 375                      | 賭  | 途     | 都      | 鍍    | 砥        | 砺           | 努    | 度    | 土      | 奴    |
| 376                      | 怒宕 | 倒島    | 党嶋     | 冬悼   | 凍投       | 刀搭          | 唐東   | 塔桃   | 塘梼     | 套棟   |
| 376<br>377<br>378<br>379 | 盗答 | 海筒    | 湯糖     | 涛統   | 灯到       | 燈           | 当    | 痘    | 祷      | 等    |
| 380<br>381               | 鐙  | 董陶    | 蕩頭     | 藤騰   | 討闘       | 謄働          | 豆動   | 踏同   | 逃堂     | 透導   |
| 382<br>383               | 憧鴇 | 撞匿    | 洞得     | 瞳徳   | 童流       | 胴特          | 葡督   | 道秃   | 銅簾     | - 峠  |
| 384<br>385               | 独宙 | 読西    | 栃      | 橡    | Ф        | 突           | 椴    | 届油   | 鳶豚     | 苦遁   |
| 386                      | (頓 | 吞     | 瀞曇     | 噸鈍   | 屯        | 惇           | 敦    | 池    | 胁      | 炟    |
| 386                      | な  |       |        |      | 奈        | 那           | 内    | 乍    | Æ.     | 薙    |
| 386<br>387<br>388        | 謎軟 | 灘難    | 捺汝     | 鍋    | 楢        | 馴           | 縄    | 畷    | 南      | 楠    |
|                          | E  | 746   |        |      |          |             |      |      | _      |      |
| 388<br>389               | 虹  | #     | 日      | 二乳   | 尼入       | 弐           | 迩    | 匂    | 賑      | 肉    |
| 390                      | ぬ  | 如     | 尿      | 韮    | 任        | 妊           | 忍    | 認    |        |      |
| 390                      |    |       |        |      |          |             |      |      | 濡      |      |
| 390<br>391               | ね  |       |        |      |          |             |      |      |        | 禰    |
| 391<br>392               | 袮粘 | 牽     | 葱      | 猫    | 熱        | 年           | 念    | 捻    | 撚      | 燃    |
| 2000                     | စ  | 72.   | 736    | 4    | **       | ats         | any. | 2db  | 6±     | Aut. |
| 392<br>393               | 脳  | 乃膿    | 廼<br>農 | 之覗   | <b>埜</b> | 嚢           | 悩    | 濃    | 納      | 能    |
| 393                      | は  |       |        |      |          | 巴           | 把    | 播    | 覇      | 杷    |
| 394                      | 波  | 派     | 琶      | 破坏   | 婆不       | 罵           | 芭背   | 馬    | 俳響     | 廃    |
| 395<br>396               | 拝倍 | 排培    | 敗媒     | 杯梅   | 盃棋       | 牌煤          | 狽    | 肺買   | 売      | 胎    |
| 397<br>398               | 陪柏 | 這泊    | 蝇白     | 秤箔   | 矧粕       | 萩舶          | 伯薄   | 剥迫   | 博曝     | 拍漠   |
| 399<br>400               | 爆  | 縛函    | 莫箱     | 駁硲   | 麦箸       | 肇           | 筈    | 櫨    | 幡      | 肌    |
| 401<br>402               | 畑抜 | [畠    | 八閥     | 鉢鳩   | 溌噺       | 発塙          | 醗蛤   | 髪隼   | 伐伴     | 罰判   |
| 403<br>404               | 半犯 | 反班    | 叛      | 帆繁   | 搬般       | 斑藩          | 板販   | - 氾範 | 汎釆     | 版煩   |
| 405                      | 頒  | 飯     | 挽      | 晩    | 番        | 盤           | 磐    | 蕃    | 蛮      | ΛR   |
| 405                      | ひ  |       |        |      |          |             |      |      |        | 匪    |
| 406<br>407               | 卑比 | 否泌    | 妃疲     | 庇皮   | 彼碑       | 悲秘          | 扉緋   | 批罷   | 披肥     | - 斐被 |
| 408<br>409               | 誹枇 | 費毘    | 避琵     | 2 非眉 | 飛        | 樋           | 簸    | 備    | 尾      | 微    |
| 410                      |    | 鼻     | 柊      | 稗    | 匹        | 疋           | 髭    | 彦    | 膝      | 菱缸   |
| 411<br>412               | 肘百 | 弼謬    | 必俵     | 畢彪   | 筆標       | 逼氷          | 桧漂   | 姫瓢   | 媛票     | 紐表   |
| 413<br>414               | 評蛭 | 豹鯺    | 廟品     | 描彬   | 病斌       | 秒浜          | 苗瀬   | 錨貧   | 鋲賓     | 蒜頻   |
| 415                      | 敏  | 瓶     |        |      |          |             |      |      |        |      |
| 415                      |    | Jefe- | 不      | 付数   | 埠        | 夫           | 婦    | 富八   | 富      | 布    |
| 416<br>417               | 府膚 | 怖芙    | 扶譜     | 敷負   | 斧賦       | 普赴          | 浮阜   | 父附   | 符侮     | 腐撫   |
| 418                      | 武  | 舞副    | 葡復     | 蕪幅   | 部服       | 封           | 楓    | 風    | 茸      | 蕗    |
| 419<br>420               | 伏  | 福     | 腹      | 複    | 覆        | 淵           | 弗    | 払    | 沸      | 仏    |

| Can   Can   Can |            |
|----------------------------------------------------------------------------------------------------|------------|
| A22                                                                                                    | 421        |
| 426     426       426     426       427     426       426     427       427     428       428     429       430     431       431     432       432     433       434     435       435     436       436     436       437     438       438     436       439     440       440     441       442     443       443     444       444     445       444     445       447     448       449     449       449     450       85     86       449     450       449     66       449     450       441     86       442     443       443     86       444     445       445     86       447     48       449     80       449     80       449     80       449     450       449     80       449     80       449     80       449     80       449     80                                                                                                    | l i        |
| 426     片號       426     大樓       426     大樓       427     428       428     大樓       429     430       431     432       432     433       434     435       435     436       436     437       438     436       437     438       438     436       437     438       438     436       439     440       441     441       442     443       444     445       446     447       447     448       449     449       449     450       449     450       449     450       449     450       449     450       449     450       449     450       449     450       450     8       449     450       449     8       449     8       449     8       449     8       449     8       449     8       450     8       460     8       470     8                                                                                                    | 423        |
| 13                                                                                                    | 424        |
| 426                                                                                                    | 426        |
| 430                                                                                                    | 426<br>427 |
| ************************************                                                                                                    | 428        |
| 1                                                                                                    | 430        |
| ************************************                                                                                                    | 432        |
| ************************************                                                                                                    | 434        |
| 437                                                                                                    | 436        |
| 438                                                                                                    | 436        |
| 440                                                                                                    | 437<br>438 |
| 440                                                                                                    | 439<br>440 |
| 441   蜜   麦   菱   稔   脈   炒   粍   民   眠       441                           442                         442                       444                                                                                                    |            |
| 441   442                                                                                                    | 441        |
| W                                                                                                    |            |
| 442   443   444   445   446   447   447   447   448   449   449   450   8                                                                                                    |            |
| 444 445 446 447 446 447 447 447 447 448 449 450 460 460 460 460 460 460 460 460 460 46                                                                                                    | 442<br>443 |
| 444                                                                                                    | 444        |
| 446                                                                                                    | 444        |
| 447<br>448 失 厄 役 約 薬 訳 躍 靖 柳 薮<br>449<br>449 愉 愈 油 癒 優 勇 友 宥 幽<br>450 & 憂 損 有 抽 湧 涌 猶 猷 幽                                                                                                    | 446        |
| 448   54   55   56   57   57   57   57   57   57                                                                                                    | 447        |
| 449   鍵                                                                                                    | 447<br>448 |
| 449                                                                                                    |            |
| 450   調 期 唯 16 後 男 及 有 四 451   悠 憂 揖 有 柚 湧 涌 猶 猷 由                                                                                                    | 449        |
| 452 祐裕添游品郵雄融タ                                                                                                    | 450        |
| 4                                                                                                    |            |
| 452<br>453 余 与 誉 奥 預 傭 幼 妖 容 庸                                                                                                    | 452<br>453 |
| 454 勝 播 雅 曜 楊 棣 洋 浴 烙 用                                                                                                    | 454        |
| 456 養 慾 抑 欲 沃 浴 翌 翼 淀                                                                                                    | 456        |
| 456 <b>X</b>                                                                                                    | 456        |
| 458 乱卵嵐欄濫藍蘭覧                                                                                                    | 458        |
| <b>り</b>   利 東                                                                                                    | 458        |
| 459   履 李 梨 理 璃                                                                                                    | 459<br>460 |
| 461 葎 掠 略 劉 流 溜 琉 留 硫 粒 462 隆 竜 能 侶 慮 旅 虜 了 亮 僚                                                                                                    | 461        |
| 464 糧 良良 潦 潦 陵 領力                                                                                                    | 463        |
| 465 厘 林 淋 燐 琳 臨 輪 隣 鱗 鱗                                                                                                    |            |
| る<br>466 曜 塁 涙 累 類                                                                                                    | 466        |
| <b>れ</b>   466                                                                                                    | 466        |
| 467 嶺 怜 玲 礼 苓 鈴 隸 寒 霊 麗麗 468 齢 曆 歴 列 劣 烈 裂 廣 恋 憐                                                                                                    | 467        |
| 469 漣 煉 簾 練 聯                                                                                                    | 1 468 1    |
| 3                                                                                                    | 469        |
| 470 呂 魯 櫓 炉 賂 路<br>471 露 労 婁 廊 弄 朗 楼 榔 浪 漏                                                                                                    | 469<br>470 |

| 区点<br>1~3桁目       | 0   | 1           | 2                                     | 3     | 4#<br>4       | i目<br>5 | 6                                       | 7             | 8          | 9        |
|-------------------|-----|-------------|---------------------------------------|-------|---------------|---------|-----------------------------------------|---------------|------------|----------|
| 472<br>473        | 牢肋  | 狼録          | 篭論                                    | 老     | 龒             | 蝋       | 郎                                       | 六             | 麓          | 禄        |
| 473               | わ   |             |                                       | 倭     | 和             | 話       | 歪                                       | 賄             | 脇          | 或        |
| 474<br>475        | 枠碗  | 鷲腕          | 亙                                     | 亘     | 鰐             | 詫       | 薬                                       | 蕨             | 椀          | 湾        |
| 480               |     | #t          | 再                                     | 丕     | <b>↑</b>      | IJŀ     |                                         | 丼             | J          | V        |
| 481<br>482        | 乖   | 乘士          | 亂亢                                    | 一」京   | 豫亭            | 事會      | 舒从                                      | 式仍            | 于仄         | 亞小       |
| 483<br>484        | 仂佝  | 仗忙          | 仞佇                                    | (タ) 信 | 仟侈            | - 价件    | 伉伴                                      | 佚姚            | 付佩         | 佛 佰      |
| 485<br>486        | 侑俑  | 併<br>俚      | 來例                                    | 侖俤    | 虚 俥           | 倪倚      | 俟倨                                      | 俎偃            | 俘倪         | (免<br>(空 |
| 487<br>488        | 倅偃  | 仲假          | 俶會                                    | 倡偕    | 倩修            | 倬偈      | 俾做                                      | 俯偖            | 們您         | 倆偷       |
| 489<br>490        | 傀   | 傚 僉         | 傅僊                                    | 傴 傳   | 傲僂            | 僖       | 僞                                       | 僥             | 僭          | 僣        |
| 491<br>492        | 僮儡  | 價解          | 僵儷                                    | 儉儼    | <b>偽</b>      | 儂儿:     | 艦兀                                      | 儕 兒           | 傳<br>兌     | 夢兔       |
| 493<br>494<br>495 | 競問ン | 競問          | 兩                                     | 兪星    | 分口            | 翼 冤     | 冠                                       | 回 家           | 册寫         | 冉冪       |
| 496               | Λ   | 决處如         | 冱凩                                    | 冲凭    | 冰風            | 况山      | 冽凾                                      | <b>凅</b>      | 凉刋         | 凛剣       |
| 497<br>498        | 刎劒  | 刧剔剱         | 剪剪                                    | 刮剴劑   | 剩剩            | 刹剳      | 剏剿                                      | 剄剽            | 剋劍         | 刺劔       |
| 499<br>500<br>501 | 勣   | 辨勦          | 劬飭                                    | かる    | 辨劼勳           | 券勵      | 勁勸                                      | 勍勺            | 勗匆         | 勞匈       |
| 502<br>503        | 甸厂  | 匍區          | 匐卆                                    | 匏州    | 七世            | 一       | 匣卍                                      | 匯進            | 置十         | 麼 卩      |
| 504<br>505        | 危廠  | タ ム         | 卻參                                    | 卷鎮    | 广             | 厖曳      | 厠                                       | 夏燮            | 厥叮         | 斯叨       |
| 506<br>507        | 叭吩  | <b>叭</b>    | 吁呎                                    | 呼咏    | 呀呵            | ( 听 咎   | 吭呟                                      | 吼呱            | 吮呷         | 呐告       |
| 508               | 兜咥  | 呻咬          | 咀哄                                    | 呶哈    | 咄容            | 附       | 咆                                       | 哇             | 뿡          | 咸        |
| 510<br>511        | 唔   | 咫哽          | 哂哮                                    | 咤哭    | 咾哺            | 咼哢      | 附赊                                      | 哥啀            | 哦唧         | 唏空       |
| 512<br>513        | 售略  | 啜喊          | 喧喟                                    | 啖啻    | 啗啾            | 唸喘      | 唳喞                                      | <b>啝</b>      | 喙啼         | 喀喃       |
| 514<br>515        | 喩嘔  | 喇嗷          | 喨噴                                    | 嗚嗾    | 嗅嗽            | 嗟嘛      | 嗄嗹                                      | 嗜噎            | 嗤器         | 嗅營       |
| 516<br>517<br>518 | 嘴嚀  | 嘶嚊          | 嘲                                     | 嘸嚔    | 噫嚏            | 噤嚥      | 嘲                                       | 噻嗯            | 噪嚴         | 噶賀       |
| 518<br>519<br>520 | 嚼囹  | 帰圀圏         | 囃囿國                                   | 中国国   | · 學<br>田<br>回 | 贈       | 屬圖                                      | 囓             |            | 起払       |
| 521<br>522<br>523 | 坏坿  | 地地          | 数 垓                                   | 出坂    | 址析            | 断 垤     | 坩                                       | 重             | 国          | 坂ヶヶ      |
| 523<br>524        | 埔堡  | 地埒塢         | 5 5 5 5 5 5 5 5 5 5 5 5 5 5 5 5 5 5 5 | 坂 堊 海 | 埖毀            | 埣塒      | 垪堋堽                                     | 坪堙            | <b>歩</b> 場 | 場問       |
| 1 525             | 址 壗 |             | 墺壘                                    | 壊堰    | 埼壜            | 塘壤      | 重                                       | 壅壯            | 壓壺         | 壑壹       |
| 526<br>527<br>528 | 壻夭  | 壺本          | 壽夸                                    | 夂夾    | · 欠           | 复奕      | 一夛奂                                     | 梦奎            | 彩奚         | 夬奘       |
| 529<br>530        | 奢   | 奠奸          | 奥妁                                    | 獎妝    | 奩佞            | 侫       | 妣                                       | 妲             | 姆          | 姨        |
| 531<br>532<br>533 | 姜婀  | 妍婬          | 妊婉                                    | 姚娵    | 娥娶            | 娟婢      | 娑婪                                      | 娜媚            | 娉媼         | 娚媾       |
| 533<br>534        | 嫋嬌  | 嫂嬋          | 媽嬖                                    | 嫣嬲    | 嫗嫐            | 嫦嬪      | 嫩嬶                                      | 嫖頻            | 媚螻         | 嫻孅       |
| 534<br>535<br>536 | 婦學  | 子李          | 孕孺                                    | 字点    | 孛它            | 拏宦      | 孩宸                                      | 熟寃            | 孳寇         | 解隺       |
| 537<br>538<br>539 | 寔寳尹 | 寐尅          | 寤將                                    | 實專品   | 寢對            | 寞尔      | 寥勘                                      | 寫             | 寰尨         | 實尸       |
| 540<br>541        | デ   | 屁屐岔         | 屆屏場                                   | 屎孱岫   | 屓屬岻           | 屮岶      | 乢岼                                      | 労岷            | 屹峅         | 岌岾       |
| 542<br>543        | 一   | u<br>峙<br>嵜 | 安<br>義<br>崟                           | 峽崛    | 順崑            | 叫州崔     | 川川川川川川川川川川川川川川川川川川川川川川川川川川川川川川川川川川川川川川川 | <b>吡</b><br>峻 | 華崙         | 岨岫       |
| 544<br>545        | 嵌嶢  | 品嶝          |                                       | 嵋嶮    | 東嶽            | 差隆      | 嵶線                                      | 嶇             | 嶄巉         | 嶂巍       |
| 546<br>547        | 順祭  | 巒帛          | 巖帶                                    | (((   | 巫幄            | 已幃      | 巵幀                                      | 条帜            | 帝幗         | 帙幔       |
| 548<br>549        | 幟廁  | 幢廂          | 幣度                                    | 幇廐    | 肝廏            | 并       | 幺                                       | 麼             | 产          | 庠        |
| 550<br>551        | 廬   | 廖庭          | 廣廳                                    | 廝廰    | 廚             | 塵廸      | 廢廾弸                                     | 廡<br>弃        | 解弉彈        | 糜彝       |
| 552<br>553        | 彜彎  | 七弯          | 紅丘                                    | 豆象    | 弩彗            | 弭彙      | 3                                       | 弃彁彭           | 7          | 彌彷       |
| 554<br>555        | 往徠  | 徂徨          | 彿 徭                                   | 御徼    | 很付            | 徑忻      | 徇件                                      | 從忸            | 徙忱         | 排 忝      |
| 556<br>557        | 惠怕  | 忿怫          | 怡怦                                    | 性快    | 怙怺            | 恂恚      | 怩恁                                      | 怎格            | 忽恷         | 怛恟       |

| 区点 1~3桁目                                             | 0   | 1        | 2        | 2        | 4桁<br>4 | i目<br>5 | 6             | 7     | 8          | 9        |
|------------------------------------------------------|-----|----------|----------|----------|---------|---------|---------------|-------|------------|----------|
| 558                                                  | 協   | 恒        | 侊        | 恣        | 侍       | 111     | 侚             | 恬     | 恫          | 恙        |
| 559                                                  | 備   | 悍        | 惧        | 悃        | 传       | ЛШ      | 10)           | 10    | 119        | NEX.     |
| I 560 I                                              | ",  | 悄        | 悛        | 悖        | 悗       | 悒       | 悧             | 悋     | 悪          | 悸        |
| 561                                                  | 惠   | 惓        | 悴        | 忰        | 悽       | 惆       | 悵             | 惘     | 慍          | 愕        |
| 562                                                  | 愆   | 惶        | 惷        | 愀        | 惴       | 惺       | 愃             | 憁     | 惻          | 惱        |
| 563<br>564                                           | 愍愴  | 愎愽       | 慇慂       | 愾慄       | 慇慳      | 愧慷      | 慊惨            | 愿慙    | 愼慚         | 愬然       |
| 565                                                  | 僧   | 傷        | 燃機       | 体博       | 悔       | 悪       | 標             | 慵     | 喜          | 憋        |
| 566                                                  | 憇   | 憬        | 憔        | 憚        | 憊       | 憑       | 憫             | 憮     | 懌          | 懊        |
| 567                                                  | 應   | 懷        | 懈        | 懃        | 僺       | 憺       | 懋             | 罹     | 懍          | 懦        |
| 568                                                  | 懣   | 懶        | 懺        | 懴        | 懿       | 懽       | 懼             | 骶     | 戀          | 戈        |
| 569<br>570                                           | 戉   | 戍憂       | 戌戡       | 戔截       | 夏戮      | 戦       | 戲             | 戳     | 扁          | 扎        |
| 1571                                                 | 扞   | 扣        | 扛        | 扠        | 扨       | 扼       | 抂             | 抉     | 找          | 抒        |
| 5/2                                                  | 抓   | 抖        | 拔        | 抃        | 抔       | 拗       | 拑             | 抻     | 拏          | 掌        |
| 573                                                  | 拆   | 擔        | 拈        | 拜        | 拌       | 拊       | 拂             | 拇     | 抛          | 拉        |
| 574<br>575                                           | 格捏  | 拮搜       | 拱捏       | 挧被       | 挂捺      | 挈掀      | 拯振            | 拵捶    | 捐製         | 挾掏       |
| 576                                                  | 掉   | 按        | 掵        | 捫        | 捩       | 掾       | 推             | 揀     | 揆          | 描        |
| 1.577                                                | 揉   | 插        | 揶        | 揄        | 搖       | 搴       | 搆             | 搓     | 搦          | 搶        |
| 15/8                                                 | 攝   | 搗        | 搨        | 搏        | 摧       | 擎       | 摶             | 摎     | 攪          | 撕        |
| 579<br>580                                           | 撓   | 撥        | 撩        | 撈        | 撼       | and:    | Re            | Arm.  | Lee        | 199      |
| 580                                                  | 舉   | 據擠       | 擒        | 擅抬       | 擇擠      | 撻瘤      | 壁櫃            | 擂擶    | 擱擴         | 學擲       |
| 582                                                  | 擺   | 攀        | 操        | 攘        | 攜       | 攅       | 攤             | 學     | 攫          | 支        |
| 583                                                  | 攵   | 攷        | 收        | 攸        | 畋       | 效       | 敖             | 敕     | 敍          | 敘        |
| 584                                                  | 敞   | 敝        | 敲        | 數        | 斂       | 斃       | 變             | 斛     | 斟          | 矿        |
| 585<br>586                                           | 断死  | 旃星       | 旆杲       | 旁昊       | 施昃      | 旌晃      | 旒             | 旛昵    | 旙昶         | 无昴       |
| 587                                                  | 先易  | 子晏       | 晄        | 吾        | 晁       | 晞       | 書             | 晤     | 皓          | 卯<br>晨   |
| 588                                                  | 晟   | 晢        | 晰        | 昴        | 暈       | 暎       | 禪             | 暄     | 暘          | 瞑        |
| 589<br>590                                           | 曁   | 暹        | 暁        | 暾        | 瞥       |         |               |       | _          |          |
| 590<br>591                                           | 申   | 曄易       | 瞭朏       | 曖晌       | 碳<br>基  | 曠       | 脏             | 曦     | 曩朮         | 日東       |
| 592                                                  | 9 朶 | 石杁       | 肋        | 服初       | 存杆      | 朦杞      | 和             | 霸杙    | 杣          | <b>灰</b> |
| 593                                                  | 枉   | 杰        | 杰        | 杼        | 杪       | 粉       | 枋             | 枦     | 枡          | 枅        |
| 594                                                  | 枷   | 柯        | 枴        | 柬        | 枳       | 柩       | 枸             | 柤     | 柞          | 柝        |
| 595                                                  | 柢   | 柮        | 枹        | 柎        | 柆       | 柧       | 檜             | 栞     | 框          | 栩        |
| 596<br>597                                           | 桀梟  | 榜梏       | 栲梭       | 桎梔       | 梳條      | 栫梛      | 桙梃            | 档標    | 桷梹         | 桿桴       |
| 598                                                  | 梵   | 相        | 1枚       | 梅        | 棹       | 桾       | 棹             | 基     | 椈          | <b>サ</b> |
| 599                                                  | 相   | 椦        | 棡        | 椌        | 棍       |         | .,            |       |            | No.      |
| 600                                                  |     | 棔        | 棧        | 棕        | 椶       | 椒       | 椄             | 棗     | 棣          | 椥        |
| 601<br>602                                           | 棹楷  | 棠楜       | 检楸       | 椨楫       | 椪楔      | 椚楾      | 棋楮            | 椡椹    | 棆楴         | 楹椽       |
| 603                                                  | 槲   | 椰        | 楡        | 楞        | 棟       | 榁       | 楪             | 榲     | 樂          | 槐        |
| 604                                                  | 榿   | 槁        | 槓        | 榾        | 槎       | 寨       | 槊             | 槝     | 榻          | 槃        |
| 605                                                  | 榧   | 梗        | 榑        | 榠        | 榜       | 榕       | 榴             | 槞     | 槨          | 樂        |
| 606<br>607                                           | 樛禅  | 槿槫       | 權        | 槹        | 槲櫁      | 槧檨      | 樅樓            | 榱椒    | 樞槽         | 槭        |
| 608                                                  | 保楊  | 得橸       | 操        | 樒        | 格       | 極       | 機構            | 似樸    | 惧楊         | 橲檐       |
| 609                                                  | 檍   | 檠        | 檄        | 檢        | 檣       |         |               |       |            |          |
| 610                                                  |     | 檗        | 蘗        | 檻        | 櫃       | 櫂       | 檸             | 檳     | 檬          | 櫞        |
| 611                                                  | 櫑   | 櫟        | 檪        | 櫚        | 榧       | 櫻沙      | 欅             | 蘖     | 櫺          | 樂        |
| 612<br>613                                           | 欖歉  | 鬱歐       | 欟歙       | 欸歔       | 撤斂      | 盗歟      | 欹歡            | 飲歸    | 歇万         | 歃歿       |
| 614                                                  | 殀   | 殄        | 殃        | 好        | 残       | 殕       | 殞             | 殤     | 殪          | 殫        |
| 615                                                  | 殯   | 殲        | 殱        | 殳        | 殷       | 殼       | 殿             | 毋     | 毓          | 毟        |
| 616<br>617                                           | 毬気  | 毫汞       | 雅油       | 毯汁       | 麾汗      | 氈       | 氓             | 气沚    | 氛          | 気油       |
| 618                                                  |     | <b>永</b> | <b>汕</b> | 注沒       | 沐       | 泄       | <b>冯</b><br>決 | 温     | 沁沽         | 冲泗       |
| 619                                                  | 泅   | 泝        | 沮        | 沱        | 沾       | 7,500   |               | , 111 |            | ·        |
| 620<br>621                                           |     | 沺        | 泛        | 泯        | 泙       | 泪       | 洟             | 衍     | 淘          | 洫        |
| 621                                                  | 治   | 洸        | 洙        | 洵        | 洳       | 洒       | 洌             | 浣     | 涓          | 浤        |
| 622                                                  | 浚涵  | 浹淇       | 浙淦       | 涎涸       | 涕淆      | 濤淬      | 涅凇            | 淹淌    | 渕淨         | 渊淒       |
| 623<br>624                                           | 淅   | 浅        | 油淙       | 淤        | 海淕      | 淪       | 淮             | 洞     | 戸湮         | 漫満       |
| 625                                                  | 渙   | 湲        | 湟        | 渾        | 渣       | 湫       | 渫             | 泉溂    | 湍          | 渟        |
| 1 626                                                | 湃   | 渺        | 湎        | 渤        | 滿       | 渝       | 游             | 溂     | 溪          | 溘        |
| 627<br>628                                           | 滉溥  | 溷滂       | 滓溟       | 溽        | 溯       | 滄灌      | 溲滬            | 滔     | 滕滾         | 溏        |
| 629                                                  | 滲   | 波        | 决滞       | 潁漲       | 滌       | /住      | 心區            | 滸     | 冺          | 漿        |
| 630                                                  |     | 漾        | 漓        | 滷        | 澆       | 潺       | 潸             | 澁     | 300<br>201 | 潯        |
| 631                                                  | 潛   | 潜        | 潭        | 澂        | 潼       | 潘       | 澎             | 澑     | 濂          | 潦        |
| 632                                                  | 澳瀬  | 澣濘       | 澡濱       | 澤濮       | 漁湯      | 潰瀉      | 溶溶            | 濟濺    | 濕瀑         | 溶養       |
| 634                                                  | 瀏   | 海連       | 漁        | <b>漢</b> | 潴       | 凝       | 溢             | 渡     | 凝瀰         | 漫        |
| 629<br>630<br>631<br>632<br>633<br>634<br>635<br>636 | 瀲   | 灑        | 灣        | 炙        | 炒       | 炯       | 烱             | 炬     | 炸          | 炳        |
| 636                                                  | 炮   | 烟        | 烋        | 烝        | 烙       | 焉       | 烽             | 焜     | 焙          | 煥        |
| 637                                                  | 熙   | 熈        | 煦        | 榮        | 煌       | 煖       | 煬             | 熏     | 燻          | 熄        |
|                                                      |     | 熨        | 熬        | 燗燵       | 烹爐      | 熾       | 燒             | 燉     | 燔          | 燎        |
| 630                                                  | 煩   | 190      | (532     |          |         |         |               |       |            |          |
| 637<br>638<br>639<br>640                             | 燠   | 燬燹       | 燧燿       | 爍        | 爐       | 爛       | 爨             | 爭     | 爬          | 爰        |
| 640<br>641                                           | 燠爲  | 燹爻       | 燿爼       | 燥爿       | 爐牀      | 牆       | 牋             | 牆     | 牴          | 牾        |
| 640                                                  | 燠   | 燹        | 燿        | 爍        | 爐       |         |               |       |            |          |

| 644<br>646<br>646<br>647<br>645<br>650<br>650<br>650<br>650<br>650<br>650<br>650<br>650<br>650<br>65                                                                                                    | 区点<br>1~3桁目 | 0    | 1        | 2  | 3  | 4桁<br>4 | 巨     | 6     | 7     | 8        | 9     |
|----------------------------------------------------------------------------------------------------|-------------|------|----------|----|----|---------|-------|-------|-------|----------|-------|
| 646<br>647<br>646<br>648<br>648<br>649<br>650<br>650<br>650<br>650<br>650<br>650<br>650<br>650<br>650<br>660<br>66                                                                                                    | . 01111     | _    |          |    |    |         |       |       |       |          |       |
| 646<br>647<br>648<br>649<br>650<br>651<br>655<br>655<br>655<br>655<br>655<br>655<br>655<br>655<br>655                                                                                                    | 645         |      | 獏        | 默  |    | 獪       |       |       | 獣     |          |       |
| 648 650 661 6656 666 666 667 666 666 667 677 678 666 666                                                                                                    |             |      |          |    |    |         |       |       |       |          |       |
| 649 650 651 655 656 656 665 666 666 666 667 672 672 672 673 688 688 689 689 689 700 701 702 703 704 411 7118 81 722 723 721 113 714 5 722 723 723 723 723 723 723 723 723 723                                                                                                    | 647         |      |          | 號  |    |         |       |       |       |          |       |
| 6551<br>652<br>653<br>655<br>655<br>655<br>655<br>655<br>655<br>655<br>655<br>655                                                                                                    |             |      |          |    |    |         | 馮     | 坩     | 埋     | 墠        | 塻     |
| 651<br>652<br>653<br>655<br>655<br>656<br>656<br>657<br>658<br>659<br>660<br>661<br>662<br>663<br>664<br>665<br>666<br>667<br>667<br>677<br>677<br>677<br>677<br>677<br>677                                                                                                    | 650         | 35.  |          |    |    |         | 瓮     | 瓲     | 酚     | 瓱        | 皕     |
| 655<br>655<br>655<br>655<br>655<br>656<br>657<br>658<br>660<br>661<br>661<br>662<br>663<br>660<br>661<br>662<br>663<br>660<br>661<br>662<br>663<br>660<br>661<br>662<br>663<br>660<br>661<br>662<br>663<br>663<br>660<br>661<br>663<br>663<br>664<br>665<br>665<br>665<br>667<br>668<br>660<br>661<br>662<br>663<br>663<br>664<br>665<br>665<br>667<br>668<br>669<br>670<br>670<br>671<br>672<br>673<br>674<br>674<br>675<br>676<br>677<br>678<br>679<br>679<br>670<br>671<br>672<br>673<br>674<br>677<br>678<br>679<br>677<br>678<br>679<br>677<br>678<br>679<br>677<br>678<br>679<br>677<br>678<br>679<br>670<br>671<br>672<br>673<br>674<br>675<br>677<br>678<br>679<br>677<br>678<br>679<br>677<br>678<br>679<br>677<br>678<br>679<br>679<br>670<br>671<br>672<br>673<br>674<br>675<br>677<br>678<br>679<br>677<br>678<br>679<br>679<br>679<br>679<br>670<br>671<br>672<br>673<br>674<br>675<br>677<br>678<br>679<br>679<br>679<br>679<br>679<br>679<br>679<br>679<br>679<br>679                                                                                                    | 651         |      | 甄        | 甃  | 甅  | 甌       | 甎     | 甍     | 甕     | 甓        | 普     |
| 554<br>5656<br>666<br>667<br>668<br>669<br>660<br>661<br>662<br>663<br>663<br>664<br>665<br>666<br>667<br>667<br>668<br>669<br>667<br>677<br>678<br>680<br>681<br>682<br>683<br>684<br>685<br>689<br>689<br>689<br>689<br>689<br>689<br>689<br>689<br>689<br>689                                                                                                    | 652         |      |          |    |    |         |       |       |       |          |       |
| 655<br>657<br>658<br>658<br>659<br>660<br>661<br>662<br>663<br>664<br>665<br>666<br>667<br>668<br>667<br>668<br>667<br>668<br>667<br>668<br>667<br>668<br>669<br>677<br>678<br>689<br>689<br>689<br>689<br>689<br>689<br>689<br>689<br>689<br>68                                                                                                    | 654         |      |          |    |    | 坂       |       |       |       |          |       |
| 6589 6600 661 6622 6634 6666 6666 6667 6670 6771 6772 6773 6779 6771 6771 6777 7788 7700 7707 7008 7707 7008 7009 7007 7009 7007 7009 7007 7008 7009 7007 7008 7009 7007 7008 7009 7007 7008 7009 7009                                                                                                    | 655         |      | 疵        |    | 疸  | 疼       | 疱     | 痍     | 痊     | 痒        | 痙     |
| 6589 6600 661 6622 6634 6666 6666 6667 6670 6771 6772 6773 6779 6771 6771 6777 7788 7700 7707 7008 7707 7008 7009 7007 7009 7007 7009 7007 7008 7009 7007 7008 7009 7007 7008 7009 7007 7008 7009 7009                                                                                                    | 656         |      |          |    | 瘘  |         |       |       |       |          |       |
| 6690<br>66162<br>662663<br>6634<br>6666666666666666666666666                                                                                                    | 65/         |      | 場        | 撤  | 温  |         |       | 煌     |       | 瘤        |       |
| 660<br>661<br>662<br>663<br>664<br>666<br>667<br>667<br>667<br>667<br>667<br>671<br>672<br>673<br>674<br>677<br>677<br>677<br>677<br>677<br>677<br>677<br>677<br>677                                                                                                    | 659         |      | 癪        |    |    |         | WK.   | Simil | 7342. | XBK      | 7981. |
| 6645<br>66565<br>6666<br>6670<br>6670<br>6670<br>6670<br>6670<br>66                                                                                                    | 660         |      | 癲        |    | 癸  | 發       | 皀     | 皃     | 皈     | 皋        | 皎     |
| 6645<br>66565<br>6666<br>6670<br>6670<br>6670<br>6670<br>6670<br>66                                                                                                    | 661         |      |          |    |    |         |       |       |       |          |       |
| 6645<br>66565<br>6666<br>6670<br>6670<br>6670<br>6670<br>6670<br>66                                                                                                    | 663         |      |          |    |    |         |       |       |       |          |       |
| 665666667670671 (2013) (2013) | 664         | 眸    | 睇        | 睚  | 睨  |         | 睛     | 睥     | 睿     |          |       |
| 667<br>668<br>669<br>670<br>671<br>671<br>672<br>673<br>674<br>675<br>676<br>676<br>677<br>678<br>678<br>678<br>679<br>680<br>681<br>682<br>683<br>684<br>685<br>684<br>685<br>686<br>687<br>700<br>701<br>701<br>702<br>703<br>704<br>705<br>707<br>708<br>707<br>707<br>708<br>708<br>709<br>700<br>701<br>701<br>701<br>702<br>703<br>704<br>705<br>706<br>707<br>707<br>708<br>708<br>709<br>709<br>700<br>701<br>701<br>701<br>702<br>703<br>704<br>705<br>705<br>706<br>707<br>707<br>708<br>708<br>709<br>700<br>701<br>701<br>701<br>702<br>703<br>704<br>705<br>706<br>707<br>708<br>707<br>708<br>708<br>709<br>700<br>701<br>701<br>701<br>702<br>703<br>704<br>705<br>706<br>707<br>708<br>709<br>700<br>701<br>701<br>702<br>703<br>704<br>705<br>706<br>707<br>707<br>708<br>709<br>700<br>701<br>701<br>702<br>703<br>704<br>705<br>706<br>707<br>707<br>708<br>709<br>700<br>701<br>701<br>702<br>703<br>704<br>705<br>706<br>707<br>707<br>708<br>709<br>700<br>701<br>701<br>702<br>703<br>704<br>705<br>706<br>707<br>707<br>708<br>709<br>700<br>701<br>701<br>702<br>703<br>704<br>705<br>706<br>707<br>707<br>708<br>709<br>709<br>700<br>701<br>701<br>702<br>703<br>704<br>705<br>706<br>707<br>707<br>708<br>709<br>700<br>701<br>701<br>702<br>703<br>704<br>705<br>706<br>707<br>707<br>708<br>709<br>700<br>701<br>701<br>702<br>703<br>704<br>705<br>706<br>707<br>707<br>708<br>709<br>709<br>700<br>701<br>701<br>702<br>703<br>704<br>705<br>706<br>707<br>707<br>708<br>709<br>709<br>700<br>701<br>701<br>702<br>703<br>704<br>705<br>706<br>707<br>707<br>708<br>709<br>709<br>700<br>701<br>702<br>703<br>704<br>705<br>706<br>707<br>707<br>708<br>709<br>709<br>709<br>700<br>701<br>701<br>702<br>703<br>704<br>705<br>706<br>707<br>707<br>708<br>709<br>709<br>709<br>709<br>709<br>709<br>709<br>709<br>709<br>709                                                                                                    | 665         |      |          |    |    |         |       |       |       |          |       |
| 6686<br>670<br>671<br>672<br>672<br>673<br>675<br>676<br>677<br>677<br>678<br>679<br>679<br>679<br>679<br>679<br>679<br>679<br>679<br>679<br>679                                                                                                    | 666         |      |          |    |    |         | 服 7.4 |       |       |          |       |
| 6696 670 671 672 673 674 675 676 676 677 678 677 678 677 678 677 678 677 678 679 680 681 682 683 684 685 685 686 685 686 687 687 680 681 682 683 684 685 686 687 700 701 701 701 701 701 701 701 701 70                                                                                                    | 668         |      |          |    |    |         |       |       |       |          |       |
| 6701<br>671<br>672<br>673<br>674<br>677<br>677<br>677<br>677<br>677<br>677<br>677<br>677<br>677                                                                                                    | 669         |      | 碼        | 磅  | 磊  | 磬       |       |       |       |          |       |
| 678<br>679<br>680<br>681<br>682<br>683<br>684<br>685<br>686<br>687<br>687<br>688<br>689<br>689<br>689<br>689<br>689<br>689<br>689<br>689<br>689                                                                                                    | 670         | Z564 | 磧        |    |    |         |       |       |       |          |       |
| 678<br>679<br>680<br>681<br>682<br>683<br>684<br>685<br>686<br>687<br>687<br>688<br>689<br>689<br>689<br>689<br>689<br>689<br>689<br>689<br>689                                                                                                    | 672         |      |          | 油  | 高  | 宗禪      |       |       |       | <b>积</b> |       |
| 678<br>679<br>680<br>681<br>682<br>683<br>684<br>685<br>686<br>687<br>687<br>688<br>689<br>689<br>689<br>689<br>689<br>689<br>689<br>689<br>689                                                                                                    | 673         | 秕    | 秧        | 秬  | 秡  | 秣       | 稈     | 稍     | 稘     | 稙        | 稠     |
| 678<br>679<br>680<br>681<br>682<br>683<br>684<br>685<br>686<br>687<br>687<br>688<br>689<br>689<br>689<br>689<br>689<br>689<br>689<br>689<br>689                                                                                                    | 674         |      |          |    | 稻  |         | 稷     | 穃     | 穂     |          |       |
| 678<br>679<br>680<br>681<br>682<br>683<br>684<br>685<br>686<br>687<br>687<br>688<br>689<br>689<br>689<br>689<br>689<br>689<br>689<br>689<br>689                                                                                                    | 675         |      |          |    |    |         |       | 新     |       |          | **    |
| 678<br>679<br>680<br>681<br>682<br>683<br>684<br>685<br>686<br>687<br>687<br>688<br>689<br>689<br>689<br>689<br>689<br>689<br>689<br>689<br>689                                                                                                    | 677         |      | 計        |    |    |         | 站     | 幹     |       |          | 竣     |
| 680<br>681<br>682<br>683<br>684<br>685<br>686<br>687<br>687<br>688<br>689<br>689<br>689<br>689<br>689<br>689<br>689<br>689<br>689                                                                                                    | 678         | 竦    | 竭        |    | 笂  |         | 笊     | 笆     | 笳     | 笘        |       |
| 6812<br>6833<br>6834<br>6856<br>6844<br>6856<br>6867<br>6886<br>6877<br>6888<br>6897<br>6898<br>6890<br>6891<br>6992<br>6993<br>6994<br>6995<br>6994<br>6995<br>6995<br>6996<br>6995<br>6996<br>6997<br>700<br>701<br>701<br>702<br>703<br>703<br>704<br>705<br>709<br>709<br>701<br>701<br>701<br>701<br>702<br>703<br>703<br>704<br>705<br>709<br>709<br>709<br>709<br>709<br>709<br>709<br>709<br>709<br>709                                                                                                    | 679         | 笞    |          | 笨  | 笑  |         | Ante  | htr   | Ante  | htr      | Arte  |
| 682<br>683<br>684<br>685<br>686<br>687<br>687<br>688<br>689<br>689<br>689<br>689<br>689<br>689<br>689<br>689<br>689                                                                                                    | 681         | 笛    |          |    | 部  |         | 金笠    | 先衛    |       |          |       |
| 684<br>685<br>686<br>687<br>687<br>688<br>689<br>689<br>689<br>689<br>689<br>689<br>689<br>689<br>689                                                                                                    | 682         | 箚    | 箋        |    | 筝  | 筝       |       |       | 篁     |          |       |
| 685<br>687<br>688<br>688<br>689<br>689<br>689<br>689<br>689<br>689<br>689<br>689                                                                                                    | 683         |      | 篆        |    |    | 簑       |       |       |       | 籠        |       |
| 686<br>687<br>688<br>689<br>689<br>689<br>689<br>689<br>689<br>689<br>689<br>689                                                                                                    | 684         | 簇無   | 那        |    |    | 築       | 宴     |       |       | 簧飾       |       |
| 687<br>688<br>689<br>689<br>689<br>689<br>689<br>689<br>689<br>689<br>689                                                                                                    | 686         |      |          |    | 籬  |         |       |       | 粃     |          | 際     |
| 1899   1899   1899   1899   1899   1899   1899   1899   1899   1899   1899   1899   1899   1899   1899   1899   1899   1899   1899   1899   1899   1899   1899   1899   1899   1899   1899   1899   1899   1899   1899   1899   1899   1899   1899   1899   1899   1899   1899   1899   1899   1899   1899   1899   1899   1899   1899   1899   1899   1899   1899   1899   1899   1899   1899   1899   1899   1899   1899   1899   1899   1899   1899   1899   1899   1899   1899   1899   1899   1899   1899   1899   1899   1899   1899   1899   1899   1899   1899   1899   1899   1899   1899   1899   1899   1899   1899   1899   1899   1899   1899   1899   1899   1899   1899   1899   1899   1899   1899   1899   1899   1899   1899   1899   1899   1899   1899   1899   1899   1899   1899   1899   1899   1899   1899   1899   1899   1899   1899   1899   1899   1899   1899   1899   1899   1899   1899   1899   1899   1899   1899   1899   1899   1899   1899   1899   1899   1899   1899   1899   1899   1899   1899   1899   1899   1899   1899   1899   1899   1899   1899   1899   1899   1899   1899   1899   1899   1899   1899   1899   1899   1899   1899   1899   1899   1899   1899   1899   1899   1899   1899   1899   1899   1899   1899   1899   1899   1899   1899   1899   1899   1899   1899   1899   1899   1899   1899   1899   1899   1899   1899   1899   1899   1899   1899   1899   1899   1899   1899   1899   1899   1899   1899   1899   1899   1899   1899   1899   1899   1899   1899   1899   1899   1899   1899   1899   1899   1899   1899   1899   1899   1899   1899   1899   1899   1899   1899   1899   1899   1899   1899   1899   1899   1899   1899   1899   1899   1899   1899   1899   1899   1899   1899   1899   1899   1899   1899   1899   1899   1899   1899   1899   1899   1899   1899   1899   1899   1899   1899   1899   1899   1899   1899   1899   1899   1899   1899   1899   1899   1899   1899   1899   1899   1899   1899   1899   1899   1899   1899   1899   1899   1899   1899   1899   1899   1899   1899   1899   1899   1899   1899   1899     | 687         |      |          |    | 粡  | 粨       | 粳     | 粲     | 粱     |          |       |
| S90    S91    S91    S92    S93    S93    S94    S94    S94    S94    S95    S94    S95    S95      |             |      |          |    |    |         | 糒     | 糜     | 糢     | 鬻        | 糯     |
| 691<br>692<br>693<br>693<br>694<br>695<br>694<br>695<br>697<br>698<br>698<br>697<br>698<br>698<br>697<br>698<br>698<br>699<br>700<br>701<br>702<br>703<br>704<br>705<br>705<br>706<br>707<br>708<br>709<br>709<br>709<br>709<br>709<br>710<br>709<br>709<br>711<br>711<br>712<br>713<br>714<br>715<br>716<br>717<br>717<br>717<br>718<br>717<br>718<br>717<br>718<br>719<br>710<br>711<br>711<br>711<br>711<br>711<br>711<br>711<br>711<br>711                                                                                                    | 689         | 积四   | 紐        |    |    |         | 細     | \$ct  | 枞     | 紬        | 84    |
| 693。<br>694。<br>695。<br>694。<br>695。<br>696。<br>697。<br>698。<br>698。<br>698。<br>698。<br>698。<br>698。<br>698。<br>698                                                                                                    | 691         | 紵    |          |    |    | 絎       | 絲     | 絨     | 絮     | 絏        |       |
| 694<br>695<br>696<br>697<br>697<br>698<br>698<br>699<br>4<br>4<br>4<br>4<br>4<br>4<br>4<br>5<br>6<br>9<br>9<br>9<br>8<br>4<br>4<br>4<br>4<br>4<br>4<br>4<br>4<br>4<br>4<br>4<br>4<br>4<br>4<br>4<br>4                                                                                                    | 692         |      |          |    |    |         |       |       |       |          | 綵     |
| 695<br>696<br>697<br>698<br>698<br>698<br>698<br>698<br>698<br>698<br>698<br>699<br>700<br>701<br>702<br>701<br>702<br>703<br>704<br>705<br>707<br>708<br>707<br>708<br>709<br>707<br>708<br>709<br>710<br>701<br>701<br>702<br>708<br>709<br>709<br>710<br>709<br>711<br>711<br>711<br>711<br>711<br>711<br>711<br>711<br>711<br>71                                                                                                    | 693         |      |          |    |    |         | 綯     |       |       |          |       |
| 696<br>697<br>698<br>698<br>699<br>700<br>701<br>702<br>703<br>703<br>704<br>705<br>708<br>8編網線<br>28<br>709<br>708<br>708<br>708<br>708<br>708<br>709<br>709<br>709<br>708<br>708<br>709<br>709<br>709<br>709<br>709<br>708<br>708<br>709<br>709<br>709<br>709<br>709<br>709<br>709<br>709<br>709<br>709                                                                                                    | 695         |      | 緓        |    |    | 經經      | 総     | 職     | 總     |          |       |
| 698<br>699<br>700<br>701<br>701<br>701<br>702<br>703<br>3位<br>4位<br>4位<br>4位<br>705<br>708<br>708<br>708<br>708<br>708<br>708<br>708<br>708<br>708<br>709<br>709<br>709<br>709<br>709<br>709<br>709<br>709<br>709<br>709                                                                                                    | 696         |      | 縹        |    |    | 縲       |       |       |       | 繖        | 繞     |
| 1999   1990   1990   1990   1990   1990   1990   1990   1990   1990   1990   1990   1990   1990   1990   1990   1990   1990   1990   1990   1990   1990   1990   1990   1990   1990   1990   1990   1990   1990   1990   1990   1990   1990   1990   1990   1990   1990   1990   1990   1990   1990   1990   1990   1990   1990   1990   1990   1990   1990   1990   1990   1990   1990   1990   1990   1990   1990   1990   1990   1990   1990   1990   1990   1990   1990   1990   1990   1990   1990   1990   1990   1990   1990   1990   1990   1990   1990   1990   1990   1990   1990   1990   1990   1990   1990   1990   1990   1990   1990   1990   1990   1990   1990   1990   1990   1990   1990   1990   1990   1990   1990   1990   1990   1990   1990   1990   1990   1990   1990   1990   1990   1990   1990   1990   1990   1990   1990   1990   1990   1990   1990   1990   1990   1990   1990   1990   1990   1990   1990   1990   1990   1990   1990   1990   1990   1990   1990   1990   1990   1990   1990   1990   1990   1990   1990   1990   1990   1990   1990   1990   1990   1990   1990   1990   1990   1990   1990   1990   1990   1990   1990   1990   1990   1990   1990   1990   1990   1990   1990   1990   1990   1990   1990   1990   1990   1990   1990   1990   1990   1990   1990   1990   1990   1990   1990   1990   1990   1990   1990   1990   1990   1990   1990   1990   1990   1990   1990   1990   1990   1990   1990   1990   1990   1990   1990   1990   1990   1990   1990   1990   1990   1990   1990   1990   1990   1990   1990   1990   1990   1990   1990   1990   1990   1990   1990   1990   1990   1990   1990   1990   1990   1990   1990   1990   1990   1990   1990   1990   1990   1990   1990   1990   1990   1990   1990   1990   1990   1990   1990   1990   1990   1990   1990   1990   1990   1990   1990   1990   1990   1990   1990   1990   1990   1900   1990   1990   1990   1990   1990   1990   1990   1990   1990   1990   1990   1990   1990   1990   1990   1990   1990   1990   1990   1990   1990   1990   1990   1990   1990   1990   1990     | 697         |      |          |    |    |         |       |       |       | 緕        | 續     |
| 700702<br>701702<br>701702<br>701702<br>701702<br>701702<br>701703<br>701703<br>701703<br>701706<br>701706<br>701708<br>7018<br>7019<br>7019<br>7019<br>7019<br>7019<br>7019<br>7019<br>7019                                                                                                    |             |      |          |    |    |         | 秘     | 柳月    | 桜     | 施        | 秋     |
| 701 702 702 703 704 705 704 705 705 706 707 708 704 705 704 705 704 705 704 705 704 705 704 705 705 707 708 21 22 24 705 708 709 710 81 714 718 81 82 81 81 82 81 81 82 81 81 82 81 81 82 81 81 82 81 81 82 81 81 82 81 81 82 81 81 82 81 81 82 81 81 82 81 81 81 82 81 81 82 81 81 82 81 81 81 82 81 81 81 82 81 81 81 82 81 81 81 81 81 81 81 81 81 81 81 81 81                                                                                                    | 700         |      | 罅        | 罌  | 罍  | 罎       |       |       |       |          |       |
| 703 704 705 704 705 704 705 706 707 706 707 706 707 708 208 208 208 208 208 208 208 208 208 2                                                                                                    | 701         |      | 罠        |    |    |         | 罸     |       |       |          |       |
| 704 705 705 706 707 705 706 707 707 707 708 期期 聖津 宇                                                                                                    | 702         |      | <b>先</b> |    |    |         | 押     |       |       |          |       |
| 705<br>706<br>707<br>706<br>707<br>708<br>708<br>708<br>709<br>711<br>712<br>712<br>711<br>712<br>713<br>714<br>715<br>716<br>717<br>718<br>717<br>718<br>717<br>718<br>719<br>719<br>710<br>717<br>718<br>719<br>719<br>710<br>717<br>718<br>719<br>719<br>710<br>717<br>718<br>719<br>719<br>710<br>710<br>711<br>712<br>713<br>714<br>715<br>716<br>717<br>718<br>717<br>718<br>718<br>719<br>719<br>720<br>721<br>722<br>723<br>724<br>725<br>726<br>727<br>727<br>728<br>728<br>729<br>720<br>720<br>721<br>722<br>723<br>724<br>725<br>726<br>727<br>727<br>728<br>728<br>729<br>729<br>720<br>720<br>721<br>722<br>723<br>724<br>725<br>726<br>727<br>727<br>728                                                                                                    | 704         | 홿    |          |    | 翹  | 飜       |       | 耄     | 耋     | 耒        |       |
| 707<br>708<br>708<br>708<br>708<br>709<br>709<br>710<br>711<br>711<br>712<br>712<br>713<br>714<br>715<br>716<br>717<br>718<br>717<br>718<br>717<br>718<br>719<br>719<br>720<br>721<br>722<br>723<br>724<br>725<br>726<br>727<br>727<br>728<br>726<br>727<br>727<br>728<br>728<br>729<br>729<br>729<br>720<br>721<br>721<br>722<br>723<br>724<br>725<br>726<br>727<br>727<br>728<br>729<br>729<br>720<br>721<br>722<br>723<br>724<br>725<br>726<br>727<br>727<br>728<br>729<br>729<br>729<br>720<br>721<br>722<br>723<br>724<br>725<br>726<br>727<br>727<br>728<br>729<br>729<br>729<br>729<br>720<br>721<br>722<br>723<br>724<br>725<br>726<br>727<br>727<br>728                                                                                                    | 705         | 耙    |          |    |    |         |       |       | 聆     |          |       |
| 708   PE   PE   PE   PE   PE   PE   PE   P                                                                                                    | 706         |      |          | 聢  | 聨击 |         | 聲言    |       | 盘     | 聹        |       |
| 709 210 211 211 212 211 211 211 211 211 211                                                                                                    | 708         | 挿    |          |    |    |         |       |       |       | 胯        | 脱     |
| 710 間隔 開始 111                                                                                                    | 700         |      | 脩        | 脣  |    |         |       |       | 13.2  |          |       |
| 712<br>713<br>714<br>715<br>716<br>717<br>718<br>718<br>717<br>718<br>718<br>719<br>717<br>718<br>718<br>717<br>718<br>718<br>719<br>720<br>721<br>721<br>722<br>723<br>724<br>725<br>726<br>727<br>727<br>728<br>728<br>728<br>729<br>721<br>721<br>721<br>722<br>723<br>724<br>725<br>726<br>727<br>727<br>728<br>728<br>729<br>729<br>721<br>721<br>722<br>723<br>724<br>725<br>726<br>727<br>727<br>728<br>729<br>729<br>729<br>729<br>729<br>721<br>721<br>722<br>723<br>724<br>725<br>726<br>727<br>727<br>728<br>729<br>729<br>729<br>729<br>729<br>729<br>729<br>729<br>729<br>729                                                                                                    | 710         | D((( | 隋        | 腆  | 脾  | 腓       | 腑     |       |       | 腮        | 腥     |
| 714<br>715<br>716<br>716<br>717<br>718<br>717<br>718<br>717<br>718<br>717<br>718<br>719<br>720<br>721<br>721<br>722<br>723<br>721<br>722<br>723<br>724<br>725<br>726<br>727<br>726<br>727<br>727<br>727<br>728<br>728<br>729<br>729<br>720<br>721<br>721<br>722<br>723<br>724<br>725<br>726<br>727<br>727<br>726<br>727<br>727<br>728<br>729<br>729<br>729<br>729<br>729<br>729<br>729<br>729<br>729<br>729                                                                                                    | 712         |      | 股腔       |    |    |         |       |       |       |          |       |
| 714<br>715<br>716<br>716<br>717<br>718<br>717<br>718<br>717<br>718<br>717<br>718<br>719<br>720<br>721<br>721<br>722<br>723<br>721<br>722<br>723<br>724<br>725<br>726<br>727<br>726<br>727<br>727<br>727<br>728<br>728<br>729<br>729<br>720<br>721<br>721<br>722<br>723<br>724<br>725<br>726<br>727<br>727<br>726<br>727<br>727<br>728<br>729<br>729<br>729<br>729<br>729<br>729<br>729<br>729<br>729<br>729                                                                                                    | 713         | 臂    | 膺        | 臉  | 臍  | 臑       | 臙     | 臘     | 臈     | 臚        | 臟     |
| 717<br>718<br>719<br>718<br>719<br>719<br>720<br>721<br>720<br>721<br>722<br>723<br>724<br>725<br>725<br>726<br>727<br>726<br>727<br>728<br>728<br>729<br>729<br>729<br>729<br>729<br>729<br>729<br>720<br>721<br>720<br>721<br>722<br>723<br>724<br>725<br>726<br>727<br>727<br>728<br>728<br>729<br>729<br>729<br>729<br>729<br>729<br>729<br>729<br>729<br>729                                                                                                    | 714         |      |          |    |    |         |       |       |       |          |       |
| 717<br>718<br>719<br>718<br>719<br>719<br>720<br>721<br>720<br>721<br>722<br>723<br>724<br>725<br>725<br>726<br>727<br>726<br>727<br>728<br>728<br>729<br>729<br>729<br>729<br>729<br>729<br>729<br>720<br>721<br>720<br>721<br>722<br>723<br>724<br>725<br>726<br>727<br>727<br>728<br>728<br>729<br>729<br>729<br>729<br>729<br>729<br>729<br>729<br>729<br>729                                                                                                    | 715         | 舍婦   |          |    |    |         | 柳     | 細細    | 貯納    |          | 艘     |
| 718                                                                                                    | 717         | 艷    | 艸        | 艾  | 一枝 | ##      |       | 芟     |       |          | 苡     |
| 719 在 720                                                                                                    | 718         | 苣    | 苟        | 蒋  | 苴  | 苳       |       |       |       |          |       |
| 720<br>721<br>721<br>722<br>723<br>723<br>724<br>725<br>725<br>726<br>726<br>727<br>726<br>727<br>726<br>727<br>726<br>727<br>727                                                                                                    | 719         | 苞    |          |    |    |         | -5+-  | Z=-   |       | 3**      | -64-  |
| 723 夏蒂華 夏 華華 華華 華華 華華 華華 華華 華華 華華 華華 華華 華 華 華 華 華                                                                                                    | 720         | 存    |          |    |    |         |       |       |       |          | 台表    |
| 723 夏蒂華 夏 華華 華華 華華 華華 華華 華華 華華 華華 華華 華華 華 華 華 華 華                                                                                                    | 722         | 茣    | 莎        | 莇  | 莊  | 茶       | 莵     | 荳     | 荵     | 莠        | 莉     |
|                                                                                                    | 723         |      |          |    |    |         |       |       |       |          |       |
|                                                                                                    | 725         | 帝井   | 長苗       | 波  | 非  | 淬       | 池     | 朋夢    | 奔菇    |          |       |
|                                                                                                    | 726         | 蒂    | 葩        | 葆  |    |         |       |       | 蓊     |          | 蒹     |
|                                                                                                    | 727         | 蒿    | 蒟        | 蓙  | 蓍  | 蒻       | 蓚     | 蓉     |       | 蓆        | 薼     |
|                                                                                                    | 728<br>729  | 蒡蓼   | 蔡蕀       | 蓿蕣 | 夢  | 蔗曹      | *     | 蔬     | 蔟     | 帶        | 蔔     |

| 区1~3                                         | 点<br>新目                          | 0   | 1            | 2       | 3        | 4桁<br>4 | ]目<br>5 | 6   | 7      | 8    | 9     |
|----------------------------------------------|----------------------------------|-----|--------------|---------|----------|---------|---------|-----|--------|------|-------|
|                                              | 30                               |     | 葦            | 華       | 蓝        | 蕕       | 薀       | 薤   | 薈      | 薑    | 薊     |
| 75                                           | 31                               | 萘   | 萧            | 薔       | 薛        | 藪       | 薇       | 薜   | 蕷      | 善    | 蒄     |
| 73                                           | 32                               | 藉   | 薺            | 藏       | 華        | 藐       | 藕       | 藝   | 藥      | 藜    | 藹     |
| 73                                           | 33                               | 蘊   | 蘓            | 蘋       | 藾        | 藺       | 蘆       | 蘢   | 蘚      | 蘰    | 莊     |
| 73                                           | 34                               | 虍   | 乕            | 虔       | 號        | 虧       | 虱       | 蚓   | 蚣      | 蚩    | 蚪     |
| 73<br>73<br>73<br>73<br>73<br>73<br>73<br>73 | 35                               | 蚋   | 蚌            | 蚶       | 蚯        | 蛄       | 蛆       | 蚰   | 蛉      | 蠣    | 蚫     |
| 73                                           | 36                               | 蛔蜀  | 蛞癬           | 盤       | 蛬蜑       | 蛟蜉      | 蛛蜍      | 蛯蛹  | 蜒      | 蜆蜴   | 蜈蜿    |
| 73                                           | 22                               | 蜷   | 無            | 蜥       | 無蜩       | 野蜚      | 蝠       | 帽帽  | 蝸      | 蝌    | 蜴     |
| 73                                           | 39                               | 蝴   | 蝗            | 20      | 蝮        | 蝙       | AIII    | Jej |        | AIT  | жиј   |
| 1 74                                         | 10                               |     | 蝓            | 蝣       | 蝪        | 蝿       | 螢       | 螟   | 螂      | 螯    | 蟋     |
| 74                                           | 11                               | 螽   | 蟀            | 蟐       | 雖        | 螫       | 蟄       | 螳   | 蟇      | 蟆    | 螻     |
| 72                                           | 12                               | 蟯蠑  | 蟲蠖           | 蟠蠕      | 蠏蠢       | 蠍螽      | 蟾蟲      | 蟶   | 蟷蠹     | 蟒蠹   | 蟒蠻    |
| 72                                           | +3<br>1/1                        | 無   | 衂            | 衒       | 衙        | 衞       | 衢       | 彩   | 典      | 会    | 竞     |
| 74                                           | 15                               | 衵   | 衽            | 袵       | 衲        | 袂       | 袗       | 袓   | 袮      | 袙    | 袢     |
| 74                                           | 16                               | 袍   | 変            | 袰       | 袿        | 袱       | 裃       | 裄   | 裔      | 裘    | 裙     |
| 74                                           | 17                               | 裝   | 裹            | 褂       | 裼        | 裴       | 裨       | 裲   | 褄      | 褌    | 褊     |
| 74                                           | 18                               | 褓   | 喪禅           | 褞禅      | 褥        | 褪       | 褫       | 襁   | 襄      | 褻    | 褶     |
| 74<br>75                                     | 19                               | 褸   | 得襦           | / / / / | 襠襭       | 装禮      | 縺       | 褶   | 襷      | 番    | 覃     |
| 75                                           | 51                               | 覈   | 1000<br>2002 | 留       | 覘        | 加       | 覩       | 覦   | 覬      | 觀    | 難     |
| 75                                           | 52                               | 册   | 覽            | 観       | 觀        | 觚       | 猫       | 觗   | 觧      | 觴    | 觸     |
| 7.5                                          | 53                               | 訃   | 訖            | 評       | 訌        | 訛       | 訝       | 訥   | 訶      | 詁    | 詛     |
| 75                                           | 54                               | 詒   | 詆            | 詈       | 詼        | 詭       | 詬       | 詢   | 誅      | 誂    | 誄     |
| I 75                                         | 55                               | 誨   | 誠            | 誑       | 誥        | 誦       | 消       | 誣   | 諄      | 諍    | 諂     |
| 75<br>75                                     | 06<br>57                         | 說編  | 諫神           | 諳語      | 潜寒       | 諤訟      | 諱諡      | 謔謬  | 誼      | 諢涪   | 諷謠    |
| 75                                           | 58                               | 謳   | 鞘            | 部       | 論        | 謾       | 謨       | 謹   | 謳      | 譏    | 涵     |
| 7.5                                          | 59                               | 證   | 譜            | 潜       | 譚        | 膽       | D.C.    | p-P | II/4)  | цяк  | Hist  |
| 76                                           | SO                               | _   | 譟            | 豐       | 譯        | 譴       | 譽       | 讀   | 讌      | 讎    | 讒     |
| 76                                           | 31                               | 讓   | 讖            | 讙       | 讚        | 谺       | 豁       | 谿   | 豈      | 豌    | 竪     |
| 76                                           | 25                               | 豐鉀  | <b>豕</b>     | 豢<br>貔  | 豬豼       | 豸<br>貘  | 豺戝      | 貂盾  | 貉會     | 貅胎   | 貊眥    |
| 76                                           | 5.0<br>3.4                       | 雅   | 就            | 胚       | 那曹       | 殺費      | 敗       | 原會  | 吾      | 齊    | 賺     |
| 76                                           | 35                               | 膊   | 贄            | 贅       | 贊        | 資       | 高       | 膽   | 贐      | 齏    | 臓     |
| 1 76                                         | 36                               | 賍   | 品            | 贖       | 赧        | 赭       | 赱       | 赳   | 趁      | 趙    | 跂     |
| 1 76                                         | 37                               | 趾   | 趺            | 跏       | 跚        | 跖       | 跌       | 跛   | 跋      | 跪    | 跫     |
| 76                                           | 86                               | 跟   | 跣            | 跼       | 踈        | 踉       | 跿       | 踝   | 踞      | 踐    | 踟     |
| 76                                           | 29<br>70                         | 蹂   | 踵寨           | 踰       | 踴        | 蹊蹐      | 蹈       | 璐   | 22     | 辦    | 踪     |
| 22                                           | 70<br>71<br>72<br>73             | 蹣   | 産理           | 遊       | 端蹲       | 雌蹼      | 與躁      | 選   | 瑙      | 壁    | 踏     |
| 77                                           | 72                               | 躊   | 躓            | 躑       | 躔        | 躙       | 躪       | 躡   | 躬      | 躰    | 軆     |
|                                              | 73                               | 躱   | 躾            | 軅       | 軈        | 軋       | 軛       | 軣   | 軼      | 軻    | 軫     |
| 77                                           | 74                               | 軾   | 輕            | 輅       | 輕        | 輒       | 輙       | 輓   | 輜      | 輟    | 輛     |
| 77                                           | /5<br>76                         | 輌   | 輦縣           | 輳轗      | 輻螺       | 輹       | 轅轣      | 穀鑪  | 輾塞     | 轄辟   | 轉鞍    |
| 22                                           | 75<br>76<br>77                   | 解解  | 辯            | 整       | <b>幣</b> | 聊       | 整沼      | 強油  | 拳<br>逊 | 淵    | 探迴    |
| 77                                           | 78                               | 逅   | 迹            | 迺       | 逑        | 逕       | 逡       | 逍   | 逞      | 逖    | 逋     |
| 77                                           | 79                               | 逧   | 逶            | 逵       | 逹        | 迸       | ~       | ~   | ~_     | -    | ~_    |
| 78                                           | 30                               |     | 遏            | 遐       | 遑        | 遒       | 逎       | 遉   | 逾      | 遖    | 遘     |
| 78<br>78                                     | 31                               | 遞   | 遨            | 遯       | 选        | 隨       | 遲       | 邂   | 遽      | 邁    | 邀     |
| 78                                           | 33                               | 邊郛  | 邉鄂           | 羅鄒      | 部        | 邯       | 郷       | 邵酊  | 郢酖     | 郤酘   | 扈酣    |
| 78                                           | 34                               | 酥   | 部            | 酚       | 配        | 醋       | 醉       | 醂   | 藍      | 路    | 離     |
| 78                                           | 35                               | 醪   | 醎            | 醴       | 釀        | 釀       | 釁       | 釉   | 釋      | 釐    | 釖     |
| 78                                           | 36                               | 釟   | 釜            | 釛       | 釼        | 釵       | 釶       | 鈞   | 釿      | 魦    | 鈬     |
| I 78                                         | 37                               | 鈕   | 鈑            | 鉞       | 鉗        | 鉅       | 鉉       | 鉤   | 鉈      | 銕    | 鈿     |
| 78<br>78                                     | 38                               | 鲍鋩  | 鉐鋣           | 銜鍁      | 鉄鍄       | 銓錮      | 銛       | 鉚   | 鋏      | 銹    | 銷     |
| 79                                           |                                  | 蛇   | 盤            | 競錢      | 録        | 錣       | 錺       | 錵   | 盆      | 鍜    | 鍠     |
| 70                                           | 3.1                              | 鍼   | 鍮            | 鍖       | 盤        | 鎬       | 鎭       | 鎔   | 総      | 鏖    | 鋞     |
| 75<br>75                                     | 92                               | 鏨   | 缩            | 鏘       | 鏃        | 鏝       | 鏐       | 鏈   | 鏤      | 鐚    | 鐔     |
| 79                                           | 93                               | 鏉   | 鐃            | 鐇       | 鐐        | 鐶       | 鐫       | 鐡   | 鐡      | 鐺    | 鑁     |
| 79                                           | 94                               | 鹽   | 鑄            | 鑛       | 鑠        | 皴       | 織       | 鑪   | 鈩      | 鑰    | 鑵     |
| 79<br>79                                     | 15                               | 鑷   | 鎖閖           | 鎖間      | 羅開       | 盤       | 缓阻      | 盤田  | 門間     | 開闢   | 問題    |
| 75                                           | 97                               | 関   | 网盟           | 開闊      | 濶        | 闡       | 圏       | 開闌  | 周闕     | 開    | 開     |
| 78                                           | 98                               | 關   | 闡            | 阻       | 開        | 阡       | 阨       | 阮   | 阯      | 陂    | 陌     |
| 79                                           | 99                               | 陏   | 陋            | 陷       | 陜        | 陞       |         |     |        |      |       |
| 80                                           |                                  |     | 陜            | 陟       | 陦        | 陲       | 陬       | 隍   | 隘      | 隕    | 隗     |
| 80                                           | )]                               | 險   | 隧            | 隱       | 隲        | 隰       | 雕       | 隶雕  | 隸      | 隹    | 雎     |
| 80                                           | ス                                | 雋霈  | 雉霓           | 雍       | 襍雲       | 雜霏      | 霍雲      | 雅霊  | 雹      | 霄潭   | 霆霰    |
| 80                                           | )4                               | 牌   | 審            | 整       | 霜        | 離       | 林靈      | 震   | 靉      | 靜    | 能     |
| 80                                           | )5                               | 靤   | 靦            | 靨       | 勒        | 靫       | 靱       | 靹   | 鞅      | 靼    | 鞁     |
| 80                                           | 06                               | 靺   | 鞆            | 鞋       | 鞏        | 鞐       | 鞜       | 鞨   | 鞦      | 鞣    | 器     |
| 80                                           | )7                               | 鞴   | 韃            | 羅       | 韈        | 韋       | 韜       | 韭   | 齎      | 韲    | 竟     |
| 80                                           | 18                               | 韶   | 韵顋           | 頏輏      | 頌顯       | 頸左      | 頤       | 頡   | 頷      | 颓    | 顆     |
|                                              |                                  |     | 22.13        |         | 顧        | 墨       | 媚       | 雕   | 麒      | asca | Chris |
| 80                                           | 9                                | 顏   | 繭            | 器日      |          |         |         |     |        |      |       |
| 80<br>81<br>81                               | )9<br>  0<br>  1                 | 飆   | 顱飩           | 額飫      | 餃        | 餉       | 餒       | 餔   | 餘      | 飄餡   | 飃餝    |
| 80<br>81<br>81<br>81                         | )9<br>  0<br>  1                 | 飆餕  | 鈍餤           | 飫餅      | 餃餬       | 餉雞      | 餒餽      | 餔餾  | 餘鰮     | 餡饉   | 餝饅    |
| 80<br>81<br>81<br>81                         | )9<br> 0<br> 1<br> 2<br> 3       | 飆餞饐 | 鈍餘饋          | 飫餅饑     | 餃餬饒      | 前發饌     | 餒餽饕     | 餔餾馗 | 餘鰮馘    | 餡饉馥  | 餝饅馭   |
| 80<br>81<br>81<br>81                         | )9<br> 0<br> 1<br> 2<br> 3<br> 4 | 飆餕  | 鈍餤           | 飫餅      | 餃餬       | 餉雞      | 餒餽      | 餔餾  | 餘鰮     | 餡饉   | 餝饅    |

| F7.1=                                         |               |               |              |                       | A.11          |              |         |               |                |               |
|-----------------------------------------------|---------------|---------------|--------------|-----------------------|---------------|--------------|---------|---------------|----------------|---------------|
| 区点<br>1~3桁目                                   | 0             | 1             | 2            | 3                     | 4<br>4        | <sup>1</sup> | 6       | 7             | 8              | 9             |
| 816<br>817<br>818<br>819                      | 驅驢艛縈          | 驂驥髑嬖          | 驀驤髓髴         | 驃矔體鬆                  | 騾飍髞髷          | 驕驅髟          | 驍       | 驛般髣           | 驗骼髦            | 際解解           |
| 820<br>821<br>822<br>823                      | 1 鬨魎鮠         | <b>X</b> 髻鬩魑鮨 | <b>弄鬆鬪魘鮴</b> | 包鬘鬮魴鯀                 | <b>■鬚鬯鮓鯊</b>  | 餐鬲鮃鮹         | 鬢魄鮑鯆    | 鬣魃鮖鯏          | 鬥魏終鯑           | 鬧魍鮟鯒          |
| 824<br>825<br>826<br>827<br>828               | 鯣鯎鰛鱠鴃         | 鯢鰉鰥鱧鴆         | 鯤鰓鰤鱶鴪        | 鯔鮨鰡鱸鴦                 | 鯡鰆鰰鳧鶯         | 鰺鰈鱇鳬鴣        | 鯲鰒鰲鳰鴟   | 鯱鯟鱆鴉鵄         | 鯰鰄鰾鴈鴕          | 鰕鰮鱚鳫鴒         |
| 829<br>830<br>831<br>832<br>833               | 鵁 鶇鶸鶲         | 鴿鵝鵯鶺鷽         | 鴾鷲鵺鷠鸚        | 衛鵤鶚鶇                  | 鵈鵑鶤鷂鸞         | 鵐鶩鷙鹵         | 鵙鶲鷓鹹    | 鵲鷄鷸鹽          | 鶉鵒鷦惫           | <b>烏鵑</b>     |
| 834<br>835<br>836<br>837<br>838               | <b>『麋麭黠黽齔</b> | 慶靡黥鼇鮈         | ( )          | 魯黎黯皷齠                 | 魔黏微整齡         | 圖麝黐黶鼡齦       | 麥黔黰鼬髷   | 一数點黹鼾齬        | <b></b>        | <b>上麪黝黼齒龌</b> |
| 839<br>840                                    | 齲             | 鰐堯            | 龕槇           | 龜遙                    | 龠瑤            | 凛            | INC.    | мн            |                | MAL.          |
| 890<br>891<br>892<br>893<br>894<br>895<br>896 | 鋹侒偰刕厲垬        | 纊曻侊偂劜叝墋       | 褜彅侚傔劦蓌埇      | 鍈-侔僴勀咜焀               | 銈仡俍敒勛咊塚       | 蓜任偀兊匀咩增      | 俉伀倢兤匇哿墲 | 炻伃俿冝匤喆夋       | 昱伹倞冾卲坙奓        | 構佖偆凬厓坥奛       |
| 897<br>898<br>899<br>900                      | (商岦辦          | 《爾岺 距 忞       | "好峵弴恝        | ·<br>妹<br>崧<br>彧<br>悅 | 7 召 語 德 悊     | 宗崎 倣         | 宗宵眷 惕   | 変             | 寛嶸 惲           | 京京 傳 傾        |
| 901<br>902<br>903<br>904<br>905               | 愷昀晴枻槢         | 愰昕哲桒樰         | 憘昂睶柀橫        | 戓昉暠柳橆                 | 抦昮暲桄橳         | 揵昞暿棏橾        | 摠昤曺梤櫢   | 撝晥朎楨櫤         | 擎晗朗榉毖          | 教晙杦榘氿         |
| 906<br>907<br>908<br>909<br>910               | 汜淸濵煇          | 沆淲瀅凞犾         | 汯淼瀇燁猤        | 泚渹瀨燾猪                 | 洄湜炅犱獷         | 涇滯炫 珣        | 浯渼焏 珉   | 涖溿煮 珖         | <b>涬澈煜</b>     | 淏新烟 建         |
| 911<br>912<br>913<br>914<br>915               | 琇畯硎竑緖         | ,             | /琦皜 硺靖 鐏     | 1.琪皞礰竫羡               | (唱皛礼箞羽        | 宗皦神精茁        | 密盆祥絈荢   | 速睨禔絜荿         | 璟劯福綷菇          | 瓶砡禛綠蓁         |
| 916<br>917<br>918<br>919                      | 相葉寒譿郎         | 蒴訒賰都          | 蓋 神賴鄉        | 惠詹賢鄧                  | 董誧赶釚          | 腐誾赳          | 薫諟軏     | 職諸返           | 姓遜逸            | 蠇譓違           |
| 920<br>921<br>922<br>923<br>924               | 鈺鉸錡鏆          | 釗鉀鋧鋻鏞         | 釞鈼鋗鏲鏸        | 釭鉎鋙錞鐱                 | 釮鉙鋐銷鑅         | 釤鉑鐏錝鑈        | 釥鈹鋕錂閒   | 鉛鉧鋠鍰隆         | 鈐銚鋓鍗鴎          | 鈊鉷錥鎤隝         |
| 925<br>926<br>927<br>928<br>929               | 隣飯鮏<br>×      | 霳飼鮱 -         | 雪餧鮻:=-       | 霍館鰀≔・                 | 靍<br>静<br>iv: | 靏麟輪 >        | 青髙鶴 vi  | 請<br>鸙<br>vii | 顗<br>紛<br>wiii | 顥<br>魲<br>ix  |

# Characters Assigned to Keys (5-touch Method)

| Character mode | Kanji/Hiragana<br>mode                                             | Alphabetic mode **1                                                                          |
|----------------|--------------------------------------------------------------------|----------------------------------------------------------------------------------------------|
| Keys           | Katakana mode                                                      | Numeric mode                                                                                 |
| 1 3 A          | あいうえお<br>ぁぃぅぇぉ<br>アイウエオ                                            | . @/:-~~1                                                                                    |
|                | アイウエオ                                                              | 1                                                                                            |
| (2 /f)         | かきくけこ                                                              | ABCabc2                                                                                      |
| ∠ ABC          | カキクケコカヶ                                                            | 2                                                                                            |
| (3 of p        | さしすせそ                                                              | DEFdef3                                                                                      |
| (3 DEF)        | サシスセソ                                                              | 3                                                                                            |
| 4 th           | たちつてとっ                                                             | GHIghi4                                                                                      |
| 4 GHI          | タチツテトッ                                                             | 4                                                                                            |
| (F.B)          | なにぬねの                                                              | JKLjkI5                                                                                      |
| <b>5</b> Å     | ナニヌネノ                                                              | 5                                                                                            |
| (E   B)        | おへんひお                                                              | MNOmno6                                                                                      |
| 6 MNO          | ハヒフヘホ                                                              | 6                                                                                            |
|                | まみむめも                                                              | PQRSpqrs7                                                                                    |
| 7 gg PORS      | マミムメモ                                                              | 7                                                                                            |
|                | やゆよゃゅょ                                                             | TUVtuv8                                                                                      |
| 8 🕷            | ヤユヨャュョ                                                             | 8                                                                                            |
| (A.5)          | らりるれろ                                                              | WXYZwxyz9                                                                                    |
| 9 🖟            | ラリルレロ                                                              | 9                                                                                            |
|                | わをんゎ□、                                                             | □!?';(<br>)"_~~~&¥0                                                                          |
| (O 100)        | ! ?                                                                | ) _ ~ _ & ¥ 0                                                                                |
|                | ワヲン <b>ヮ</b> □、。<br>-・!? <b>「」</b>                                 | 0                                                                                            |
| <b>(本</b> 談)   | <del>-</del> . ! ?                                                 | !?=.';()"<br>_~~&¥                                                                           |
| <b>→</b> //×+/ | * * 、 。 — .                                                        | *                                                                                            |
| *2             | ! ? [ ]                                                            |                                                                                              |
| #.             | verse order (before                                                | ssignments in the re-<br>acceptance of char-<br>after acceptance of<br>mode, "#" is entered. |
| •              | (blank) (only when t<br>after the cursor)                          | se half-width space<br>here is no character                                                  |
| <b>•</b>       | Move cursor right/Ins<br>(blank) (only when t<br>after the cursor) | sert half-width space<br>here is no character                                                |
| • 🗌 indic      | ates a blank.                                                      |                                                                                              |

- Hatched characters by appear in the full-width character mode only.
  - Blue colored characters appear in the halfwidth character mode only.
  - ※1 When entering mail addresses or URLs, lower case precedes upper case (e.g. the characters are displayed in a sequence such as a→b→c→A→B→C).
  - \*\*2 Press before accepting the character to insert a voice or semivoice sound symbol or change its case from upper to lower case.

# Characters Assigned to Keys (2-touch Method)

Full-width (2-byte) uppercase mode

| $\setminus$  |   |   | Second column |     |           |   |   |   |            |   |            |
|--------------|---|---|---------------|-----|-----------|---|---|---|------------|---|------------|
|              |   | 1 | 2             | 3   | 4         | 5 | 6 | 7 | 8          | 9 | 0          |
|              | 1 | あ | い             | う   | え         | お | А | В | С          | D | Е          |
|              | 2 | か | き             | <   | け         | 2 | F | G | Н          | 1 | J          |
|              | 3 | さ | U             | す   | t         | そ | Κ | L | М          | Ν | 0          |
| 듣            | 4 | た | 5             | っ   | て         | ے | Р | Q | R          | S | Т          |
| 흥            | 5 | な | IJ            | ぬ   | ね         | の | U | ٧ | W          | Χ | Υ          |
| First column | 6 | は | ひ             | ιζι | $^{\sim}$ | ほ | Z | ? | Ţ          | _ | /          |
| 造            | 7 | ま | み             | む   | め         | ŧ | ¥ | & |            | B |            |
|              | 8 | や | (             | ゆ   | )         | よ | * | # |            | ٧ | <b>%</b> 1 |
|              | 9 | 5 | り             | る   | n         | ろ | 1 | 2 | 3          | 4 | 5          |
|              | 0 | わ | を             | h   | *         | ۰ | 6 | 7 | 8          | 9 | 0          |
|              |   |   |               |     | Г         | Т |   |   | ***        |   |            |
|              |   |   |               |     |           | _ |   |   | <b>%</b> 2 |   |            |

Half-width (1-byte) uppercase mode

| Паі          | Hall-width (1-byte) uppercase mode |   |               |   |          |   |           |   |   |   |            |
|--------------|------------------------------------|---|---------------|---|----------|---|-----------|---|---|---|------------|
|              |                                    |   | Second column |   |          |   |           |   |   |   |            |
|              |                                    | 1 | 2             | 3 | 4        | 5 | 6         | 7 | 8 | 9 | 0          |
|              | 1                                  | ア | 1             | ウ | エ        | オ | Α         | В | С | D | Е          |
|              | 2                                  | カ | +             | ク | ケ        |   | F         | G | Н | 1 | J          |
|              | 3                                  | サ | シ             | ス | セ        | ソ | Κ         | L | М | Ν | 0          |
| E            | 4                                  | タ | チ             | ツ | テ        | 1 | Ρ         | Q | R | S | Т          |
| First column | 5                                  | ナ |               | ヌ | ネ        | ノ | $\supset$ | ٧ | W | Χ | Υ          |
| st c         | 6                                  | Л | L             | フ | $\wedge$ | ホ | Ζ         | ? | Ţ | _ | /          |
| 造            | 7                                  | マ | 111           | 4 | Х        | Ŧ | ¥         | & |   | Ŧ |            |
|              | 8                                  | ヤ | (             | ユ | )        | ∃ | *         | # |   | ٧ | <b>%</b> 1 |
|              | 9                                  | ラ | リ             | ル | レ        |   | 1         | 2 | 3 | 4 | 5          |
|              | 0                                  | ワ | Ŧ             | ン | 4        | ۰ | 6         | 7 | 8 | 9 | 0          |

| Full-width | (2-hvta) | lowercase | mode |
|------------|----------|-----------|------|

|              |             |   |               |   | _ |   |   |   |   |   |            |
|--------------|-------------|---|---------------|---|---|---|---|---|---|---|------------|
| \            |             |   | Second column |   |   |   |   |   |   |   |            |
|              | $\setminus$ | 1 | 2             | 3 | 4 | 5 | 6 | 7 | 8 | 9 | 0          |
|              | 1           | あ | い             | õ | え | お | а | b | С | d | е          |
|              | 2           |   |               |   |   |   | f | g | h | i | j          |
|              | 3           |   |               |   |   |   | k | Τ | m | n | 0          |
| E            | 4           |   |               | っ |   |   | р | q | r | s | t          |
| First column | 5           |   |               |   |   |   | u | V | W | Х | У          |
| st c         | 6           |   |               |   |   |   | z |   |   |   |            |
| 這            | 7           |   |               |   |   |   |   |   |   |   |            |
|              | 8           | ゃ |               | ゆ |   | ょ |   |   |   |   | <b>%</b> 1 |
|              | 9           |   |               |   |   |   |   |   |   |   |            |
|              | 0           | わ |               |   |   | 0 |   |   |   |   |            |

Half-width (1-byte) lowercase mode

| maii-widiii (1-byte) lowercase illode |   |   |               |   |   |   |   |   |   |   |            |  |
|---------------------------------------|---|---|---------------|---|---|---|---|---|---|---|------------|--|
|                                       |   |   | Second column |   |   |   |   |   |   |   |            |  |
|                                       |   | 1 | 2             | 3 | 4 | 5 | 6 | 7 | 8 | 9 | 0          |  |
|                                       | 1 | ア | イ             | ゥ | I | オ | а | b | С | d | е          |  |
|                                       | 2 |   |               |   |   |   | f | g | h | i | j          |  |
|                                       | 3 |   |               |   |   |   | k | 1 | m | n | 0          |  |
| 듣                                     | 4 |   |               | ツ |   |   | р | q | r | S | t          |  |
| First column                          | 5 |   |               |   |   |   | u | ٧ | W | Х | У          |  |
| stc                                   | 6 |   |               |   |   |   | z |   |   |   |            |  |
| 造                                     | 7 |   |               |   |   |   |   |   |   |   |            |  |
|                                       | 8 | ヤ |               | ュ |   | 3 |   |   |   |   | <b>%</b> 1 |  |
|                                       | 9 |   |               |   |   |   |   |   |   |   |            |  |
|                                       | 0 |   |               |   | , |   |   |   |   |   |            |  |

- · A blank indicates space (blank).
- For , press (1) (lower case) after entering a character to change its case from upper to lower case.
- ※1 Press ② ② ② ② to change the character mode from upper case (left table) to lower case (right table).
  Each of ③ and ♥ is 2 bytes long. They
- can be used only when pictograph entries are available.

  \*2 " " and " " in the full-width (2-byte) character mode are only available for the

full-width characters to which voice or semivoice sound symbols are attached.

# **Special Symbol List**

The hatched symbols by may not be displayed correctly when sending to i-mode non-compatible mobile phones or PCs.

### Full-width symbols

仝/" {『÷::\$@□→□⇒▽::†∃N 7 Z, 11 ○ | ) > ] < . % ○ ▲ → ∪ ∃ ≪ X ... [《+>, H¶n=V \ T \ P \ A \ A \ C \ P \ H [ | ] } 』 J ± ≧≌° X 00 ¥ ♂ # Ф × @ ☆  $\Diamond$  $\nabla$ × Ŧ ↓ □ ⇔ ≡ S † Z 三 X ぐき x E **=** ∩ ∠ ≫ Ė ∋  $\subseteq$  $\bar{\wedge}$ \\_ √ д S oc Ь Å () () ‰ # Þ Δ M В Γ Α Ī K Λ Ρ Т Φ O П Σ Υ Ψ β δ Ω α γ ε θ λ L к ν η μ φ 0 π Q σ τ υ ψ Ë Α Б В Д ω 3 й П К Ж И Т M Н 0 Ρ С У Φ Х Ш Ц Ч Ш Ъ Ы Э Ь Ю Я а б В Г ë е ж й Д 3 И к Л М Н 0 П p С Т ф У × Ц ч ш Щ ъ Я Э Ю Ы Ь Γ L H ┙  $\vdash$ 1 نـ 1 H г ٦ Т i Н + $\exists$ + 3  $\vdash$  $\forall$  $\perp$ 1 2 Т 4 **(5)** 7 1 **6** 8 9 (10) (12) (13) (14) (15) **(b)** (17) (18) (19) (20) Ι П Ш IV V VI W ギン VIII IX X ڙ≓ ‡0 셊 グラ ۲۷ 25 アー ヘクル リットル 祀 File セン パーセント 캞 Ŷmm cm km mg kg mi 輱 No. K.K. CC TEL Œ **(P) (** 緀 € ㈱ (有) (H) 鹏 加 翢 ÷ ≡ ſ ģ Σ U . L Δ  $\cap$ 

### Half-width symbols

| ** | ٥ | ١. |   |   |   |   | 0 |  |
|----|---|----|---|---|---|---|---|--|
| -  | _ | /  | : | 1 | ? | ~ | ( |  |
| )  | × | #  | + | , | ^ | ; | < |  |
| =  | > | \$ | ¥ | % | & | [ | ] |  |
| ,  | ` | {  |   | } | " |   |   |  |

# Pictograph Lis

- Pictographs may not be displayed correctly when sending to i-mode non-compatible mobile phones or PCs.
- "Pictographs 2" may not be displayed correctly depending on the other person's i-mode terminal model.

## Pictographs 1

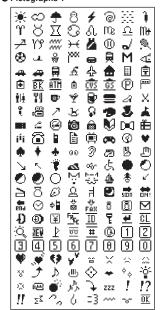

# Pictographs 2

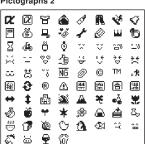

# **Face Mark List**

When you enter the following readings in the kanji mode, face marks are entered.

### Blue colored characters:

Appear only when the Prediction conversion is used.

| Reading | Face mark  | Reading | Face mark    |
|---------|------------|---------|--------------|
| あいた     | (>_<)      | かお      | (*_*)        |
| あせ      | (^_^;)     |         | ()           |
|         | ^_^;       |         | (;_;)        |
| あら      | (/—)/      |         | (>_<)        |
| ういんく    | (^)        |         | (@_@)        |
| ういんく    | (^)        |         | (T_T)        |
| うん      | $\bigcirc$ |         | ()           |
| えと      | (+0+)      |         | (_)          |
| おーい     | (^o^)/     |         | m()m         |
|         | (^^)/      |         | (;)          |
|         | (^0^)/     |         | (^. ^)       |
|         | (^_^)/     |         | _( )_        |
| おこる     | (>_<)      |         | ( )_         |
| かお      | (^o^)      |         | <b>ヹ</b> ^^) |
|         | >^_^<      |         | (^O^)        |
|         | ^/^        |         | (~_~)        |
|         | ^^;        |         | (~_~;)       |
|         | ()         |         | (~o~)        |
|         | (^0^)      | きす      | :-*          |
|         | (^^)       | くすん     | (;_          |
|         | (^)        | くたばる    | (*_*)        |
|         | (^_^)      |         | (+_+)        |
|         | (^_^;)     |         | (>_<)        |
|         | (^0_0^)    | さかな     | () <<        |
|         | )^o^(      | さざえ     | 8(*^*)8      |
|         | ^_^;       | しくしく    | ('_')        |
|         | ()         |         | (:_;)        |
|         | (+_+)      |         | (;0;)        |

| Reading | Face mark  | Reading   | Face mark                 |
|---------|------------|-----------|---------------------------|
| しくしく    | (;_:)      | ばいばい      | (^_^)/~                   |
|         | (;_;       |           | (^^)/~~~                  |
|         | (;_;)      | はずかしい     | (*^^*)                    |
|         | (/_;)      |           | (0^-^0)                   |
|         | (T_T)      | びくっ       | (*_*)                     |
| じと      | ()         |           | (*_*;                     |
| すみません   | m()m       |           | (+_+)                     |
| たのしい    | (*^.^*)    |           | (@_@)                     |
|         | (^-^)      | ひやあせ      | (^-^;                     |
|         | (^-^;)     |           | (^-^;)                    |
|         | (^^)       |           | (^.^;                     |
|         | (^o^)      |           | (^o^;                     |
| たら      | (-0-;      | ふい        | (^_^) v                   |
| てれ      | (*^^*)     |           | (^^) v                    |
| なく      | (;_;)      | เริงคริงค | :-<                       |
|         | (T. T)     | ぺこり       | m( <u></u> )m             |
|         | (T^T)      |           | (_)                       |
|         | (T_T)      |           | _(^_)_                    |
| なぜ      | (?_?)      |           | _()_                      |
| にこ      | (^_^)      |           | <m() m=""></m()>          |
|         | (*^_^*)    | めがね       | (@_@)                     |
|         | (#^. ^#)   | わーい       | )^o^(                     |
|         | (^. ^)     |           | ( <b>●</b> ^0^ <b>●</b> ) |
|         | <^!^>      |           | (^v^)                     |
|         | (^o^)      |           | (^u^)                     |
|         | 8->        |           | (^�^)                     |
|         | :)         |           | (^0^)                     |
|         | :-)        |           | (^o^)                     |
|         | :->        |           | (^O^)                     |
| ねてる     | () zzz     | わくわく      | 0(^-^)0                   |
| ばいばい    | (;_;)/~~~  |           | 0(^^)0                    |
|         | (^. ^)/~~~ |           | o(^o^)o                   |

# **Common Phrase List**

### 0

Display the Own number at the time of purchase.

### 1 Internet

5 .go.jp co.jp

1 .ne.jp 6 @docomo.ne.jp

9 www.

2 .com 7 http:// gi.ro. E 1 https://

# 4 .ac.jp **Z** KAO MOJI

0 ^^: 5 (>\_<)

ر ^^ کا اکا (^^ کا 1 (^.^) 7 (0\_0)

2 >^\_^< 3 (;\_;) **⊕** ( • o • ) 9 m(\_)m

# 4 (+ +) Greetings

おやすみなさい

区昨日は、どうもありがとうございました 豆 行ってきます 匠 いってらっしゃい

5 お疲れさまでした ⑥ お世話になっております

② こんにちは

<u></u> ・こんばんは

⑤ よろしくお願い致します

# 4 Business

₫ 直行します

1 直帰します

₫ 電車遅延のため、遅れます

5 本日の会議は中止となりました

6 出欠をご連絡ください

7 次の指示を待ってください

■ 携帯の電源を切ります ⑤ メールで連絡してください

### 5 Private

- ₫ 遊びに行こう
- 飲みにいきませんか?
- ② 遅れます
  - 3 変更します
  - 4 中止です 5 先に行きます
  - 6 先に帰ります
- 7 時間です
- ❶ 何してるの? 9 どこにいるの?

### 6 Reply

- OKです
- NGです
- ☑ ありがとう
- 3 ごめんなさい
- 4 待ってて! ⑤ 今忙しい
- (6) 後で連絡を入れます

  - ☑ 保留です
- ① キャンセルです 9 時間がありません

# Original

Up to 10 common phrases can be saved.

# Menu List

- The functions marked with \* are not available during a call.
- Each menu name is followed by a number that indicates its menu number.

| MySelection Page                                                                                                    | e                          |
|----------------------------------------------------------------------------------------------------|----------------------------|
| i mode*       i Menu       115         i Menu       115         Msg Request       144         Msg Free       144         Go to location       127         Bookmark       128         Screen Memo       130         Last URL       122         Check new msg       142, 153         i-mode setting       134, etc | 2<br>7<br>8<br>0<br>1<br>3 |
| Mail*       158         Inbox       158         Outbox       151         Compose message       151       17         Mail setting       171       etc         Check new msg       142       153                                                                                                    | 8 8 3.                     |
| Ring volume*82                                                                                                    | 2                          |
| Ring tone* 78                                                                                                    | 3                          |
| Check msg* 142, 153                                                                                                    | 3                          |
| Check NW inf186                                                                                                    | 5                          |
| Bookmark* 128                                                                                                    | 8                          |
| Schedule106                                                                                                    | ô                          |
| Alarm104                                                                                                    | 4                          |
| Calculator 213                                                                                                    | 3                          |
| Call data* See [Settings                                                                                                    | ]                          |
| Security* See [Settings                                                                                                    | ]                          |
| Phone Page Phonebook 62                                                                                                    | 2                          |
| Call record54                                                                                                    | 4                          |
| Record msg       Play msg* (11)       66         Set msg* (12)       55         Rec memo (13)       203         Play memo* (14)       60         Own number       38                                                                                                    | 9                          |
| Own number38                                                                                                    | 3                          |

| Tool Page Schedule (20)                                                                                                    |
|----------------------------------------------------------------------------------------------------|
| Memo (21)216                                                                                                    |
| Clock         Date/time (23)         36           Alarm (24)         104           Auto pwr on (25)         102           Auto pwr off (26)         103                                                                                                    |
| JPdictionary       Edit user (15)     233       Edit predict (16)     233       Dictionaries (28)     234       Conversion (18)     230       Com phrases (17)     232       Reset data (19)     238                                                                                                    |
| Calculator (22) 213                                                                                                    |
| Settings Page Ringer*                                                                                                    |
| Ring volume (31)       82         Ring tone (32)       78         Designated (29)       80         Alert time (30)       83         Sound effect (34)       79         Melody fld (33)       214         Vibrator (35)       75         Keypad sound (36)       75         Volume (37)       81                              |
| Display     84       Anime* (40)     85       Graphics* (43)     214       Call picture* (44)     86       Displaylight (46)     87       Indicator (45)     89       Power saver* (50)     204       Color taste* (47)     88       Font size (39)     88       Set language* (48)     92                                   |
| Manner         Manner mode (51)         74           Orig manner* (52)         74                                                                                                    |
| Call         Send own no. (53)       37         My phone no.* (56)       195         Fringe alarm (54)       206         Noise redct (57)       206         Batt saver (58)       205         Auto volume (59)       213         Batt level (61)       34         Hands-free (62)       50         Self mode* (63)       219 |

| Settings Page                                                                                                    |
|----------------------------------------------------------------------------------------------------|
| I-mode/mail*         i-mode lock (64)       139         Mail secur (65)       100         Call dur i (66)       134         i connection (67)       119                                                                                                    |
| SSL list (68)                                                                                                    |
| Security*         98           Keypad lock (80)         98           Remote lock (79)         98           Keydial lock (86)         97           Denied no ID (87)         51           Accept calls (88)         52           Reject calls (89)         52           Secret mode (84)         68           Reset (85)         220           Change code (90)         94 |
| Call data*       208         Last call (93)       208         Total calls (91)       208         Last info (92)       208         Call billing (95)       210         Time alert (94)       211                                                                                                    |
| Service                                                                                                    |
| Check NW inf* (97)       (Visible only if you have signed up for service)       186         Store result* (98)       (Visible only if you have signed up for service)       186         Divert msg (81)       193         Reconnect* (82)       207         Fax mode (83)       218                                                                                       |
| Support menu*         139           i-mode lock         139           Mail secur         100           Keypad lock         98           Keydial lock         97           Change code         94           Remote lock         98           Call billing         210                                                                                                    |
| Initial*                                                                                                    |
| Change code       94         Date/time       36         Ring tone       78         Stand-by       84         Send own no       37         Edit my data       38                                                                                                    |

# **Optional and Related Equipment**

A variety of optional equipment allows you to expand the Mova's capability by supporting a wide range of applications, including personal and business uses. Some accessories are only available in some areas. For details, please contact DoCoMo service counter (DoCoMo shop). For details of accessories, see the user's manual of each device.

# Mobile Card Triplex N

A data card that supports 3 transmission modes: DoPa, 9,600bps data communication and PHS data communication.

\* The Mova supports 9,600bps data communications only.

### ■ Main Features

- Data transmission speeds DoPa: Max. 28,800bps/9,600bps Mobile phone line: 9,600bps PHS line: 64K/32K (PIAFS)
- Fax transmission speeds
  Mobile phone line: 9,600bps (class 1
  ECM), 4,800bps (class 2)
  PHS line:
  - 14.4Kbps (transmission via PTE only)
  - Connection interface:
  - PC Card Standard type II
    - Compatibility: Windows 95/Windows 98/Windows Me/Windows 2000 Professional/Windows XP-based PC/AT compatible machines
  - Data transmission with G4 fax machines (in G3 mode) enabled

# Optional Parts by Use

### Accessories

●Carrying Case SO014

### Car accessories

- ●DC Adapter SO001
- Car Holder SO012
- Car Adapter SO002
- Hands-Free Remote Control SO001
- Hands-Free Microphone SO001
- Power Cable SO002

### Spare parts

- Battery SO010
- AC Adapter SO004
  - Dry-Cell Battery Holder SO001

### Others

- Rear Cover SO012
  - <White>/<Blue>
- USB Data Link Cable F001Data Link Cable S0003
- \* The earphone mic is not available.

# **Data Link Software**

The "Mova SO-series Data Link Software" allows you to transfer data between the Mova and PC.

### Download

http://www.SonyEricsson.co.jp/so213is/ SOdatalink/

- To download, a PC that can be connected to the Internet is required. Note that some transmission charge is required for downloading.
- For information on how to download and how to use the software, see the web site above or the data link software help.

### Date that are to the data link soils

Data that can be transferred
 Phonebook, Received mail\*1, Sent mail\*1,

 Page (mark), School le Crophie foldor\*2

- Bookmark, Schedule, Graphic folder\*2

  \*\*1 Link information of graphics cannot be transferred to the PC.
- #2 The data cannot be forwarded from the Mova to PCs. From PCs, only graphics of GIF format can be forwarded to the Mova.

### Operating environment

### PC:

IBM PC or its compatible machine

### CDII

Pentium II or higher processor or its compatible processor

### IDD:

At least 30 Mbytes free area is required at the time of installation

### Display:

With a resolution of  $800 \times 600$  dots or more, capable of displaying high color at least

### Memory:

64 Mbytes or more recommended

OS: Windows Me, Windows 2000 Profes-

### sional or Windows XP

Required software: Internet Explorer 5.5 or later version

### Communication port:

USB port (Ver1.1 or above)

# Compatible models SO213iS

### - 00210

"USB Data Link Cable F001" or "Data Link Cable S0003\*" is required to connect the Mova to a PC.

When you use the "Data Link Cable SO003",

# you need to download a specified driver. For inquiries on the data link software (in Japanese only)

Sony Ericsson Mobile Communications
Japan, Inc. Customer Support Center

### Navidial: 0570-00-2516

Can be called anywhere in Japan with the same call charge as for the area call.

From mobile phones and PHSs:

### 0466-31-2516

### Operation hours:

10:00 - 18:00 (Weekday) 10:00 - 17:00 (Saturday, Sunday, public holidays and year-end through New Year holidays)

# **Troubleshooting**

| Troubleshooting                   | 266 |
|-----------------------------------|-----|
| Error Messages                    | 268 |
| Warranty and After Sales Services | 272 |

# **Troubleshooting**

Check if the operation is correct before asking for the repairs.

### The Mova cannot be used.

- Check if the battery is attached properly (P.30).
  - Check if the battery is not run out (P.34).
  - Check if the Key guard is set (P.100).

- Cannot power the Mova ON. Check if the battery is attached properly (P.30).
  - Check if the battery is not run out (P.34).

### The warning beeps sound and the Mova is powered OFF, even if you press the power key.

The battery level is low. Charge the Mova (P.31).

# The busy tone sounds without connect-

- ing, even if you dial up. heck if you enter the area code (P.42).
- Check if you dial up in a hurry without hearing the ringing tone (P.42).
- Check if "圈外" appears (P.9).

### "圈外" is displayed and the busy tone sounds.

Check if you are outside the service area or in a location with weak radio wave strength (P.9).

### Cannot place a call even if you press the keypad.

Check if the Self mode is set to [ON] (P.219). Check if the Key guard is set (P.100).

- Cannot receive a call during i-mode. Check if other than [Answer] is set for the
- Call during i-mode (P.134). check if the following terms are set for the responses to calls during i-mode (P.185,
  - 192).
  - "forward to the Voice mail 1451" "forward to a forwarding number 1452" "play a busy tone 1459"

### The message "タダイマタイヘンコミアッテ イマス" appears in the display and does not disappear.

The traffic is heavy. Call again after a while. Press (CLR) for over a second to delete the message (P.42).

### The message "しばらくお待ちください" appears in the display.

The traffic is heavy. Call again after a while.

### "# appears and cannot operate anything.

Check if the Key guard is set (P.100).

### Troubleshooting

(P.83).

### The dark display or clock appears and cannot operate anything.

- Check if the Mova is powered ON (P.35).
- Check if the Power saver is set to [ON] (P.204).
- Check if the Key guard is set (P.100).

### The incoming indicator flashes in certain cycle.

Check if there are missed calls or unread mail (P.91).

### The charge indicator stays lit.

Check if the Power saver is [OFF] (P.204). In this setting, it may take time to complete the charging, but this is not a malfunction.

### The set stand-by display does not appear and the dark display or clock appears. The Power saver indicator stays flashing.

Check if the Power saver is set to [ON] (P.204).

The Mail/Message tone does not sound and the incoming indicator does not flash. · Check if the Alert time is set to 0 second

# The Mail tone different from the one you

set sounds when receiving mail. · Check if the Mail tone is set at the Designate ring tone setting (P.80).

# **Error Messages**

In some case, a 3-digit number may be displayed together with a message. This is a DoCoMo's own code that DoCoMo displays on the Mova.

### Accessing external device

You cannot use i-mode, etc. when connecting to the external device.

Disconnect the external device.

### Address is not valid

The mail address is incorrect. Enter the correct mail address, Also, check if the recipient's mail address has been changed (P.151).

### Authentication type is not supported

The Mova does not support the authentication of this site.

### Cannot attach

The selected melody cannot be attached to mail since it is copyrighted.

Cannot mail attached melody The mail with a melody attachment cannot be sent as Short Mail.

Delete the melody and send the mail or send as i-mode mail (P.151, 152).

### Can not retrieve the data

Failed to obtain the graphic.

Obtain the graphic again (P.132).

### Certificate is rejected (tampered)

There are some problems with a certificate.

### Connection interrupted

The i-mode data cannot be obtained. Obtain the data again.

### Connection is not valid

The host number set at the Host selection is incorrect.

Set the Host selection to "ドコモ" set at the time of purchase (P.136).

### Data size is too large to edit

Failed to edit because the data size exceeds 500 bytes including the number of characters in the mail main body and the attached melody.

Change the attached melody to the one of smaller data size (P.152).

Dictionary data error. cannot save The dictionary data cannot be saved since it has an error.

### Dictionary data was found error

Some words cannot be saved since part of the dictionary data has an error (the words you could save can be used as the dictionary data).

### i-mode browsing

Cannot operate since the Mova is in i-mode stand-by (\*\*\* is flashing).

Terminate i-mode and perform the operation (P.125).

### i-mode locked

Fail to operate since i-mode is locked. Cancel the i-mode lock (P.139).

### Insufficient memory to protect graphic data

The number of protected Graphics mails has reached 5.

Cancel the protection of unnecessary Graphics mail (P.161).

### Invalid address

The mail address is incorrect. Enter the correct mail address. Also, check if the recipient's mail address has been changed (P.151).

### Melody data error. Cannot save

The melody data cannot be saved since it has an error.

Download the melody data again (P.132).

Melody is too large to be attached The selected melody data cannot be attached to mail since it is too large.

Attach the melody after decreasing the number of characters in the mail main body or select the melody of smaller data size (P.152).

### Memory shortage

i-mode cannot be continued since the memory is insufficient.

Connect to i-mode again (P.120).

The next page cannot be displayed since the memory is insufficient.

- No memory space The number of protected screen memos has reached the largest number (20-40). Cancel the protection of unnecessary
- screen memos (P.131). The total number of unsent and protected sent mails has reached 100.
  - Cancel the protection of unnecessary mail or delete unnecessary mail (P.161). When the total number of unsent and pro-
- tected sent mails reached 99, you cannot send mail to multiple addresses. Cancel the protection of unnecessary mail
- or delete unnecessary mail (P161). 700 entries are saved to the Phonebook. Delete unnecessary entries in the
- Phonebook (P.66).
- 100 schedules are saved.
- Delete unnecessary schedules (P.110). 50 bookmarks are saved.
  - Delete unnecessary bookmarks (P.129).

### Out of i-mode service area

The i-mode service cannot be used since you are outside the i-mode service area or in a location without the radio wave.

Move to a location where "\* is turned on (P.9).

### Part of text is deleted

Since the number of characters in the mail main body exceeds 250 full-width/500 halfwidth characters, part (the ending) of the main body has been deleted.

Edit the mail main body as necessary (P.155).

### Root certificate is not valid

The SSL list is set to [Invalid]. Set the SSL list to [Valid] (P.138).

### Server is full

Mail cannot be held at the i-mode center when the holding number of mail reaches the maximum on the recipient's side. Send again after the recipient makes a setting to receive mail (P.152).

- Service is not registered The i-mode service cannot be used since you do not subscribe to i-mode.
- Subscribe to i-mode. The i-mode outgoing communication is restricted. Set the i-mode function [ON] (P.119).

Signature space is not available Signature cannot be attached since the total number of characters in the mail main body and signature exceeds 250 full-width/ 500 half-width characters.

Decrease the number of characters in the mail main body or send without attaching signature (P.171).

Size of this page is not supported The reception has been canceled since the data you are obtaining on the site or Internet site exceeds the maximum size of a page.

## SSL session cannot be established

The SSL session failed. Connect again.

Syntax error There is no data that can be displayed on the Mova.

This name already exist

The same name has been already saved to the mail list.

Save as a different name (P.174).

### Time out

Failed to connect to the i-mode center within the waiting duration set at the Set timeout.

Connect to the i-mode center again or perform after a while (P.138).

## Transmission failed

- An error occurs when sending mail. Make sure that "appears and send again. When the message appears again,
- wait for a while and send again (P.9). The recipient of Short Mail is incorrect. Enter the correct recipient (phone number) and send again (P.178).

### URL address is not valid

The data on the site cannot be displayed since it is invalid.

### URL too long to be registered

Failed to save to the bookmark since the URL exceeds 256 half-width characters (P.128).

# **Warranty and After Sales Services**

### Warranty

Make sure that the warranty is received with the Mova upon purchase.

Check to be sure that the name of the retailer, date of purchase and other items have been filled out on the warranty before storing it in a safe place. If any necessary information is not provided, im-

mediately contact the retailer and request to complete the warranty. The Mova comes with a year warranty from the date of purchase. Specifications of this product and its accesso-

warranty from the date of purchase. Specifications of this product and its accessories are subject to change for improvement without prior notice.

### After Sales Services

If you have problems with the Mova...

Before requesting for repairs, refer to the "Troubleshooting" section of this manual to see if the problem can be remedied (P.266). If the Mova still malfunctions, contact the following:

# NTT DoCoMo group

For inquiries (in Japanese only)
From DoCoMo mobile phones or PHSs

(No prefix) 113 (toll-free)

\* Cannot be called from ordinary phones.

From ordinary phones

0120 - 800 - 000 (toll-free)

\*\*Can be called from DoCoMo mobile phones

and PHSs.

Check the number you call and dial it correctly.

For more details see the "List of Service Stations in Japan" supplied with the Mova, etc.

If repair is required as a result of contacting the above:

Bring the Mova to the DoCoMo repair handling service counter. However, it must be taken during business hours of the DoCoMo repair handling service counter. Make sure to bring a warranty card with the product when you visit the shop.

- Within the warranty period
- We will repair the Mova in accordance with the regulations in the warranty.
- When requesting a repair, be sure to submit the warranty along with the Mova. Repair requests that are not accompanied by the warranty or that involve malfunction and damage due to incorrect handling by the owner will only be repaired at the owner's expense, even if the warranty period is still effective.
- Malfunction due to use of devices and consumable parts other than those specified by DoCoMo will only be repaired at the owner's expense, even if the warranty period is still effective.
- Note that repair may be refused in the following cases.

We may not repair the Mova if the water leak seal is reacted or if the Mova has corrosion due to water leakage, condensation, perspiration, etc. or if the internal circuit board is damaged or deformed. Even if repair is possible, it will be done at the owner's expense, as this type of corrosion or damage is not covered by the warranty.

### Warranty and After Sales Services

### O If the warranty period expires

We will repair the Mova at the owner's expense if it is possible to restore proper operations.

### O Parts stock period

The functional parts necessary to repair the Mova will be available for 6 years at least after the manufacture is discontinued.

ter the manufacture is discontinuous. This period is considered as a repairable period. Note that repairs may be possible, depending on the malfunction, even if the stock period has expired. Contact the numbers on the left for more information.

### O Precautions

- Never modify the Mova or its accessories.
  - Doing so may result in fire, injuries or malfunctions.
    - The technical standards of mobile phones are stipulated by legislation to prevent mixture of radio waves and network malfunctions. Mobile phones that do not satisfy the technical standards must not be used.
    - Modified phones may be repaired only if all the modified parts (replacement of parts, modification, paint, etc.) are restored to the original conditions (DoCoMo Standard Parts). Note that repairs of the phone may be refused depending on the modifications.
  - be refused depending on the modifications.

     Malfunction and damage due to modifications will be repaired at the owner's expense, even if the warranty period is still effective.
- The model sticker must not be removed from

the Mova. The model sticker certifies that the Mova satisfies technical standards. It should be noted that if the sticker is removed or is replaced with a different sticker, and the original model sticker cannot be verified, it may disqualify the unit from repairs due to not being able to determine the technical standards of that particular phone.

- Note that the ON/OFF settings, total call charges and other information may be reset (cleared) as a result of malfunction, repair or ther handling. In this case, make the settings again.
- If the Mova has gotten wet or moist, immediately power OFF the Mova and remove the battery from the Mova, and then bring the Mova to the DoCoMo repair handling service counter as soon as possible. However, note that we may not repair the Mova depending on the extent of the damage.

# Precautions on memory dial (Phonebook function) and downloaded data

- It is strictly recommended to back up all the data you have saved to the Mova on other recording media. DoCoMo shall have no liability for any change or loss of the data.
- Note that data you created or data you retrieved or downloaded from sources other than your Mova may be changed or lost when you change the model or have repairs done to the Mova.

Under some circumstances, DoCoMo may replace your Mova with its equivalent instead of repairing it. In that case, the data saved to the Mova, with some exceptions, cannot be transferred to the new one. DoCoMo shall have no liability for any change or loss of any kind.

# **MEMO**

# MEMO

# **MEMO**

# Index

# Index

| A Page                                                                                                    |
|----------------------------------------------------------------------------------------------------|
| AC adapter32                                                                                                    |
| Accept calls52                                                                                                    |
| Adjust light87                                                                                                    |
| After sales services272                                                                                                    |
| Alarm                                                                                                    |
| Call billing 211                                                                                                    |
| Clock alarm 104                                                                                                    |
| Fringe alarm                                                                                                    |
| Schedule alarm108                                                                                                    |
| Alert Duration                                                                                                    |
| During i-mode                                                                                                    |
| 9                                                                                                    |
| Mail                                                                                                    |
| Message F83                                                                                                    |
| Message R83                                                                                                    |
| Animation 85                                                                                                    |
| Antenna 7                                                                                                    |
| Any key answer43                                                                                                    |
| Auto power off103                                                                                                    |
| Auto power on 102                                                                                                    |
| <b>Auto volume</b> 213                                                                                                    |
|                                                                                                    |
| <b>B</b> Page                                                                                                    |
| Battery 30                                                                                                    |
|                                                                                                    |
| Battery level34                                                                                                    |
| Charge                                                                                                    |
| Up-time                                                                                                    |
| Battery saver 205                                                                                                    |
| Bookmark                                                                                                    |
|                                                                                                    |
| Add bookmark128                                                                                                    |
| Confm128                                                                                                    |
| Confm                                                                                                    |
| Confm       128         Delete       129         Display       128                                                                                                    |
| Confm       128         Delete       129         Display       128         Edit folder       129                                                                                                    |
| Confm       128         Delete       129         Display       128         Edit folder       129         Edit title       128                                                                                                    |
| Confm       128         Delete       129         Display       128         Edit folder       129                                                                                                    |
| Confm       128         Delete       129         Display       128         Edit folder       129         Edit title       128                                                                                                    |
| Confm         128           Delete         129           Display         128           Edit folder         129           Edit title         128           Move         129                                                                                                    |
| Confm         128           Delete         129           Display         128           Edit folder         129           Edit title         128           Move         129                                                                                                    |
| Confm       128         Delete       129         Display       128         Edit folder       129         Edit title       128         Move       129         C       Page         Calculator       213                                                                                                    |
| Confm       128         Delete       129         Display       128         Edit folder       129         Edit title       128         Move       129         C       Page         Calculator       213         Calendar       84, 109                                                                                                    |
| Confm       128         Delete       129         Display       128         Edit folder       129         Edit title       128         Move       129         C       Page         Calculator       213         Calendar       84, 109         Call billing       210                                                                                                    |
| Confm         128           Delete         129           Display         128           Edit folder         129           Edit title         128           Move         129           C         Page           Calculator         213           Calendar         84, 109           Call billing         210           Call cost         208                                                                                                    |
| Confm         128           Delete         129           Display         128           Edit folder         129           Edit title         128           Move         129           C         Page           Calculator         213           Calendar         84, 109           Call billing         210           Call cost         208           Call duration         208                                                                                                    |
| Confm       128         Delete       129         Display       128         Edit folder       129         Edit title       128         Move       129         C       Page         Calculator       213         Calendar       84, 109         Call billing       210         Call cost       208         Call duration       208         Call Forwarding Service       189                                                                                                    |
| Confm         128           Delete         129           Display         128           Edit folder         129           Edit title         128           Move         129           C         Page           Calculator         213           Calendar         84, 109           Call billing         210           Call cost         208           Call duration         208           Call Forwarding Service         189           Call light         89                                                                                                    |
| Confm         128           Delete         129           Display         128           Edit folder         129           Edit title         128           Move         129           C         Page           Calculator         213           Calendar         84, 109           Call billing         210           Call cost         208           Call duration         208           Call Forwarding Service         189           Call light         89           Call picture         86                                                                                                    |
| Confm         128           Delete         129           Display         128           Edit folder         129           Edit title         128           Move         129           C         Page           Calculator         213           Calendar         84, 109           Call billing         210           Call cost         208           Call duration         208           Call Forwarding Service         189           Call light         89           Call picture         86           Call Waiting Service         187                                                                                                    |
| Confm         128           Delete         129           Display         128           Edit folder         129           Edit title         128           Move         129           C         Page           Calculator         213           Calendar         84, 109           Call billing         210           Call cost         208           Call duration         208           Call Forwarding Service         189           Call light         89           Call waiting Service         187           Call Waiting Service         187           Caller ID Display Request Service         196                                                                                                    |
| Confm         128           Delete         129           Display         128           Edit folder         129           Edit title         128           Move         129           C         Page           Calculator         213           Calendar         84, 109           Call billing         210           Call cost         208           Call duration         208           Call Forwarding Service         189           Call light         89           Call Waiting Service         187           Caller ID Display Request Service         196           Car navigation system         223                                                                                                    |
| Confm         128           Delete         129           Display         128           Edit folder         129           Edit title         128           Move         129           C         Page           Calculator         213           Calendar         84, 109           Call billing         210           Call cost         208           Call Forwarding Service         189           Call Ight         89           Call picture         86           Call Waiting Service         187           Caller ID Display Request Service         196           Car navigation system         223           Certificate         120, 138                                                                                                    |
| Confm         128           Delete         129           Display         128           Edit folder         129           Edit title         128           Move         129           C         Page           Calculator         213           Calendar         84, 109           Call billing         210           Call cost         208           Call duration         208           Call Forwarding Service         189           Call light         89           Call Waiting Service         187           Caller ID Display Request Service         196           Car navigation system         223           Certificate         120, 138           Change mail address         164                                                                                                    |
| Confm         128           Delete         129           Display         128           Edit folder         129           Edit title         128           Move         129           C         Page           Calculator         213           Calendar         84, 109           Call billing         210           Call cost         208           Call duration         208           Call Forwarding Service         189           Call light         89           Call Waiting Service         187           Caller ID Display Request Service         196           Car navigation system         223           Certificate         120, 138           Change mail address         164           Characters assigned to keys         251, 252                                                                                                    |
| Confm         128           Delete         129           Display         128           Edit folder         129           Edit title         128           Move         129           C         Page           Calculator         213           Calendar         84, 109           Call billing         210           Call cost         208           Call duration         208           Call Forwarding Service         189           Call light         89           Call writing Service         187           Caller ID Display Request Service         196           Car navigation system         223           Certificate         120, 138           Change mail address         164           Characters assigned to keys         251, 252           Charging         31                                                                                                    |
| Confm         128           Delete         129           Display         128           Edit folder         129           Edit title         128           Move         129           C         Page           Calculator         213           Calendar         84, 109           Call billing         210           Call cost         208           Call Forwarding Service         189           Call Forwarding Service         189           Call Ight         89           Call picture         86           Call Waiting Service         187           Caller ID Display Request Service         196           Car navigation system         223           Certificate         120, 138           Change mail address         164           Characters assigned to keys         251, 252           Charging         31           AC adapter         32                                                            |
| Confm         128           Delete         129           Display         128           Edit folder         129           Edit title         128           Move         129           C         Page           Calculator         213           Calendar         84, 109           Call billing         210           Call cost         208           Call Forwarding Service         189           Call Iforwarding Service         189           Call Waiting Service         187           Caller ID Display Request Service         196           Car navigation system         223           Certificate         120, 138           Change mail address         164           Characters assigned to keys         251, 252           Charging         31           AC adapter         32           Charging time         31                                                                                         |
| Confm         128           Delete         129           Display         128           Edit folder         129           Edit title         128           Move         129           C         Page           Calculator         213           Calendar         84, 109           Call billing         210           Call cost         208           Call Forwarding Service         189           Call Forwarding Service         189           Call Ight         89           Call picture         86           Call Waiting Service         187           Caller ID Display Request Service         196           Car navigation system         223           Certificate         120, 138           Change mail address         164           Characters assigned to keys         251, 252           Charging         31           AC adapter         32                                                            |
| Confm         128           Delete         129           Display         128           Edit folder         129           Edit title         128           Move         129           C         Page           Calculator         213           Calendar         84, 109           Call billing         210           Call cost         208           Call duration         208           Call Forwarding Service         189           Call light         89           Call waiting Service         187           Caller ID Display Request Service         196           Car navigation system         223           Certificate         120, 138           Change mail address         164           Characters assigned to keys         251, 252           Charging         31           AC adapter         32           Charging time         31           DC adapter         33           Display light         87 |
| Confm         128           Delete         129           Display         128           Edit folder         129           Edit title         128           Move         129           C         Page           Calculator         213           Calendar         84, 109           Call billing         210           Call cost         208           Call duration         208           Call Forwarding Service         189           Call light         89           Call Waiting Service         196           Car navigation system         223           Certificate         120, 138           Change mail address         164           Characters assigned to keys         251, 252           Charging         31           AC adapter         32           Charging time         31           DC adapter         33                                                                                            |

| Check new message/mail 142, 153                                                                                                    |
|----------------------------------------------------------------------------------------------------|
| Animation 85                                                                                                    |
| Inquiry setting 173                                                                                                    |
| Sound effect79                                                                                                    |
| Check NW inf 186                                                                                                    |
| Clock 36                                                                                                    |
| Clock alarm 104                                                                                                    |
| Color taste 89                                                                                                    |
| Common phrase 231                                                                                                    |
| Common phrase list258                                                                                                    |
| Edit232                                                                                                    |
|                                                                                                    |
| Conference call                                                                                                    |
| Conversion                                                                                                    |
| Copy                                                                                                    |
| Cursor                                                                                                    |
| Cut                                                                                                    |
| Cut236                                                                                                    |
|                                                                                                    |
| <b>D</b> Page                                                                                                    |
| Data communication 218                                                                                                    |
| Data link software                                                                                                    |
| Date/time                                                                                                    |
| DC adapter                                                                                                    |
| Default settings list                                                                                                    |
| Delete text message                                                                                                    |
|                                                                                                    |
| Denied no ID51                                                                                                    |
| Designated indicator 90                                                                                                    |
| Designated ring tone 80                                                                                                    |
| Dial frequency record54                                                                                                    |
| Dictionary                                                                                                    |
| Download234                                                                                                    |
| E4:+ 000                                                                                                    |
| Edit 233                                                                                                    |
| Folder 234                                                                                                    |
|                                                                                                    |
| Folder 234                                                                                                    |
| Folder                                                                                                    |
| Folder       234         Display       9         Displaylight       87         Guidance area       8                                                                                                    |
| Folder         234 <b>Display</b> 9           Displaylight         87           Guidance area         8           LCD color taste         88                                                                                                    |
| Folder       234         Display       9         Displaylight       87         Guidance area       8         LCD color taste       88         Displaylight       87                                                                                                    |
| Folder       234         Display       9         Displaylight       87         Guidance area       8         LCD color taste       88         Displaylight       87         Divert msg       193                                                                                                    |
| Folder       234         Display       9         Displaylight       87         Guidance area       8         LCD color taste       88         Displaylight       87         Divert msg       193         Download                                                                                                    |
| Folder                                                                                                    |
| Folder         234           Display         9           Displaylight         87           Guidance area         8           LCD color taste         88           Displaylight         87           Divert msg         193           Download           Dictionary         234           Graphic         132                                                                                    |
| Folder         234           Display         9           Displaylight         87           Guidance area         8           LCD color taste         88           Displaylight         87           Divert msg         193           Download           Dictionary         234           Graphic         132           i-melody         132                                                     |
| Folder         234           Display         9           Displaylight         87           Guidance area         8           LCD color taste         88           Displaylight         87           Divert msg         193           Download           Dictionary         234           Graphic         132                                                                                    |
| Folder         234           Display         9           Displaylight         87           Guidance area         8           LCD color taste         88           Displaylight         87           Divert msg         193           Download         10tionary           Dictionary         234           Graphic         132           i-melody         132           Driving mode         56 |
| Folder                                                                                                    |
| Folder                                                                                                    |
| Folder                                                                                                    |
| Folder                                                                                                    |
| Folder                                                                                                    |
| Folder                                                                                                    |
| Folder                                                                                                    |
| Folder                                                                                                    |
| Folder                                                                                                    |
| Folder                                                                                                    |
| Folder                                                                                                    |
| Folder                                                                                                    |
| Folder                                                                                                    |
| Folder                                                                                                    |
| Folder                                                                                                    |
| Folder                                                                                                    |
| Folder                                                                                                    |

| Kuten code 235, 240                                                                                                    |  |
|----------------------------------------------------------------------------------------------------|--|
| Paste                                                                                                    |  |
| Pictograph 231, 255                                                                                                    |  |
| Prediction conversion 228                                                                                                    |  |
| Quote232                                                                                                    |  |
| Reset data238                                                                                                    |  |
| Symbol 231, 254                                                                                                    |  |
| User conversion229                                                                                                    |  |
| 2-touch method238                                                                                                    |  |
| 5-touch (Kana) method 228                                                                                                    |  |
| Error messages268                                                                                                    |  |
| <b>EV-Link</b> 217                                                                                                    |  |
| Call back217                                                                                                    |  |
| Edit mail217                                                                                                    |  |
|                                                                                                    |  |
| <b>F</b> Page                                                                                                    |  |
| - 1490                                                                                                    |  |
| Face mark list                                                                                                    |  |
| Fax communication 218                                                                                                    |  |
| Fax mode                                                                                                    |  |
| Font size 88                                                                                                    |  |
| Four-way key 8                                                                                                    |  |
| Fringe alarm 206                                                                                                    |  |
| FW during call 192                                                                                                    |  |
|                                                                                                    |  |
| <b>G</b> Page                                                                                                    |  |
| Graphic                                                                                                    |  |
| lcon 124                                                                                                    |  |
| Image disp137                                                                                                    |  |
| Indiv display 124                                                                                                    |  |
| Mail153, 157                                                                                                    |  |
| Save graphics                                                                                                    |  |
| Graphic folder 214                                                                                                    |  |
| Delete215                                                                                                    |  |
|                                                                                                    |  |
|                                                                                                    |  |
| Display214 Edit title215                                                                                                    |  |
| Display214<br>Edit title215                                                                                                    |  |
| Display       214         Edit title       215         Icon       214                                                                                                    |  |
| Display214<br>Edit title215                                                                                                    |  |
| Display       214         Edit title       215         Icon       214         Protect on/off       215         Save graphics       132         Graphics mail                                                                                                    |  |
| Display       214         Edit title       215         Icon       214         Protect on/off       215         Save graphics       132         Graphics mail       Display         Display       157                                                                                                    |  |
| Display       214         Edit title       215         Icon       214         Protect on/off       215         Save graphics       132         Graphics mail       Display         Display       157                                                                                                    |  |
| Display       214         Edit title       215         Icon       214         Protect on/off       215         Save graphics       132         Graphics mail       157         Graphics URL       157                                                                                                    |  |
| Display       214         Edit title       215         Icon       214         Protect on/off       215         Save graphics       132         Graphics mail       157         Graphics URL       157         Image data       177                                                                                                    |  |
| Display       214         Edit title       215         Icon       214         Protect on/off       215         Save graphics       132         Graphics mail       157         Graphics URL       157                                                                                                    |  |
| Display       214         Edit title       215         Icon       214         Protect on/off       215         Save graphics       132         Graphics mail       157         Graphics URL       157         Image data       177         Save graphics       132                                                                                                    |  |
| Display       214         Edit title       215         Icon       214         Protect on/off       215         Save graphics       132         Graphics mail       157         Graphics URL       157         Image data       177         Save graphics       132         Send       153                                                                                                    |  |
| Display       214         Edit title       215         Icon       214         Protect on/off       215         Save graphics       132         Graphics mail       157         Graphics URL       157         Image data       177         Save graphics       132         Send       153         Group name       65                                                                                                    |  |
| Display       214         Edit title       215         Icon       214         Protect on/off       215         Save graphics       132         Graphics mail       157         Graphics URL       157         Image data       177         Save graphics       132         Send       153         Group name       65                                                                                                    |  |
| Display       214         Edit title       215         Icon       214         Protect on/off       215         Save graphics       132         Graphics mail       157         Graphics URL       157         Image data       177         Save graphics       132         Send       153         Group name       65         Guidance area       8                                                                                                    |  |
| Display       214         Edit title       215         Icon       214         Protect on/off       215         Save graphics       132         Graphics mail       157         Display       157         Image data       177         Save graphics       132         Send       153         Group name       65         Guidance area       8         H       Page         Hands-free       50                                                                         |  |
| Display       214         Edit title       215         Icon       214         Protect on/off       215         Save graphics       132         Graphics mail       157         Graphics URL       157         Image data       177         Save graphics       132         Send       153         Group name       65         Guidance area       8                                                                                                    |  |
| Display       214         Edit title       215         Icon       214         Protect on/off       215         Save graphics       132         Graphics mail       157         Display       157         Image data       177         Save graphics       132         Send       153         Group name       65         Guidance area       8         H       Page         Hands-free       50         Harmonized melody       132         Hold       132              |  |
| Display       214         Edit title       215         Icon       214         Protect on/off       215         Save graphics       132         Graphics mail       157         Display       157         Image data       177         Save graphics       132         Send       153         Group name       65         Guidance area       8         H       Page         Hands-free       50         Harmonized melody       132         Hold       Holding       44 |  |
| Display       214         Edit title       215         Icon       214         Protect on/off       215         Save graphics       132         Graphics mail       157         Display       157         Image data       177         Save graphics       132         Send       153         Group name       65         Guidance area       8         H       Page         Hands-free       50         Harmonized melody       132         Hold       132              |  |

| 1                                                                                                    | age                                                                                                    |
|----------------------------------------------------------------------------------------------------|----------------------------------------------------------------------------------------------------|
| i-anime                                                                                                    |                                                                                                    |
| i connection                                                                                                    | 119                                                                                                    |
| Icon                                                                                                    | 9                                                                                                    |
| i-melody 117,                                                                                                    | 132                                                                                                    |
| i-mode                                                                                                    | 114                                                                                                    |
| Auto dstinct                                                                                                    |                                                                                                    |
| Bookmark                                                                                                    |                                                                                                    |
| Call during i-mode                                                                                                    | 134                                                                                                    |
| Change i-mode password                                                                                                    | 126                                                                                                    |
| Clock                                                                                                    | 125                                                                                                    |
| Display previous/next page                                                                                                    | 123                                                                                                    |
| Display sites115,                                                                                                    | 120                                                                                                    |
| Host selection                                                                                                    |                                                                                                    |
| i connection                                                                                                    |                                                                                                    |
| Image disp                                                                                                    |                                                                                                    |
| i-mode lock                                                                                                    |                                                                                                    |
| i-mode menu                                                                                                    | 119                                                                                                    |
| Individual display                                                                                                    | 124                                                                                                    |
| Last URL                                                                                                    |                                                                                                    |
|                                                                                                    |                                                                                                    |
| My Menu<br>Reload                                                                                                    |                                                                                                    |
| Save graphics                                                                                                    |                                                                                                    |
| Screen memo                                                                                                    |                                                                                                    |
| Set timeout                                                                                                    |                                                                                                    |
| SSL site                                                                                                    |                                                                                                    |
| Terminate                                                                                                    |                                                                                                    |
| URL                                                                                                    |                                                                                                    |
| URL list                                                                                                    |                                                                                                    |
| Use sites                                                                                                    |                                                                                                    |
| Word translate                                                                                                    |                                                                                                    |
| i-mode lock                                                                                                    |                                                                                                    |
| i-mode mail                                                                                                    |                                                                                                    |
| Add phonebook                                                                                                    | 156                                                                                                    |
| Alert time                                                                                                    | 83                                                                                                    |
| Animation                                                                                                    | 85                                                                                                    |
| Attach >                                                                                                    |                                                                                                    |
| Auto play                                                                                                    |                                                                                                    |
| Change mail address                                                                                                    |                                                                                                    |
| Check new mail 153,                                                                                                    |                                                                                                    |
| Compose                                                                                                    | 151                                                                                                    |
| Confirm mail address                                                                                                    |                                                                                                    |
| Data paste                                                                                                    |                                                                                                    |
| Delete                                                                                                    |                                                                                                    |
|                                                                                                    |                                                                                                    |
| Display                                                                                                    | 158                                                                                                    |
| Display<br>Edit folder                                                                                                    | 158<br>160                                                                                                 |
| Display<br>Edit folder<br>Font size                                                                                                    | 158<br>160<br>88                                                                                           |
| Display Edit folder Font size Forward                                                                                                    | 158<br>160<br>88<br>155                                                                                    |
| Display Edit folder Font size Forward Graphics mail 153,                                                                                                    | 158<br>160<br>88<br>155<br>157                                                                             |
| Display Edit folder Font size Forward Graphics mail 153,                                                                                                    | 158<br>160<br>88<br>155<br>157<br>119                                                                      |
| Display Edit folder Font size Forward Graphics mail 153, i connection 158,                                                                                                    | 158<br>160<br>88<br>155<br>157<br>119<br>159                                                               |
| Display Edit folder Font size Forward Graphics mail 153, i connection 158, Image data                                                                                                    | 158<br>160<br>88<br>155<br>157<br>119<br>159<br>177                                                        |
| Display Edit folder Font size Forward Graphics mail 153, i connection 158, Image data Indicator                                                                                                    | 158<br>160<br>88<br>155<br>157<br>119<br>159<br>177<br>89                                                  |
| Display Edit folder Font size Forward Graphics mail Icon Icon Image data Indicator Mail center                                                                                                    | 158<br>160<br>88<br>155<br>157<br>119<br>159<br>177<br>89<br>164                                           |
| Display Edit folder Font size Forward Graphics mail Icon Icon Indicator Mail center Mail list Itility Itility | 158<br>160<br>88<br>155<br>157<br>119<br>159<br>177<br>89<br>164<br>174                                    |
| Display Edit folder Font size Forward Graphics mail Icon Icon Icon Indicator Mail center Mail list Mail menu                                                                                                    | 158<br>160<br>88<br>155<br>157<br>119<br>159<br>177<br>89<br>164<br>174<br>150                             |
| Display Edit folder Font size Forward Graphics mail 153, i connection 158, Image data Indicator Mail center Mail list 151, Mail menu Mail security                                                                                                    | 158<br>160<br>88<br>155<br>157<br>119<br>159<br>177<br>89<br>164<br>174<br>150<br>100                      |
| Display Edit folder Font size Forward Graphics mail Icon Icon Icon Indicator Mail center Mail list Mail menu                                                                                                    | 158<br>160<br>88<br>155<br>157<br>119<br>159<br>177<br>89<br>164<br>174<br>150<br>100<br>171               |
| Display Edit folder Font size Forward Graphics mail 153, i connection lcon 158, Image data Indicator Mail center Mail list 151, Mail menu Mail security Mail setting                                                                                                    | 158<br>160<br>88<br>155<br>157<br>119<br>159<br>177<br>89<br>164<br>174<br>150<br>100<br>171<br>152        |
| Display Edit folder Font size Forward Graphics mail 153, i connection Icon 158, Image data Indicator Mail center Mail list 151, Mail menu Mail secturity Mail setting Melody mail                                                                                                    | 158<br>160<br>88<br>155<br>157<br>119<br>159<br>177<br>89<br>164<br>174<br>150<br>100<br>171<br>152<br>162 |

| Quote 175                                                                                                    |  |
|----------------------------------------------------------------------------------------------------|--|
| Quote message                                                                                                    |  |
| Receive                                                                                                    |  |
| Receive divided mail                                                                                                    |  |
| Reply 155                                                                                                    |  |
| Reset mail address                                                                                                    |  |
| Ring tone                                                                                                    |  |
| Ring volume82                                                                                                    |  |
| Save152                                                                                                    |  |
| Save melody                                                                                                    |  |
| Search                                                                                                    |  |
| Secret code                                                                                                    |  |
| Signature                                                                                                    |  |
|                                                                                                    |  |
| Sort                                                                                                    |  |
| Sort requirement                                                                                                    |  |
| Sound effect                                                                                                    |  |
| Suspend mail                                                                                                    |  |
| Trans ranking                                                                                                    |  |
| i-mode password95, 126                                                                                                    |  |
| i-navi link                                                                                                    |  |
| Indicator 89                                                                                                    |  |
| Call light                                                                                                    |  |
| Color taste                                                                                                    |  |
| Designated                                                                                                    |  |
| Missed call91                                                                                                    |  |
| Power saver 204                                                                                                    |  |
| Initial setting                                                                                                    |  |
| Inquiry setting173                                                                                                    |  |
| International call45                                                                                                    |  |
| Internet 127                                                                                                    |  |
|                                                                                                    |  |
| K Page                                                                                                    |  |
| Key guard 100                                                                                                    |  |
| Sound effect79                                                                                                    |  |
| Keydial lock 97                                                                                                    |  |
|                                                                                                    |  |
| Keypad lock98                                                                                                    |  |
| Keypad lock                                                                                                    |  |
| Keypad lock         98           Remote lock         98           Keypad sound         75                                                                                                    |  |
| Remote lock       98         Keypad sound       75         Kuten code       235                                                                                                    |  |
| Remote lock                                                                                                    |  |
| Remote lock       98         Keypad sound       75         Kuten code       235                                                                                                    |  |
| Remote lock       98         Keypad sound       75         Kuten code       235         Kuten code list       240                                                                                                    |  |
| Remote lock       98         Keypad sound       75         Kuten code       235         Kuten code list       240         L       Page                                                                                                    |  |
| Remote lock       98         Keypad sound       75         Kuten code       235         Kuten code list       240         L       Page         Last call       208                                                                                                    |  |
| Remote lock       98         Keypad sound       75         Kuten code       235         Kuten code list       240         L       Page         Last call       208         Last info       208                                                                                                    |  |
| Remote lock       98         Keypad sound       75         Kuten code       235         Kuten code list       240         L       Page         Last call       208         Last info       208         Last URL       121                                                                                                    |  |
| Remote lock       98         Keypad sound       75         Kuten code       235         Kuten code list       240         L       Page         Last call       208         Last info       208         Last URL       121         Delete       121                                                                                     |  |
| Remote lock       98         Keypad sound       75         Kuten code       235         Kuten code list       240         L       Page         Last call       208         Last info       208         Last URL       121         Delete       121         LCD color taste       88                                                    |  |
| Remote lock       98         Keypad sound       75         Kuten code       235         Kuten code list       240         L       Page         Last call       208         Last info       208         Last URL       121         Delete       121         LCD color taste       88         Line feed       251                        |  |
| Remote lock       98         Keypad sound       75         Kuten code       235         Kuten code list       240         L       Page         Last call       208         Last info       208         Last URL       121         Delete       121         LCD color taste       88         Line feed       251         Link       122 |  |
| Remote lock       98         Keypad sound       75         Kuten code       235         Kuten code list       240         L       Page         Last call       208         Last info       208         Last URL       121         Delete       121         LCD color taste       88                                                    |  |

| Mail address                                                                                                    |
|----------------------------------------------------------------------------------------------------|
| Change 164                                                                                                    |
| Confirm 164                                                                                                    |
| Reset 165                                                                                                    |
| Mail menu                                                                                                    |
| Mail receiving image 85                                                                                                    |
| Mail security 100                                                                                                    |
| Mail sending image85                                                                                                    |
| Mail To                                                                                                    |
| Malicious Caller Block47                                                                                                    |
| Manner mode72                                                                                                    |
| Original manner72, 74                                                                                                    |
| Setting74                                                                                                    |
| Silent72                                                                                                    |
| Melody folder 214                                                                                                    |
| Delete                                                                                                    |
| Edit title                                                                                                    |
| lcon                                                                                                    |
| Play                                                                                                    |
| Play all                                                                                                    |
| Protect on/off                                                                                                    |
|                                                                                                    |
| Melody mail Attach melody 152                                                                                                    |
| Auto play                                                                                                    |
|                                                                                                    |
| Data paste 177 Play 156                                                                                                    |
| Save melody                                                                                                    |
| Send                                                                                                    |
| Memo                                                                                                    |
| Menu                                                                                                    |
| Menu list                                                                                                    |
| Menu number                                                                                                    |
| Message                                                                                                    |
| Alert time83                                                                                                    |
| Auto-display141                                                                                                    |
|                                                                                                    |
| Check new message 142 173                                                                                                    |
| Check new message 142, 173                                                                                                    |
| Delete144                                                                                                    |
| Delete                                                                                                    |
| Delete       144         Display       142         Icon       142                                                                                                    |
| Delete       144         Display       142         Icon       142         Indicator       89                                                                                                    |
| Delete       144         Display       142         Icon       142         Indicator       89         Protect on/off       143                                                                                                    |
| Delete       144         Display       142         Icon       142         Indicator       89         Protect on/off       143         Receive       140                                                                                                    |
| Delete       144         Display       142         Icon       142         Indicator       89         Protect on/off       143         Receive       140         Ring tone       78                                                                                                    |
| Delete       144         Display       142         Icon       142         Indicator       89         Protect on/off       143         Receive       140         Ring tone       78         Ring volume       82                                                                                                    |
| Delete         144           Display         142           Icon         142           Indicator         89           Protect on/off         143           Receive         140           Ring tone         78           Ring volume         82           Save graphics         132                                                                                                    |
| Delete       144         Display       142         Icon       142         Indicator       89         Protect on/off       143         Receive       140         Ring tone       78         Ring volume       82         Save graphics       132         Message F       140, 142                                                                                                    |
| Delete       144         Display       142         Icon       142         Indicator       89         Protect on/off       143         Receive       140         Ring tone       78         Ring volume       82         Save graphics       132         Message F       140         Setting       141                                                                                                    |
| Delete       144         Display       142         Icon       142         Indicator       89         Protect on/off       143         Receive       140         Ring tone       78         Ring volume       82         Save graphics       132         Message F       140, 142         Setting       141         Message R       140, 142                                                                                                    |
| Delete       144         Display       142         Icon       142         Indicator       89         Protect on/off       143         Receive       140         Ring tone       78         Ring volume       82         Save graphics       132         Message F       140         Setting       141                                                                                                    |
| Delete       144         Display       142         Icon       142         Indicator       89         Protect on/off       143         Receive       140         Ring tone       78         Ring volume       82         Save graphics       132         Message F       140, 142         Setting       141         Message R       140, 142         Missed Call       55                                                                                                    |
| Delete         144           Display         142           Icon         142           Indicator         89           Protect on/off         143           Receive         140           Ring tone         78           Ring volume         82           Save graphics         132           Message F         140, 142           Setting         141           Message R         140, 142           Missed Call         55           Indicator         91                                                                                                    |
| Delete       144         Display       142         Icon       142         Indicator       89         Protect on/off       143         Receive       140         Ring tone       78         Ring volume       82         Save graphics       132         Message F       140, 142         Setting       141         Message R       140, 142         Missed Call       55         Indicator       91         Ringing time       54                                                                                                    |
| Delete         144           Display         142           Icon         142           Indicator         89           Protect on/off         143           Receive         140           Ring tone         78           Ring volume         82           Save graphics         132           Message F         140, 142           Setting         141           Message R         140, 142           Missed Call         55           Indicator         91           Ringing time         54           My data                                                                                                    |
| Delete       144         Display       142         Icon       142         Indicator       89         Protect on/off       143         Receive       140         Ring tone       78         Ring volume       82         Save graphics       132         Message F       140, 142         Setting       141         Message R       140, 142         Missed Call       55         Indicator       91         Ringing time       54         My data       38         Quote       232         My Menu       125                                                                                                    |
| Delete         144           Display         142           Icon         142           Indicator         89           Protect on/off         143           Receive         140           Ring tone         78           Ring volume         82           Save graphics         132           Message F         140, 142           Setting         141           Message R         140, 142           Missed Call         55           Indicator         91           Ringing time         54           My data         2           Edit         38           Quote         232           My Menu         125           My phone no         195 |
| Delete         144           Display         142           Icon         142           Indicator         89           Protect on/off         143           Receive         140           Ring tone         78           Ring volume         82           Save graphics         132           Message F         140, 142           Setting         141           Message R         140, 142           Missed Call         55           Indicator         91           Ringing time         54           My data         2           Edit         38           Quote         232           My Menu         125           My phone no         195 |
| Delete       144         Display       142         Icon       142         Indicator       89         Protect on/off       143         Receive       140         Ring tone       78         Ring volume       82         Save graphics       132         Message F       140, 142         Setting       141         Message R       140, 142         Missed Call       55         Indicator       91         Ringing time       54         My data       38         Quote       232         My Menu       125                                                                                                    |

| N Page                                                       |
|--------------------------------------------------------------|
| Network security code 95                                     |
| Network service                                              |
| Call Forwarding Service                                      |
| Call Waiting Service                                         |
| Caller ID Display Request Service 196 Number Plus Service194 |
| Three-Way Calling Service                                    |
| Voice Mail Service                                           |
| Noise reduction206                                           |
| Number Plus Service194                                       |
|                                                              |
| O Page                                                       |
| On hold 44                                                   |
| Optional and related equipment 263                           |
| Original manner mode74                                       |
| Out of service area9                                         |
| Own number 38                                                |
| Quote                                                        |
| Secret mode 66                                               |
| 5                                                            |
| P Page                                                       |
| Package contents                                             |
| Pager49                                                      |
| Partial clock                                                |
| Paste                                                        |
| Pause48, 62                                                  |
| Phone                                                        |
| Indicator 89                                                 |
| Ring tone 78                                                 |
| Ring volume 82                                               |
| Phone To                                                     |
| Phonebook Accept calls52                                     |
| Add phonebook                                                |
| Delete                                                       |
| Display by 67                                                |
| Edit                                                         |
| Font size 88                                                 |
| Group name 65                                                |
| Memory status                                                |
| Phonebook lock                                               |
| Quote                                                        |
| Reject calls52                                               |
| Save                                                         |
| Save from record 64                                          |
| Search 66                                                    |
| Secret mode                                                  |
| 2-touch dial                                                 |
| Phonebook lock                                               |
| Pictograph list                                              |
| Place a call42                                               |
| Animation 85                                                 |
| Power                                                        |
| Animation 85                                                 |
| Auto power off                                               |
| Auto power on                                                |
| Sound effect79                                               |

| Power off image 85                    |
|---------------------------------------|
| Power saver 204                       |
| Prediction conversion228              |
| Prediction dictionary233              |
| Preset melodies 81                    |
|                                       |
| Q Page                                |
|                                       |
| Quick record message 59               |
|                                       |
| R Page                                |
| Radio button 122                      |
| Receive a call                        |
| Animation                             |
| Receive mail from selected domain 166 |
| Received record54                     |
|                                       |
| Delete                                |
| Font size                             |
| Record display97                      |
| Save phonebook                        |
| Receive/reject only i-mode mail 168   |
| Receive/reject selected mail 167      |
| Receiving image85                     |
| Reconnect                             |
| Record                                |
| Answering message59                   |
| Voice memo                            |
| Record display 97                     |
| Record message 58                     |
| Answering message 59                  |
| Delete                                |
| Play 60                               |
| Quick record message59                |
| To answer 59                          |
| Redial record54                       |
| Delete 55                             |
| Font size 88                          |
| Record display 97                     |
| Save phonebook                        |
| Reject calls 52                       |
| Reject mass i-mode mail senders 167   |
| Reject unsolicited ad mail 168        |
| Remote lock98                         |
| Reset                                 |
| Reset data238                         |
| Ring tone                             |
| Designated80                          |
| Mail tone                             |
| Message F tone                        |
| Message R tone78                      |
| My phone no 195                       |
| Ring tone                             |
| Ringer during i-mode 135              |
| Transfer tone                         |
| Ring volume 82                        |
| Ringing time 54                       |
|                                       |

| S Page                           |
|----------------------------------|
| Safety precautions 10            |
| <b>Schedule</b> 106              |
| Delete 110                       |
| Display 109                      |
| Display by 108                   |
| Memory status                    |
| Save                             |
| Secret mode                      |
| Select day 109<br>Set alarm      |
| Set/Cancel holiday 111           |
| Screen memo                      |
| Add scr memo                     |
| Delete131                        |
| Display 130                      |
| Edit title                       |
| Protect on/off131                |
| URL130                           |
| Secret                           |
| Own number 39                    |
| Phonebook 63                     |
| Schedule 107                     |
| Secret code                      |
| Secret mode                      |
| Security code                    |
| Change code                      |
| Send own number                  |
| Sending image85                  |
| Set language92                   |
| Short Dial                       |
| Short Mail                       |
| Compose 178                      |
| Receive 179                      |
| Reject all 169                   |
| Sites (program) 120              |
| <b>Sound effect</b> 79           |
| SSL site                         |
| Display120                       |
| SSL list                         |
| Stand-by display 84 Store result |
| Submenu                          |
| Support menu219                  |
| Suspend mail170                  |
| Symbol                           |
| Special symbol list254           |
| ,                                |
| T Page                           |
| T Page<br>Text input             |
|                                  |
| Textbox                          |
| Time alert                       |
| Total calls                      |
| Reset                            |
| Touch-tones                      |
| Troubleshooting266               |
| <u></u>                          |

| <b>U</b> Page                   |
|---------------------------------|
| URL                             |
| Display 124                     |
| URL list127                     |
| User conversion229              |
| User dictionary233              |
| ,                               |
| V                               |
| Vibrator 75                     |
| Voice Mail Service 182          |
| FW to voice mail 185            |
| Voice memo                      |
| Delete 60                       |
| Play 60                         |
| Record203                       |
| Voice notify212                 |
| Volume                          |
| Auto volume213                  |
| Earpiece volume 81              |
| Keypad sound75                  |
| Ring volume 82                  |
| Sound effect volume79           |
|                                 |
| W Page                          |
| Wake-up 35                      |
| Animation 85                    |
| Sound effect 79                 |
| Warranty272                     |
| Web To133                       |
| Whisper mode 44                 |
| WORLD CALL 45                   |
|                                 |
| Numbers Page                    |
| 186/184 42                      |
| 2-touch dial 69                 |
| 2-touch method238               |
| Characters assigned to keys 252 |
| 5-touch (Kana) method 228       |
| Characters assigned to keys 251 |

- This product incorporates RSA® BSAFE™ SSL-C softwares registered by RSA Security, Inc.
  - Copyright© 2000-2004 RSA Security Inc. All rights reserved.
- Microsoft and Windows are registered trademarks of the U.S. Microsoft Corporation in the U.S. and other countries. The system and product names described in this manual are ordinarily trademarks or registered trademarks of the developer of the system and product. The ™ and ® marks are not specified in this manual.
- "premini", "i-mode", "i-appli", "i-applisearch", "i-area", "i-navi link", "i-anime", "i-melody", "i-shot", "i-motion mail", "QUICKCAST", "i-mode" logo, "i-appli" logo and "i-shot" logo are trademarks or registered trademarks of NTT DoCoMo.
- The Call Waiting Service is a registered trademark of Nippon Telegraph and Telephone Corporation.
- "PlayStation" and "PS one" are registered trademarks of the Sony Computer Entertainment Inc.
- POBox is a registered trademark of Sony Corporation.

### Don't forget your Mova or your manners!

When you use the Mova, be careful not to disturb others around you.

# Power OFF the Mova in the following cases

 When you are in a place where the use is prohibited

There are places where the use of mobile phones is prohibited. Power OFF the Mova in the following places.

- In airplanes
   In hospitals
- ※ Power OFF the Mova not only inside hospital wards but also in the lobby or waiting rooms since electronic medical equipment may be used nearby.
- When you are driving

When you are driving Driving while using the Mova may hinder safe driving and be dangerous.

- Stop the vehicle to park in a safe place before using the Mova or use the Driving mode.
- plantable cardiac pacemaker or implantable cardioverter defibrillator is used nearby such as on rush-hour trains The Mova may affect the operation of implantable cardiac pacemaker or implant-

When there is a possibility that the im-

able cardioverter defibrillator.

• When you are in a public place such as in a theater, movie theater or museum Power OFF the Mova in a quiet public place

# since it may disturb others around you. Be careful of where you use the Mova and the volume of your voice and ring tone

- Be careful of the volume of your voice when you use the Mova in a quiet place such as in a restaurant or hotel lobby.
- Use the Mova in a place where you do not disturb passengers on the streets.

### Features to support public manners

The Mova is equipped with features that mute all sounds or do not answer incoming calls.

### Manner mode/Original manner mode

All sounds of the Mova such as the keypad sound or the ring tone can be muted (Manner mode). You can also set the Record message [ON]/[OFF] or make the original settings for vibrator, ring tone, etc. (Original manner mode).

### Driving mode

With this function, the guidance is played back to inform the caller that you are unable to answer the call because you are driving, and the call is disconnected. You can drive safely since the ring tone does not sound even when receiving a call.

### Vibrator setting

The Mova can notify you of the incoming call by vibration.

### Record message

When you are unable to answer calls, the caller's message can be recorded.

In addition, there are the Voice Mail Service

(P.182), Call Forwarding Service (P.189) and other optional services available.

This manual was printed and produced in such a way to allow easy recycling. Please dispose it for recycling when it is no longer needed.

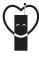

### Don't forget your mobile phone ··· or your manners!

When using your mobile phone in a public place, don't forget to show common courtesy and consideration for others around you.

### Sales

### NTT DoCoMo Group

- NTT DoCoMo Hokkaido, Inc. NTT DoCoMo Tohoku, Inc. NTT DoCoMo, Inc. NTT DoCoMo Tokai, Inc. NTT DoCoMo Hokuriku, Inc.

- NTT DoCoMo Kansai, Inc.
- NTT DoCoMo Chugoku, Inc. NTT DoCoMo Shikoku, Inc. NTT DoCoMo Kyushu, Inc.

### Manufacturer

### Sony Ericsson Mobile Communications Japan, Inc.

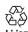

Return all spent battery pact to NTT DoCoMo or a dealer, or a recycling shop to protect the environment.

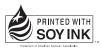

'04.11(Ver.1) 2-548-036-**11**(1)